# **SAMSUNG**

# E-MANUAL

תודה על שרכשת מוצר זה של Samsung. לקבלת שירות מלא יותר, רשום את המוצר שלך בכתובת

www.samsung.com

 $\_$ דגם $\frac{1}{\sqrt{2}}$ דגם

כדי לעבור ישירות לדף הכולל את הוראות השימוש במדריך ללקויי ראייה, בחר בקישור מסך למידת תפריטים להלן. הקישור "[מסך למידת תפריטים](#page-168-0)"

# תוכן

# [מדריכים מהירים](#page-6-0)

[החיבור של שלט רחוק חכם של](#page-6-0) Samsung לטלוויזיה

#### [שימוש ב-](#page-7-0)[Hub Smart](#page-7-0)

#### [שימוש ב-](#page-9-0)[mode Ambient](#page-9-0)

- [10](#page-9-0) [מצבי מסכים הקשורים ל](#page-9-0)mode Ambient
- [11](#page-10-0) [שינוי התוכן וההגדרות של](#page-10-0) mode Ambient

#### [שימוש ב-קיצור דרך](#page-12-0)

- [14](#page-13-0) [הוספת ערוצים](#page-13-0)
	- [14](#page-13-0) [העברת ערוצים](#page-13-0)
	- [14](#page-13-0) [הסרת ערוצים](#page-13-0)

#### [שימוש ב-אינטראקציה קולית](#page-14-0)

- [15](#page-14-0) [הפעלת אינטראקציה קולית](#page-14-0)
- [Voice Command Guide](#page-15-0) אודות למידה [16](#page-15-0)
- [17](#page-16-0) [קרא לפני השימוש ב אינטראקציה קולית](#page-16-0)

#### [עדכון תוכנת הטלוויזיה](#page-17-0)

- [18](#page-17-0) [עדכון תוכנת הטלוויזיה לגרסה האחרונה](#page-17-0)
	- [18](#page-17-0) [עדכון אוטומטי של הטלוויזיה](#page-17-0)

#### [קבלת תמיכה](#page-18-0)

- [19](#page-18-0) [קבלת תמיכה דרך ניהול מרחוק](#page-18-0)
- [20](#page-19-0) [חיפוש פרטי הקשר של השירות](#page-19-0)
	- [20](#page-19-0) [בקשת שירות](#page-19-0)

### [חיבורים](#page-20-0)

#### [מדריך חיבורים](#page-20-0)

[חיבור אנטנה](#page-21-0) )אנטנה(

### [התחברות לאינטרנט](#page-22-0)

- [23](#page-22-0) [חיבור לרשת האינטרנט](#page-22-0)
- [25](#page-24-0) [בדיקה של מצב החיבור לאינטרנט](#page-24-0)
	- [25](#page-24-0) [איפוס הרשת שלך](#page-24-0)
- [25](#page-24-0) [הפעלת הטלוויזיה באמצעות התקן נייד](#page-24-0)
- [25](#page-24-0) [חיבור התקן שליטה בתקשורת](#page-24-0) IP לטלוויזיה
	- [25](#page-24-0) [הגדרת חיבור לאינטרנט באמצעות](#page-24-0) 6IPv
		- [26](#page-25-0) [שינוי שם הטלוויזיה ברשת](#page-25-0)

### [פתרון בעיות של קישוריות אינטרנט](#page-25-0)

[26](#page-25-0) [פתרון בעיות של קישוריות אינטרנט](#page-25-0)

### [חיבור התקני וידאו](#page-27-0)

- [28](#page-27-0) [חיבור באמצעות כבל](#page-27-0) HDMI
- [29](#page-28-0) [התחברות באמצעות כבל](#page-28-0) Component( רק בדגמים הכוללים [\)COMPONENT IN / AV IN](#page-28-0)
- [30](#page-29-0) [התחברות באמצעות כבל](#page-29-0) Composite( רק בדגמים הכוללים [\)COMPONENT IN / AV IN](#page-29-0)

### [חיבורי קלט ופלט של שמע](#page-30-0)

- 11 [חיבור באמצעות כבל](#page-30-0) (HDMI (ARC
- [31](#page-30-0) [חיבור באמצעות כבל שמע דיגיטלי \)אופטי](#page-30-0)(
	- [31](#page-30-0) [התחברות באמצעות רשת אלחוטית](#page-30-0)
		- [32](#page-31-0) [חיבור התקני](#page-31-0) Bluetooth

### [חיבור מחשב](#page-31-0)

[32](#page-31-0) [חיבור באמצעות יציאת](#page-31-0) HDMI – שיתוף מסכים )HDMI)

### [חבר את התקן נייד](#page-32-0)

- [33](#page-32-0) [התחברות לטלוויזיה דרך האפליקציה](#page-32-0) SmartThings
- [34](#page-33-0) [שיקוף דו-כיווני של הטלוויזיה והמכשיר הנייד שלך באמצעות האפליקציה](#page-33-0)  [SmartThings](#page-33-0)
	- [34](#page-33-0) [ניהול התקן נייד](#page-33-0)

### [מעבר בין התקנים חיצוניים המחוברים לטלוויזיה](#page-34-0)

- [35](#page-34-0) [שינוי אות הקלט](#page-34-0)
- [35](#page-34-0) [עריכת השם והסמל של התקן חיצוני](#page-34-0)
	- [36](#page-35-0) [שימוש בפונקציות נוספות](#page-35-0)

### [הערות אודות החיבור](#page-36-0)

- [37](#page-36-0) [הערות חיבור עבור](#page-36-0) HDMI
- [38](#page-37-0) [הערות חיבור עבור התקני שמע](#page-37-0)
	- [39](#page-38-0) [הערות חיבור עבור מחשבים](#page-38-0)
- [39](#page-38-0) [הערות חיבור עבור התקנים ניידים](#page-38-0)

## [שלט רחוק והתקנים היקפיים](#page-39-0)

[אודות שלט רחוק חכם של](#page-39-0) Samsung( טלוויזיית QLED)

[אודות שלט רחוק חכם של](#page-42-0) Samsung( טלוויזיית UHD)

[אודות שלט רחוק חכם של](#page-45-0) פוTHE FRAME) Samsung

[החיבור של שלט רחוק חכם של](#page-48-0) Samsung לטלוויזיה

[שליטה בהתקנים חיצוניים באמצעות שלט הטלוויזיה שלט רחוק חכם של](#page-49-0)  [Samsung](#page-49-0) [- שימוש בשלט רחוק אוניברסלי](#page-49-0)

[Anynet+ \(HDMI-CEC\)](#page-50-0)[-ב שימוש](#page-50-0)

[51](#page-50-0) חיבור התקן חיצוני באמצעות +Anynet[, ושימוש בתפריטים של ההתקן](#page-50-0)

[שליטה בטלוויזיה באמצעות מקלדת או עכבר](#page-51-0)

- [52](#page-51-0) [חיבור מקלדת או עכבר](#page-51-0) USB
- [52](#page-51-0) [חיבור מקלדת או עכבר](#page-51-0) Bluetooth
	- [53](#page-52-0) [שימוש במקלדת ובעכבר](#page-52-0)
		- [54](#page-53-0) [הגדרת התקני הקלט](#page-53-0)

[הזנת טקסט באמצעות המקלדת הווירטואלית שעל-גבי המסך](#page-54-0)

[56](#page-55-0) [הזנת טקסט באמצעות המיקרופון של השלט-רחוק והמקלדת הווירטואלית](#page-55-0)  [שעל המסך](#page-55-0)

### [מאפיינים חכמים](#page-56-0)

#### [Smart Hub](#page-56-0)

- [58](#page-57-0) [הצגת מסך ראשון](#page-57-0)
- [63](#page-62-0) הפעלת Hub Smart [באופן אוטומטי](#page-62-0)
- [63](#page-62-0) [הפעלה אוטומטית של האפליקציה האחרונה שבה נעשה שימוש](#page-62-0)
	- [63](#page-62-0) Hub Smart [בדיקת חיבורי](#page-62-0)
		- [Smart Hub](#page-62-0) איפוס [63](#page-62-0)

#### [שימוש בחשבון](#page-63-0) Samsung

- [64](#page-63-0) [יצירה וניהול של חשבון](#page-63-0) Samsung
	- [65](#page-64-0) [כניסה אל חשבון](#page-64-0) Samsung

#### [שימוש ב-](#page-66-0)[mode Ambient](#page-66-0)

- [67](#page-66-0) [מצבי מסכים הקשורים ל](#page-66-0)mode Ambient
- [68](#page-67-0) [שינוי התוכן וההגדרות של](#page-67-0) mode Ambient

#### [שימוש בשירות 'אפליקציות](#page-69-0)'

- [71](#page-70-0) [התקנה והפעלה של אפליקציה](#page-70-0)
- [72](#page-71-0) [ניהול אפליקציות שנרכשו או הותקנו](#page-71-0)
	- [שימוש באפליקציה גלריה](#page-73-0)
	- [שימוש באפליקציה מדריך אוניברסלי](#page-74-0)
	- [שימוש באפליקציה](#page-75-0) SmartThings
		- [שימוש ב-](#page-76-0)[Manual-e](#page-76-0)
		- [e-Manual](#page-76-0) הפעלת [77](#page-76-0)
	- [78](#page-77-0) [שימוש בלחצנים ב](#page-77-0) Manual-e
		- [שימוש ב-](#page-77-0)Internet
		- [הפעלת תמונות/וידאו/מוזיקה](#page-78-0)
			- [80](#page-79-0) [הפעלת תוכן מדיה](#page-79-0)
		- [שימוש ב-אינטראקציה קולית](#page-81-0)
		- [82](#page-81-0) [הפעלת אינטראקציה קולית](#page-81-0)
- [83](#page-82-0) קבלת מידע על [Guide Command Voice](#page-82-0)
- [84](#page-83-0) [קרא לפני השימוש ב אינטראקציה קולית](#page-83-0)

### [צפייה בטלוויזיה](#page-84-0)

[צפייה בפרטי שידור דיגיטלי במבט מהיר](#page-84-0)

- [85](#page-84-0) [השימוש במדריך](#page-84-0)
	- [הקלטת תוכניות](#page-86-0)
- [87](#page-86-0) [הקלטת תוכניות](#page-86-0)
- [88](#page-87-0) [ניהול רשימה של הקלטות מתוכננות](#page-87-0)
	- [89](#page-88-0) [צפייה בתוכניות מוקלטות](#page-88-0)
	- [89](#page-88-0) [הגדרת התחלת הקלטה מתוזמנת](#page-88-0)

#### [הגדרת תכנון צפייה](#page-88-0)

- [89](#page-88-0) [הגדרת תכנון צפייה עבור ערוץ](#page-88-0)
	- [90](#page-89-0) [עריכה של תכנון צפייה](#page-89-0)

#### [שימוש ב-](#page-90-0)[Timeshift](#page-90-0)

#### [לחצנים ופונקציות הזמינים במהלך הקלטת תוכנית או](#page-90-0) Timeshift

#### [שימוש ב-רשימת ערוצים](#page-92-0)

#### [עריכת ערוצים](#page-93-0)

- [94](#page-93-0) [הסרת ערוצים רשומים](#page-93-0)
- $94$  עריכת ערוצים רושומים

#### [יצירה של רשימת מועדפים אישית](#page-94-0)

- [95](#page-94-0) [רישום ערוצים כמועדפים](#page-94-0)
- [95](#page-94-0) [צפייה בערוצים ובחירת ערוצים ברשימות המועדפים בלבד](#page-94-0)

#### [עריכת רשימת מועדפים](#page-95-0)

- [96](#page-95-0) [הוספת ערוצים לרשימת המועדפים](#page-95-0)
	- [96](#page-95-0) [הסרת ערוצים מרשימת מועדפים](#page-95-0)
- [96](#page-95-0) [ארגון מחדש של רשימת מועדפים](#page-95-0)
	- [96](#page-95-0) [שינוי שם של רשימת מועדפים](#page-95-0)

#### [תכונות מסייעות לצפייה בטלוויזיה](#page-96-0)

- [97](#page-96-0) [שינוי אות השידור](#page-96-0)
- [97](#page-96-0) [סריקה אחר ערוצים זמינים](#page-96-0)
- [98](#page-97-0) [בדיקת פרטי האות והעוצמה של הערוץ הדיגיטלי](#page-97-0)
	- [98](#page-97-0) [הגבלת הצפייה לערוצים ספציפיים](#page-97-0)
		- [98](#page-97-0) [שימוש ב-סמן ערוצים למבוגרים](#page-97-0)
	- [98](#page-97-0) [בחירה של אפשרות שמע השידור](#page-97-0)
		- [99](#page-98-0) [שימוש ב-נעילת דירוג תוכנית](#page-98-0)
	- [99](#page-98-0) [קביעת הגדרות שידור מתקדמות](#page-98-0)
		- [99](#page-98-0) [קריאה של טקסט דיגיטלי](#page-98-0)
	- [100](#page-99-0) [בחירת שפת השמע של השידור](#page-99-0)
		- [100](#page-99-0) [כוונון ידני של אותות שידור](#page-99-0)
	- [101](#page-100-0) [כוונון עדין של שידורים אנלוגיים](#page-100-0)
		- [101](#page-100-0) [העברה של רשימת ערוצים](#page-100-0)
	- [101](#page-100-0) [הפעלה/השבתה של עריכת מספרי ערוצים](#page-100-0)
		- [101](#page-100-0) [מחיקת פרופיל של מפעיל](#page-100-0) CAM
			- [102](#page-101-0) [הגדרת מערכת לוויין](#page-101-0)
			- [102](#page-101-0) [שינוי שפת הטלטקסט](#page-101-0)
			- [102](#page-101-0) [הצגת התפריט ממשק](#page-101-0) TVkey
		- [103](#page-102-0) [הצגה של תפריט ממשק משותף](#page-102-0)

### [תמונה וקול](#page-103-0)

[כוונון איכות התמונה](#page-103-0)

- [104](#page-103-0) [בחירה של מצב תמונה](#page-103-0)
- [105](#page-104-0) [קביעת הגדרות תמונה מתקדמות](#page-104-0)

#### [הגדרת סביבת הצפייה של התקנים חיצוניים](#page-105-0)

- [106](#page-105-0) [הפעלת משחקים במסך ממוטב](#page-105-0)
- [107](#page-106-0) [קביעת התצורה של פרטי מצב משחק](#page-106-0)
	- [108](#page-107-0) [צפייה בסרטוני וידאו באיכות](#page-107-0) UHD
- [108](#page-107-0) [שימוש ברמת צבע שחור של](#page-107-0) HDMI

#### [פונקציות תמיכה בתמונה](#page-108-0)

- [109](#page-108-0) [צפייה בתמונה בתוך תמונה \)](#page-108-0)PIP)
	- [109](#page-108-0) [שינוי גודל התמונה](#page-108-0)
- [110](#page-109-0) [שינוי אוטומטי של גודל התמונה](#page-109-0)
- [110](#page-109-0) [שינוי גודל התמונה במצב 4:3 או 'התאמה למסך'](#page-109-0)
	- [110](#page-109-0) [התאמת התמונה למסך](#page-109-0)
	- [110](#page-109-0) [כוונון גודל התמונה ו/או מיקום התמונה](#page-109-0)

#### [קביעת התצורה של מצב קול והגדרות מומחה](#page-110-0)

- [111](#page-110-0) [בחירה של מצב צליל](#page-110-0)
- [111](#page-110-0) [קביעת הגדרות צליל מתקדמות](#page-110-0)

#### [שימוש בפונקציות תמיכה בצליל](#page-111-0)

- [112](#page-111-0) [בחירת רמקולים](#page-111-0)
- [112](#page-111-0) [האזנה לטלוויזיה דרך התקני](#page-111-0) Bluetooth
- [113](#page-112-0) [האזנה לטלוויזיה באמצעות התקן שמע של](#page-112-0) Samsung התומך בפונקציית [Wi-Fi](#page-112-0)[-ה](#page-112-0)

### [מערכת ותמיכה](#page-113-0)

[שימוש בפונקציות זמן ושעוני עצר](#page-113-0)

- [114](#page-113-0) [הגדרת השעה הנוכחית](#page-113-0)
- [115](#page-114-0) [שימוש בשעוני העצר](#page-114-0)

[שימוש בפונקציות זמן להגנה אוטומטית ו'חיסכון באנרגיה'](#page-115-0)

- [116](#page-115-0) [הגדרת זמן להגנה אוטומטית](#page-115-0)
- [116](#page-115-0) [הפחתת צריכת האנרגיה של הטלוויזיה](#page-115-0)

#### [עדכון תוכנת הטלוויזיה](#page-116-0)

- [117](#page-116-0) [עדכון תוכנת הטלוויזיה לגרסה האחרונה](#page-116-0)
	- [117](#page-116-0) [עדכון אוטומטי של הטלוויזיה](#page-116-0)
	- [הגנה על הטלוויזיה מפני פריצה וקוד זדוני](#page-117-0)
- [118](#page-117-0) [סריקת הטלוויזיה והאחסון המחובר לאיתור קוד זדוני](#page-117-0)

#### [שימוש בפונקציות אחרות](#page-117-0)

- [118](#page-117-0) [הפעלת פונקציות הנגישות](#page-117-0)
	- [118](#page-117-0) [הפעלת קיצורי נגישות](#page-117-0)
- [119](#page-118-0) [הפעלת מדריכים קוליים עבור אנשים בעלי לקויות ראייה](#page-118-0)
	- [119](#page-118-0) [תיאור שמע](#page-118-0)
	- [120](#page-119-0) טקסט לבן על רקע שחור (ניגודיות גבוהה)
		- [120](#page-119-0) [הגדרת המסך לגווני שחור ולבן](#page-119-0)
			- [120](#page-119-0) [הפיכת צבעי המסך](#page-119-0)
		- [120](#page-119-0) הגדלת גופן (לבעלי לקויות ראייה)
	- [121](#page-120-0) למידה על השלט-רחוק (לבעלי לקויות ראייה)
		- [121](#page-120-0) [מידע אודות תפריט הטלוויזיה](#page-120-0)
		- [121](#page-120-0) [צפייה בשידורי טלוויזיה עם כתוביות](#page-120-0)
- [122](#page-121-0) [האזנה לטלוויזיה באמצעות התקני](#page-121-0) Bluetooth( לבעלי לקויות שמיעה(
	- [122](#page-121-0) [קביעת הגדרות מערכת מתקדמות](#page-121-0)
	- [123](#page-122-0) [שחזור הטלוויזיה להגדרות היצרן](#page-122-0)

#### [HbbTV](#page-123-0)

#### [שימוש בכרטיס צפייה בטלוויזיה \)"כרטיס](#page-124-0) CI או +CI)"

- [125](#page-124-0) חיבור "כרטיס CI או +CI "דרך חריץ [INTERFACE COMMON](#page-124-0) באמצעות [מתאם כרטיס](#page-124-0) CI
	- [126](#page-125-0) חיבור "כרטיס CI או +CI "דרך חריץ [INTERFACE COMMON](#page-125-0)
		- [126](#page-125-0) [שימוש ב"כרטיס](#page-125-0) CI או +CI"

#### [מאפיין הטלטקסט](#page-126-0)

- [127](#page-126-0) [ב-שלט רחוק חכם של](#page-126-0) Samsung
	- [129](#page-128-0) [בשלט-רחוק הרגיל](#page-128-0)
	- [130](#page-129-0) [דף טלטקסט טיפוסי](#page-129-0)

### [פתרון בעיות](#page-130-0)

[קבלת תמיכה](#page-130-0)

- [131](#page-130-0) [קבלת תמיכה דרך 'ניהול מרחוק'](#page-130-0)
- [132](#page-131-0) [חיפוש פרטי הקשר של השירות](#page-131-0)
	- [133](#page-132-0) [בקשת שירות](#page-132-0)

[אבחון בעיות בתפעול הטלוויזיה](#page-132-0)

[קיימת בעיה בתמונה](#page-133-0)

[134](#page-133-0) [בדיקת התמונה](#page-133-0)

[הצליל לא נשמע בבירור](#page-136-0)

- [137](#page-136-0) [בדיקת הצליל](#page-136-0)
- [קיימת בעיה בשידור](#page-137-0)
- [המחשב שלי / קונסולת המשחקים לא מתחברים](#page-138-0)
	- [הטלוויזיה אינה מתחברת לאינטרנט](#page-138-0)
- [הפונקציה 'תכנון הקלטה'/](#page-139-0)Timeshift אינה פועלת
	- פועל אינו [Anynet+ \(HDMI-CEC\)](#page-139-0)
- [אני נתקל בבעיה במהלך הפעלת אפליקציות/שימוש באפליקציות](#page-140-0)
	- [הקובץ שלי לא מופעל](#page-141-0)
	- [ברצוני לאפס את הטלוויזיה](#page-141-0)

[בעיות אחרות](#page-142-0)

### [אמצעי זהירות והערות](#page-144-0)

[לפני השימוש בפונקציה הקלטה ובפונקציה](#page-144-0) Timeshift

- [145](#page-144-0) [לפני השימוש בפונקציה 'הקלטה' ובפונקציה 'תכנון הקלטה'](#page-144-0)
	- [147](#page-146-0) [לפני השימוש בפונקציה](#page-146-0) Timeshift

[אפשרויות שמע נתמכות של שידור](#page-146-0)

[קרא לפני השימוש ב אפליקציות](#page-147-0)

[קרא לפני השימוש ב-](#page-148-0)Internet

[150](#page-149-0) [קרא לפני הגדרת חיבור אלחוטי לאינטרנט](#page-149-0)

#### [קרא לפני הפעלה של קובצי תמונות, וידאו או מוסיקה](#page-150-0)

- [151](#page-150-0) [מגבלות על השימוש בקובצי תמונות, וידאו ומוסיקה](#page-150-0)
	- [152](#page-151-0) [כתוביות חיצוניות נתמכות](#page-151-0)
	- [152](#page-151-0) [כתוביות פנימיות נתמכות](#page-151-0)
	- [153](#page-152-0) [תבניות תמונה ורזולוציות נתמכות](#page-152-0)
	- [153](#page-152-0) [תבניות מוזיקה ורכיבי](#page-152-0) Codec נתמכים
- [154](#page-153-0) רכיבי Codec [של וידאו נתמכים על-ידי סדרת דגמי](#page-153-0) 7100NU ואילך
- [155](#page-154-0) רכיבי Codec [של וידאו נתמכים על-ידי סדרת דגמי](#page-154-0) 7090NU ודגמים [קודמים](#page-154-0)

#### [קרא לאחר התקנת הטלוויזיה](#page-156-0)

- [157](#page-156-0) [גודלי תמונה ואותות קלט](#page-156-0)
- [157](#page-156-0) [התקנה של מנעול למניעת גניבות](#page-156-0)

#### [רזולוציות נתמכות עבור אותות קלט](#page-157-0) UHD

- [158](#page-157-0) אם האפשרות [Color UHD HDMI](#page-157-0) מוגדרת לערך כבוי
- [158](#page-157-0) אם האפשרות [Color UHD HDMI](#page-157-0) מוגדרת לערך פועל

#### [רזולוציות נתמכות עבור](#page-157-0) FreeSync

#### [קרא לפני חיבור מחשב \)רזולוציות נתמכות](#page-158-0)(

- [IBM](#page-158-0) [159](#page-158-0)
- [MAC](#page-158-0) [159](#page-158-0)
- [VESA DMT](#page-159-0) [160](#page-159-0)
- [VESA CVT](#page-160-0) [161](#page-160-0)
- [CTA-861](#page-160-0) [161](#page-160-0)

#### [רזולוציות נתמכות עבור אותות וידאו](#page-161-0)

- [CTA-861](#page-161-0) [162](#page-161-0)
- [VESA CVT](#page-162-0) [163](#page-162-0)

#### [קרא לפני השימוש בהתקני](#page-163-0) Bluetooth

[164](#page-163-0) [הגבלות החלות על השימוש ב-](#page-163-0)Bluetooth

[לחצנים ופונקציות הזמינים במהלך השמעת תוכן מולטימדיה](#page-164-0)

[רישיון](#page-167-0)

### [הדרכה בנושא נגישות](#page-168-1)

#### [מסך למידת תפריטים](#page-168-1)

#### [שימוש בשלט-רחוק](#page-168-1)

- [169](#page-168-1) [כיוון האחיזה של שלט רחוק חכם של](#page-168-1) Samsung
	- [169](#page-168-1) [תיאור של שלט רחוק חכם של](#page-168-1) Samsung

#### [שימוש בתפריט הנגישות](#page-170-0)

- [171](#page-170-0) [תפריט קיצורי נגישות](#page-170-0)
- [172](#page-171-0) [הוראות מפורטות להפעלת האפשרויות](#page-171-0)
- [174](#page-173-0) [הגדרת הגדרות נגישות באמצעות אינטראקציה קולית](#page-173-0)

#### [שימוש בטלוויזיה כאשר מדריך קולי מופעל](#page-174-0)

[175](#page-174-0) [צפייה בטלוויזיה](#page-174-0)

#### [השימוש במדריך](#page-176-0)

- [הגדרת תכנון צפייה](#page-179-0)
- [180](#page-179-0) [ביטול תכנון צפייה](#page-179-0)

#### [שימוש ב-רשימת ערוצים](#page-180-0)

[183](#page-182-0) [יצירת רשימת מועדפים אישית](#page-182-0)

#### [הקלטה](#page-184-0)

- [185](#page-184-0) [שימוש באפשרויות 'הקלטה מיידית' ו'תכנון הקלטה' במסך המדריך:](#page-184-0)
- [186](#page-185-0) [שימוש באפשרויות 'הקלטה מיידית' ו'תכנון הקלטה' בחלון 'פרטי תוכנית'](#page-185-0)
	- [186](#page-185-0) [שינוי זמן ההקלטה](#page-185-0)
	- [187](#page-186-0) [צפייה בתוכניות מוקלטות](#page-186-0)
	- [187](#page-186-0) [מחיקת תוכנית מוקלטת](#page-186-0)

#### [שימוש ב-](#page-187-0)[Hub Smart](#page-187-0)

- [Smart Hub](#page-187-0) [188](#page-187-0)
- [189](#page-188-0) [שימוש ב-מסך ראשון ב](#page-188-0)Hub Smart

#### [e-Manual](#page-192-0) [הפעלת](#page-192-0)

- [שימוש ב-אינטראקציה קולית](#page-193-0)
- [194](#page-193-0) [הפעלת אינטראקציה קולית](#page-193-0)

# מדריכים מהירים

<span id="page-6-0"></span>תוכל ללמוד במהירות כיצד להפעיל את הפונקציות הנפוצות, כגון אינטראקציה קולית, mode Ambient, ו-Hub Smart, ולהשתמש בהן.

# החיבור של שלט רחוק חכם של Samsung לטלוויזיה

### חבר את שלט רחוק חכם של Samsung לטלוויזיה כדי להפעיל את הטלוויזיה.

בעת הפעלת הטלוויזיה בפעם הראשונה, מתבצע שיוך של שלט רחוק חכם של Samsung לטלוויזיה באופן אוטומטי. אם לא מתבצע שיוך של שלט רחוק חכם של Samsung לטלוויזיה באופן אוטומטי, הצבע עליו עם חיישן השלט רחוק של הטלוויזיה ולאחר מכן לחץ על הלחצנים ו- בו-זמנית למשך 3 שניות או יותר.

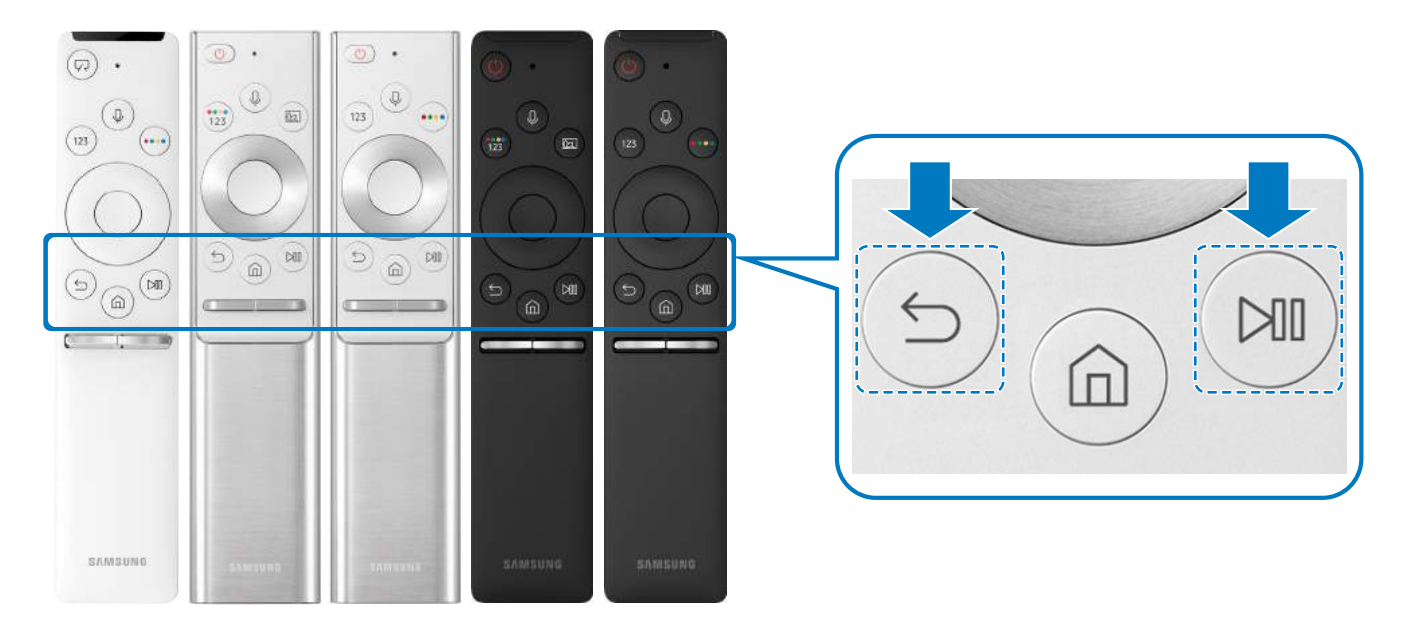

- " התמונות, הלחצנים והפונקציות של שלט רחוק חכם של Samsung עשויים להשתנות בהתאם לדגם.
- " לקבלת מידע נוסף אודות שלט רחוק חכם של Samsung שמגיע עם טלוויזיית QLED, עיין בנושא "[אודות שלט רחוק חכם של](#page-39-1) Samsung( טלוויזיית .["\)QLED](#page-39-1)
- " לקבלת מידע נוסף אודות שלט רחוק חכם של Samsung שמגיע עם טלוויזיית UHD, עיין בנושא "[אודות שלט רחוק חכם של](#page-42-1) Samsung( טלוויזיית .["\)UHD](#page-42-1)
- " לקבלת מידע נוסף אודות שלט רחוק חכם של Samsung שמגיע עם הטלוויזיה FRAME THE עיין ב-"[אודות שלט רחוק חכם של](#page-45-1) Samsung( THE ."[\)FRAME](#page-45-1)
	- " ייתכן שלא תהיה תמיכה ב-שלט רחוק חכם של Samsung בהתאם לדגם או לאזור הגיאוגרפי.

# שימוש ב-Hub Smart

התחבר ל-Hub Smart לקבלת אפליקציות, משחקים, סרטים ועוד.

השתמש בפונקציות המרובות של Smart Hub בו זמנית במסך יחיד.

<span id="page-7-0"></span>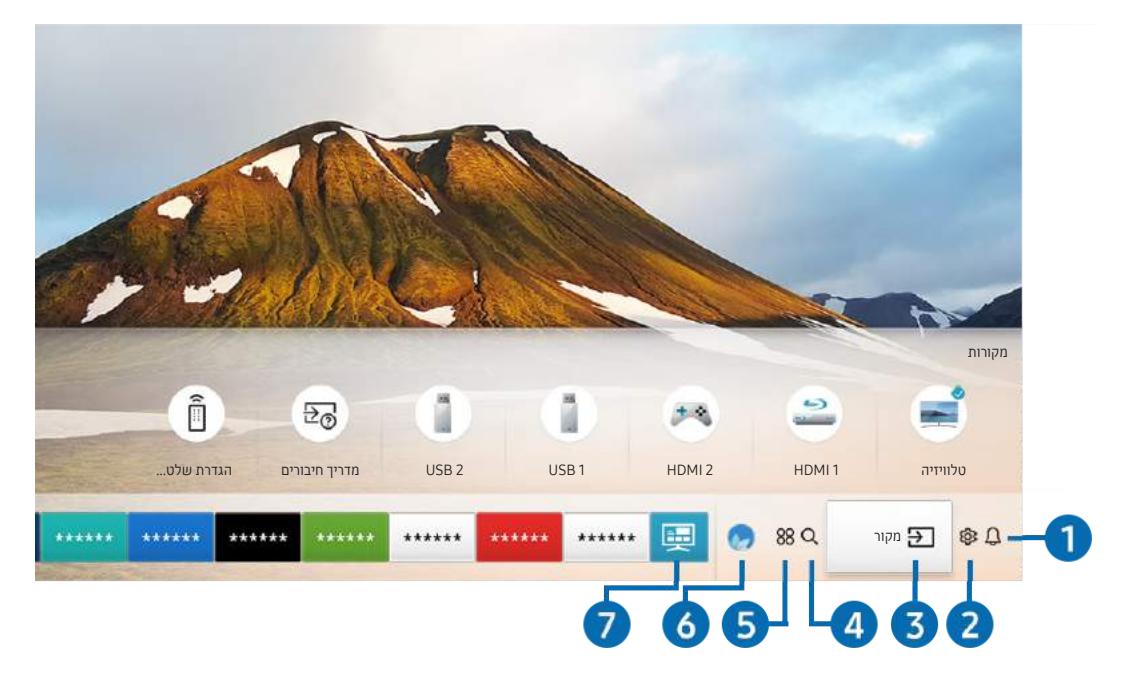

" התמונה בטלוויזיה עשויה להיות שונה מהתמונה לעיל, כשהדבר תלוי בדגם ובאזור הגיאוגרפי.

לחיצה על הלחצן בשלט הרחוק מאפשרת לך להשתמש בפונקציות ובתכונות הבאות.

# הודעה  $\mathbf 0$

באפשרותך להציג רשימת הודעות עבור כל האירועים שמתרחשים בטלוויזיה. הודעה מופיעה על המסך כאשר הגיע זמן השידור של תוכנית מתוזמנת או כאשר מתרחש אירוע בהתקן רשום.

" לקבלת מידע נוסף, עיין בנושא "[הצגת מסך ראשון](#page-57-1)".

### 2 הגדרות

כאשר הסימון עובר לסמל , רשימה של סמלי הגדרות מהירות מופיעה מעל החלק העליון של התפריט. ניתן להגדיר פונקציות נפוצות במהירות בלחיצה על הסמלים.

# מקור $\ominus$   $\Box$

באפשרותך לבחור התקן חיצוני המחובר לטלוויזיה.

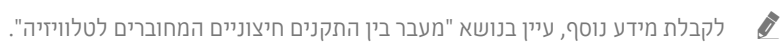

# $Q$  חיפוש $\Omega$

תוכל לחפש נתונים על ערוצים, תוכניות, שמות סרטים ואפליקציות ב-Hub Smart.

" כדי להשתמש במאפיין זה, יש לחבר את הטלוויזיה לאינטרנט.

## $APPS 88$

.

באפשרותך ליהנות ממגוון רחב של תוכן כולל חדשות, ספורט, תחזיות מזג אוויר ומשחקים המוצעים ללא תשלום, על-ידי התקנה של אפליקציות מתאימות בטלוויזיה.

- " כדי להשתמש במאפיין זה, יש לחבר את הטלוויזיה לאינטרנט.
- " לקבלת מידע נוסף, עיין בנושא "[שימוש בשירות 'אפליקציות'](#page-69-1)".

### Ambient mode 6

ב-mode Ambient, ניתן לראות מסכים יפהפיים, מידע ויזואלי מגוון והודעות.

לכניסה אל mode Ambient לחץ על הלחצן . כדי לחזור למצב טלוויזיה, לחץ על לחצן . כדי לכבות את הטלוויזיה, לחץ על הלחצן

אם תלחץ על הלחצן כשהטלוויזיה כבויה, הטלוויזיה תידלק בmode Ambient.

- " אם אתה משתמש בשלט-רחוק שאינו שלט רחוק חכם של Samsung, ייתכנו הגבלות על הכניסה למצב mode Ambient.
	- " מאחר שפונקציה זו היא ספציפית לטלוויזיית QLED, ייתכן שהיא לא נתמכת בהתאם לדגם.
		- " לקבלת מידע נוסף על Ambient mode, עיין בנושא "[שימוש ב-](#page-66-1)Ambient mode".

# **7 ₪ מדריך אוניברסלי**

מדריך אוניברסלי הוא אפליקציה אשר מאפשרת לך לערוך חיפוש וליהנות מתכנים שונים כמו תוכניות טלוויזיה, סדרות דרמה, סרטים ומוזיקה במקום אחד. מדריך אוניברסלי יכול להמליץ על תוכן מותאם להעדפותיך האישיות ולהודיע לך על סדרות דרמה חדשות.

- " לקבלת מידע נוסף על מדריך אוניברסלי, עיין בנושא ["שימוש באפליקציה מדריך אוניברסלי](#page-74-1)".
	- " התמונות עלולות להיראות מטושטשות, בהתאם לתנאים של ספק השירות.
		- ייתכן שלא תהיה תמיכה בפונקציה זו בהתאם לדגם או לאזור הגיאוגרפי.  $\blacklozenge$

### אמנות

כאשר אינך צופה בטלוויזיה או כאשר היא כבויה, ניתן להשתמש בפונקציית המצב אמנות כדי לערוך תוכן של תמונות, כגון צילומים או יצירות אומנות, ולהציג את התוכן במצב מסך מלא.

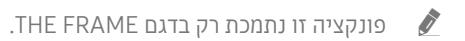

" לקבלת פרטים נוספים, עיין במדריך למשתמש.

# שימוש ב-mode Ambient

למד על הפונקציות הזמינות בmode Ambient, שהיא פונקציה הספציפית לטלוויזיית QLED.

# Ambient mode  $\odot$  <  $\odot$

.

ב-mode Ambient, ניתן לראות מסכים יפהפיים, מידע ויזואלי מגוון והודעות.

<span id="page-9-0"></span>לכניסה אל <mark>Ambient mode לחץ על הלחצן . כדי לחזו</mark>ר למצב טלוויזיה, לחץ על לחצן ה. כדי לכבות את הטלוויזיה, לחץ על הלחצן

אם תלחץ על הלחצן כשהטלוויזיה כבויה, הטלוויזיה תידלק בmode Ambient.

- " אם אתה משתמש בשלט-רחוק שאינו שלט רחוק חכם של Samsung, ייתכנו הגבלות על הכניסה למצב mode Ambient.
	- " מאחר שפונקציה זו היא ספציפית לטלוויזיית QLED, ייתכן שהיא לא נתמכת בהתאם לדגם.
		- להפעלת התפריטים ©1 ו- Q בחר תחילה פריט תוכן במצב Ambient mode.

# מצבי מסכים הקשורים לmode Ambient

Ambient mode •

ניתן ניתן להגדיר מידע ועיצוב חזותיים וליהנות מהם. במצב זה, צריכת החשמל נמוכה יותר, והבהירות מותאמת באופן Chai אוטומטי על ידי חיישן עוצמת ההארה.

● מצב החשכה

בAmbient mode, מסך הטלוויזיה משתנה אוטומטית בהתאם לסביבה. כשמחשיך מסביב, מסך הטלוויזיה נעשה כהה יותר. כשהסביבה מתבהרת לפני שמסך הטלוויזיה משחיר לחלוטין או כאשר השלט הרחוק או הפונקציה אינטראקציה קולית מופעלים, מסך הטלוויזיה חוזר לAmbient mode.

- " באפשרותך לשנות את הגדרת הבהירות האוטומטית של mode Ambient באמצעות במסך הדפדפן של mode Ambient.
	- במצב זה, הטלוויזיה מוכנה לעיבוד מדריך קולי ופקודות קוליות.  $\blacklozenge$ 
		- מצב מסך שחור

במצב mode Ambient, אם הסביבה מחשיכה עד לרמה מסוימת, הטלוויזיה מבצעת כיבוי רך. כדי להפעיל את המסך בחזרה במצב Ambient mode, לחץ על הלחצן <u>כש</u> בשלט-רחוק.

" באפשרותך לשנות את הגדרת הבהירות האוטומטית של mode Ambient באמצעות במסך הדפדפן של mode Ambient.

" במצב זה, הטלוויזיה אינה יכולה לעבד מדריך קולי או פקודות קוליות.

מצב טלוויזיה כבויה

<span id="page-10-0"></span>כדי להיכנס לAmbient mode כשהטלוויזיה כבויה, לחץ על הלחצן גש) בשלט הרחוק. כדי להיכנס למצב טלוויזיה כשהטלוויזיה כבויה, לחץ על הלחצן (י<mark>י)</mark>. במצב טלוויזיה, באפשרותך לצפות בשידורים או ליהנות מהתוכן בהתקנים החיצוניים המחוברים.

# שינוי התוכן וההגדרות של mode Ambient

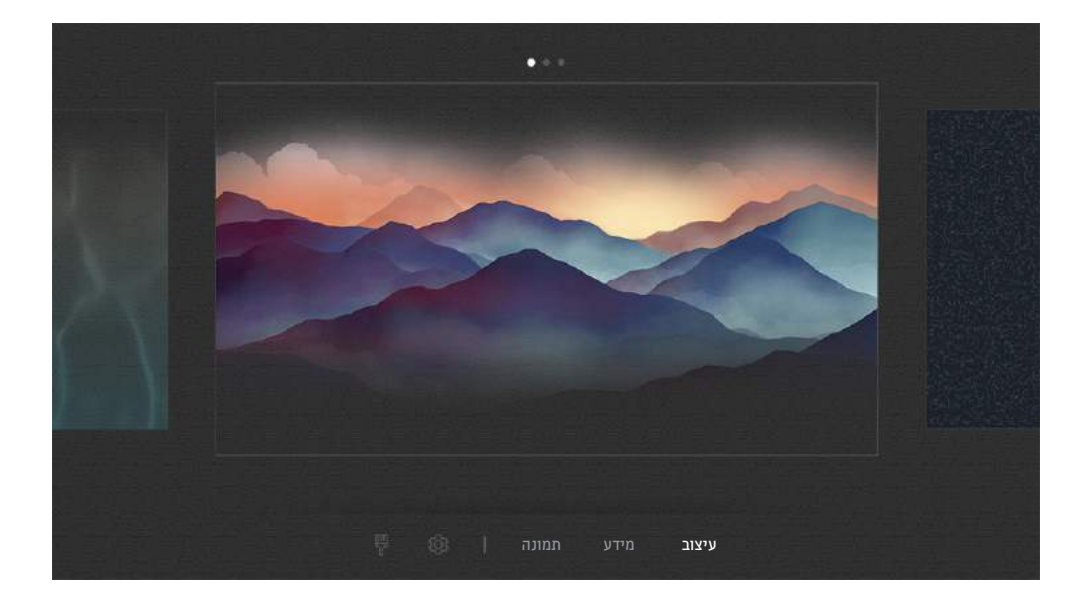

" התמונה בטלוויזיה עשויה להיות שונה מהתמונה לעיל, כשהדבר תלוי בדגם ובאזור הגיאוגרפי.

בעת לחיצה על הלחצן هו Ambient mode ב-Ambient mode Ambient mode מופיע מסך הדפדפן. במסך הדפדפן Ambient mode תוכל לבחור תוכן ולשנות את ההגדרות של mode Ambient.

### הגדרת התוכן עבור mode Ambient

מסך הדפדפן Ambient mode מציג את התוכן בחלק העליון ואת הקטגוריות בחלק התחתון. השתמש בלחצי הכיוון שמאלה או ימינה ברשימת התכנים בחלק העליון כדי להזיז את האזור המסומן אל התוכן שבו אתה מעוניין ולחץ על לחצן בחר. התוכן שנבחר יופעל .Ambient mode-ב בעתיד יספוק תוכן נוסף שאותו תוכל להגדיר בדפדפן mode Ambient.

באפשרותך לבחור את הקטגוריות והתוכן הבאים:

- עיצוב: מספק מסכים דקורטיביים.
- מידע: מספק מידע כגון מזג האוויר, כותרות החדשות ועוד.
- ייתכן שלא תהיה תמיכה בפונקציה זו בהתאם לאזור הגיאוגרפי.  $\blacklozenge$
- תמונות: מאפשר לך להגדיר תמונה שמאוחסנת במכשיר הנייד בתור תמונת הרקע במסך של mode Ambient. ניתן להגדיר פריסות מיוחדות עם התמונות שלך.
- " כדי לשמור תמונות מהמכשיר הנייד בטלוויזיה וכדי לייבא אותן באמצעות mode Ambient, השתמש באפליקציה SmartThings שבמכשיר הנייד שלך.

### הגדרת פרטי mode Ambient

במסך הדפדפן mode Ambient, העבר את המיקוד אל , ולאחר מכן לחץ על הלחצן בחר. באפשרותך לשנות את ההגדרות הבאות:

- בהירות: כוונון בהירות המסך בmode Ambient.
- גוון צבע: כוונון צבעי המסך בAmbient mode.
- בהירות אוטומטית: שינוי הגדרת הבהירות האוטומטית בmode Ambient.
- " כאשר פונקציה זו מוגדרת ככבוי, רמת הבהירות של מסך הטלוויזיה אינה מכווננת אוטומטית בהתאם לתאורת הסביבה.
	- טיימר כיבוי אווירה: הגדרת השעה שבה המסך mode Ambient יכבה אוטומטית.
- Ma אם אין קלט מהשלט-רחוק בפרק הזמן שהוגדר, המסך נכבה. כדי להפעיל את המסך בחזרה במצב Ambient mode, לחץ על הלחצן ( בשלט-רחוק.

### שינוי צבע הרקע של mode Ambient

כדי לשנות את צבע הרקע של mode Ambient, הזז את האזור המסומן אל במסך הדפדפן של mode Ambient ולאחר מכן לחץ על לחצן בחר. באפשרותך לשנות את צבע הרקע או את הסגנון. הזז את האזור המסומן אל הצבע או אל הסגנון הרצויים ולאחר מכן לחץ על לחצן בחר.

> " צלם תמונה של קיר באמצעות היישום SmartThings שבהתקן הנייד שלך כדי להגדיר אותו כרקע של mode Ambient. ייתכן ולפונקציה הזו יש עיכוב בהעברת התמונה והאופטימיזציה שלה, בהתאם לתנאי הרשת.

# שימוש ב-קיצור דרך

ביכולתך להשתמש בתוכן של מקורות בקלות מבלי להפעיל סדרה של פקודות.

כדי להציג את תפריט המסך <mark>קיצור דרך,</mark> לחץ לחיצה רציפה על הלחצן גמ) במשך שנייה אחת או יותר.

כדי לחזור למצב טלוויזיה, לחץ על לחצן .

" מאחר שפונקציה זו היא ספציפית לטלוויזיית QLED, ייתכן שהיא לא נתמכת בהתאם לדגם.

<span id="page-12-0"></span>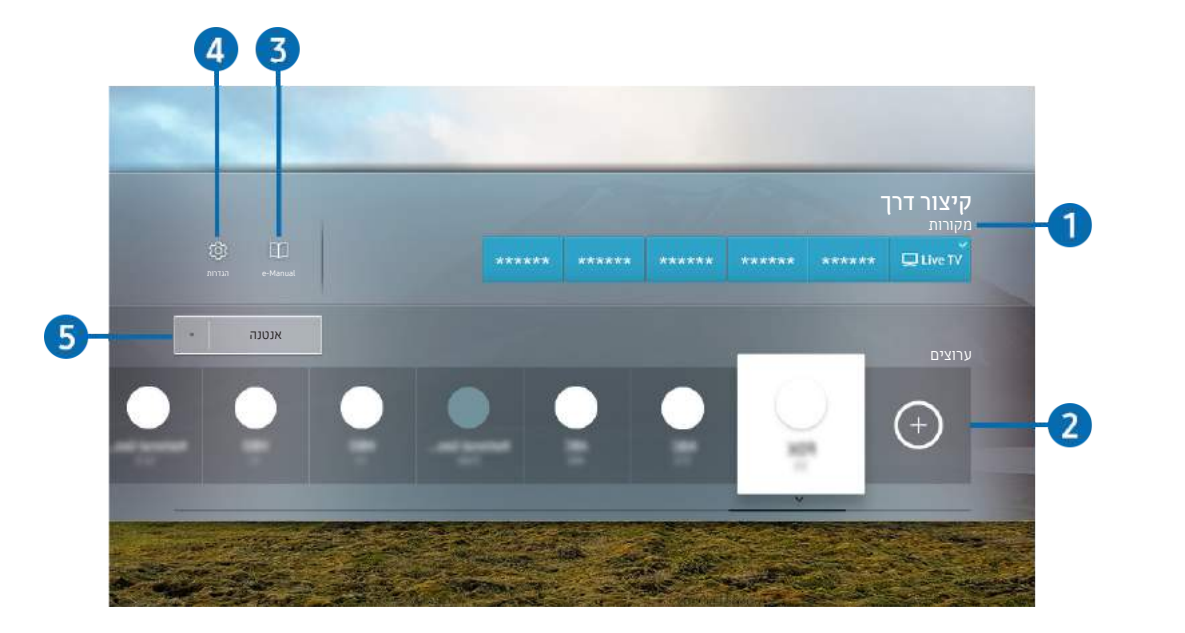

" התמונה בטלוויזיה עשויה להיות שונה מהתמונה לעיל, כשהדבר תלוי בדגם ובאזור הגיאוגרפי.

### $q$  מקורות

באפשרותך לבחור התקן חיצוני המחובר לטלוויזיה.

### 2 ערוצים

לחץ על הלחצן כדי להוסיף ערוץ שידור. ביכולתך להעביר או להסיר ערוצי שידור שהוספת.

e-Manual  $\Box$  8

הצגת מדריך Manual-e.

# 4 הגדרות

להצגת התפריט הראשי על המסך.

### 5 אנטנה, כבלים, לוויין, או ספק שירות

<span id="page-13-0"></span>בחר את סוג השידור של התוכן: אנטנה, כבלים, לוויין, או ספק שירות.

" ייתכן שלא תהיה תמיכה בפונקציה זו בהתאם לאות השידור הנכנס.

### הוספת ערוצים

- .1 לחץ על .
- .2 עבור למיקום הרצוי.
- .3 לחץ על הלחצן בחר.

ערוץ היעד נוסף באזור הסימניות.

### העברת ערוצים

- .1 העבר את המיקוד לערוצים שברצונך להעביר.
	- .2 לחץ על לחצן הכיוון למטה.
		- .3 בחר העברה.
- .4 העבר את הערוצים הנבחרים למיקום הרצוי.
	- .5 לחץ על הלחצן בחר.

הערוצים שנבחרו מועברים.

### הסרת ערוצים

- .1 העבר את המיקוד לערוצים שברצונך להסיר.
	- .2 לחץ על לחצן הכיוון למטה.
		- .3 בחר הסר.

הערוצים שנבחרו מוסרים.

# שימוש ב-אינטראקציה קולית

דבר למיקרופון של שלט רחוק חכם של Samsung כדי לשלוט בטלוויזיה.

- " ייתכן שלא תהיה תמיכה בפונקציה זו בהתאם לדגם או לאזור הגיאוגרפי.
	- השפה הנתמכת עשויה להשתנות בהתאם לאזור הגיאוגרפי. $\blacktriangleright$

# הפעלת אינטראקציה קולית

<span id="page-14-0"></span>לחץ ממושכות על הלחצן  $\bf{0}$  של שלט רחוק חכם של Samsung, אמור פקודה ולאחר מכן שחרר את הלחצן  $\bf{0}$ . הטלוויזיה מזהה את הפקודה הקולית.

להצגת מדריך <mark>אינטראקציה קולית</mark> לחץ על הלחצן  $\spadesuit$  פעם אחת.

- בעת לחיצה על הלחצן  $\bullet$  בפעם הראשונה, הלחצן Using Voice Interaction מופיע בחלקו התחתון של המסך. לחץ על הלחצן  $\bullet$ בחר. החלון המוקפץ Interaction Voice Using מופיע ומוצגת ערכת לימוד על השימוש ב-אינטראקציה קולית.
- שבעת לחיצה על הלחצן  $\Box$ , הלחצן Guide Gommand Guide וופיע בחלקו התחתון של המסך. לחץ על הלחצן בחר כדי  $\Box$ לעבור אל המסך Guide Command Voice.

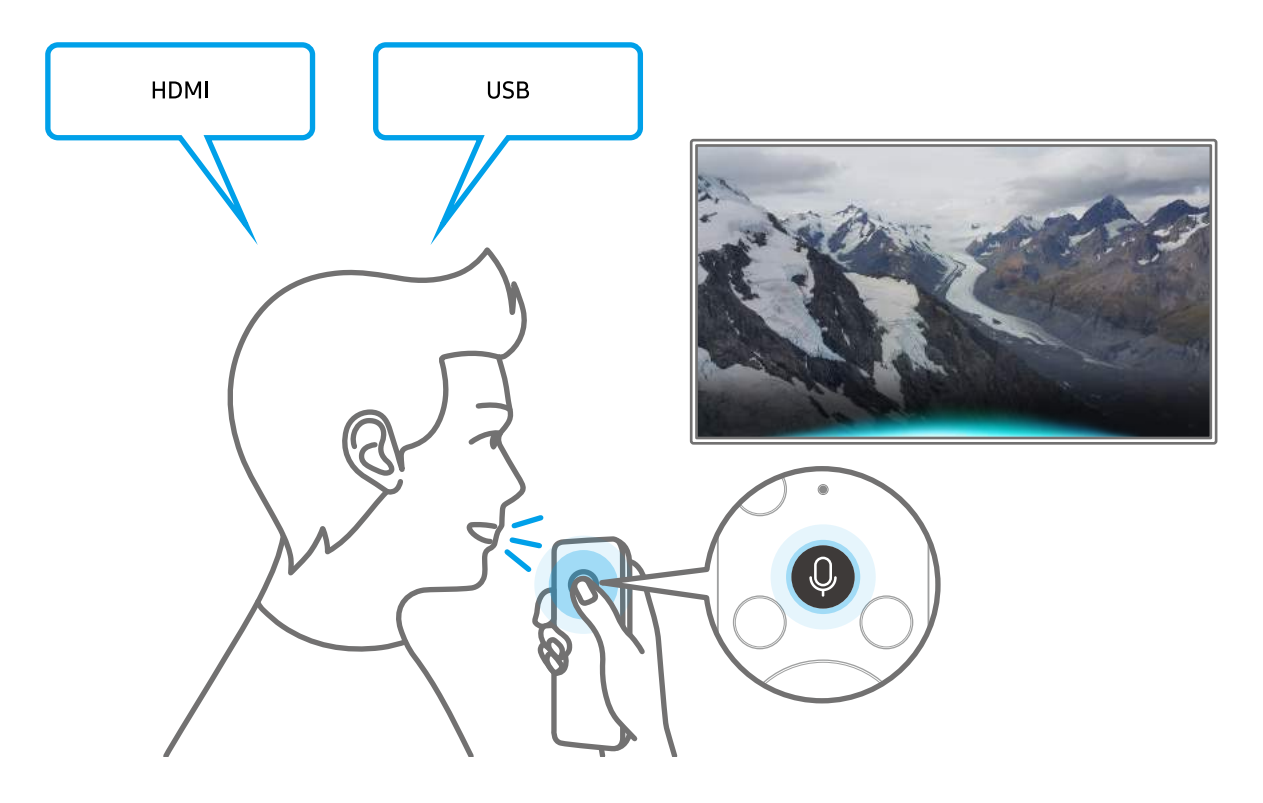

# Voice Command Guide אודות למידה

<span id="page-15-0"></span>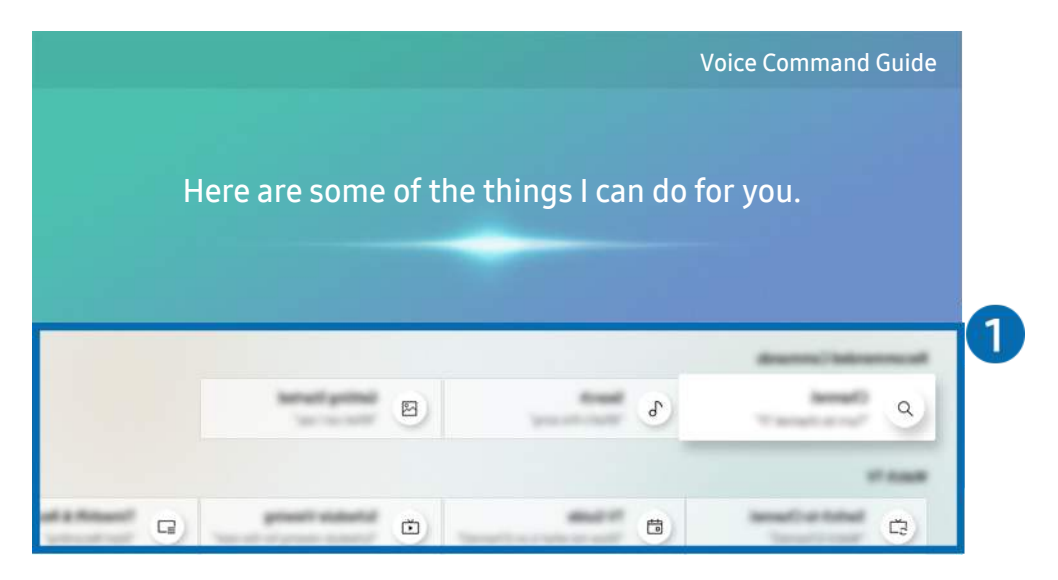

" התמונה בטלוויזיה עשויה להיות שונה מהתמונה לעיל, כשהדבר תלוי בדגם ובאזור הגיאוגרפי.

### Voice Command Guide <sup>1</sup>

באפשרותך ללמוד את הפקודות הקוליות לשימוש עם **אינטראקציה קולית** במצבים שונים. השתמש בלחצני הכיוון כדי לעבור אל הפקודה הרצויה ולאחר מכן לחץ על הלחצן בחר. ניתן להפעיל את הטלוויזיה באמצעות פקודות קוליות שונות.

" להצגת הדרכה בנושא אינטראקציה קולית השתמש בלחצני הכיוונים כדי לעבור לחלק התחתון, ואז בחר בפריט הצג ערכת לימוד.

# קרא לפני השימוש ב אינטראקציה קולית

### אמצעי זהירות עם אינטראקציה קולית

- <span id="page-16-0"></span>● שפות האינטראקציות הקוליות והתכונות הנתמכות עשויות להשתנות בהתאם לאזור הגיאוגרפי.
	- אם השפה המוגדרת שונה משפת המדינה שלך, חלק מהמאפיינים אינם זמינים.
		- האפשרות א**ינטראקציה קולית** זמינה רק כשהטלוויזיה מחוברת לאינטרנט.
- גם כשהטלוויזיה מחוברת לאינטרנט ייתכן שלא תהיה תגובה עקב שגיאת שרת אינטראקציה קולית.
	- ייתכן שמפרטי הפונקציות הקיימים ישונו כתוצאה מעדכון של אינטראקציה קולית.
	- אינטראקציה קולית זמין רק בטלוויזיות שתומכות בו וכוללות שלט-רחוק עם מיקרופון מובנה.
- אין תמיכה בסמלים, כולל "-" ותווים מיוחדים. לכן אם מילה או ביטוי מכילים ערכים מספריים או סמלים, ייתכן כי הפונקציה לא תפעל כהלכה.
	- ייתכן כי חיפוש התוצאות לא יציג את כל התוצאות.
	- ייתכן כי תידרש לשלם עבור אפליקציות מסוימות. לכן עשויים להציג בפניך אפליקציית שירות או חוזה.
- כדי שתוכל להגיד את שם הערוץ הרצוי כפקודה קולית על-מנת לעבור אליו, עליך לסיים את השלב של הגדר את ספק השירות שלך. כאשר הגדר את ספק השירות שלך אינה שלמה, ניתן להשלימה דרך התפריט הבא.
	- הגדרות  $\zeta > 0$  הגדרות  $\zeta > 0$  התחל בהתקנה (סו עכשיו $\zeta > 0$
- כדי להשתמש בפונקציית הזנת הטקסט הקולי ובפונקציית החיפוש של Smart, עליך להסכים לתנאים שיאפשרו לגורמי צד שלישי לאסוף את הנתונים הקוליים שלך ולהשתמש בהם.
	- כדי להשתמש בפונקציה אינטראקציה קולית עליך:
		- להסכים לתנאי השימוש של Hub Smart
	- להסכים להנחיה בדבר איסוף מידע אישי ושימוש בו עבור השירות Hub Smart.
	- הסכם לאיסוף מידע אישי ולשימוש בו עבור השירות המבוסס על אינטראקציה קולית.

### דרישות לשימוש ב-אינטראקציה קולית

- שיעור האינטראקציה הקולית משתנה בהתאם לעוצמת הקול/טון, להיגוי ולתנאי הצליל בסביבה )צליל הטלוויזיה והרעש הסביבתי(.
	- עוצמת הקול המיטבית לפקודות קוליות היא 80-75 דציבלים.

# עדכון תוכנת הטלוויזיה

הצג את גרסת התוכנה של הטלוויזיה ועדכן אותה במקרה הצורך.

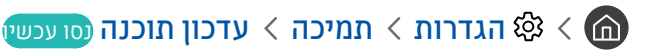

# עדכון תוכנת הטלוויזיה לגרסה האחרונה

<span id="page-17-0"></span>אין לכבות את הטלוויזיה עד להשלמת העדכון. הטלוויזיה תכבה ותופעל באופן אוטומטי לאחר השלמת עדכון התוכנה. הגדרות  $\triangle$ הווידאו והשמע יאופסו לערכי ברירת המחדל לאחר עדכון תוכנה.

### עדכון דרך האינטרנט

הגדרות  $\alpha$  הגדרות  $\alpha$  תמיכה  $\nu$  עדכון תוכנה  $\nu$  עדכן עכשיו נסו עכשיו  $\mathfrak{B}$ 

" כדי לעדכן מהאינטרנט דרוש חיבור אינטרנט פעיל.

### עדכון דרך התקן USB

### הגדרות $\alpha > 0$  הגדרות המיכה  $\times$  עדכון תוכנה  $\times$  עדכן עכשיו $\mathfrak{B} <$

לאחר הורדת קובץ העדכון מאתר האינטרנט של Samsung ואחסונו בהתקן USB, חבר את התקן ה-USB לטלוויזיה לצורך עדכון.

" כדי לעדכן באמצעות כונן הבזק USB, הורד את חבילת העדכון מהאתר com.Samsung למחשב שלך. לאחר מכן, שמור את חבילת העדכון בתיקייה ברמה עליונה בהתקן ה-USB. אחרת, הטלוויזיה לא תוכל לאתר את חבילת העדכון.

# עדכון אוטומטי של הטלוויזיה

### הגדרות $\alpha > 0$  הגדרות  $\alpha > 0$  תמיכה  $\alpha > 0$  עדכון אוטומטי נסו עכשיו  $\mathfrak{B} < 0$

אם הטלוויזיה מחוברת לאינטרנט, הטלוויזיה תוכל לעדכן את התוכנה שלה באופן אוטומטי בזמן שאתה צופה בטלוויזיה. לאחר השלמת העדכון ברקע, הוא יוחל בפעם הבאה שתפעיל את הטלוויזיה.

אם תסכים לתנאים ולהתניות של Hub Smart, האפשרות עדכון אוטומטי תוגדר לערך פועל באופן אוטומטי. אם ברצונך להשבית את הפונקציה, השתמש בלחצן בחר כדי לכבות אותה.

" זמן הפעולה של פונקציה זו עשוי להתארך אם קיימת פונקציית רשת נוספת הפועלת בו זמנית.

" פונקציה זו דורשת חיבור לאינטרנט.

# קבלת תמיכה

קבל עזרה ישירות מ-Samsung במידה והתעוררה בעיה בטלוויזיה.

# קבלת תמיכה דרך ניהול מרחוק

# הגדרות  $\alpha$  המיכה  $\zeta$  ניהול מרחוק נסו עכשיו  $\mathfrak{B} < \bigcirc$

<span id="page-18-0"></span>לאחר שתסכים להסכם השירות, תוכל להשתמש בניהול מרחוק כדי לגשת לתמיכה מרחוק וטכנאי שירות של Samsung יוכל לאבחן את הטלוויזיה, לתקן את הבעיות ולעדכן את תוכנת הטלוויזיה מרחוק דרך האינטרנט. תוכל גם להפעיל ולהשבית את ניהול מרחוק.

- " פונקציה זו דורשת חיבור לאינטרנט.
- די להפעיל את הפונקציה, אפשר גם ללחוץ ממושכות על הלחצן השלמשך חמש שניות ומעלה.  $\delta$

### מהי תמיכה מרחוק?

שירות 'תמיכה מרחוק' של Samsung מציע תמיכה אישית מטעם הטכנאים של Samsung, המסייעים בביצוע הפעולות הבאות מרחוק:

- אבחון הטלוויזיה
- כוונון הגדרות הטלוויזיה
- איפוס הטלוויזיה להגדרות יצרן
- התקנת עדכוני קושחה מומלצים

### כיצד מתבצעת התמיכה מרחוק?

באפשרותך לקבל בקלות את שירות 'תמיכה מרחוק' של Samsung עבור הטלוויזיה שלך:

- .1 פנה אל מרכז שירות הלקוחות של Samsung ובקש תמיכה מרחוק.
- פתח את התפריט בטלוויזיה ועבור אל המקטע תמיכה. (ה )  $\mathbb{S} \setminus \mathbb{C}$  הגדרות  $\lambda$  תמיכה) (
- .3 בחר ניהול מרחוק ולאחר מכן קרא ואשר את הסכמי השירות. כאשר מופיע מסך ה-PIN, ספק את מספר ה-PIN לטכנאי.
	- .4 לאחר מכן הטכנאי יקבל גישה לטלוויזיה שלך.

# חיפוש פרטי הקשר של השירות

## הגדרות  $\alpha$  הגדרות הגודרות הטלוויזיה הזאת נסו עכשיו $\mathfrak{B}\times\mathfrak{S}$

<span id="page-19-0"></span>באפשרותך להציג את כתובת אתר האינטרנט של Samsung, מספר הטלפון של מרכז שירות הלקוחות, מספר הדגם של הטלוויזיה, גרסת התוכנה של הטלוויזיה, רישיון הקוד הפתוח ופרטים אחרים שייתכן שתזדקק להם כדי לקבל תמיכת שירות מנציג שירות של Samsung או מאתר האינטרנט של Samsung.

- " ניתן גם להציג מידע על-ידי סריקת קוד ה-QR של הטלוויזיה.
- $\blacktriangleright$ כדי להפעיל את הפונקציה, אפשר גם ללחוץ ממושכות על הלחצן  $\mathbb{C}$  למשך חמש שניות ומעלה. בשלט רחוק סטנדרטי, החזק את הלחצן  $\blacktriangleright$ )הפעל( למשך 5 שניות או יותר. המשך ללחוץ על הלחצן עד אשר יופיע החלון הקופץ עם פרטי הלקוח.

# בקשת שירות

## הגדרות  $\alpha$  תמיכה  $>$  בקש תמיכה (סו עכשיו  $\mathfrak{B} < \mathfrak{m}$

ניתן לפנות לקבלת שירות כאשר מתעוררת בעיה בטלוויזיה. בחר את האפשרות המתארת את הבעיה שהתעוררה ולאחר מכן בחר בקש עכשיו או קבע פגישה שליחה. בקשת השירות שלך תירשם. מרכז שירות הלקוחות של Samsung ייצור אתך קשר כדי לקבוע או לאשר מועד שירות עבורך.

- " ייתכן שלא תהיה תמיכה בפונקציה זו בהתאם לאזור הגיאוגרפי.
	- עליך להסכים לתנאים ולהתניות עבור בקשת השירות.  $\blacklozenge$ 
		- " פונקציה זו דורשת חיבור לאינטרנט.

# חיבורים

<span id="page-20-0"></span>באפשרותך לצפות בשידורים חיים על-ידי חיבור אנטנה וכבל אנטנה לטלוויזיה ולקבל גישה לאינטרנט באמצעות כבל LAN או נתב אלחוטי. מחברים שונים מאפשרים לך גם לחבר התקנים חיצוניים.

# מדריך חיבורים

תוכל להציג מידע מפורט על התקנים חיצוניים שניתן לחבר לטלוויזיה.

# $\Xi$  מקור  $\Xi$  מדריך חיבורים

בעזרת תמונות הוא יורה לך כיצד לחבר התקנים חיצוניים שונים כגון ממיר כבלים, קונסולת משחקים ומחשב. אם תבחר שיטת חיבור להתקן חיצוני, יופיע המידע המפורט.

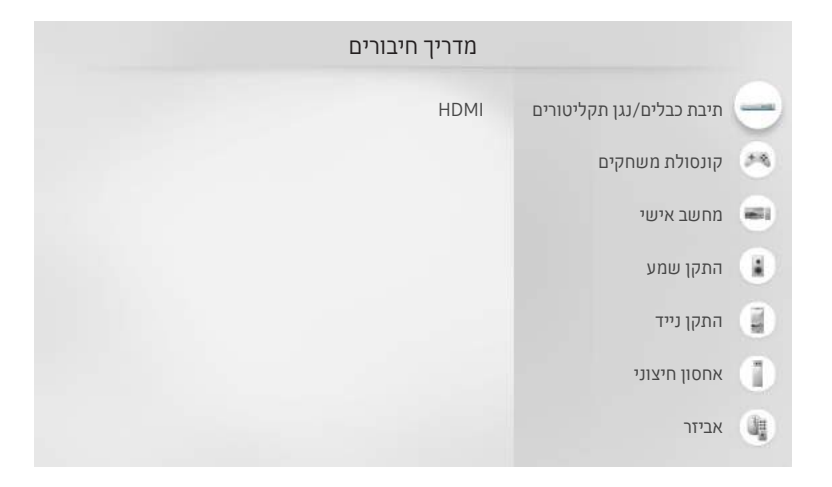

" התמונה בטלוויזיה עשויה להיות שונה מהתמונה לעיל, כשהדבר תלוי בדגם ובאזור הגיאוגרפי.

# חיבור אנטנה )אנטנה(

### ניתן לחבר את כבל האנטנה לטלוויזיה.

" אין צורך בחיבור אנטנה אם אתה מחבר לטלוויזיה ממיר כבלים או מקלט לוויין.

<span id="page-21-0"></span>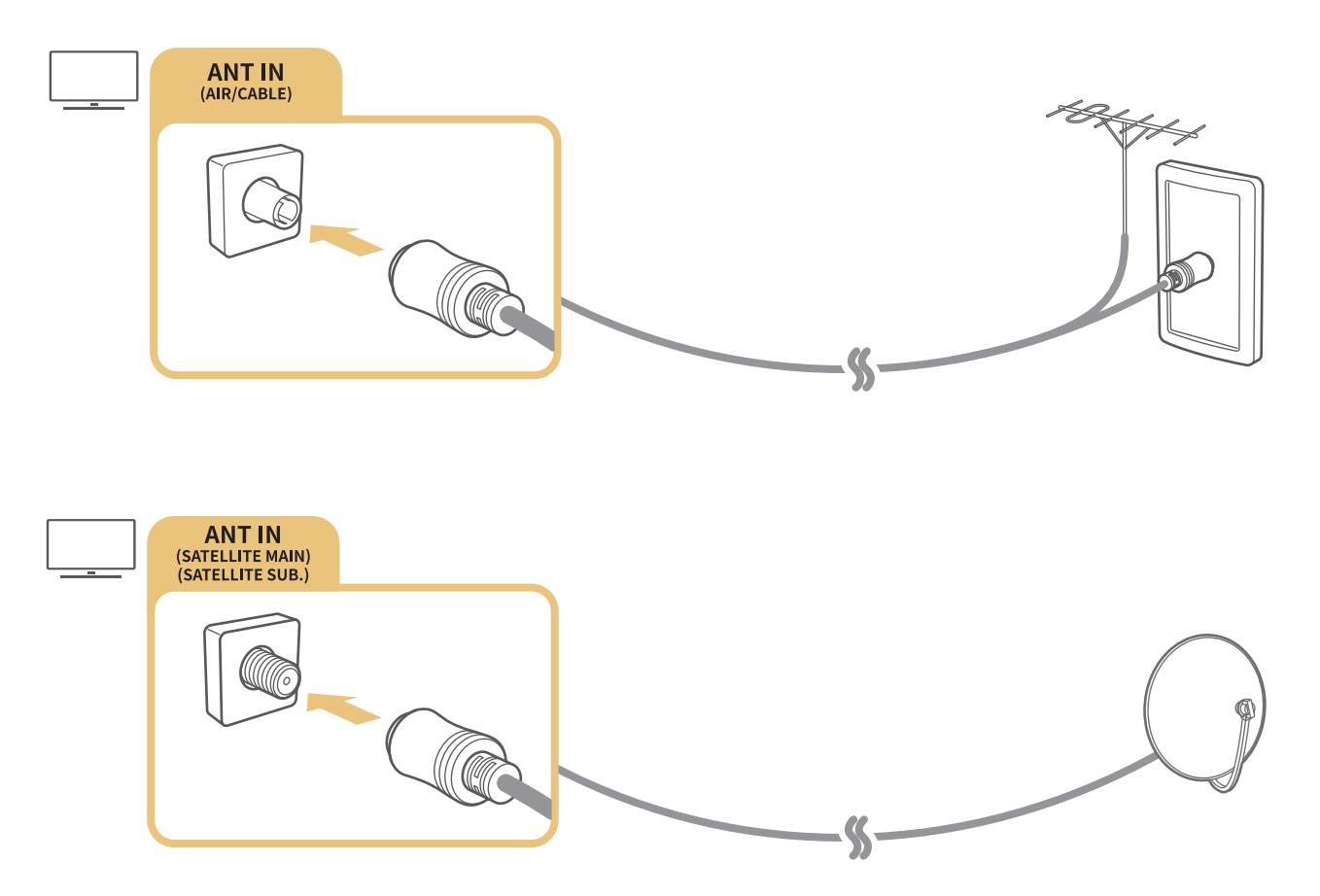

מומלץ לחבר את שני המחברים בעזרת Switch-Multi או מתג DiSEqC וכולי ולהגדיר את סוג חיבור האנטנה למצב מתנד כפול.

- שיטת החיבור עשויה להשתנות בהתאם לדגמים.  $\color{blue} \blacklozenge$
- " ייתכן שלא תהיה תמיכה במערכת 2T-DVB בהתאם לאזור הגיאוגרפי.
	- בהתאם לדגם או לאזור הגיאוגרפי.  $\blacklozenge$

# התחברות לאינטרנט

ניתן לקבל גישה לאינטרנט דרך הטלוויזיה.

# חיבור לרשת האינטרנט

### הגדרות  $\zeta$  כללי  $\zeta$  רשת  $>$  פתח הגדרות רשת נסו עכשיו  $\mathfrak{B} < \bigcirc$

התחבר לרשת זמינה.

### יצירת חיבור קווי לאינטרנט

הגדרות  $<$  כללי $>$  רשת $>$  פתח הגדרות רשת  $\otimes$  כבלים  $\circledast$ 

אם תחבר כבל LAN, הטלוויזיה תקבל גישה אוטומטית לאינטרנט.

<span id="page-22-0"></span>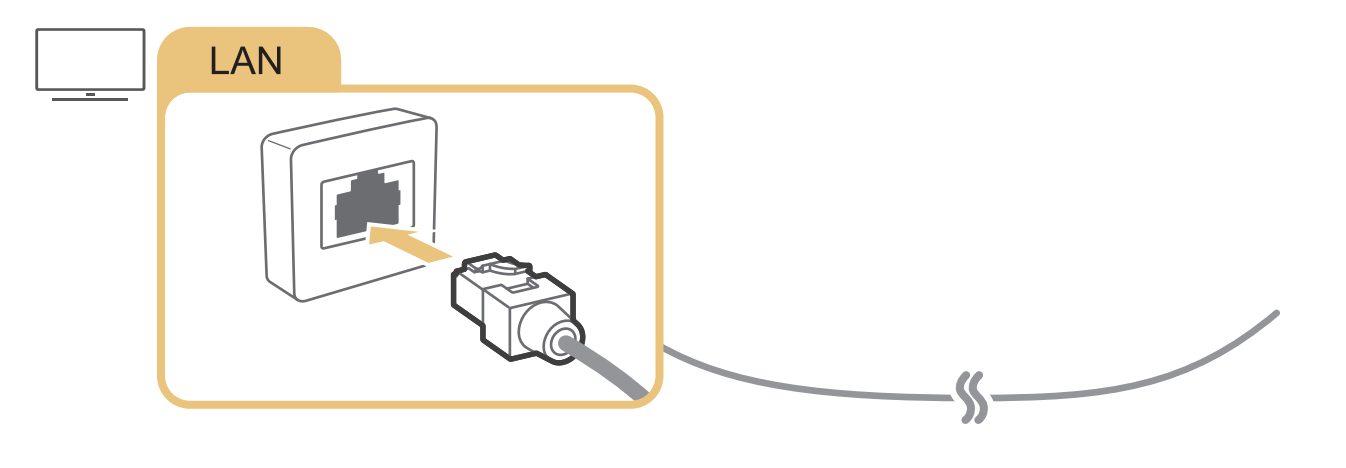

- " השתמש בכבל 7 CAT( מסוג STP )\*לצורך החיבור. Shielded Twist Pair \*
- " הטלוויזיה לא תוכל להתחבר לאינטרנט אם מהירות הרשת נמוכה מ-Mbps .10

# הגדרות  $>$  כללי $>$  רשת $>$  פתח הגדרות רשת  $\otimes$  אלחוטית  $\circledS$

ודא שיש ברשותך את הגדרות הסיסמה וה-SSID( שם( בנתב האלחוטי לפני שתנסה להתחבר ולאחר מכן פעל לפי ההוראות המופיעות על-גבי המסך.

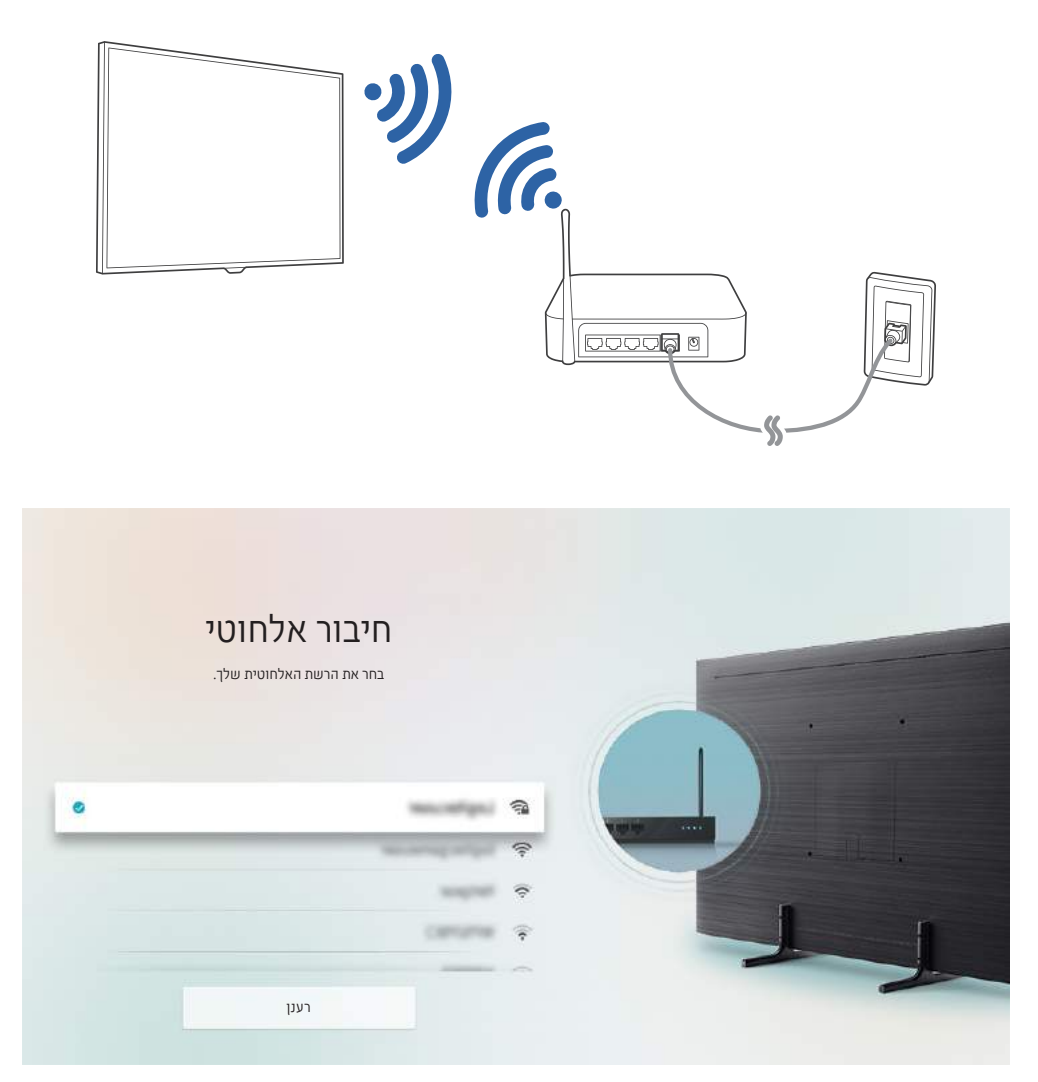

" התמונה בטלוויזיה עשויה להיות שונה מהתמונה לעיל, כשהדבר תלוי בדגם ובאזור הגיאוגרפי.

" אם לא נמצא נתב אלחוטי, בחר הוסף רשת בתחתית הרשימה והזן את שם הרשת )SSID).

" אם בנתב האלחוטי יש לחצן WPS או PBC, בחר השתמש ב- WPS בתחתית הרשימה ולאחר מכן לחץ על הלחצן WPS או PBC בנתב תוך שתי דקות. הטלוויזיה תתחבר באופן אוטומטי.

# בדיקה של מצב החיבור לאינטרנט

<span id="page-24-0"></span>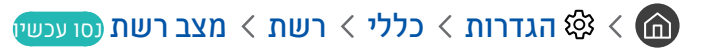

הצג את המצב הנוכחי של הרשת והאינטרנט.

# איפוס הרשת שלך

הגדרות  $<$  כללי  $>$  רשת  $>$  איפוס רשת נסו עכשיו  $\mathfrak{B}<\mathfrak{m}$ 

שחזר את הגדרות הרשת לברירת המחדל של המפעל.

# הפעלת הטלוויזיה באמצעות התקן נייד

### הגדרות  $>$  כללי  $>$  רשת  $>$  הגדרות מומחה  $>$  הדלקה עם מובייל הדלקה עם מובייל  $\mathfrak{B}<\mathfrak{m}$

תוכל להדליק את הטלוויזיה באמצעות המכשיר הנייד שלך, כאשר שני המכשירים מחוברים לאותה רשת.

# חיבור התקן שליטה בתקשורת IP לטלוויזיה

# ה אות - גבדרות  $\zeta$  כללי  $\zeta$  רשת  $\zeta$  הגדרות מומחה IP <  $\zeta$  מרוחק  $\zeta$

באפשרותך לחבר התקן שליטה בתקשורת IP לטלוויזיה מרחוק כדי לנהל את התקן ה-IP שלך.

" כדי להשתמש בפונקציה זו, האפשרות הדלקה עם מובייל חייבת להיות פעילה.

" הפעלת תכונה זו עשויה לאפשר שליטה בטלוויזיה שלך באמצעות התקני שליטה אחרים בעלי תקשורת IP. אנו ממליצים להפעיל תכונה זו רק כאשר בקר מותאם אישית של צד שלישי מורשה מותקן ומוגדר ספציפית לטלוויזיית Samsung, וכאשר רשת ה-Fi-Wi מוגנת באמצעות סיסמה.

" ייתכן שלא תהיה תמיכה בפונקציה זו בהתאם לדגם או לאזור הגיאוגרפי.

# הגדרת חיבור לאינטרנט באמצעות 6IPv

### קביעת הגדרות החיבור של 6IPv

הגדרות  $<$  כללי  $>$  רשת  $>$  הגדרות מומחה  $\otimes$  GM

" ייתכן שלא תהיה תמיכה בפונקציה זו בהתאם לדגם או לאזור הגיאוגרפי.

### בדיקת חיבור לאינטרנט שהוגדר באמצעות 6IPv

<span id="page-25-0"></span>הגדרות > כללי > רשת > הגדרות מומחה > סטטוס IPv6

ייתכן שלא תהיה תמיכה בפונקציה זו בהתאם לדגם או לאזור הגיאוגרפי.  $\blacklozenge$ 

# שינוי שם הטלוויזיה ברשת

הגדרות  $<$  כללי $<$  מנהל מערכת  $>$  שם המכשיר נסו עכשיו ( $\mathfrak{B}<\mathfrak{m}$ 

באפשרותך לשנות את שם הטלוויזיה ברשת. בחר קלט משתמש בתחתית הרשימה ושנה את השם.

# פתרון בעיות של קישוריות אינטרנט

אם הטלוויזיה בכל זאת אינה מתחברת לאינטרנט, נסה את הפתרונות הבאים.

# פתרון בעיות של קישוריות אינטרנט נסו עכשיו

לאחר קריאת התוכן הבא, פתור את הבעיה של חיבור האינטרנט. אם הבעיה נמשכת, פנה אל ספק שירותי האינטרנט.

### לא נמצא כבל רשת

ודא שכבל ה-LAN מחובר בשני הקצוות. אם הנתב מחובר, ודא שהוא מופעל. אם הוא מופעל, נסה לכבות ולהפעיל אותו מחדש.

### כשל בחיבור לרשת האלחוטית.

אם לא נמצא נתב אלחוטי שנבחר, עבור אל פתח הגדרות רשת ובחר את הנתב המתאים.

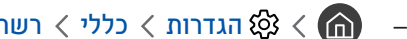

– הה ס $\mathbb{C}$  הגדרות  $\zeta$  כללי  $\zeta$  רשת  $\zeta$  פתח הגדרות רשת

### לא ניתן להתחבר לנתב אלחוטי

- .1 בדוק אם הנתב מופעל. אם הוא מופעל, נסה לכבות ולהפעיל אותו מחדש.
	- .2 במקרה הצורך, הזן את הסיסמה הנכונה.

### הגדרת IP אוטומטית נכשלה

.1 קבע את תצורת ההגדרות תחת הגדרות IP.

–  $\mathbb{Q}$  הגדרות  $\zeta$  כללי  $\zeta$  רשת  $\zeta$  מצב רשת  $\zeta$  הגדרות IP

- .2 ודא כי שרת ה-DHCP מופעל בנתב ולאחר מכן נתק את הנתב וחבר אותו מחדש.
	- .3 אם יש צורך אפס את הנתב.
	- לחיבור אלחוטי, הזן את הסיסמה הנכונה אם תידרש לכך.

### לא ניתן להתחבר לרשת

- .1 בדוק את כל הגדרות IP.
- הגדרות  $\zeta$  הגדרות  $\zeta$  כללי  $\zeta$  רשת  $\zeta$  מצב רשת  $\zeta$  הגדרות IP
- .2 לאחר בדיקת המצב של שרת DHCP( חייב להיות פעיל( בנתב, הסר את כבל ה-LAN וחבר אותו שוב.
	- לחיבור אלחוטי, הזן את הסיסמה הנכונה אם תידרש לכך.

### נוצר חיבור לרשת מקומית, אך לא לאינטרנט

- .1 ודא שכבל האינטרנט של ה-LAN מחובר ליציאת ה-LAN החיצונית של הנתב.
	- .2 בדוק את ערכי ה-DNS בהגדרות IP.
	- $\bigcirc$  הגדרות  $\zeta$  כללי  $\zeta$  רשת  $\zeta$  מצב רשת  $\zeta$  הגדרות IP $\zeta$

### הגדרת הרשת הושלמה, אך לא ניתן להתחבר לאינטרנט

אם הבעיה נמשכת, פנה אל ספק שירותי האינטרנט.

# חיבור התקני וידאו

בצע חיבורי וידאו מתאימים בין הטלוויזיה להתקנים החיצוניים.

# חיבור באמצעות כבל HDMI

<span id="page-27-0"></span>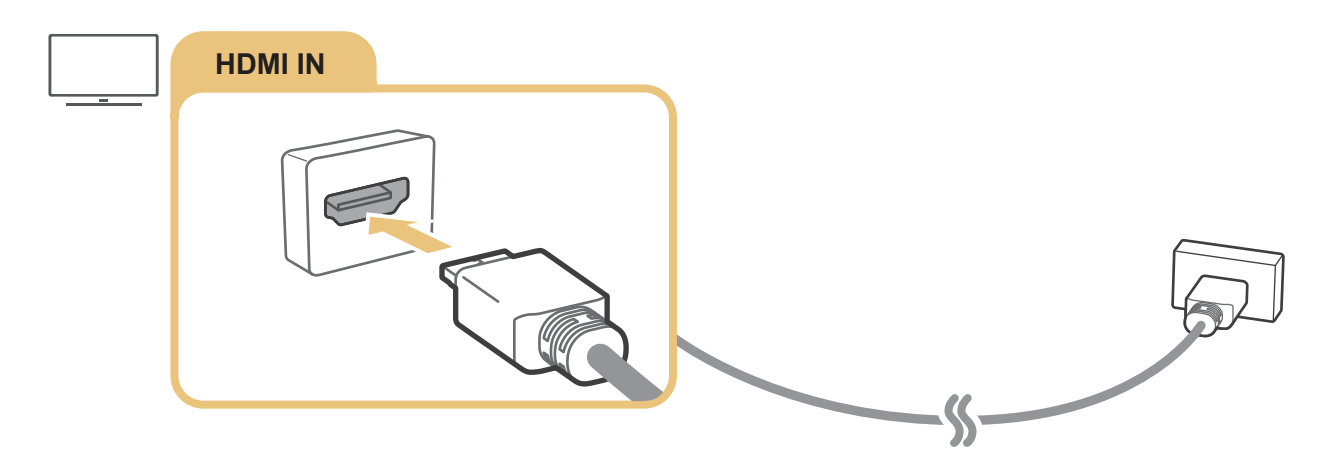

# <span id="page-28-0"></span>התחברות באמצעות כבל Component( רק בדגמים הכוללים IN AV / IN COMPONENT)

חיבור Component מאפשר ליהנות מווידאו ברזולוציה של עד p.1080 כדי לצפות בווידאו של רוב נגני ה-DVD ונגני ה-ray-Blu, השתמש בחיבור Component.

הבט באיור להלן וחבר את IN Component ואת IN AV בטלוויזיה ל-OUT Component בהתקן החיצוני באמצעות מתאמי ה-Component וה-AV המצורפים. הקפד על החיבור של מחברים בצבעים זהים אחד לשני. (כחול לכחול, צהוב לצהוב וכן הלאה)

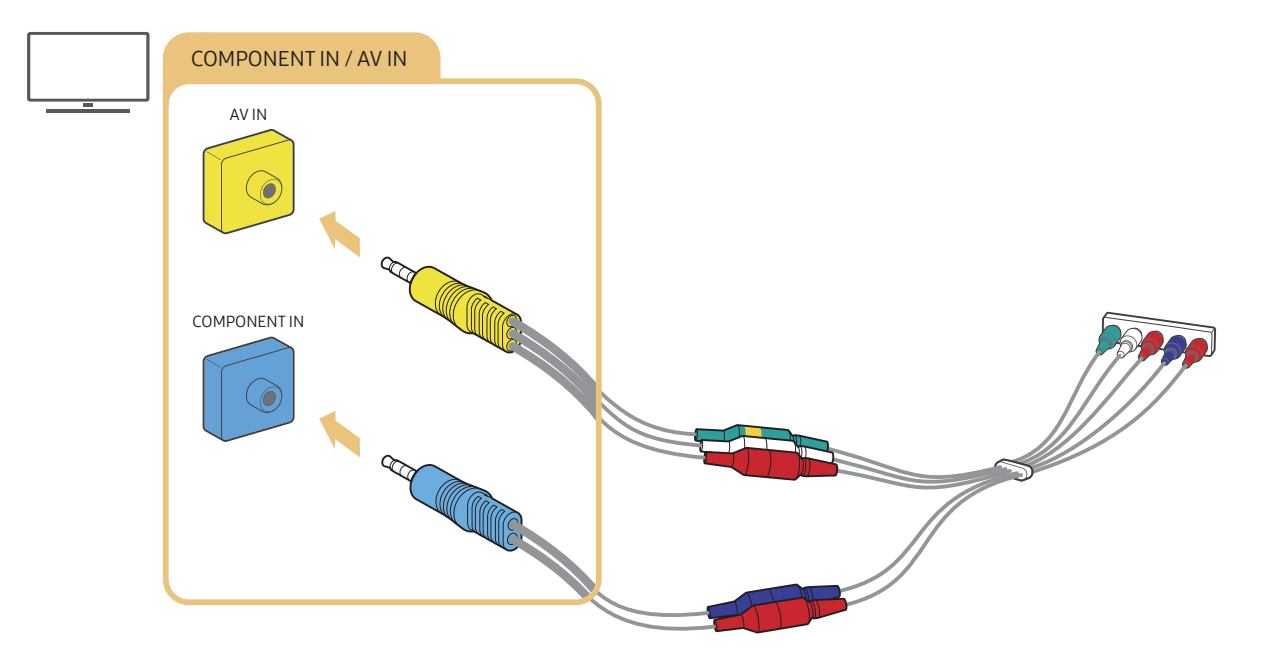

" כדי להשתמש בציוד Component, יש לחבר מתאם Component( כחול( וגם מתאם AV( צהוב(.

# <span id="page-29-0"></span>התחברות באמצעות כבל Composite( רק בדגמים הכוללים IN AV / IN COMPONENT)

באמצעות חיבור ה-AV, אתה יכול ליהנות מרזולוציה של עד i.576

הבט האיור להלן וחבר את IN AV בטלוויזיה ל-OUT AV בהתקן החיצוני באמצעות מתאם ה-AV וכבל ה-Composite המצורפים. בעת חיבור הכבלים, הקפד להתאים בין צבעי הכבלים לצבעי היציאות.

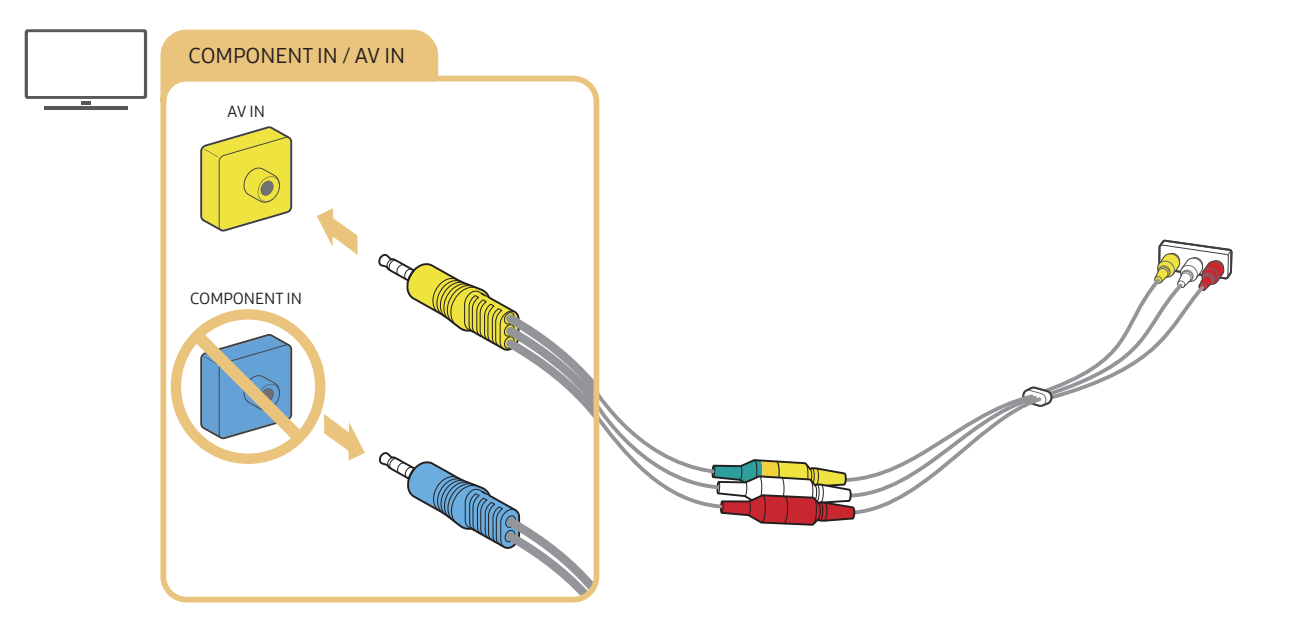

" חבר ציוד AV( Composite )ל-In AV בלבד. אל תחבר ל-In Component.

# חיבורי קלט ופלט של שמע

בצע חיבורי שמע מתאימים בין הטלוויזיה להתקנים החיצוניים.

" למידע נוסף על בחירת רמקולים חיצוניים, עיין בנושא ["בחירת רמקולים](#page-111-1)".

# HDMI (ARC) חיבור באמצעות כבל

<span id="page-30-0"></span>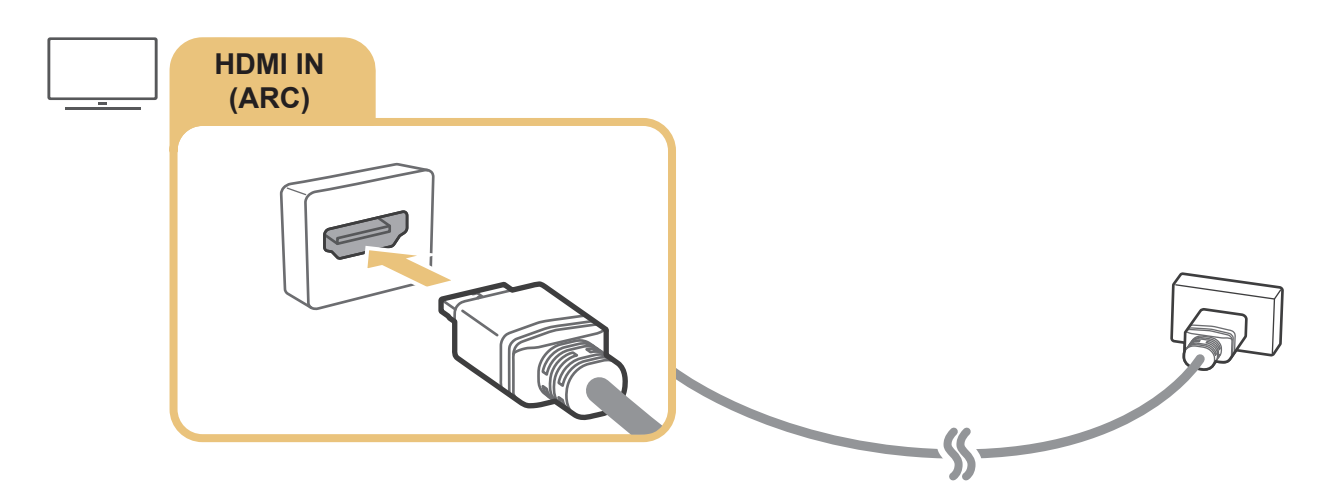

# חיבור באמצעות כבל שמע דיגיטלי )אופטי(

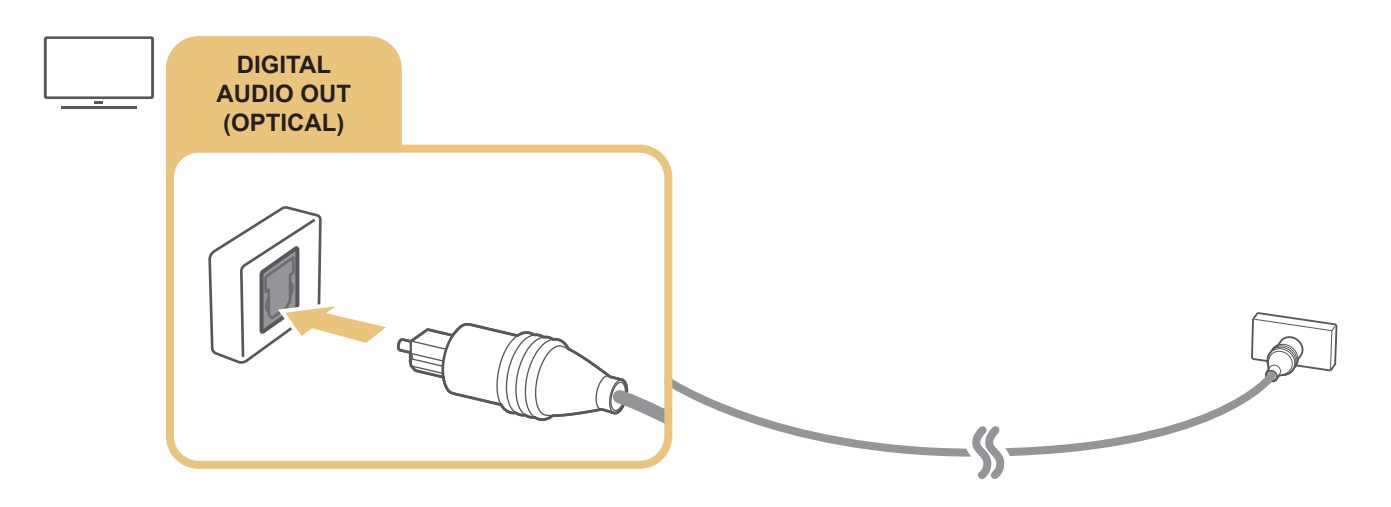

# התחברות באמצעות רשת אלחוטית

באפשרותך לחבר את הטלוויזיה להתקן שמע של Samsung התומך בפונקציית ה-Fi-Wi דרך הרשת האלחוטית שלך. שני ההתקנים חייבים להיות מחוברים לאותה הרשת. לקבלת מידע נוסף אודות אופן החיבור והשימוש בהתקן שמע של Samsung התומך בפונקציית ה- Fi-Wi, עיין במדריך למשתמש שלו.

# חיבור התקני Bluetooth

<span id="page-31-0"></span>לקבלת מידע נוסף אודות אופן החיבור והשימוש ברמקולים חיצוניים, עיין במדריך חיבורים ( מרב\ i √ <del>מ</del>קור √ מדריך חיבורים √ התקן שמע Bluetooth )ובמדריכים למשתמש שלהם.

ייתכן שלא תהיה תמיכה בפונקציה זו בהתאם לדגם או לאזור הגיאוגרפי.  $\blacklozenge$ 

# חיבור מחשב

השתמש בטלוויזיה כצג מחשב או חבר את הטלוויזיה למחשב דרך הרשת שלך, וקבל גישה לתוכן המחשב.

# חיבור באמצעות יציאת HDMI – שיתוף מסכים )HDMI)

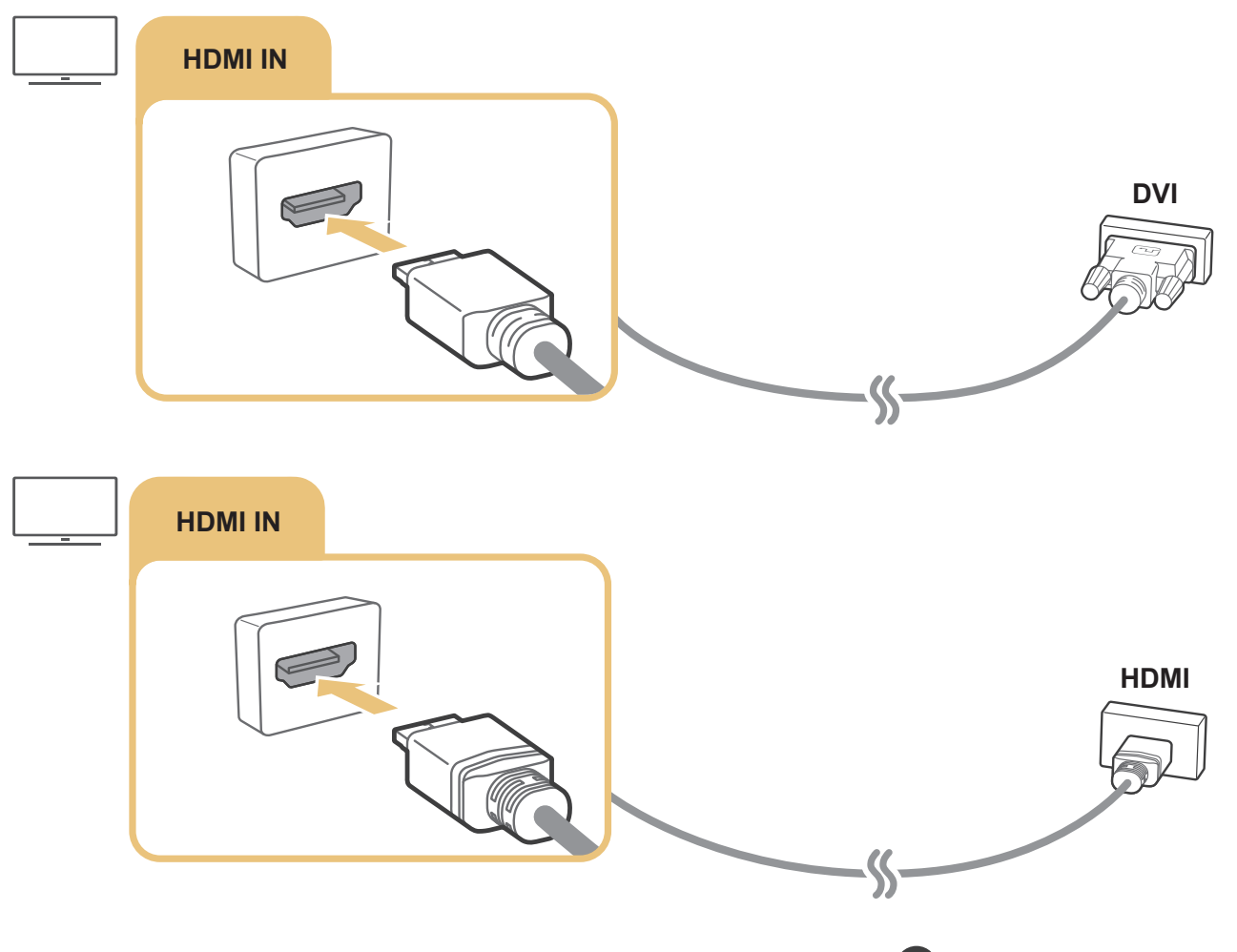

אחר שחיברת מחשב, עבור אל  $\setminus \overline{\Theta}$  מקור, ולאחר מכן בחר את סמל המחשב מרשימת הסמלים של ההתקנים החיצוניים. לקבלת מידע  $\setminus$ נוסף על הגדרת היציאות, עיין בנושא "[עריכת השם והסמל של התקן חיצוני](#page-34-2)".

# חבר את התקן נייד

<span id="page-32-0"></span>חבר את המכשיר הנייד שלך לטלוויזיה באותה רשת כדי לשלוט בטלוויזיה באמצעות המכשיר הנייד או ליהנות מתוכן המכשיר הנייד על מסך הטלוויזיה.

השתמש באפליקציה SmartThings במכשיר הנייד כדי להתחבר לטלוויזיה במהירות ובקלות ולשלוט בהגדרות העיקריות שלה. בנוסף, תוכל לבדוק ולשלוט מרחוק במצבים של התקנים שונים כגון התקנים חכמים, מכשירי חשמל ביתיים ורמקולים של Samsung הרשומים בשרת.

- " ודא שהטלוויזיה תומכת בSmartThings. תוכל לבדוק זאת בתפריט מכשיר נתמך באפליקציה SmartThings.
	- " כדי להשתמש באפליקציה SmartThings, עליך להיות מחובר לחשבון Samsung שלך בטלוויזיה.
		- ייתכן שלא תהיה תמיכה בפונקציה זו בהתאם לדגם הטלוויזיה או המכשיר הנייד.  $\blacklozenge$
		- " הפונקציות הנתמכות עשויות להיות שונות בהתאם לגרסת האפליקציה SmartThings.

באפשרותך להתקין את האפליקציה SmartThings מהחנויות Store App או Store Play Google.

# התחברות לטלוויזיה דרך האפליקציה SmartThings

- .1 הפעל את הטלוויזיה.
- .2 הפעל את אפליקציית SmartThings בהתקן הנייד.
- .3 הקש על הוסף מכשיר בלוח המחוונים של האפליקציה SmartThings. מתבצע חיפוש אחר טלוויזיות שניתן להתחבר אליהן.
	- .4 מתוצאות החיפוש, בחר את דגם הטלוויזיה שלך.
	- .5 הזן את מספר ה-PIN שמופיע על מסך הטלוויזיה.

### מרגע שהטלוויזיה רשומה בחשבון Samsung שלך, תוכל להשתמש באפליקציית SmartThings כדי לשלוט בטלוויזיה.

- " אם הטלוויזיה שלך לא נמצאה על ידי המכשיר הנייד, כבה את שניהם ולאחר מכן הפעל אותם מחדש, ואז נסה שוב.
- אם יש לך יותר מטלוויזיה אחת, באפשרותך לבחור בקלות את הטלוויזיה הרצויה על ידי הגדרת שמות שונים לטלוויזיות ב הוא  $\mathfrak{B}\times\mathfrak{S}$  הגדרות  $\mathbb{S}$ כללי  $\zeta$  מנהל מערכת  $\zeta$  שם המכשיר.

# <span id="page-33-0"></span>שיקוף דו-כיווני של הטלוויזיה והמכשיר הנייד שלך באמצעות האפליקציה SmartThings

שיקוף דו-כיווני מתייחס להצגת המסך והצליל של ההתקן הנייד על מסך הטלוויזיה או להצגת המסך והצליל של הטלוויזיה על מסך המכשיר נייד. באפשרותך להשתמש באפליקציה SmartThings כדי ליהנות מהמסך ומהצליל של הטלוויזיה במכשיר הנייד שלך או כדי להציג את המסך ואת הצליל של המכשיר הנייד שלך בטלוויזיה.

הפעל את אפליקציית SmartThings בהתקן הנייד. הקש על הטלוויזיה שלך בלוח המחוונים או במכשיר. באפשרותך להשתמש בפונקציות הבאות:

- באפשרותך ליהנות מהמסך ומהצליל של המכשיר הנייד בטלוויזיה.
- " לאחר שתחבר לטלוויזיה מכשיר נייד שתומך בשיקוף מסך, תוכל להשתמש בשיקוף מסך כדי ליהנות מהמסך ומהצליל של המכשיר הנייד בטלוויזיה דרך חיבור אלחוטי ולהפעיל בטלוויזיה את קובצי הווידאו, השמע או התמונות שמופעלים כעת במכשיר הנייד.
	- באפשרותך ליהנות ממסך ומצליל הטלוויזיה במכשיר הנייד שלך.
		- באפשרותך להאזין לצליל הטלוויזיה בלבד במכשיר הנייד שלך.
	- " תוכל להוסיף התקן חדש דרך האפליקציה SmartThings בטלפון הנייד שלך. לקבלת פרטים נוספים עיין במדריך למשתמש של האפליקציה .SmartThings
		- " ייתכן שלא תהיה תמיכה בפונקציה זו בהתאם לדגם הטלוויזיה או המכשיר הנייד.
		- " הפונקציות הנתמכות עשויות להיות שונות בהתאם לגרסת האפליקציה SmartThings.
			- ה אם לא מופיעה טלוויזיה, נסה שוב לאחר כיבוי והפעלה.  $\blacklozenge$
- אם בשרותך כמה טלוויזיות, הקצה שם נפרד לכל טלוויזיה דרך הגודרות (Q3 הגדרות > כללי > מנהל מערכת > שם המכשיר כדי שתוכל לבחור  $\geq$ בקלות.

# ניהול התקן נייד

הגדרות > כללי > מנהל התקנים חיצוני > מנהל חיבור התקנים <mark>וסו עכשי  $\mathbb{G}\times\mathbb{G}$ </mark>

● התראת גישה

הגדר אם להציג הודעה כשהתקן נייד מנסה להתחבר לטלוויזיה.

● רשימת התקנים

ניתן לצפות, לערוך או להסיר רשימה של מכשירים ניידים רשומים בטלוויזיה.

# מעבר בין התקנים חיצוניים המחוברים לטלוויזיה

באפשרותך לעבור בין תוכניות טלוויזיה לבין התוכן של התקנים חיצוניים.

# שינוי אות הקלט

<span id="page-34-1"></span>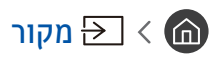

כאשר אתה בוחר התקן חיצוני מחובר במסך מקור, הפלט של ההתקן שנבחר מוצג על-גבי מסך הטלוויזיה.

### בשלט-רחוק הרגיל, לחץ על הלחצן SOURCE.

<span id="page-34-0"></span>" כדי לשלוט בעזרת השלט-רחוק של הטלוויזיה בהתקן )נגן ray-Blu, קונסולת משחקים וכולי( שתומך בשלט רחוק אוניברסלי, חבר את ההתקן ליציאת HDMI בטלוויזיה ולאחר מכן הפעל את ההתקן. מאפשר לך לעבור לפלט של ההתקן באופן אוטומטי או להגדיר שלט רחוק אוניברסלי עבור ההתקן באופן אוטומטי. כדי להגדיר את ההתקן לשימוש בשלט רחוק אוניברסלי באופן אוטומטי, כוון את השלט-רחוק של הטלוויזיה אל ההתקן.

" לאחר חיבור התקן USB ליציאת ה-USB, תופיע הודעה מוקפצת המאפשרת לעבור בקלות לתוכן המדיה הרשום בהתקן.

ייתכן שלא תהיה תמיכה בפונקציה זו בהתאם למכשיר ולאזור הגיאוגרפי.  $\blacklozenge$ 

# עריכת השם והסמל של התקן חיצוני

# <span id="page-34-2"></span>מקור $\Xi$  מקור

באפשרותך לשנות את שם היציאה של התקן חיצוני מחובר, או להוסיף את ההתקן למסך הבית.

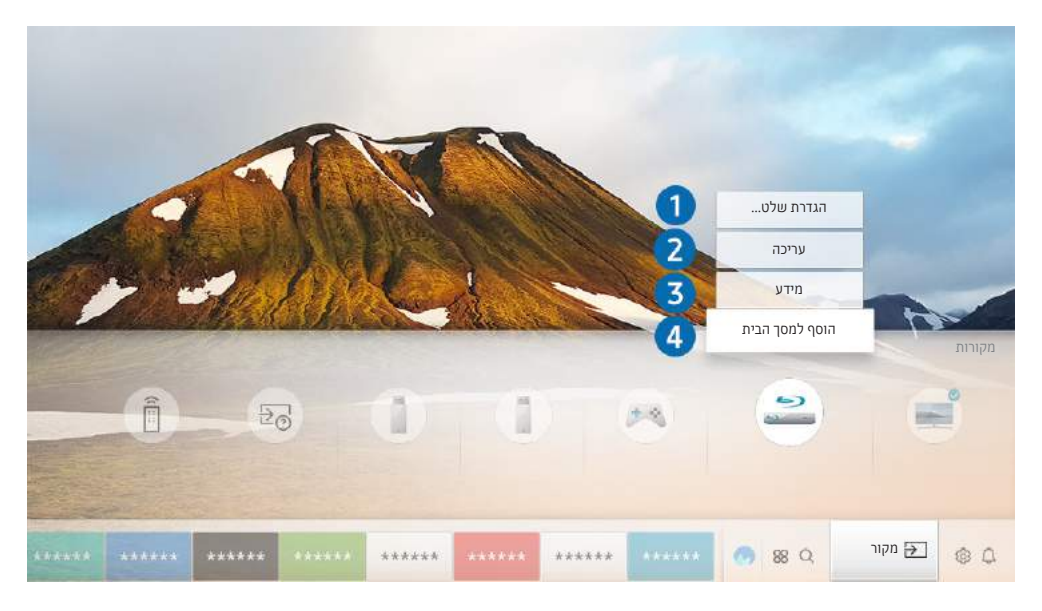

" התמונה בטלוויזיה עשויה להיות שונה מהתמונה לעיל, כשהדבר תלוי בדגם ובאזור הגיאוגרפי.

- .1 העבר את האזור המסומן להתקן חיצוני מחובר.
- .2 לחץ על לחצן הכיוון למעלה. הפונקציות הבאות הופכות זמינות.
	- הפונקציות הזמינות עשויות להשתנות בהתאם לסוג היציאה.  $\blacklozenge$

# הגדרת שלט רחוק אוניברסלי  $\bullet$

<span id="page-35-0"></span>באפשרותך לשלוט בהתקנים חיצוניים המחוברים לטלוויזיה באמצעות השלט רחוק. כדי לשלוט בהתקנים חיצוניים, רשום אותם לפי ההוראות שעל-גבי המסך.

- ייתכן שלא תהיה תמיכה בפונקציה זו בהתאם לדגם או לאזור הגיאוגרפי.  $\blacklozenge$
- " לקבלת מידע נוסף, עיין בנושא "[שליטה בהתקנים חיצוניים באמצעות שלט הטלוויזיה שלט רחוק חכם של](#page-49-1) Samsung שימוש בשלט רחוק [אוניברסלי](#page-49-1)".

# 2 עריכה

באפשרותך לשנות את שמה של כל יציאה בשם התקן קלט או בשם רצוי אחר כדי שיהיה קל יותר לשנות את מצב הקלט.

# 3 מידע

ניתן להציג את המידע המפורט על התקנים חיצוניים המחוברים לטלוויזיה.

# 4 הוסף למסך הבית

ניתן להוסיף יציאה של התקן חיצוני למסך הבית כדי לאפשר מעבר מהיר.

# שימוש בפונקציות נוספות

ניתן להשתמש בתכונות הבאות שעל המסך <mark>מקור.</mark>

- מדריך חיבורים: המדריך לחיבורי התקנים.
- הגדרת שלט רחוק אוניברסלי: הפונקציה מאפשר לרשום התקנים חיצוניים ב-שלט רחוק חכם של Samsung ולשלוט בהם באמצעות השלט-רחוק הרגיל.
	- " ייתכן שלא תהיה תמיכה בפונקציה זו בהתאם לדגם או לאזור הגיאוגרפי.
- " לקבלת מידע נוסף, עיין בנושא ["שליטה בהתקנים חיצוניים באמצעות שלט הטלוויזיה שלט רחוק חכם של](#page-49-1) Samsung שימוש בשלט רחוק [אוניברסלי](#page-49-1)".
# הערות אודות החיבור

#### בעת חיבור התקן חיצוני, שים לב לפרטים הבאים.

" מספר המחברים, השמות והמיקומים שלהם עשויים להשתנות בהתאם לדגם.

" עיין במדריך ההפעלה של ההתקן החיצוני בעת חיבורו לטלוויזיה. מספר המחברים, השמות והמיקומים של ההתקנים החיצוניים עשויים להשתנות בהתאם ליצרן.

## הערות חיבור עבור HDMI

- מומלץ להשתמש בסוגים הבאים של כבלי HDMI:
	- כבל HDMI במהירות גבוהה
	- כבל HDMI במהירות גבוהה עם Ethernet
	- השתמש בכבל HDMI בעובי 17 מ"מ לכל היותר.
- שימוש בכבל לא מורשה מסוג HDMI עלול לגרום להופעת מסך ריק או שגיאת חיבור.
- ייתכן שכבלים והתקנים מסוימים מסוג HDMI אינם תואמים לטלוויזיה בשל מפרטי HDMI שונים.
- טלוויזיה זו אינה תומכת ב-Ethernet .Channel Ethernet HDMI הוא רשת מקומית )LAN )המתבססת על כבלים קואקסיאליים בעלי תקן שנקבע על-ידי המכון למהנדסי חשמל ואלקטרוניקה )IEEE).
	- השתמש בכבל הקצר מ3- מטרים כדי ליהנות מתוכן UHD באיכות הצפייה הטובה ביותר.
- מתאמי גרפיקה רבים של מחשבים אינם כוללים יציאות HDMI, אלא יציאות DVI. אם המחשב אינו תומך ביציאת וידאו מסוג HDMI, חבר את המחשב באמצעות כבל DVI-HDMI.
- בדגמים שתומכים ב-Connect One, כאשר הטלוויזיה מחוברת לציוד אחר כגון BD/DVD או STB באמצעות HDMI, מצב בהמתנה לרשת יופעל באופן אוטומטי. במצב המתנה ברשת, הטלוויזיה ממשיכה לזהות התקני HDMI ולהתחבר אליהם. ניתן לבטל פונקציה זו על-ידי לחיצה על הלחצנים הבאים בשלט רחוק.
- ב-שלט רחוק חכם של Samsung: בחר בלחצן VOL.( לחצן כיוון למעלה( )לחצן כיוון שמאלה( )לחצן כיוון למעלה(  $\langle$  (לחצן כיוון למטה) > בחר בלחצן VOL. >  $\langle$ .
	- בשלט-רחוק הרגיל: בחר בלחצן . $\prec$  (לחצן כיוון למעלה)  $\prec$  (לחצן כיוון שמאלה)  $\prec$  (לחצן כיוון למעלה) ביוון למעלה) בשלט-רחוק הרגיל: בחר בלחצן כיוון  $\lt$  למטה)  $\lt$  בחר בלחצן  $\lt$ .  $\lt$  בחר בלחצן RETURN.
		- " אם הפונקציה מבוטלת והטלוויזיה כבויה, הפונקציה מופעלת באופן אוטומטי שוב בהפעלה הבאה של הטלוויזיה.

#### הערות חיבור עבור התקני שמע

- לקבלת איכות שמע טובה יותר, מומלץ להשתמש במקלט AV.
- אם תחבר התקן שמע חיצוני באמצעות כבל אופטי, ההגדרה **יציאת קול** תשתנה אוטומטית למכשיר המחובר. עם זאת, כדי שהדבר יקרה, עליך להפעיל את התקן השמע החיצוני לפני חיבור הכבל האופטי. כדי לשנות באופן ידני את ההגדרה יציאת קול, בצע אחת מהפעולות הבאות:
	- השתמש במסך הגדרות מהירות כדי לשנות את ההגדרה להתקן המחובר:

 $\langle$  השתמש בלחצן בחר כדי לבחור את **שמע יציאה/אופטי** בתפריט **יציאת קול. (הה)**  $\gg$  **הגדרות**  $\sim$  לחצן כיוון למעלה יציאת קול(.

– השתמש במסך הגדרות כדי לשנות את ההגדרה להתקן המחובר:

בחר שמע יציאה/אופטי בתפריט יציאת קול. (ה )  $\mathfrak{B} \setminus \mathfrak{B}$  הגדרות  $\mathfrak{h}$  קול $\mathfrak{h}$  יציאת קול).

- קול חריג הנשמע מהתקן השמע המחובר במהלך השימוש בו עשוי להעיד על בעיה בהתקן השמע עצמו. במקרה זה, פנה אל יצרן התקן השמע לקבלת סיוע.
	- שמע דיגיטלי זמין רק עם שידורי 5.1 ערוצים.

### הערות חיבור עבור מחשבים

- לקבלת הרזולוציות הנתמכות על-ידי הטלוויזיה, עיין בנושא ["קרא לפני חיבור מחשב \)רזולוציות נתמכות\(](#page-158-0)".
- כל עוד שיתוף הקבצים מופעל, תיתכן גישה בלתי מורשית. כאשר אין צורך לגשת לנתונים, השבת את שיתוף הקבצים.
	- אם ברצונך לחבר את המחשב והטלוויזיה באופן אלחוטי, שניהם חייבים להיות מחוברים זה לזה באותה רשת.
- בעת שיתוף תוכן עם התקנים מבוססי רשת אחרים כגון התקנים המוגדרים במערכת אחסון מסוג IP( פרוטוקול אינטרנט(, ייתכן כי לא תהיה תמיכה בשיתוף בגלל התצורה, האיכות או הפונקציונליות של הרשת, לדוגמה, אם ברשת מוגדר התקן NAS( אחסון מצורף לרניות)

### הערות חיבור עבור התקנים ניידים

- כדי להשתמש בפונקציה View Smart, המכשיר הנייד חייב לתמוך בפונקציית שיתוף כגון שיקוף מסך או View Smart. לבדיקה אם ההתקן הנייד שלך תומך בפונקציית השיתוף, עיין במדריך למשתמש של ההתקן הנייד.
	- כדי להשתמש ב-חיבור Direct Fi-Wi, ההתקן הנייד חייב לתמוך בפונקציה חיבור Direct Fi-Wi. לבדיקה אם ההתקן הנייד שלך תומך בפונקציה חיבור Direct עיין במדריך למשתמש של ההתקן הנייד.
		- ההתקן הנייד וה-TV Smart מוכרחים להיות מחוברים זה לזה באותה רשת.
			- הווידאו או השמע עלולים להיפסק לסירוגין בהתאם לתנאי הרשת.
	- בעת שיתוף תוכן עם התקנים מבוססי רשת אחרים כגון התקנים המוגדרים במערכת אחסון מסוג IP( פרוטוקול אינטרנט(, ייתכן כי לא תהיה תמיכה בשיתוף בגלל התצורה, האיכות או הפונקציונליות של הרשת, לדוגמה, אם ברשת מוגדר התקן NAS( אחסון מצורף לרשת(

# שלט רחוק והתקנים היקפיים

באפשרותך לשלוט בפעולות הטלוויזיה באמצעות שלט רחוק חכם של Samsung. שייך התקנים חיצוניים כגון מקלדת לצורך שימוש קל.

# אודות שלט רחוק חכם של Samsung( טלוויזיית QLED)

למד על הלחצנים ב-שלט רחוק חכם של Samsung שמגיע עם טלוויזיית QLED.

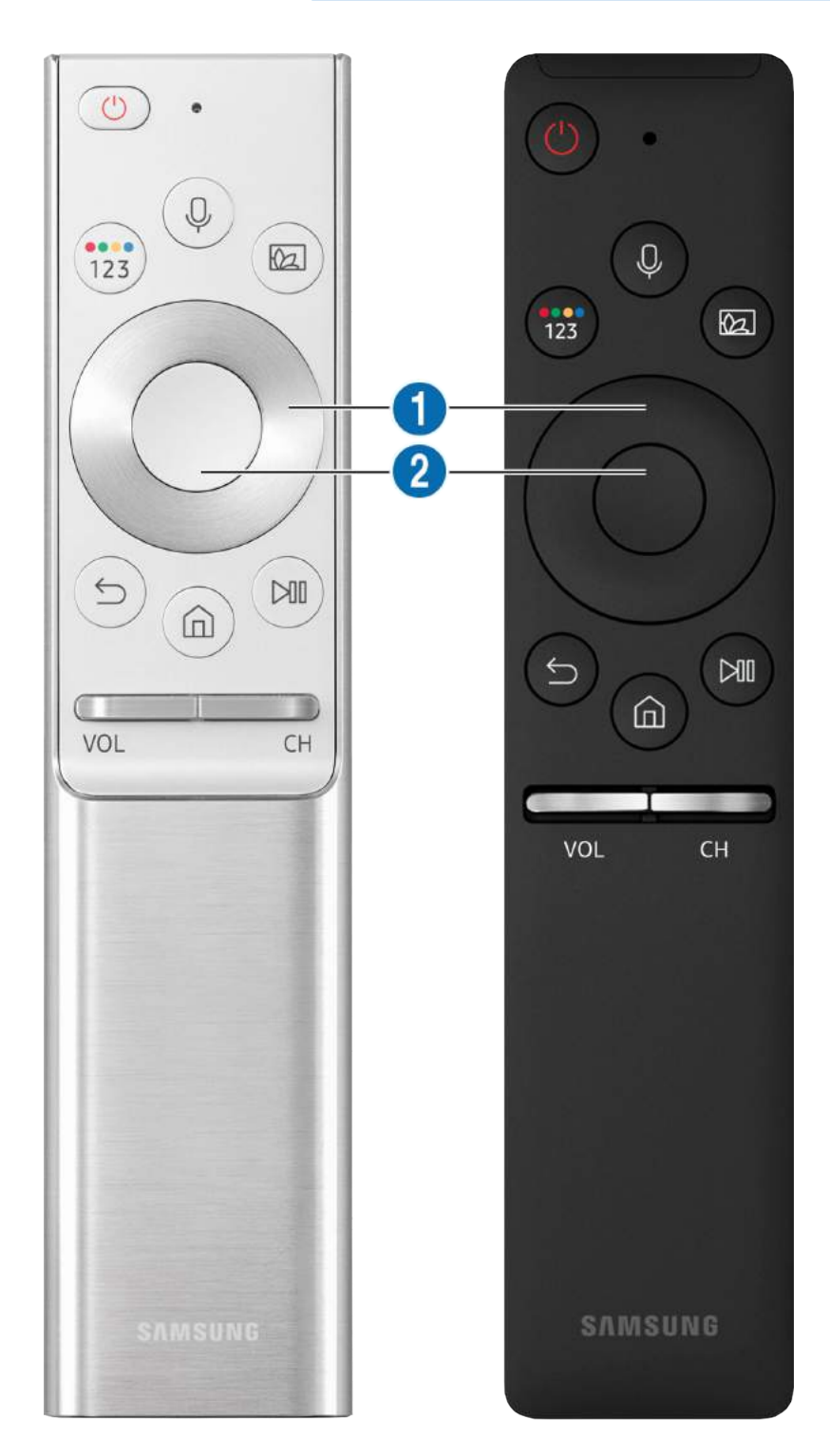

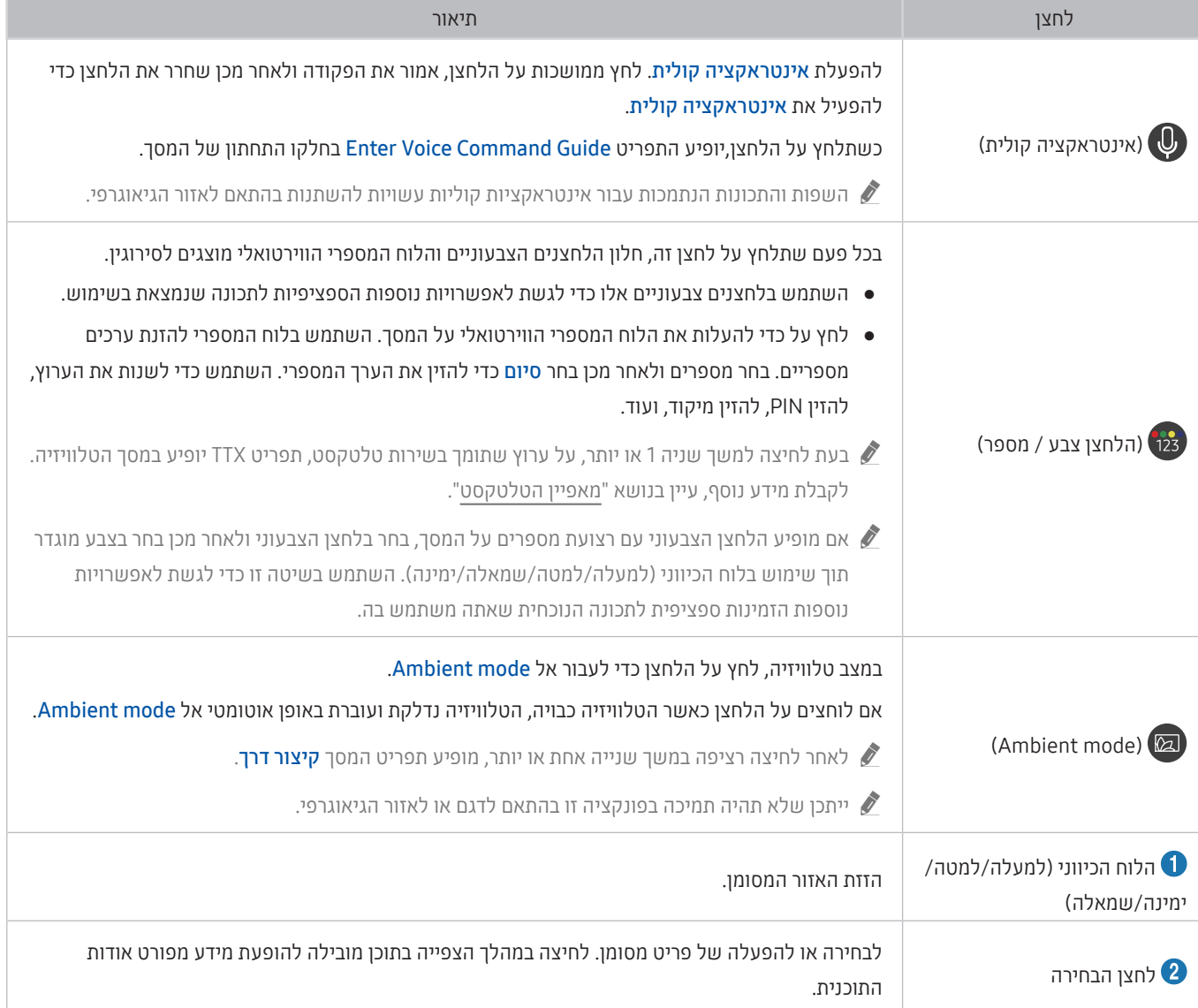

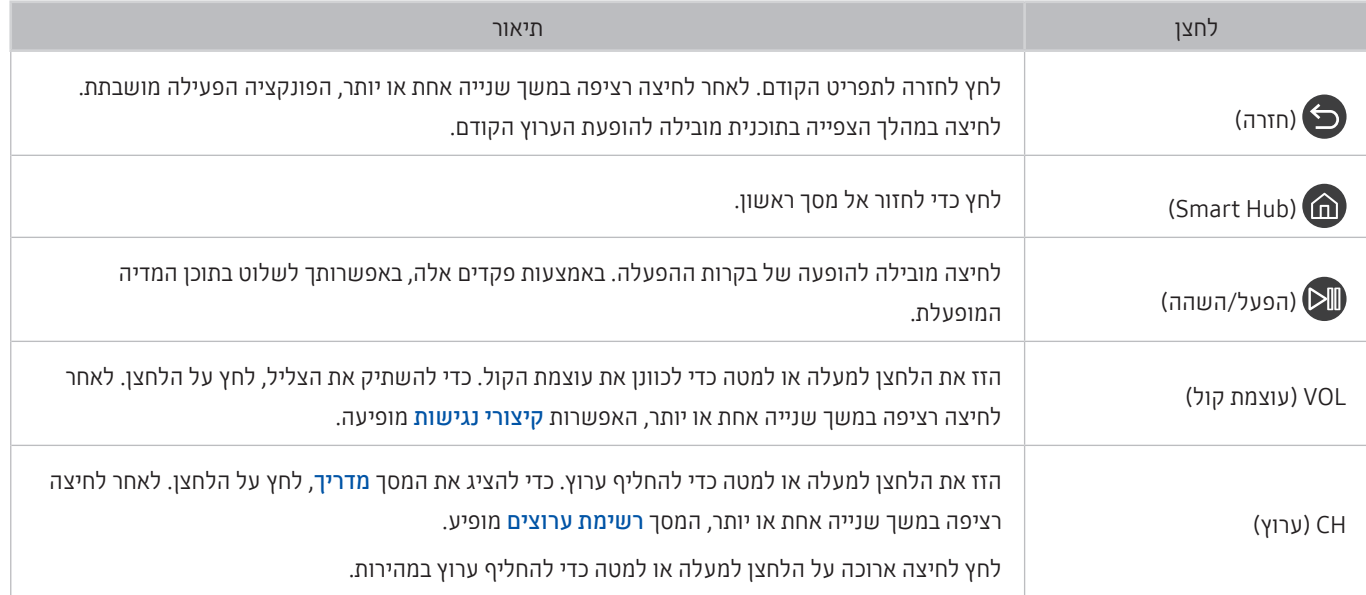

" השתמש ב-שלט רחוק חכם של Samsung במרחק קטן משישה מטרים מהטלוויזיה. מרחק השימוש עשוי להשתנות בהתאם לתנאי הסביבה האלחוטית.

" התמונות, הלחצנים והפונקציות של שלט רחוק חכם של Samsung עשויים להשתנות בהתאם לדגם.

- " כדי להשתמש ב-שלט רחוק חכם של Samsung לשליטה בהתקן חיצוני שאינו תומך ב-(+Anynet (CEC-HDMI, עליך להגדיר שלט- רחוק אוניברסלי עבור ההתקן. לקבלת מידע נוסף, עיין בנושא ["שליטה בהתקנים חיצוניים באמצעות שלט הטלוויזיה שלט רחוק חכם של](#page-49-0)  [Samsung](#page-49-0) [- שימוש בשלט רחוק אוניברסלי](#page-49-0)".
- " כדי להשתמש ב-שלט רחוק חכם של Samsung לשליטה בהתקן חיצוני תואם שאינו תומך ב-(+Anynet) CEC-HDMI, חבר את ההתקן ליציאת HDMI בטלוויזיה באמצעות כבל HDMI. לקבלת מידע נוסף, עיין בנושא "[שימוש ב-](#page-50-0)[\)CEC-HDMI \(+Anynet](#page-50-0)".
	- ייתכן שלא תהיה תמיכה בפונקציה זו בהתאם לדגם או לאזור הגיאוגרפי.  $\blacklozenge$

# אודות שלט רחוק חכם של Samsung( טלוויזיית UHD)

למד על הלחצנים ב-שלט רחוק חכם של Samsung שמגיע עם טלוויזיית UHD.

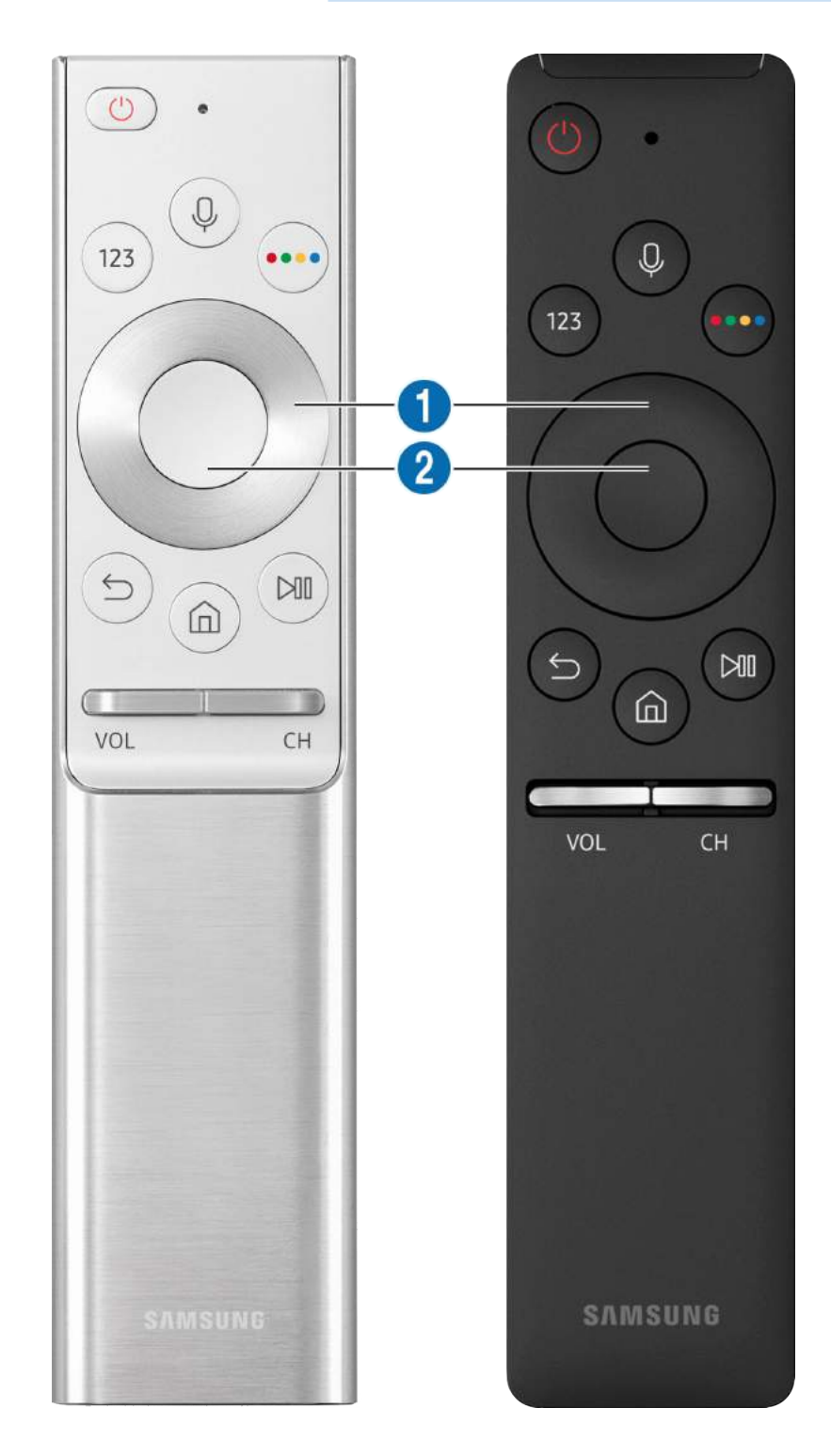

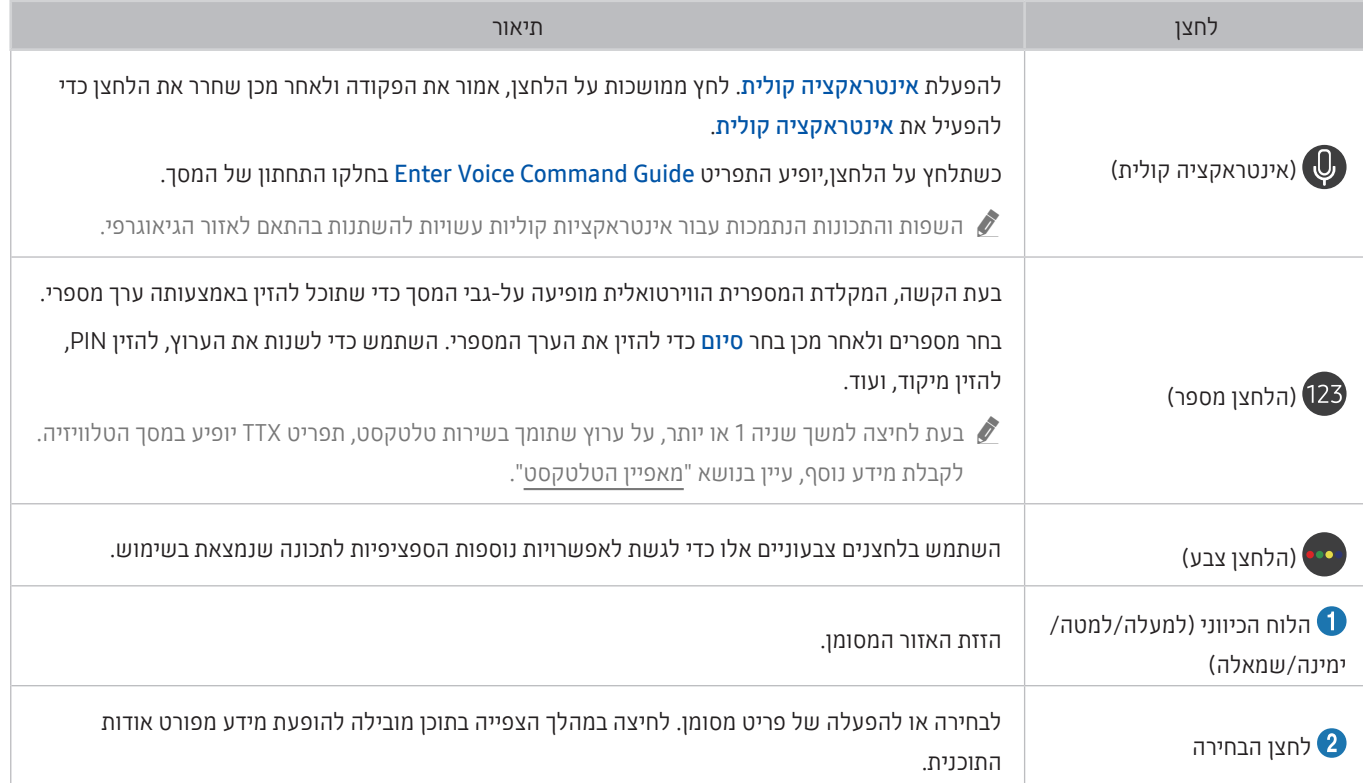

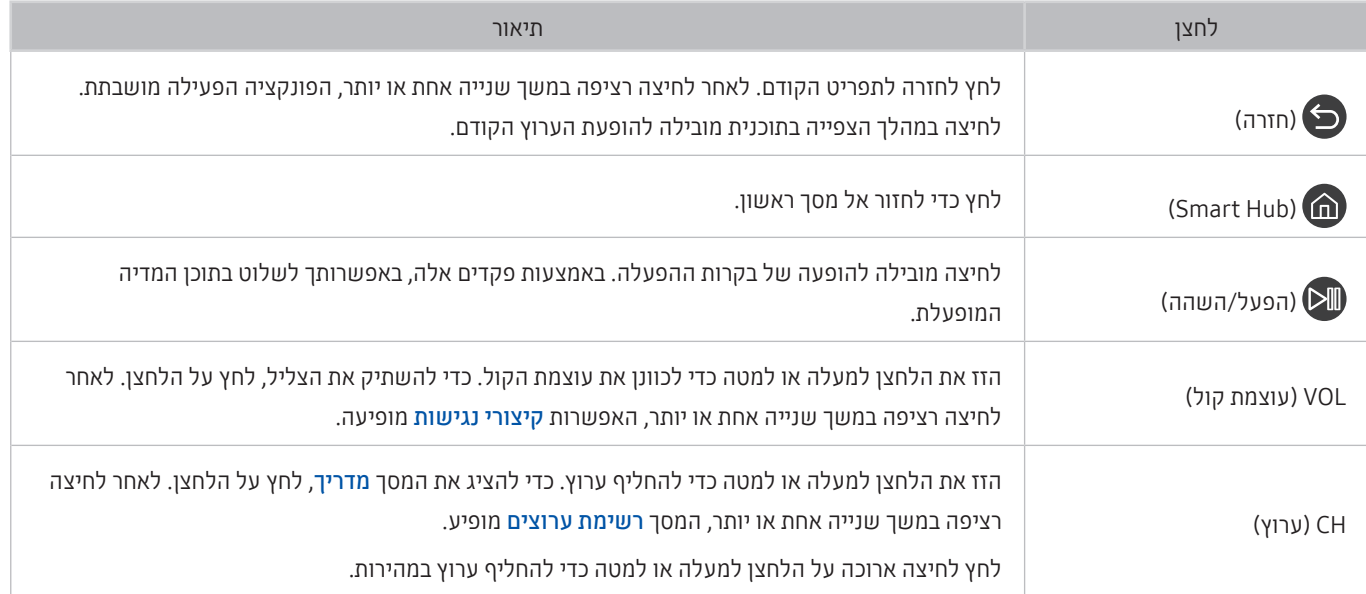

" השתמש ב-שלט רחוק חכם של Samsung במרחק קטן משישה מטרים מהטלוויזיה. מרחק השימוש עשוי להשתנות בהתאם לתנאי הסביבה האלחוטית.

" התמונות, הלחצנים והפונקציות של שלט רחוק חכם של Samsung עשויים להשתנות בהתאם לדגם.

- " כדי להשתמש ב-שלט רחוק חכם של Samsung לשליטה בהתקן חיצוני שאינו תומך ב-(+Anynet (CEC-HDMI, עליך להגדיר שלט- רחוק אוניברסלי עבור ההתקן. לקבלת מידע נוסף, עיין בנושא ["שליטה בהתקנים חיצוניים באמצעות שלט הטלוויזיה שלט רחוק חכם של](#page-49-0)  [Samsung](#page-49-0) [- שימוש בשלט רחוק אוניברסלי](#page-49-0)".
- " כדי להשתמש ב-שלט רחוק חכם של Samsung לשליטה בהתקן חיצוני תואם שאינו תומך ב-(+Anynet) CEC-HDMI, חבר את ההתקן ליציאת HDMI בטלוויזיה באמצעות כבל HDMI. לקבלת מידע נוסף, עיין בנושא "[שימוש ב-](#page-50-0)[\)CEC-HDMI \(+Anynet](#page-50-0)".
	- ייתכן שלא תהיה תמיכה בפונקציה זו בהתאם לדגם או לאזור הגיאוגרפי.  $\blacklozenge$

# אודות שלט רחוק חכם של Samsung( FRAME THE)

למד על הלחצנים של שלט רחוק חכם של Samsung שמגיע עם טלוויזיית FRAME THE.

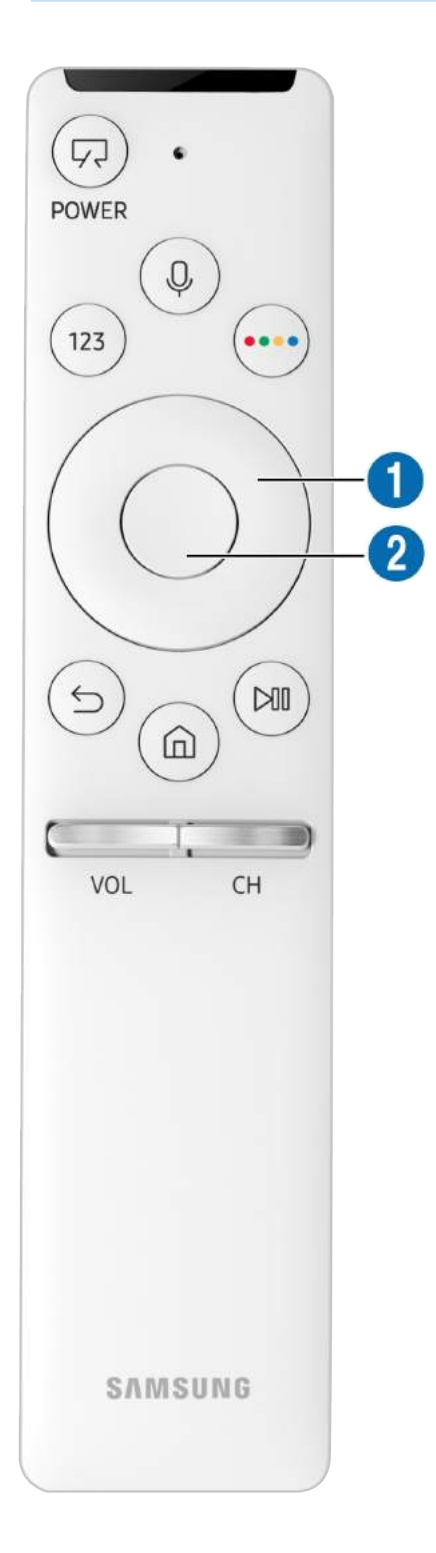

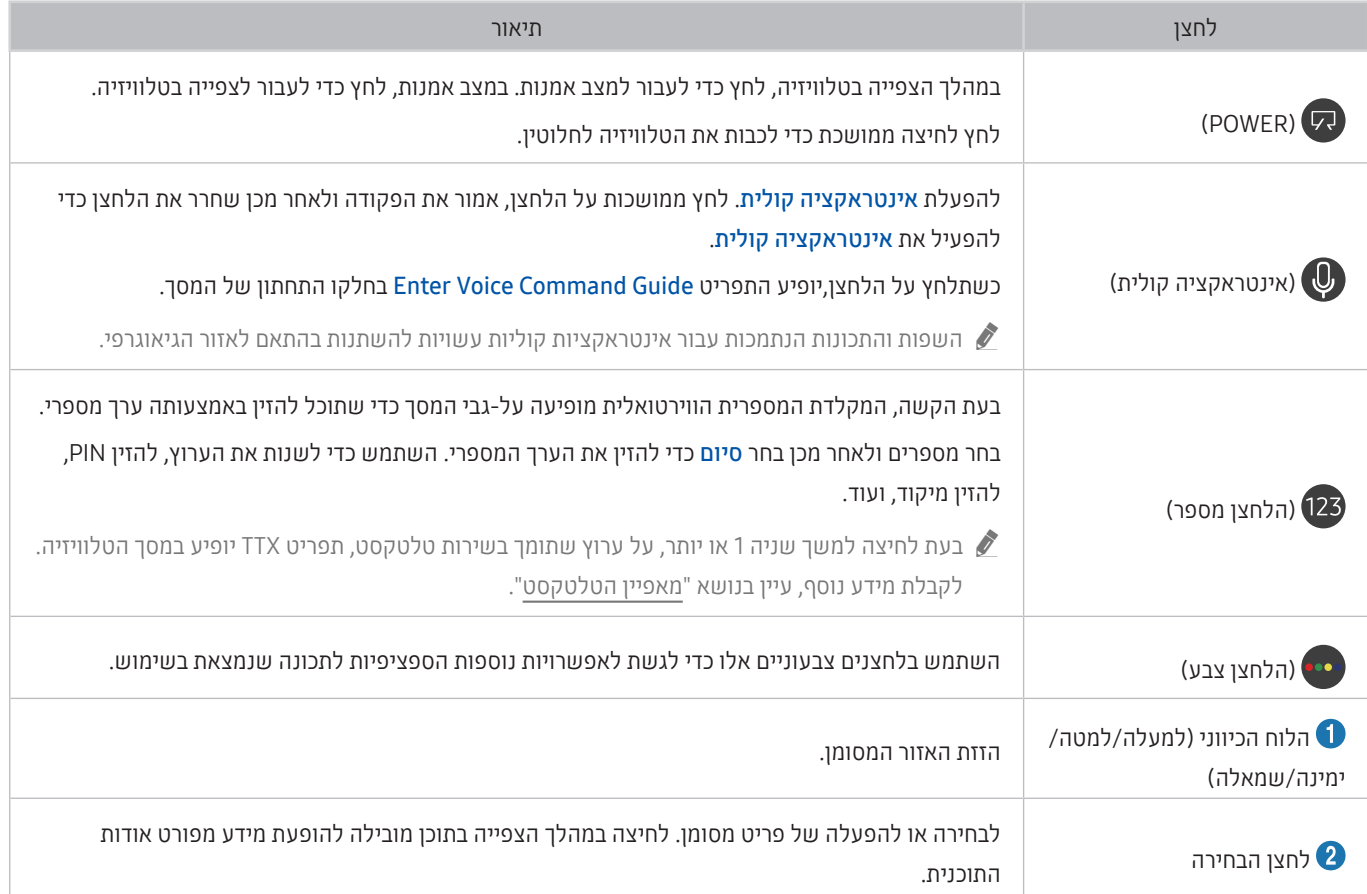

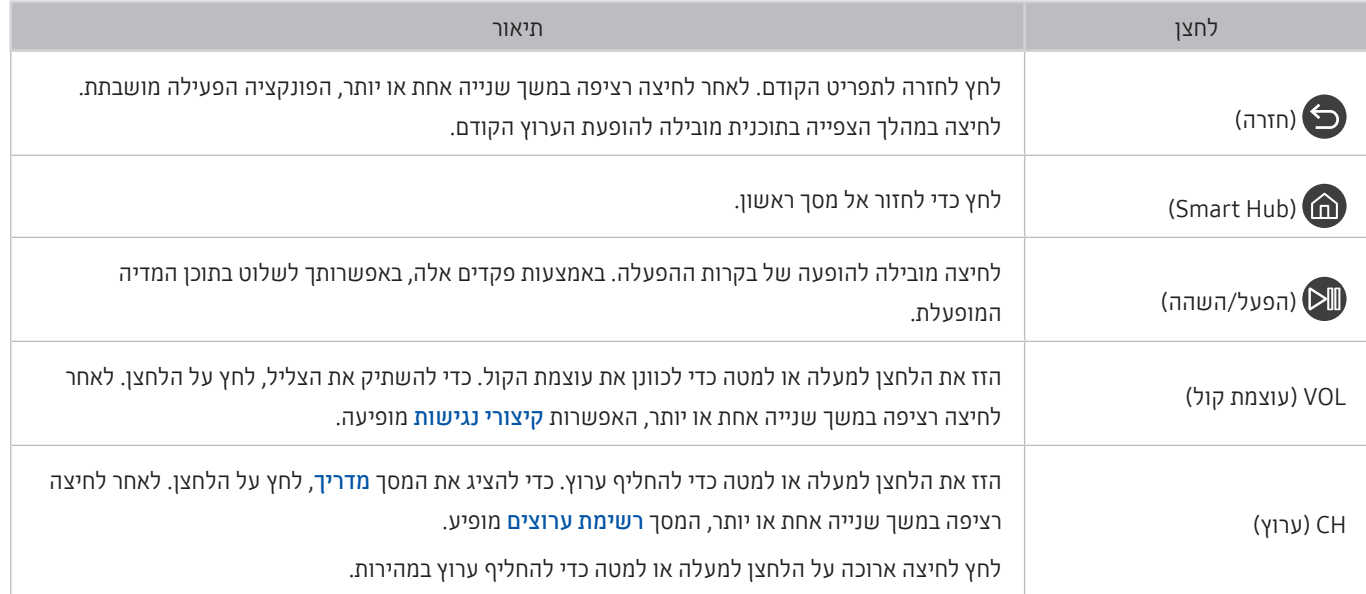

" השתמש ב-שלט רחוק חכם של Samsung במרחק קטן משישה מטרים מהטלוויזיה. מרחק השימוש עשוי להשתנות בהתאם לתנאי הסביבה האלחוטית.

" התמונות, הלחצנים והפונקציות של שלט רחוק חכם של Samsung עשויים להשתנות בהתאם לדגם.

- " ייתכן שלא תהיה תמיכה ב-שלט רחוק חכם של Samsung בהתאם לדגם או לאזור הגיאוגרפי.
- " כדי להשתמש ב-שלט רחוק חכם של Samsung לשליטה בהתקן חיצוני שאינו תומך ב-(+Anynet (CEC-HDMI, עליך להגדיר שלט- רחוק אוניברסלי עבור ההתקן. לקבלת מידע נוסף, עיין בנושא ["שליטה בהתקנים חיצוניים באמצעות שלט הטלוויזיה שלט רחוק חכם של](#page-49-0)  [Samsung](#page-49-0) [- שימוש בשלט רחוק אוניברסלי](#page-49-0)".
- " כדי להשתמש ב-שלט רחוק חכם של Samsung לשליטה בהתקן חיצוני תואם שאינו תומך ב-(+Anynet) CEC-HDMI, חבר את ההתקן ליציאת HDMI בטלוויזיה באמצעות כבל HDMI. לקבלת מידע נוסף, עיין בנושא "[שימוש ב-](#page-50-0)[\)CEC-HDMI \(+Anynet](#page-50-0)".
	- " ייתכן שלא תהיה תמיכה בפונקציה זו בהתאם לדגם או לאזור הגיאוגרפי.

# החיבור של שלט רחוק חכם של Samsung לטלוויזיה

#### חבר את שלט רחוק חכם של Samsung לטלוויזיה כדי להפעיל את הטלוויזיה.

בעת הפעלת הטלוויזיה בפעם הראשונה, מתבצע שיוך של שלט רחוק חכם של Samsung לטלוויזיה באופן אוטומטי. אם לא מתבצע שיוך של שלט רחוק חכם של Samsung לטלוויזיה באופן אוטומטי, הצבע עליו עם חיישן השלט רחוק של הטלוויזיה ולאחר מכן לחץ על הלחצנים ו- בו-זמנית למשך 3 שניות או יותר.

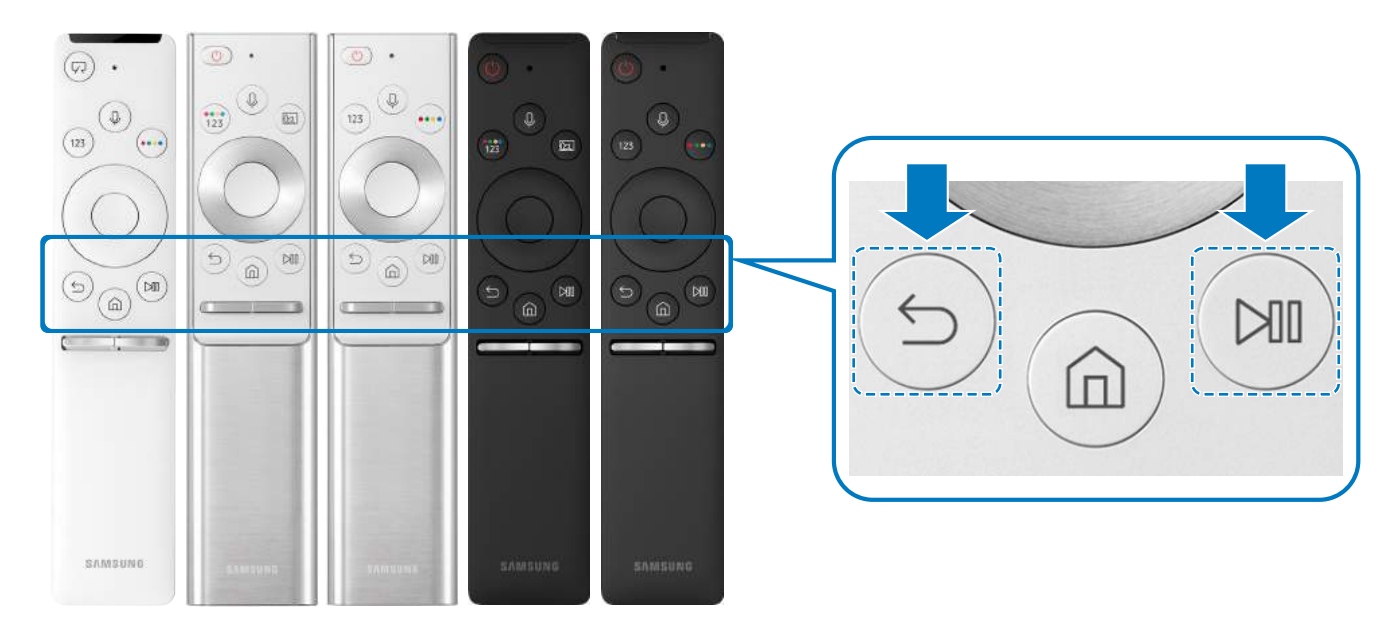

- " התמונות, הלחצנים והפונקציות של שלט רחוק חכם של Samsung עשויים להשתנות בהתאם לדגם.
	- ייתכן שלא תהיה תמיכה ב-שלט רחוק חכם של Samsung בהתאם לדגם או לאזור הגיאוגרפי.  $\blacklozenge$

# שליטה בהתקנים חיצוניים באמצעות שלט הטלוויזיה שלט רחוק חכם של Samsung - שימוש בשלט רחוק אוניברסלי

שלוט בטלוויזיה ובהתקנים החיצוניים המחוברים באמצעות שלט רחוק חכם של Samsung.

# <span id="page-49-0"></span>מקור $\mathbb{R}^3 \setminus \mathbb{R}^3$  מקור $\mathbb{R}^3 \setminus \mathbb{R}^3$  הא

באפשרותך לשלוט בהתקנים חיצוניים המחוברים לטלוויזיה באמצעות השלט רחוק. כדי לשלוט בהתקנים חיצוניים, רשום אותם לפי ההוראות שעל-גבי המסך.

- " ייתכן שלא תהיה תמיכה בפונקציה זו בהתאם לדגם או לאזור הגיאוגרפי.
- " בנוסף, ניתן להשתמש בפונקציה (CEC-HDMI (+Anynet כדי להפעיל התקנים חיצוניים של Samsung באמצעות השלט-רחוק של הטלוויזיה ללא צורך בהגדרה נוספת.
	- " ייתכן שהתקנים חיצוניים מסוימים המחוברים לטלוויזיה לא יתמכו במאפיין השלט רחוק האוניברסלי.
	- " ודא שאין מכשולים כלשהם מול ההתקן החיצוני. הדבר עלול לגרום לשידור אותות משובש מהשלט-רחוק.
	- " ההתקן החיצוני ויציאת החיבור המשויכת אליו )1 HDMI, 2 HDMI וכולי( נשמרים שניהם בזיכרון של הטלוויזיה.
	- לדגמים שהגיעו עם One Connect, אם אתה מתקשה לשלוט בהתקנים חיצוניים עם הגדרת שלט רחוק אוניברסלי, נסה לכוונן את המיקומים של  $\,$ Connect One ושל ההתקנים החיצוניים.

# Anynet+ (HDMI-CEC)-ב שימוש

#### שלוט בהתקנים החיצוניים המחוברים דרך (CEC-HDMI (+Anynet באמצעות השלט-רחוק.

באפשרותך להשתמש בשלט-רחוק של הטלוויזיה כדי לשלוט על התקנים חיצוניים שמחוברים אליה באמצעות כבל HDMI ותומכים ב-(CEC-HDMI (+Anynet. לב, באפשרותך להגדיר (CEC-HDMI (+Anynet ולהפעילו באמצעות השלט-רחוק בלבד.

# חיבור התקן חיצוני באמצעות +Anynet, ושימוש בתפריטים של ההתקן

### הגדרות  $\zeta > 0$  מנהל התקנים חיצוני  $\zeta > 0$  (HDMI-CEC) הגדרות  $\zeta$  כללי  $\zeta > 0$

- <span id="page-50-0"></span>1. העבר את Anynet+ (HDMI-CEC) למצב פועל.
	- .2 חבר לטלוויזיה התקן תואם CEC-HDMI.
- .3 הפעל את ההתקן החיצוני שחובר. ההתקן מחובר באופן אוטומטי לטלוויזיה. לאחר השלמת החיבור ניתן לגשת לתפריט של ההתקן המחובר במסך הטלוויזיה באמצעות השלט-רחוק של הטלוויזיה ולשלוט בהתקן.
	- " השלמת תהליך החיבור עשויה להימשך עד שתי דקות.

#### קרא לפני שתחבר התקן (HDMI-CEC) Anynet+

- " יש לחבר התקנים תומכי )CEC-HDMI (+Anynet לטלוויזיה באמצעות כבל HDMI. שים לב שכבלי HDMI מסוימים אינם תומכים ב+-Anynet .(HDMI-CEC)
- " באפשרותך לקבוע את התצורה של השלט רחוק האוניברסלי של הטלוויזיה כך שישלוט בממירי כבלים, נגני ray-Blu ומערכות קולנוע ביתיות של גורמי צד שלישי, שאינם תומכים ב-CEC-HDMI. לקבלת מידע נוסף, עיין בנושא ["שליטה בהתקנים חיצוניים באמצעות שלט הטלוויזיה שלט רחוק](#page-49-0)  [חכם של](#page-49-0) Samsung [- שימוש בשלט רחוק אוניברסלי](#page-49-0)".
	- " לא ניתן להשתמש ב+-Anynet כדי לשלוט בהתקנים חיצוניים שאינם תומכים ב-CEC-HDMI.
- " ייתכן שהשלט רחוק של הטלוויזיה לא יפעל בנסיבות מסוימות. במקרה כזה, הגדר את ההתקן פעם נוספת כהתקן תומך )CEC-HDMI (+Anynet.
- " הפונקציה )CEC-HDMI (+Anynet פועלת רק עם התקנים חיצוניים התומכים בפונקציה CEC-HDMI ורק כאשר התקנים אלה מופעלים או נמצאים במצב המתנה.
- " ניתן להשתמש בפונקציה )CEC-HDMI (+Anynet כדי לשלוט ב12- התקנים חיצוניים תואמים לכל היותר )3 התקנים מאותו סוג לכל היותר( למעט מערכות קולנוע ביתיות. הפונקציה )CEC-HDMI (+Anynet יכולה לשלוט במערכת קולנוע ביתית אחת בלבד.
- " כדי להאזין לשמע של ערוצי 5.1 מהתקן חיצוני, חבר את ההתקן לטלוויזיה באמצעות כבל HDMI וחבר מערכת קולנוע ביתית מסוג 5.1 ישירות למחבר פלט השמע הדיגיטלי של ההתקן החיצוני.
	- " אם ההתקן החיצוני הוגדר לתמיכה ב+-Anynet וגם בשלט-רחוק אוניברסלי, ניתן לשלוט בהתקן רק באמצעות השלט-רחוק האוניברסלי.

# שליטה בטלוויזיה באמצעות מקלדת או עכבר

חיבור מקלדת או עכבר מקל עליך את השליטה בטלוויזיה.

הגדרות $\zeta > 0$  הגדרות  $\zeta > 0$ נהל התקנים חיצוני $\zeta > 0$  מנהל התקני קלט  $\zeta$  (or עכשי

באפשרותך לחבר מקלדת או עכבר כדי להקל עליך את השליטה בטלוויזיה.

## חיבור מקלדת או עכבר USB

חבר את כבל המקלדת או העכבר ליציאת ה-USB.

" אם תחבר עכבר, הוא יהיה זמין רק באפליקציה Internet.

# חיבור מקלדת או עכבר Bluetooth

הגדרות  $c>0$ ללי  $c>0$  מנהל התקנים חיצוני  $c>0$  מנהל התקני קלט  $\delta>0$ שימת התקני  $\mathfrak{B}$ 

- " ייתכן שלא תהיה תמיכה בפונקציה זו בהתאם לדגם או לאזור הגיאוגרפי.
- אם ההתקן לא זוהה, מקם את המקלדת בקרבת הטלוויזיה ולאחר מכן בחר **רענן**. הטלוויזיה מבצעת סריקה חוזרת לאיתור התקנים זמינים.
	- " אם תחבר עכבר, הוא יהיה זמין רק באפליקציה Internet.

# שימוש במקלדת ובעכבר

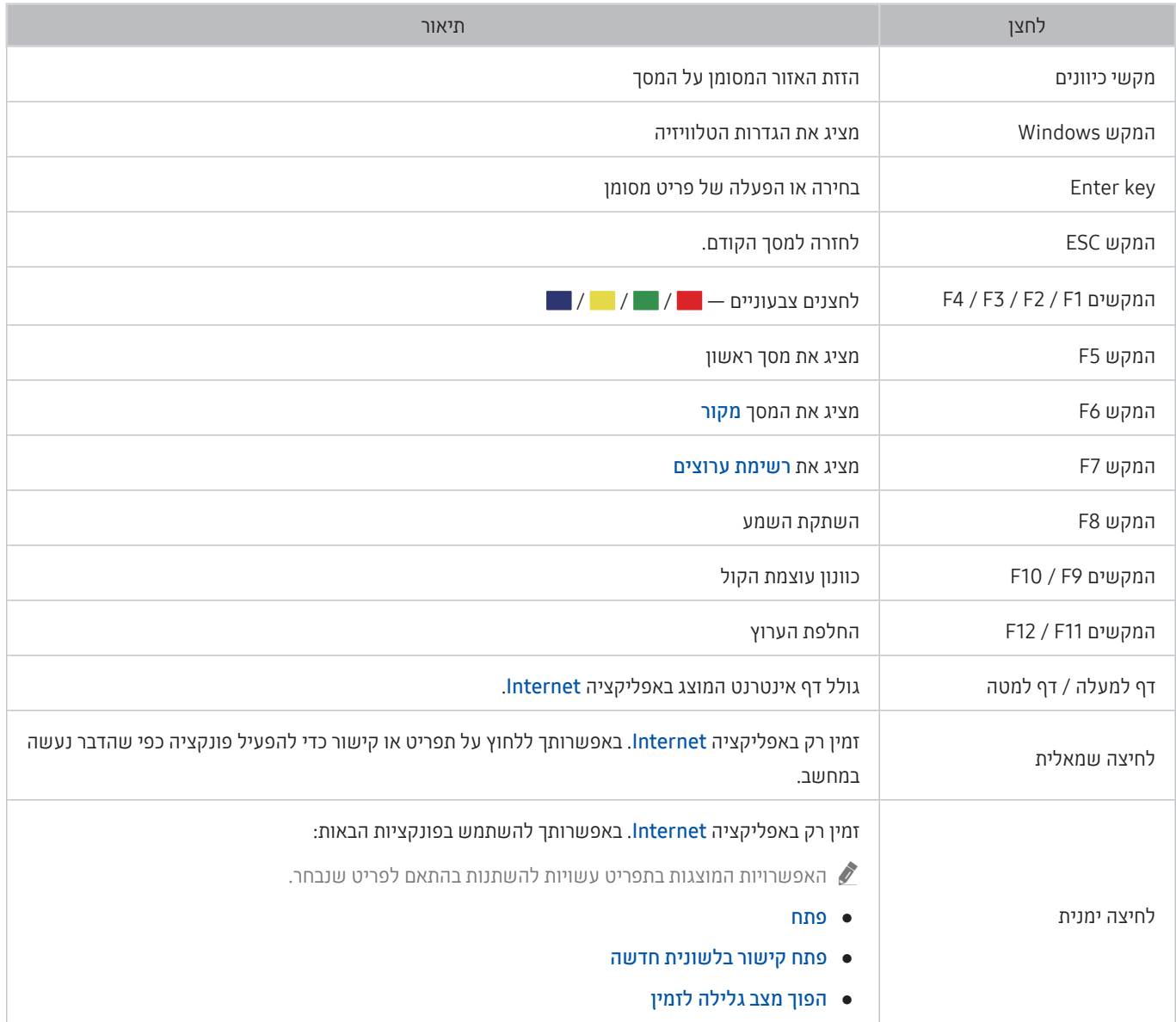

הפונקציות העיקריות יכולות להשתנות באפליקציות מסוימות.  $\color{blue} \blacklozenge$ 

# הגדרת התקני הקלט

### הגדרת המקלדת

### הגדרות  $<\rm{c}$ ללי $\rm{c}$  מנהל התקנים חיצוני $\rm{c}$  מנהל התקני קלט  $\rm{c}$  הגדרות מקלדת  $\rm{c}\beta$

באפשרותך להגדיר את המקלדת באמצעות הפונקציות הבאות:

- שפת המקלדת
	- סוג מקלדת

#### הגדרת העכבר

#### הגדרות $\zeta>0$  הגדרות  $\zeta>0$ נהל התקנים חיצוני $\zeta>0$ נהל התקני קלט  $\zeta>0$ הגדרות עכבר  $\pmb{\mathfrak{B}}<\pmb{\mathfrak{B}}$

באפשרותך להגדיר את העכבר באמצעות הפונקציות הבאות:

- לחצן ראשי
- מהירות מצביע

# הזנת טקסט באמצעות המקלדת הווירטואלית שעל-גבי המסך

השתמש במקלדת הווירטואלית כדי להזין טקסט בטלוויזיה שלך.

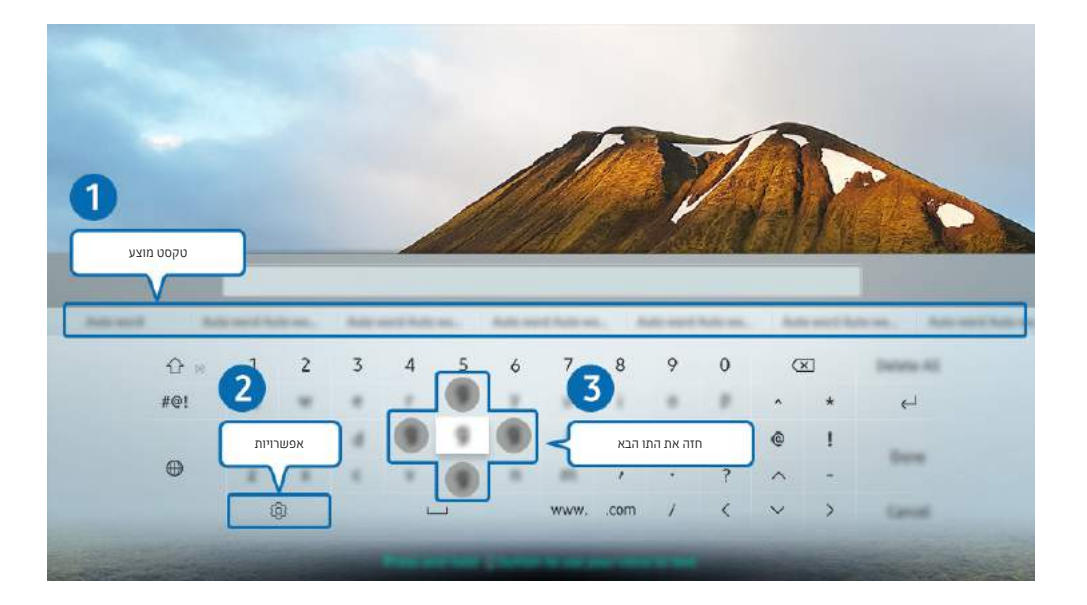

התמונה בטלוויזיה עשויה להיות שונה מהתמונה לעיל, כשהדבר תלוי בדגם ובאזור הגיאוגרפי.  $\blacklozenge$ 

### 1 טקסט מוצע

כאשר תקליד מילה שברצונך לחפש, פונקציה זו תציג הצעות קשורות מהן תוכל לבחור אחת.

### 2 אפשרויות

בחר במסך המקלדת הווירטואלית. האפשרויות הבאות זמינות:

- " האפשרויות הזמינות עשויה להשתנות והן תלויות בפעולה תקינה של הפונקציה.
	- טקסט מוצע
	- איפוס נתוני טקסט מומלצים
	- חזה את התו הבא )בעת השימוש בלחצני הכיוון(
		- שפה

### 3 חזה את התו הבא

בכל פעם שתקליד תו במקלדת הווירטואלית, יוצגו התווים הבאים שהמערכת צופה שתקליד, ובאפשרותך להשתמש בלחצני הכיוון בשלט-רחוק לבחירת אחד מהם.

# הזנת טקסט באמצעות המיקרופון של השלט-רחוק והמקלדת הווירטואלית שעל המסך

כאשר המקלדת הווירטואלית מופיעה על המסך, לחץ ממושכות על הלחצן בשלט רחוק חכם של Samsung, דבר אל המיקרופון בשלט רחוק חכם של Samsung, ולאחר מכן שחרר את הלחצן. מה שאתה אומר מופיע על המסך כטקסט.

ייתכן שלא תהיה תמיכה בפונקציה זו בהתאם לדגם או לאזור הגיאוגרפי.  $\blacklozenge$ 

# מאפיינים חכמים

באפשרותך ליהנות מיישומים שונים עם Hub Smart.

# Smart Hub

#### הצג תיאורים של הפונקציות הבסיסיות של Hub Smart.

מתוך Hub Smart, באפשרותך להשתמש בפונקציית החיפוש באינטרנט, להתקין ולהשתמש באפליקציות שונות, להציג תמונות וסרטונים או להאזין למוזיקה המאוחסנת בהתקני אחסון חיצוניים ולבצע פונקציות נוספות.

- " חלק משירותי Hub Smart ניתנים בתשלום.
- . כדי להשתמש בפונקציה Smart Hub, יש לחבר את הטלוויזיה לאינטרנט.
- " ייתכן שחלק מהתכונות של Hub Smart לא יהיו נתמכות בהתאם לספק השירות, לשפה או לאזור הגיאוגרפי.
	- " הפסקה בשירות Hub Smart יכולה להיגרם משיבושים בשירות האינטרנט.
- אבאפשרותך להציג את הטקסט השלם של מסמך **תנאים ומדיניות** על-ידי ניווט אל האבט **העל האבדרות > תמיכה > תנאים ומדיניות. <mark>נ</mark>סו עכשיו** 
	- \* אם ברצונך להפסיק להשתמש ב-S**mart Hub,** ניתן לבטל את ההסכם. כדי לבטל את הסכם השירות של Smart Hub למרות שהוא נדרש, בחר איפוס Smart Hub הגדרות  $\lambda$  הגדרות  $\lesssim \mathbb{C}$  הגדרות המיכה  $\lesssim \mathbb{C}$  Smart Hub איפוס

# הצגת מסך ראשון

לחץ על הלחצן **..** 

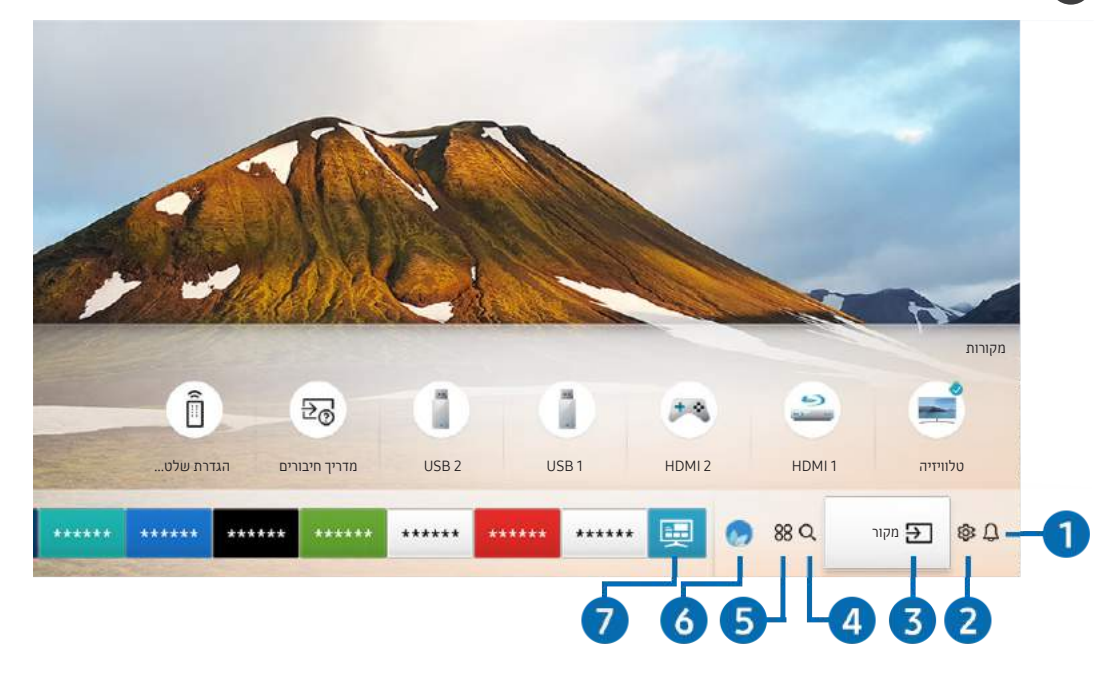

התמונה בטלוויזיה עשויה להיות שונה מהתמונה לעיל, כשהדבר תלוי בדגם ובאזור הגיאוגרפי.  $\ell$ 

במסך ראשון ניתן להפעיל בקלות אפליקציות שהשתמשת בהן בעבר או בתדירות גבוהה. ניתן גם להעביר או למחוק את האפליקציות במסך.

#### הודעה  $\Omega$

באפשרותך להציג רשימת הודעות עבור כל האירועים שמתרחשים בטלוויזיה. הודעה מופיעה על המסך כאשר הגיע זמן השידור של תוכנית מתוזמנת או כאשר מתרחש אירוע בהתקן רשום.

אם תעביר את המיקוד אל הודעה ולאחר מכן תלחץ על הלחצן בחר, יופיע חלון הודעה בצד ימין והפונקציות הבאות יהיו זמינות:

● מחק הכל

באפשרותך למחוק את כל ההודעות שלך.

- הגדרות
- באפשרותך לבחור שירותים שברצונך לקבל עליהם הודעה.
- כאשר בוחרים ב-אפשר קול, ההודעות מלוות בצליל הודעה.

### 2 הגדרות

כאשר הסימון עובר לסמל \$&, רשימה של סמלי הגדרות מהירות מופיעה מעל החלק העליון של התפריט. ניתן להגדיר פונקציות נפוצות במהירות בלחיצה על הסמלים.

#### ● מצב תמונה

באפשרותך לבחור את מצב התמונה שמעניק את חוויית הצפייה המיטבית. לשינוי מצב התמונה לחץ על הלחצן בחר. לביצוע התאמות עדינות לחץ על לחצן הכיוון המפנה כלפי מעלה ואז בחר הגדרת תמונה.

#### ● מצב קול

ניתן לבחור מצב שמע לחוויית האזנה אופטימלית. לשינוי מצב הקול לחץ על הלחצן בחר. לביצוע התאמות עדינות לחץ על לחצן הכיוון המפנה כלפי מעלה ואז בחר הגדרת אקולייזר.

#### ● יציאת קול

באפשרותך לבחור באילו רמקולים תשתמש הטלוויזיה לפלט שמע. לשינוי יציאת השמע לחץ על הלחצן בחר. כדי להתחבר לרמקול Bluetooth, לחץ על לחצן הכיוון המפנה כלפי מעלה ואז בחר  $\frac{1}{2}$  רשימת רמקולים.

" ייתכן שלא תהיה תמיכה בחיבור לרמקול Bluetooth, בתלות בדגם או באזור הגיאוגרפי.

#### ● מצב משחק

באפשרותך להפעיל את מצב המשחק כדי למטב את הגדרות הטלוויזיה להפעלת משחקי וידאו בקונסולת משחקים, כגון MPlayStation™ או ™Xbox. להפעלה או כיבוי של מצב משחק לחץ על הלחצן בחר. להגדרת האפשרויות המפורטות לחץ על לחצן הכיוון המפנה כלפי מעלה ולאחר מכן בחר עבור להגדרות מצב משחק.

#### ● שפת שמע

באפשרותך לשנות את שפת השמע שברצונך לשמוע. לביצוע התאמות עדינות לחץ על לחצן הכיוון המפנה כלפי מעלה ואז בחר **עבור** לאפשרויות שמע.

#### ● כתוביות

באפשרותך לצפות בשידורי טלוויזיה עם כתוביות. כדי להפעיל את הפונקציה כתוביות או לבטל את הפעלתה, לחץ על הלחצן בחר. להפעלת קיצורי נגישות, לחץ על לחצן הכיוון המפנה כלפי מעלה ואז בחר קיצורי נגישות.

#### PIP  $\bullet$

בעת השימוש בהתקן חיצוני מחובר, ניתן לצפות בשידורי הטלוויזיה בחלון קטן המציג תמונה בתוך תמונה )PIP). לביצוע התאמות עדינות לחץ על לחצן הכיוון המפנה כלפי מעלה ואז בחר הגדרת PIP.

" ייתכן שלא תהיה תמיכה בפונקציה זו בהתאם לדגם או לאזור הגיאוגרפי.

● שעון עצר לשינה

ניתן לכבות את הטלוויזיה באופן אוטומטי לאחר פרק זמן שהוגדר מראש.

להגדרת זמן השינה עד ל180- דקות לחץ על הלחצן בחר. להגדרת פרטים של שעון עצר לכיבוי, לחץ על לחצן הכיוון המפנה כלפי מעלה ולאחר מכן בחר באפשרות הגדר שעון עצר לכיבוי.

● רשת

באפשרותך להציג את המצב הנוכחי של הרשת והאינטרנט. לחץ על לחצן הכיוון למעלה, ולאחר מכן בחר מצב רשת או הגדרות רשת.

- י לחיצה על **ל2 הגדרות** מציגה את כל תפריטי ההגדרות הזמינים. ★
- " ייתכן שלא תהיה תמיכה בפונקציה זו בהתאם לדגם או לאזור הגיאוגרפי.

### $\overline{\mathbf{3}}$  מקור  $\overline{\mathbf{3}}$

באפשרותך לבחור התקן חיצוני המחובר לטלוויזיה.

" לקבלת מידע נוסף, עיין בנושא "[מעבר בין התקנים חיצוניים המחוברים לטלוויזיה](#page-34-0)".

### $\Omega$  חיפוש $\Omega$

ניתן לחפש אפליקציות או משחקים בשירותי Hub Smart.

" כדי להשתמש במאפיין זה, יש לחבר את הטלוויזיה לאינטרנט.

## $APPS \, 88$

באפשרותך ליהנות ממגוון רחב של תוכן כולל חדשות, ספורט, תחזיות מזג אוויר ומשחקים המוצעים ללא תשלום, על-ידי התקנה של אפליקציות מתאימות בטלוויזיה.

- " כדי להשתמש במאפיין זה, יש לחבר את הטלוויזיה לאינטרנט.
- " לקבלת מידע נוסף, עיין בנושא "[שימוש בשירות 'אפליקציות'](#page-69-0)".

## Ambient mode 6

ב-mode Ambient, ניתן לראות מסכים יפהפיים, מידע ויזואלי מגוון והודעות.

לכניסה אל mode Ambient לחץ על הלחצן . כדי לחזור למצב טלוויזיה, לחץ על לחצן . כדי לכבות את הטלוויזיה, לחץ על הלחצן .

אם תלחץ על הלחצן (ambient mode כשהטלוויזיה כבויה, הטלוויזיה תידלק בAmbient mode.

- " אם אתה משתמש בשלט-רחוק שאינו שלט רחוק חכם של Samsung, ייתכנו הגבלות על הכניסה למצב mode Ambient.
	- " מאחר שפונקציה זו היא ספציפית לטלוויזיית QLED, ייתכן שהיא לא נתמכת בהתאם לדגם.
		- " לקבלת מידע נוסף על Ambient mode עיין בנושא "[שימוש ב-](#page-66-0)Ambient mode".

### מדריך אוניברסלי $\blacksquare$

מדריך אוניברסלי הוא אפליקציה אשר מאפשרת לך לערוך חיפוש וליהנות מתכנים שונים כמו תוכניות טלוויזיה, סדרות דרמה, סרטים ומוזיקה במקום אחד. <mark>מדריך אוניברסלי</mark> יכול להמליץ על תוכן מותאם להעדפותיך האישיות ולהודיע לך על סדרות דרמה חדשות.

- " לקבלת מידע נוסף על מדריך אוניברסלי, עיין בנושא ["שימוש באפליקציה מדריך אוניברסלי](#page-74-0)".
	- " התמונות עלולות להיראות מטושטשות, בהתאם לתנאים של ספק השירות.
		- " ייתכן שלא תהיה תמיכה בפונקציה זו בהתאם לדגם או לאזור הגיאוגרפי.

#### אמנות

כאשר אינך צופה בטלוויזיה או כאשר היא כבויה, ניתן להשתמש בפונקציית המצב אמנות כדי לערוך תוכן של תמונות, כגון צילומים או יצירות אומנות, ולהציג את התוכן במצב מסך מלא.

- " פונקציה זו נתמכת רק בדגם FRAME THE.
- " לקבלת פרטים נוספים, עיין במדריך למשתמש.

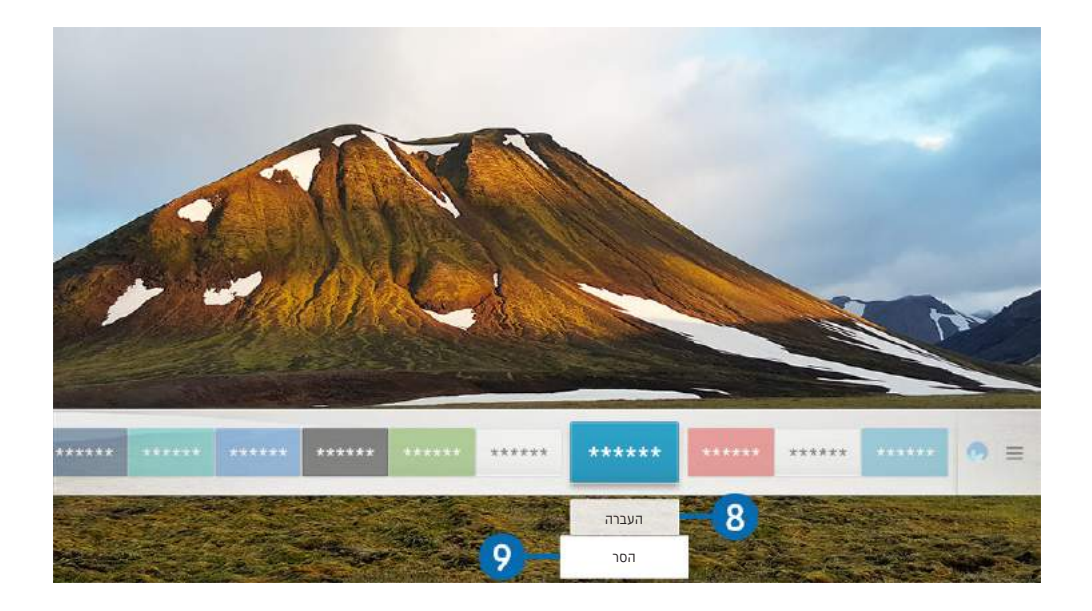

" התמונה בטלוויזיה עשויה להיות שונה מהתמונה לעיל, כשהדבר תלוי בדגם ובאזור הגיאוגרפי.

#### העברת פריט במסך ראשון **8**

העבר את הסימון אל האפליקציה שברצונך להזיז, לחץ על לחצן הכיוון למטה בשלט-רחוק ולאחר מכן בחר העברה. העבר את האפליקציה למיקום הרצוי על-ידי לחיצה על לחצן הכיוון שמאלה או ימינה, ולאחר מכן לחיצה על הלחצן בחר. האפליקציה שנבחרה זזה במסך הבית.

### 9 הסרת פריט ממסך ראשון

העבר את הסימון אל האפליקציה שברצונך למחוק, לחץ על לחצן הכיוון למטה בשלט-רחוק ולאחר מכן בחר הסר. האפליקציה שנבחרה נמחקת.

" באפשרותך להוסיף את האפליקציות שבהן ברצונך להשתמש לעתים קרובות למסך ראשון באמצעות APPS. כדי להוסיף את היישומים המועדפים שלך למסך ראשון, עיין בנושא "[ניהול אפליקציות שנרכשו או הותקנו](#page-71-0)".

# הפעלת Hub Smart באופן אוטומטי

#### הגדרות  $\zeta$  כללי  $\zeta$  מאפיינים חכמים  $\zeta$  הפעלה אוטומטית של Smart Hub (סו עכשיו  $\mathfrak{B} < \mathfrak{m}$

כאשר אתה מגדיר את הפעלה אוטומטית של Smart Hub למצב פועל, הטלוויזיה מציגה את מסך הבית באופן אוטומטי בעת הפעלתה. באפשרותך גם להפעיל או לבטל פונקציה זו, באמצעות הלחצן בחר.

# הפעלה אוטומטית של האפליקציה האחרונה שבה נעשה שימוש

#### הגדרות $\zeta > 0$  הגדרות הכללי  $\zeta < 0$  מאפיינים חכמים  $\zeta > 0$ הכללי האחרונה (סו עכשיו  $\mathfrak{B} < 0$

אם הפעל אוטומטית אפליקציה אחרונה מוגדר לערך פועל, האפליקציה האחרונה שבה נעשה שימוש מופעלת באופן אוטומטי בעת הפעלת הטלוויזיה. באפשרותך גם להפעיל או לבטל פונקציה זו, באמצעות הלחצן בחר.

" ייתכן שלא תהיה תמיכה בפונקציה זו בהתאם לאפליקציה.

# Hub Smart בדיקת חיבורי

הגדרות  $\alpha$  הגדרות התחון עצמי  $n \times 1$ המיכה  $\Im$  אבחון עצמי התחל בדיקת חיבור ל-Smart Hub נסו עכשיו $\mathfrak{B} < \mathfrak{m}$ 

## Smart Hub איפוס

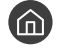

#### הגדרות > תמיכה > אבחון עצמי > איפוס Smart Hub (סו עכשיו  $\mathbb{S}$  < ଲ

" באפשרותך לאפס את ההגדרות של Hub Smart. כדי לאפס את Hub Smart, הכנס את מספר ה-PIN. מספר ה-PIN המוגדר כברירת מחדל הוא "0000" (עבור צרפת, איטליה: "1111"). ניתן להגדיר את ה-PIN דרך הוא לא 53 הגדרות ( כללי ( C מנהל מערכת ( PIN .

# שימוש בחשבון Samsung

צור ונהל את חשבון Samsung שלך.

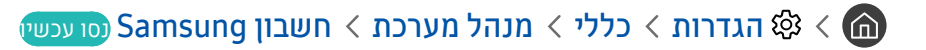

# יצירה וניהול של חשבון Samsung

- תוכל להציג את טקסט תנאים ומדיניות פרטיות במלואו תחת  $\mathbb{Q}$   $\zeta$  הגדרות  $>$  כללי  $>$  מנהל מערכת  $\zeta$  חשבון Samsung החשבון  $\zeta$  החשבון שלי תנאים והתניות, מדיניות פרטיות אחרי שתתחבר לחשבון Samsung שלך.
- " באפשרותך גם ליצור חשבון Samsung בכתובת com.samsung.account://http. לאחר יצירת החשבון, תוכל להשתמש באותו מזהה עבור אתר האינטרנט הן של הטלוויזיה והן של Samsung.
	- " הוסף חשבון מופיע או לא, כשהדבר תלוי בשאלה אם אתה מחובר לחשבון Samsung שלך.

#### יצירת חשבון חדש

#### הגדרות  $\zeta$  כללי  $\zeta$  מנהל מערכת  $n \leq 1$ שבון ( Samsung  $\zeta \in \mathbb{G}$  הוסף חשבון  $\mathbb{S}^3 \times \mathbb{G}$

כדי ליצור חשבון Samsung חדש, פעל לפי ההוראות שעל המסך.

- " למידע נוסף על התנאים, בחר הצג פרטים.
- כדי להגן על מידע אישי, בחר **בחירת תמונת פרופיל והזנת סיסמה (אבטחה חזקה)** בשדה מתחת לסרגל הזנת הסיסמה.
	- " אם ברצונך שהטלוויזיה תכניס אותך באופן אוטומטי לחשבון בעת הפעלת הטלוויזיה, לחץ על חבר אותי אוטומטית.

#### יצירת חשבון Samsung בעזרת חשבון Facebook

Facebook והוסף חשבון (הוסף חשבון Samsung) הגדרות  $\zeta$  כללי  $\zeta$  מנהל מערכת  $\zeta$  חשבון  $\zeta$ 

#### יצירת חשבון Samsung בעזרת חשבון PayPal

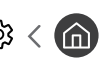

הגדרות  $c$  כללי  $c$  מנהל מערכת  $m$  חשבון Samsung ( הוסף חשבון  $\otimes$  צור עם PayPal

" ייתכן שלא תהיה תמיכה בפונקציה זו בהתאם לדגם או לאזור הגיאוגרפי.

# כניסה אל חשבון Samsung

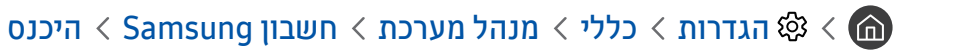

#### שינוי והוספה של מידע לחשבון Samsung

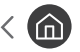

הגדרות  $\zeta$  כללי $\zeta$  מנהל מערכת $n\leqslant n$ שבון Samsung הגדרות  $\zeta$  כללי  $\zeta$  מנהל מערכת השבון  $\zeta$ 

" כדי לשנות את פרטי החשבון, עליך להיכנס לחשבון Samsung.

#### ניהול פרטי התשלום השמורים בטלוויזיה

ה הגדרות  $\zeta$  כללי  $\zeta$  מנהל מערכת  $\zeta$  חשבון Samsung הגדרות  $\zeta$  כללי  $\zeta$  מנהל מערכת  $\zeta$  חשבון  $\zeta$ 

" כדי לנהל את פרטי התשלום, עליך להיכנס לחשבון Samsung.

#### קבע את הגדרות סנכרן עם האינטרנט

הגדרות  $<$  כללי $>$  מנהל מערכת  $>$  חשבון D  $<$  Samsung הגדרות  $\otimes$  כללי  $>$  מנהל מערכת  $\otimes$  הגדרות  $\otimes$ 

אחרי שתתחבר לחשבון Samsung שלך ותקבע את הגדרות סנכרון האינטרנט, תוכל לשתף את הפריטים המועדפים עליך שרשמת באמצעות התקנים אחרים.

" כדי להגדיר את התצורה של סנכרן עם האינטרנט, עליך להיכנס לחשבון Samsung שלך.

#### מחיקת חשבון Samsung מהטלוויזיה

#### הגדרות  $<$  כללי $>$  מנהל מערכת  $<$  חשבון Samsung הגדרות  $\otimes<\!\!\!\!\!\!\!\bigcirc$  הסר חשבון  $\otimes<\!\!\!\!\!\!\!\!\!\!\!\!\!\circ$  הסר חשבון

- " כדי להסיר את פרטי החשבון, עליך להיכנס לחשבון Samsung.
- " למרות שמחקת את חשבון Samsung שלך, עדיין לא ביטלת את הרשמתך. כדי לבטל את ההרשמה לחשבון Samsung שלך, בקר באתר האינטרנט .)http://account.samsung.com( Samsung Accounts של

#### יציאה מחשבון Samsung

כדי לצאת מחשבון Samsung, העבר את המיקוד אל החשבון שלך תחת  $\mathbb{\mathfrak{B}}\times\mathfrak{F}$  הגדרות  $\zeta$  כללי $\zeta\rightarrow0$  מנהל מערכת  $n\geqslant1$  חשבון Samsung ולאחר מכן לחץ על הלחצן בחר. או עבור אל החשבון שלי ( る) < \$ הגדרות > כללי > מנהל מערכת > חשבון Samsung החשבון שלי), ולאחר מכן בחר צא.

#### הצגת הסכם המשתמש ומדיניות הפרטיות

הגדרות  $c>0$ ללי $c>0$  מנהל מערכת  $n<\infty$  השבון Samsung הגדרות  $\mathfrak{B}<\mathfrak{G}$  התניות, מדיניות  $\mathfrak{B}<\mathfrak{G}$ פרטיות

" כדי להציג את הסכם המשתמש ואת מדיניות הפרטיות, עליך להיכנס לחשבון Samsung.

# שימוש ב-mode Ambient

למד על הפונקציות הזמינות בmode Ambient, שהיא פונקציה הספציפית לטלוויזיית QLED.

## Ambient mode  $\mathcal{O} \leq \mathbf{G}$

<span id="page-66-0"></span>.

ב-mode Ambient, ניתן לראות מסכים יפהפיים, מידע ויזואלי מגוון והודעות.

לכניסה אל <mark>Ambient mode לחץ על הלחצן . כדי לחזו</mark>ר למצב טלוויזיה, לחץ על לחצן ה. כדי לכבות את הטלוויזיה, לחץ על הלחצן

אם תלחץ על הלחצן כשהטלוויזיה כבויה, הטלוויזיה תידלק בmode Ambient.

- " אם אתה משתמש בשלט-רחוק שאינו שלט רחוק חכם של Samsung, ייתכנו הגבלות על הכניסה למצב mode Ambient.
	- " מאחר שפונקציה זו היא ספציפית לטלוויזיית QLED, ייתכן שהיא לא נתמכת בהתאם לדגם.
		- להפעלת התפריטים ©1 ו- Q בחר תחילה פריט תוכן במצב Ambient mode.

# מצבי מסכים הקשורים לmode Ambient

Ambient mode •

ניתן ניתן להגדיר מידע ועיצוב חזותיים וליהנות מהם. במצב זה, צריכת החשמל נמוכה יותר, והבהירות מותאמת באופן Chai אוטומטי על ידי חיישן עוצמת ההארה.

● מצב החשכה

בAmbient mode, מסך הטלוויזיה משתנה אוטומטית בהתאם לסביבה. כשמחשיך מסביב, מסך הטלוויזיה נעשה כהה יותר. כשהסביבה מתבהרת לפני שמסך הטלוויזיה משחיר לחלוטין או כאשר השלט הרחוק או הפונקציה אינטראקציה קולית מופעלים, מסך הטלוויזיה חוזר לAmbient mode.

- " באפשרותך לשנות את הגדרת הבהירות האוטומטית של mode Ambient באמצעות במסך הדפדפן של mode Ambient.
	- במצב זה, הטלוויזיה מוכנה לעיבוד מדריך קולי ופקודות קוליות.  $\blacklozenge$ 
		- מצב מסך שחור

במצב mode Ambient, אם הסביבה מחשיכה עד לרמה מסוימת, הטלוויזיה מבצעת כיבוי רך. כדי להפעיל את המסך בחזרה במצב Ambient mode, לחץ על הלחצן השלט-רחוק.

" באפשרותך לשנות את הגדרת הבהירות האוטומטית של mode Ambient באמצעות במסך הדפדפן של mode Ambient.

" במצב זה, הטלוויזיה אינה יכולה לעבד מדריך קולי או פקודות קוליות.

מצב טלוויזיה כבויה

כדי להיכנס לAmbient mode כשהטלוויזיה כבויה, לחץ על הלחצן גש) בשלט הרחוק. כדי להיכנס למצב טלוויזיה כשהטלוויזיה כבויה, לחץ על הלחצן (י<sup>ו</sup>ז). במצב טלוויזיה, באפשרותך לצפות בשידורים או ליהנות מהתוכן בהתקנים החיצוניים המחוברים.

# שינוי התוכן וההגדרות של mode Ambient

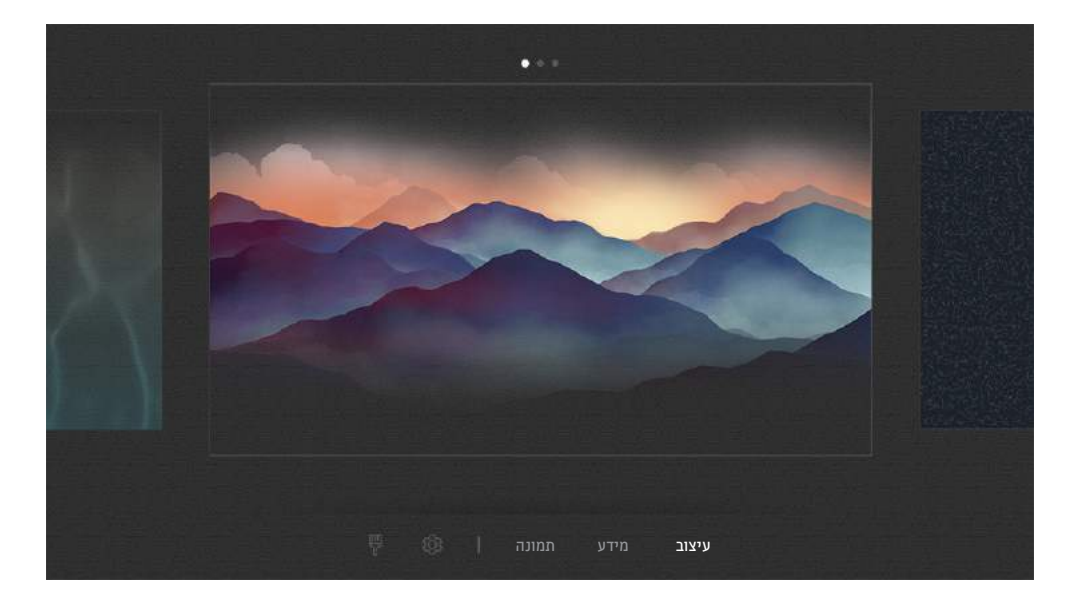

" התמונה בטלוויזיה עשויה להיות שונה מהתמונה לעיל, כשהדבר תלוי בדגם ובאזור הגיאוגרפי.

בעת לחיצה על הלחצן هו Ambient mode ב-Ambient mode Ambient mode מופיע מסך הדפדפן. במסך הדפדפן Ambient mode תוכל לבחור תוכן ולשנות את ההגדרות של mode Ambient.

#### הגדרת התוכן עבור mode Ambient

מסך הדפדפן mode Ambient מציג את התוכן בחלק העליון ואת הקטגוריות בחלק התחתון. השתמש בלחצי הכיוון שמאלה או ימינה ברשימת התכנים בחלק העליון כדי להזיז את האזור המסומן אל התוכן שבו אתה מעוניין ולחץ על לחצן בחר. התוכן שנבחר יופעל .Ambient mode-ב בעתיד יספוק תוכן נוסף שאותו תוכל להגדיר בדפדפן mode Ambient.

באפשרותך לבחור את הקטגוריות והתוכן הבאים:

- עיצוב: מספק מסכים דקורטיביים.
- מידע: מספק מידע כגון מזג האוויר, כותרות החדשות ועוד.
- ייתכן שלא תהיה תמיכה בפונקציה זו בהתאם לאזור הגיאוגרפי.  $\blacklozenge$
- תמונות: מאפשר לך להגדיר תמונה שמאוחסנת במכשיר הנייד בתור תמונת הרקע במסך של mode Ambient. ניתן להגדיר פריסות מיוחדות עם התמונות שלך.
- " כדי לשמור תמונות מהמכשיר הנייד בטלוויזיה וכדי לייבא אותן באמצעות mode Ambient, השתמש באפליקציה SmartThings שבמכשיר הנייד שלך.

#### הגדרת פרטי mode Ambient

במסך הדפדפן mode Ambient, העבר את המיקוד אל , ולאחר מכן לחץ על הלחצן בחר. באפשרותך לשנות את ההגדרות הבאות:

- בהירות: כוונון בהירות המסך בmode Ambient.
- גוון צבע: כוונון צבעי המסך בAmbient mode.
- בהירות אוטומטית: שינוי הגדרת הבהירות האוטומטית בmode Ambient.
- " כאשר פונקציה זו מוגדרת ככבוי, רמת הבהירות של מסך הטלוויזיה אינה מכווננת אוטומטית בהתאם לתאורת הסביבה.
	- טיימר כיבוי אווירה: הגדרת השעה שבה המסך mode Ambient יכבה אוטומטית.
- אם אין קלט מהשלט-רחוק בפרק הזמן שהוגדר, המסך נכבה. כדי להפעיל את המסך בחזרה במצב Ambient mode, לחץ על הלחצן ( בשלט-רחוק.

#### שינוי צבע הרקע של mode Ambient

כדי לשנות את צבע הרקע של mode Ambient, הזז את האזור המסומן אל במסך הדפדפן של mode Ambient ולאחר מכן לחץ על לחצן בחר. באפשרותך לשנות את צבע הרקע או את הסגנון. הזז את האזור המסומן אל הצבע או אל הסגנון הרצויים ולאחר מכן לחץ על לחצן בחר.

> " צלם תמונה של קיר באמצעות היישום SmartThings שבהתקן הנייד שלך כדי להגדיר אותו כרקע של mode Ambient. ייתכן ולפונקציה הזו יש עיכוב בהעברת התמונה והאופטימיזציה שלה, בהתאם לתנאי הרשת.

# שימוש בשירות 'אפליקציות'

הורד והפעל יישומים שונים דרך Hub Smart.

# <span id="page-69-0"></span>APPS  $88 < \textcircled{n}$

באפשרותך ליהנות ממגוון רחב של תוכן כולל חדשות, ספורט, תחזיות מזג אוויר ומשחקים המוצעים ללא תשלום, על-ידי התקנה של אפליקציות מתאימות בטלוויזיה.

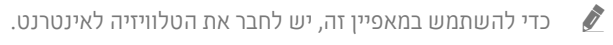

" לאחר הפעלת Hub Smart בפעם הראשונה, אפליקציות ברירת המחדל מותקנות באופן אוטומטי. אפליקציות ברירת המחדל עשויות להשתנות בהתאם לאזור הגיאוגרפי.

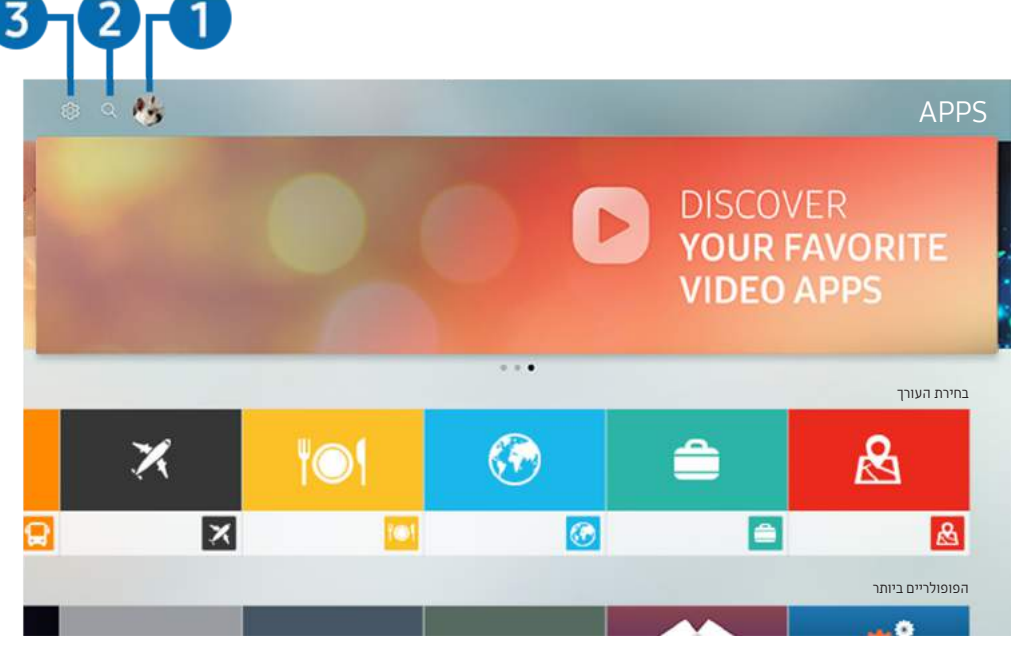

" התמונה בטלוויזיה עשויה להיות שונה מהתמונה לעיל, כשהדבר תלוי בדגם ובאזור הגיאוגרפי.

# היכנס $\mathbb{R}$  היכנס

עבור אל המסך חשבון Samsung כדי ליצור חשבון חדש או להיכנס לחשבונך.

#### חיפוש אפליקציות  $Q$   $\bullet$

ניתן לחפש אפליקציות זמינות.

#### 5 ⊗ הגדרות

ניתן לנהל את האפליקציות המותקנות.

# התקנה והפעלה של אפליקציה

#### התקנת אפליקציה

- .1 עבור אל האפליקציה שברצונך להתקין, ולאחר מכן לחץ על הלחצן בחר. מסך המידע המפורט מופיע.
	- .2 בחר התקן. עם השלמת ההתקנה, יופיע התפריט פתח.
		- .<br>3 בחר **פתח** כדי להפעיל את האפליקציה באופן מיידי.
			- " באפשרותך להציג אפליקציות שהותקנו במסך הגדרות.
	- " כאשר הזיכרון הפנימי של הטלוויזיה אינו מספיק, ניתן להתקין אפליקציות ספציפיות בהתקן USB.
- " באפשרותך להפעיל אפליקציה שמותקנת בהתקן USB רק כאשר התקן ה-USB מחובר לטלוויזיה. אם התקן ה-USB מנותק כאשר האפליקציה פועלת, האפליקציה מופסקת.
	- " לא ניתן להפעיל במחשב או בטלוויזיה אחרת אפליקציה שמותקנת בהתקן USB.

#### הפעלת אפליקציה

#### ניתן להפעיל את האפליקציה הרצויה דרך הורד אפליקציה.

בסמל של האפליקציה שנבחרה יופיעו הסמלים הבאים, שפירושם:

- : האפליקציה מותקנת בהתקן USB.
	- $\bullet$  : לאפליקציה יש סיסמה.
	- : יש לעדכן את האפליקציה.
- ש: האפליקציה תומכת בפונקציית שיקוף. $\blacksquare$  :

# ניהול אפליקציות שנרכשו או הותקנו

בחר **א באדרות בAPPS. ניתן לנהל אפליקציות מותקנות**.

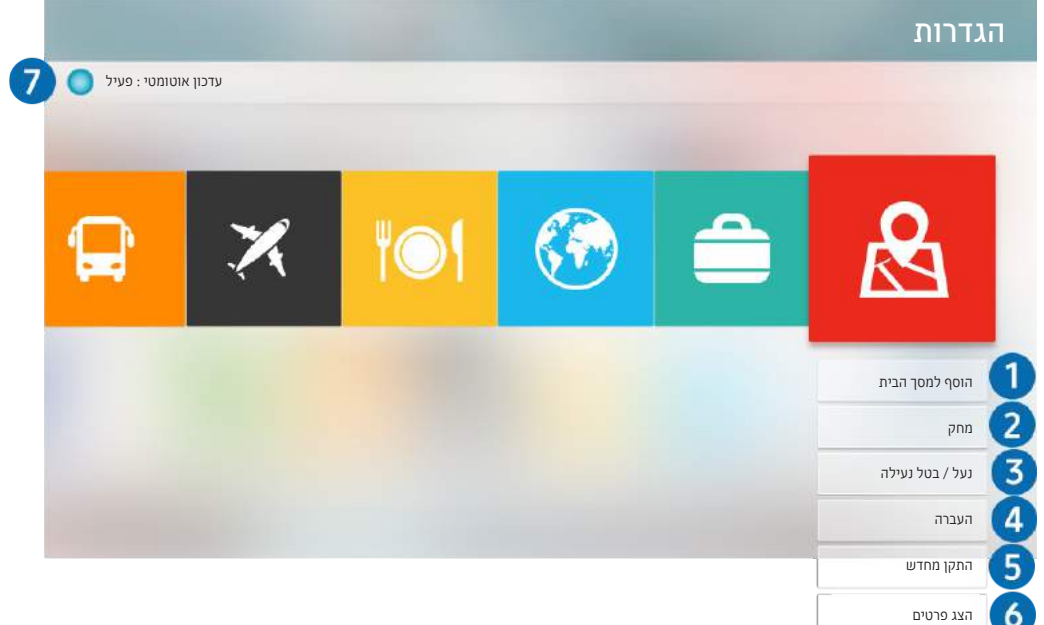

" התמונה בטלוויזיה עשויה להיות שונה מהתמונה לעיל, כשהדבר תלוי בדגם ובאזור הגיאוגרפי.

#### <span id="page-71-0"></span>1 הסרת אפליקציה

- .1 הזז את האזור המסומן אל יישום כדי למחוק אותו.
	- .<br>2. בחר **מחק**.

האפליקציה שנבחרה נמחקת.

" בדיקה המוודאת כי נתוני האפליקציה הקשורים הוסרו אף הם בעת הסרת האפליקציה.

#### 2 הוספת אפליקציות למסך ראשון

- .1 הזז את האזור המסומן אל יישום כדי להוסיף אותו.
	- .2 בחר הוסף למסך הבית.
- .3 לאחר שיופיע מסך הבית, הזז את האפליקציה שנבחרה למיקום הרצוי.
	- .4 לחץ על הלחצן בחר.

האפליקציה שנבחרה נוספה למסך ראשון.
### 3 נעילה וביטול נעילה של אפליקציות

- .1 הזז את האזור המסומן אל יישום כדי לנעול אותו או כדי לבטל נעילה.
	- .2 בחר נעל / בטל נעילה.

האפליקציה שנבחרה ננעלה או שבוטלה נעילתה.

" כדי לנעול או לבטל את הנעילה של האפליקציה, הזן את ה-PIN. מספר ה-PIN המוגדר כברירת מחדל הוא "0000" )עבור צרפת, איטליה: "1111"(.  $\frac{1}{2}$ ויתן להגדיר את ה-PIN דרך  $\frac{1}{2}$   $\frac{1}{2}$  הגדרות  $\frac{1}{2}$  כללי  $\frac{1}{2}$  מנהל מערכת  $\frac{1}{2}$  שנה PIN.

#### הזזת אפליקציות 4

- .1 הזז את האזור המסומן אל יישום כדי להעביר אותו.
	- .2 בחר העברה.
	- .3 העבר את היישום הנבחר למיקום הרצוי.
		- .4 לחץ על הלחצן בחר.

#### האפליקציה שנבחרה הועברה.

" ייתכן שלא תהיה תמיכה בפונקציה זו בהתאם לדגם או לאזור הגיאוגרפי.

### 5 התקנה מחדש של אפליקציה

- .1 הזז את האזור המסומן אל יישום כדי להתקין אותו שוב.
	- .2 בחר התקן מחדש.

ההתקנה מחדש מתחילה.

### 6 בדיקת פרטי האפליקציה

- .1 הזז את האזור המסומן אל יישום כדי לבדוק את הפרטים.
	- .2 בחר הצג פרטים.

מופיע מסך המידע של האפליקציה.

באפשרותך לדרג אפליקציה במסך המידע המפורט באמצעות לחצני הכיוון שמאלה וימינה בשלט הרחוק.  $\blacklozen$ 

### 7 עדכון אפליקציות באופן אוטומטי

ניתן לעדכן אוטומטית את האפליקציות שהותקנו. אם אינך מעוניין בעדכון אוטומטי של אפליקציות, הגדר את עדכון אוטומטי למצב לא פעיל.

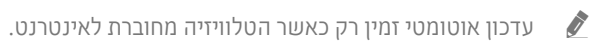

## שימוש באפליקציה גלריה

הצג תמונות וסרטוני וידאו המסונכרנים עם Cloud Samsung.

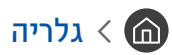

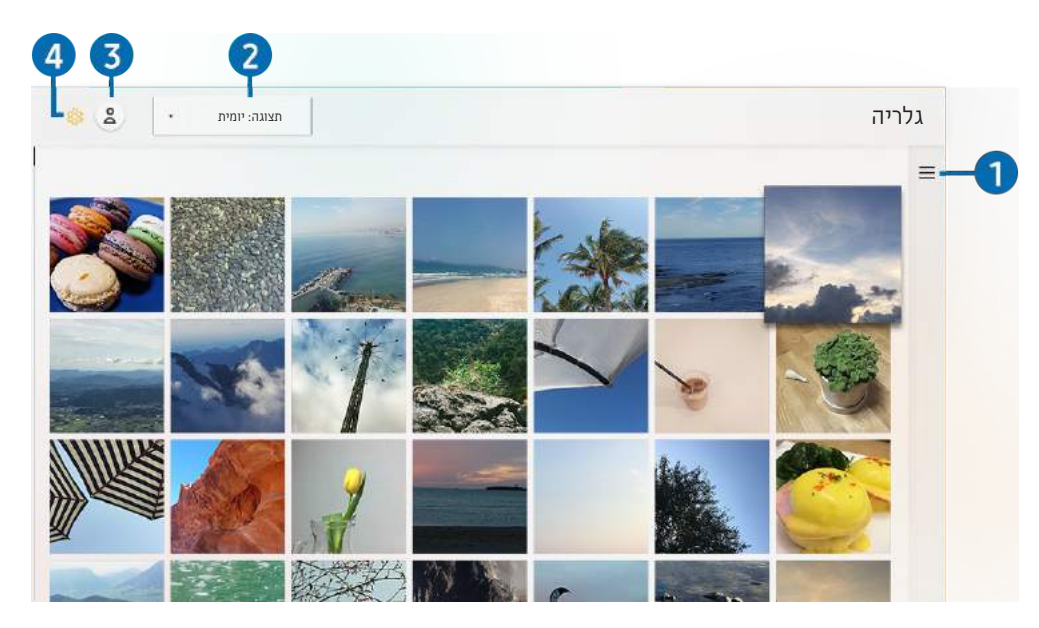

" התמונה בטלוויזיה עשויה להיות שונה מהתמונה לעיל, כשהדבר תלוי בדגם ובאזור הגיאוגרפי.

באפשרותך ליהנות מתכנים שונים המסונכרנים עם התקן נייד התומך ב-Cloud Samsung. סוגי התוכן הזמינים הם תמונות, סרטונים, סיפורים ותוכן אחר המשותף בקבוצות שלך.

אם שיתפת תוכן מהקבוצות שלך, באפשרותך לגשת אליהן מההודעות.

" כדי להשתמש באפליקציה גלריה, עליך להיות מחובר לחשבון Samsung שלך.

#### פתח קטגוריה $\equiv \bullet$

עבור אל שנמצא בפינה העליונה של המסך באמצעות לחצני הכיוון שבשלט הרחוק כדי להציג את התוכן שסונכרן עם Cloud Samsung לפי קטגוריות.

### 2 תצוגה: יומית / תצוגה: חודשית

מיין את התוכן לפי יום או חודש.

### היכנס $\mathbb{R}$  היכנס

עבור אל המסך חשבון Samsung כדי ליצור חשבון חדש או להיכנס לחשבונך.

### Gallery הגדרות Callery

הגבל את הגישה לאפליקציה ג<mark>לריה</mark> כדי להגן על פרטיותך, או הצג את הסכם המשתמש ואת מדיניות הפרטיות.

## שימוש באפליקציה מדריך אוניברסלי

חפש ותיהנה מתכנים כגון תוכניות טלוויזיה, דרמות, סרטים, שידורי ספורט ומוסיקה.

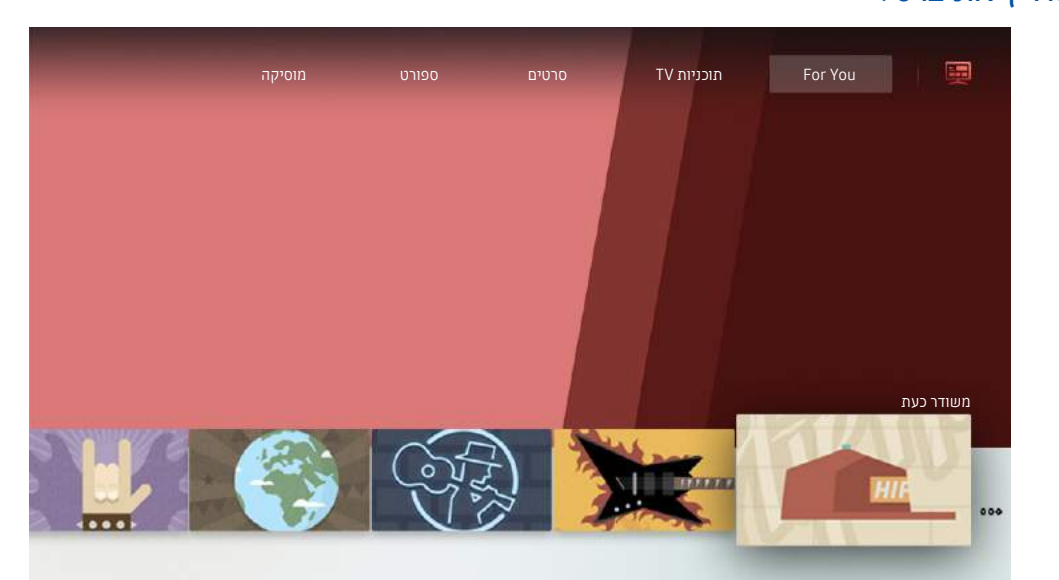

מדריך אוניברסלי

" התמונה בטלוויזיה עשויה להיות שונה מהתמונה לעיל, כשהדבר תלוי בדגם ובאזור הגיאוגרפי.

מדריך אוניברסלי הוא אפליקציה אשר מאפשרת לך לערוך חיפוש וליהנות מתכנים שונים כמו תוכניות טלוויזיה, סדרות דרמה, סרטים ומוזיקה במקום אחד. מדריך אוניברסלי יכול להמליץ על תוכן מותאם להעדפותיך האישיות ולהודיע לך על סדרות דרמה חדשות.

תוכל להשתמש בתכונה זו במכשיר הנייד שלך בעזרת אפליקציית SmartThings Samsung.

כדי ליהנות מהתוכן של האפליקציות בטלוויזיה, האפליקציות צריכות להיות מותקנות בטלוויזיה.  $\ell$ 

" כשאתה צופה בתוכן בתשלום, ייתכן ותצטרך לשלם בעזרת האפליקציה המקושרת.

- " התמונות עלולות להיראות מטושטשות, בהתאם לתנאים של ספק השירות.
	- " ייתכן שלא תהיה תמיכה בפונקציה זו בהתאם לדגם או לאזור הגיאוגרפי.

## שימוש באפליקציה SmartThings

ניטור והגדרה של ההתקנים החכמים שמחוברים לשירות SmartThings.

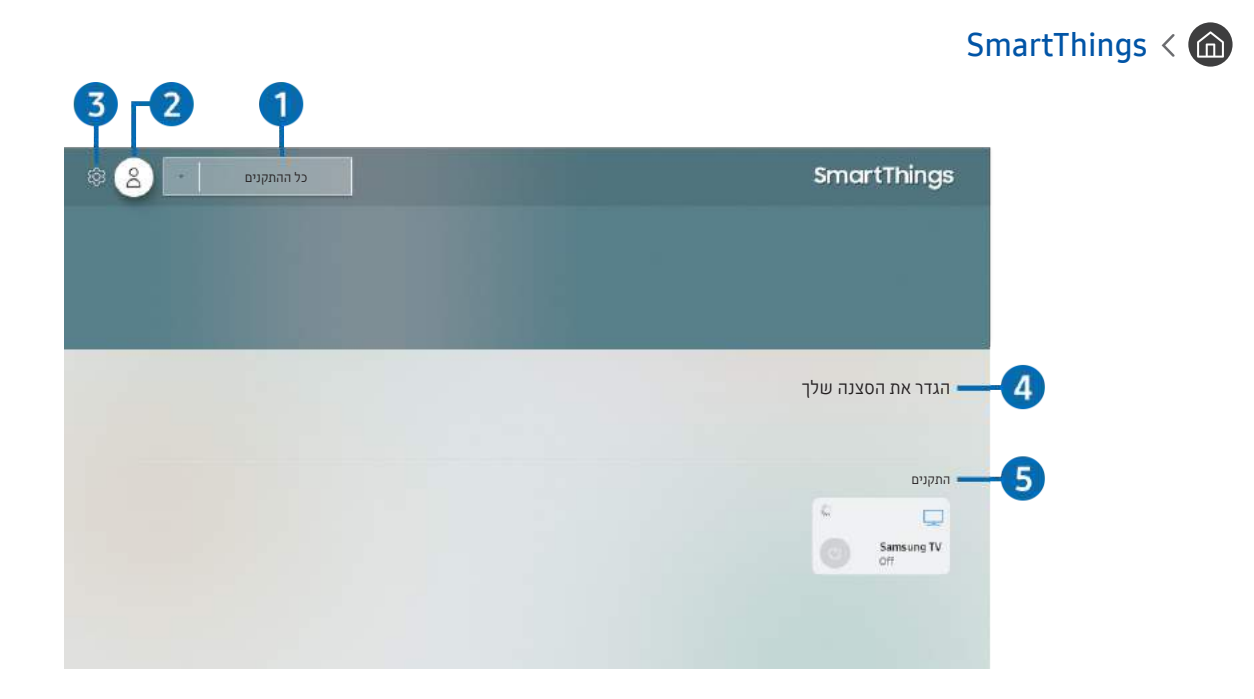

" התמונה בטלוויזיה עשויה להיות שונה מהתמונה לעיל, כשהדבר תלוי בדגם ובאזור הגיאוגרפי.

מהטלוויזיה תוכל לנטר ולהגדיר את ההתקנים החכמים שלך שמחוברים לשירות SmartThings באמצעות האפליקציה SmartThings שמותקנת בהם. תוכל לקבל התראות על המצבים של ההתקנים החכמים.

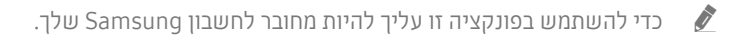

" ייתכן שלא תהיה תמיכה בפונקציה זו בהתאם לדגם או לאזור הגיאוגרפי.

#### 1 רשימת בחירת מיקום

לחץ על הלחצן בחר כדי לזהות את כל ההתקנים המחוברים או ההתקנים הספציפיים למיקום.

### היכנס $\mathcal{P}$  היכנס

עבור אל המסך חשבון Samsung כדי ליצור חשבון חדש או להיכנס לחשבונך.

### **3 @ הגדרות**

הפעל או כבה את ההתראות המתייחסות להתקנים החכמים המחוברים.

### הגדר את הסצנה שלך  $\bullet$

צור מצב מותאם אישית כדי לשלוט בקלות במספר התקנים באמצעות פקודה אחת.

### 5 רשימת התקנים

הצג רשימה של ההתקנים החכמים המחוברים ומצביהם.

תוכל להוסיף התקן חדש דרך האפליקציה SmartThings בהתקן הנייד. לקבלת פרטים נוספים עיין במדריך למשתמש באפליקציה .SmartThings

## שימוש ב-Manual-e

שלוט במדריך שמוטבע בטלוויזיה וקרא אותו.

### e-Manual הפעלת

### e-Manual הגדרות  $n \times \mathbb{C}$  הגדרות  $\otimes \times \mathbb{C}$

באפשרותך להציג את Manual-e המשובץ אשר מכיל מידע על התכונות העיקריות של הטלוויזיה שלך.

" לחלופין, ניתן להוריד עותק של Manual-e מאתר האינטרנט של Samsung.

" מילים בכחול )לדוגמה, מצב תמונה( מציינות פריט תפריט.

### שימוש בלחצנים ב Manual-e

- ם סייפוש): בחר פריט מתוצאות החיפוש כדי לטעון את הדף המתאים.  $\heartsuit$ 
	- תוכן): בחר מילת מפתח כדי לנווט אל הדף הרלוונטי.  $\lambda$ - $\overline{Z}$   $\bullet$

ייתכן שתפריטים לא יופיעו בהתאם לאזור הגיאוגרפי. $\blacklozenge$ 

- שבהם צפית לאחרונה): בחר נושא מתוך רשימת הנושאים שבהם צפית לאחרונה.  $\mathbb O_\bullet$
- נסו עכשיו): גישה לתפריט המתאים והתנסות מיידית באפשרויות שמציעה התכונה.  $\circledR$
- פרס (קישור): קבל גישה לנושא מודגש שקיימת הפניה אליו בעמוד של e-Manual באופו מיידי.  $\circledR$ 
	- " לחלק מתפריטי המסך לא ניתן לגשת דרך Manual-e.

## שימוש ב-Internet

#### גלוש בInternet בטלוויזיה שלך.

### Internet < co

כשתפעיל את Internet, תוכל לראות את אתרי האינטרנט האחרונים שהצגת או המלצות נבחרות. כאשר תבחר אתר אינטרנט רצוי, תוכל לקבל גישה ישירה אליו.

- " ניתן להשתמש בInternet בקלות רבה יותר לאחר חיבור מקלדת ועכבר.
	- יתן לגלול בדפי האינטרנט בעזרת הלוח הכיווני.  $\rlap{\hbox{1}}$
	- " דפי האינטרנט עשויים להיות שונים מהדפים המוצגים במחשב.
- " לפני תחילת השימוש ב-Internet, עיין ב-"[קרא לפני השימוש ב-](#page-148-0)Internet".

## הפעלת תמונות/וידאו/מוזיקה

הפעל תוכן מדיה המאוחסן בטלוויזיה, בהתקני USB, בטלפונים חכמים, במצלמות, במחשבים אישיים וכדומה.

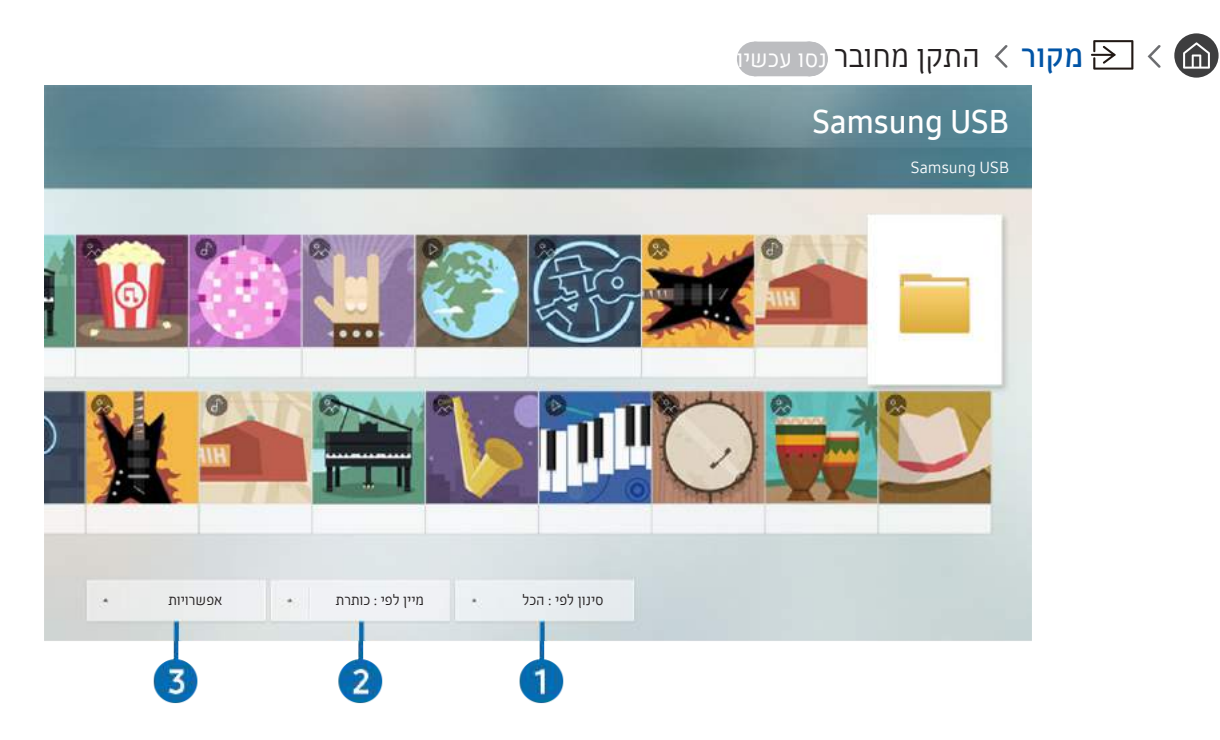

" התמונה בטלוויזיה עשויה להיות שונה מהתמונה לעיל, כשהדבר תלוי בדגם ובאזור הגיאוגרפי.

#### באפשרותך להפעיל בטלוויזיה תוכן מדיה השמור בהתקני אחסון, כגון התקני USB, מכשירים ניידים ומצלמות.

- א ניתן להפעיל תוכן מדיה אם התוכן או התקן האחסון אינם נתמכים על-ידי הטלוויזיה. לקבלת מידע נוסף, עיין בנושא ["קרא לפני הפעלה של קובצי](#page-150-0)  $\blacklozenge$ [תמונות, וידאו או מוסיקה](#page-150-0)".
	- " גבה קבצים חשובים לפני חיבור התקן Samsung .USB לא תישא באחריות במקרה של אובדן קבצים או פגיעה בהם.

באפשרותך להשתמש בפונקציות הבאות במסך רשימת תוכן המדיה של התקן אחסון.

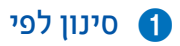

לסינון תוכן המדיה לפי סוג מדיה.

### 2 מיין לפי

#### למיון רשימת התוכן.

ייתכן שלא תהיה תמיכה בפונקציה זו בהתאם לסוג ההתקן החיצוני.  $\blacklozenge$ 

### 3 אפשרויות

#### למחיקה או להפעלה של תוכן המדיה שנבחר ברשימת תוכן המדיה. בעת בחירת <mark>רענן,</mark> רשימת התוכן נטענת מחדש.

" ניתן למחוק רק את התוכן המוקלט. כדי למחוק תוכן, שנה את האפשרות סינון לפי להגדרה הוקלט.

### הפעלת תוכן מדיה

#### הפעלת תוכן מולטימדיה במחשב או בהתקן נייד

- .1 בחר התקן עם תוכן מדיה בתפריט  $\overline{\Theta}$   $>$   $\overline{\Theta}$  מקור. מופיעה רשימת תוכן המדיה בהתקן.
	- .2 בחר פריט של תוכן מדיה מהרשימה.

#### התוכן מופעל.

- " לקבלת מידע נוסף על הגדרת היציאות, עיין בנושא "[לחצנים ופונקציות הזמינים במהלך השמעת תוכן מולטימדיה](#page-164-0)".
- " ייתכן שהתוכן לא יופעל, בהתאם לשיטת הקידוד או לפורמט הקובץ. בנוסף לכך, חלק מהפונקציות עשויות להיות מוגבלות.
- " ייתכן כי תוכן בהתקנים המחוברים לטלוויזיה דרך הרשת לא יופעל בצורה חלקה עקב בעיות בתקשורת הרשת. במקרה כזה, השתמש בהתקן USB.
	- " לקבלת מידע נוסף על חיבור להתקן נייד, עיין בנושא ["חבר את התקן נייד](#page-32-0)".

#### הפעלת תוכן מולטימדיה בהתקן USB

- .1 חבר התקן USB ליציאת ה-USB. כאשר מופיעה הודעה מוקפצת על המסך, בחר דפדף כדי לעבור בקלות אל הרשימה של תוכן המולטימדיה המאוחסן בהתקן.
	- .2 בחר פריט תוכן שברצונך להפעיל מתוך הרשימה.

התוכן מופעל.

### האזנה לשמע מהמכשיר הנייד שלך דרך רמקול הטלוויזיה באמצעות Mirroring Sound

- .1 חפש את הטלוויזיה שלך והתחבר אליה מתוך רשימת מכשירי ה-Bluetooth ) ( במכשיר הנייד שלך.
	- .2 הפעל את תוכן המדיה הרצוי במכשיר הנייד שלך.

#### תיהנה מהשמע של המכשיר הנייד שלך דרך רמקול הטלוויזיה.

- " ייתכן שלא תהיה תמיכה בפונקציה זו בהתאם לדגם הטלוויזיה.
- אם הטלוויזיה ומקרן הקול מחוברים באופן אלחוטי, ייתכן שהפעולה תהיה מוגבלת.  $\blacklozenge$

## שימוש ב-אינטראקציה קולית

דבר למיקרופון של שלט רחוק חכם של Samsung כדי לשלוט בטלוויזיה.

- " ייתכן שלא תהיה תמיכה בפונקציה זו בהתאם לדגם או לאזור הגיאוגרפי.
	- השפה הנתמכת עשויה להשתנות בהתאם לאזור הגיאוגרפי. $\blacktriangleright$

### הפעלת אינטראקציה קולית

לחץ ממושכות על הלחצן  $\bf{0}$  של שלט רחוק חכם של Samsung, אמור פקודה ולאחר מכן שחרר את הלחצן  $\bf{0}$ . הטלוויזיה מזהה את הפקודה הקולית.

להצגת מדריך <mark>אינטראקציה קולית</mark> לחץ על הלחצן  $\spadesuit$  פעם אחת.

- בעת לחיצה על הלחצן  $\mathbb Q$  בפעם הראשונה, הלחצן Interaction על הראשונה, הלחצן העסוב על הלחצן על הלחצן  $\bullet$ בחר. החלון המוקפץ Interaction Voice Using מופיע ומוצגת ערכת לימוד על השימוש ב-אינטראקציה קולית.
- של המסך. לחץ על הלחצן Guide הלחצן Enter Voice Command Guide מופיע בחלקו התחתון של המסך. לחץ על הלחצן בחר כדי  $\bullet$ לעבור אל המסך Guide Command Voice.

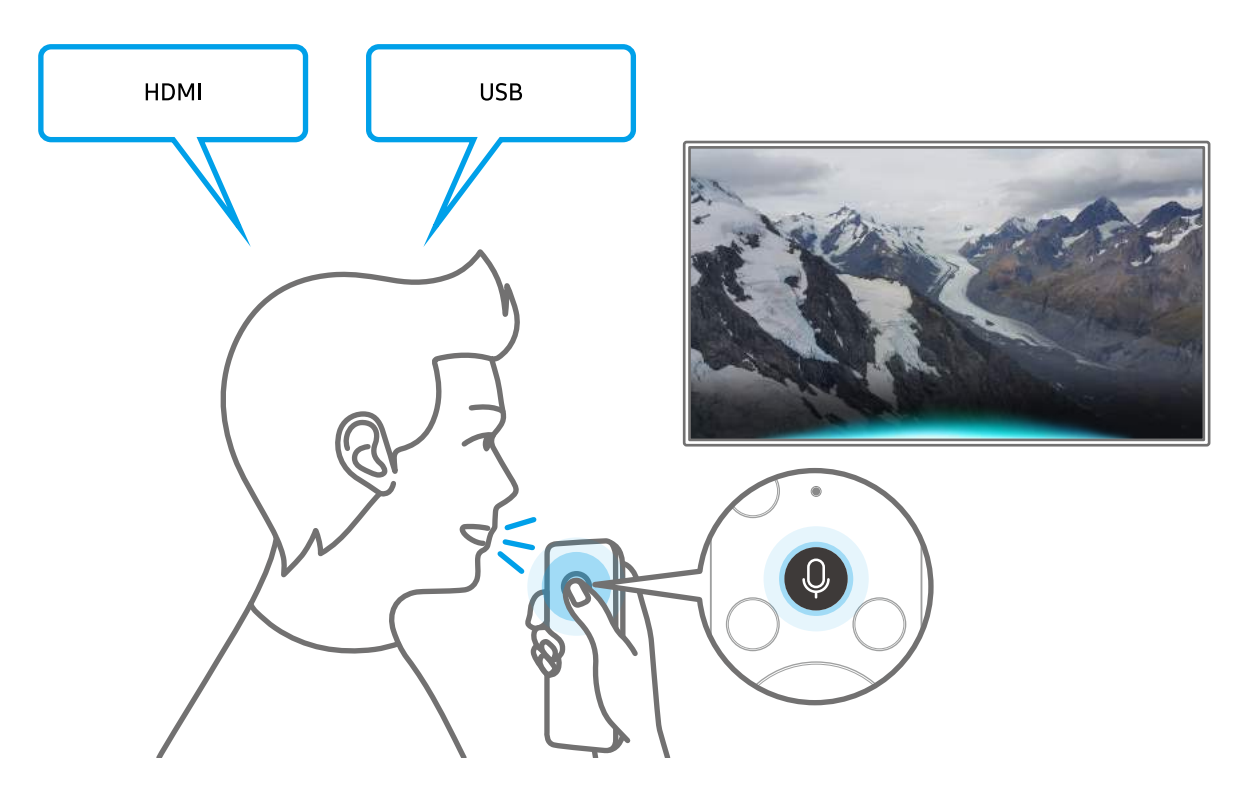

### קבלת מידע על Guide Command Voice

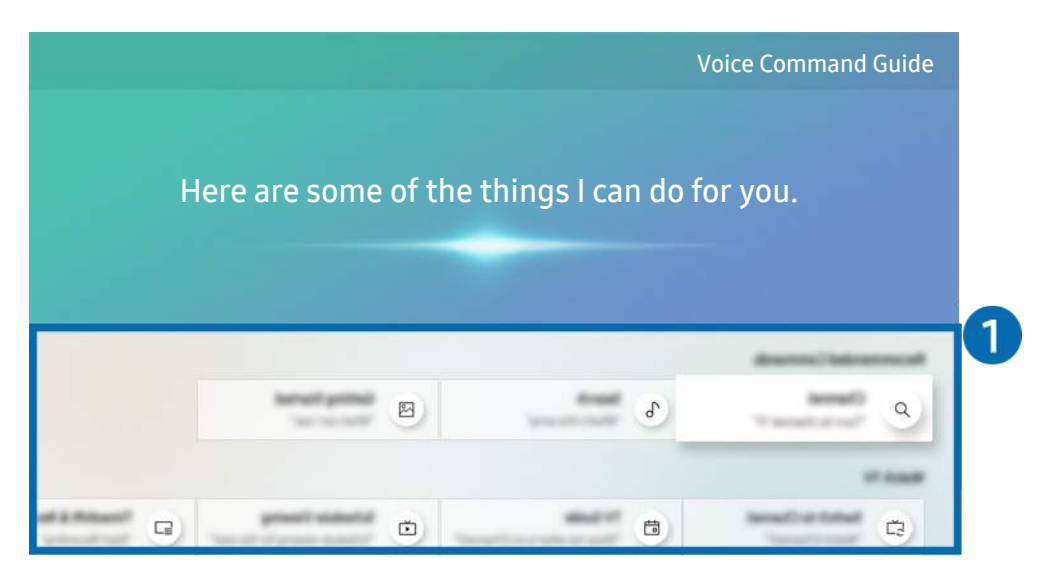

" התמונה בטלוויזיה עשויה להיות שונה מהתמונה לעיל, כשהדבר תלוי בדגם ובאזור הגיאוגרפי.

### Voice Command Guide 1

באפשרותך ללמוד את הפקודות הקוליות לשימוש עם **אינטראקציה קולית** במצבים שונים. השתמש בלחצני הכיוון כדי לעבור אל הפקודה הרצויה ולאחר מכן לחץ על הלחצן בחר. ניתן להפעיל את הטלוויזיה באמצעות פקודות קוליות שונות.

" להצגת הדרכה בנושא אינטראקציה קולית השתמש בלחצני הכיוונים כדי לעבור לחלק התחתון, ואז בחר בפריט הצג ערכת לימוד.

### קרא לפני השימוש ב אינטראקציה קולית

#### אמצעי זהירות עם אינטראקציה קולית

- שפות האינטראקציות הקוליות והתכונות הנתמכות עשויות להשתנות בהתאם לאזור הגיאוגרפי.
	- אם השפה המוגדרת שונה משפת המדינה שלך, חלק מהמאפיינים אינם זמינים.
		- האפשרות א**ינטראקציה קולית** זמינה רק כשהטלוויזיה מחוברת לאינטרנט.
- גם כשהטלוויזיה מחוברת לאינטרנט ייתכן שלא תהיה תגובה עקב שגיאת שרת אינטראקציה קולית.
	- ייתכן שמפרטי הפונקציות הקיימים ישונו כתוצאה מעדכון של אינטראקציה קולית.
	- אינטראקציה קולית זמין רק בטלוויזיות שתומכות בו וכוללות שלט-רחוק עם מיקרופון מובנה.
- אין תמיכה בסמלים, כולל "-" ותווים מיוחדים. לכן אם מילה או ביטוי מכילים ערכים מספריים או סמלים, ייתכן כי הפונקציה לא תפעל כהלכה.
	- ייתכן כי חיפוש התוצאות לא יציג את כל התוצאות.
	- ייתכן כי תידרש לשלם עבור אפליקציות מסוימות. לכן עשויים להציג בפניך אפליקציית שירות או חוזה.
- כדי שתוכל להגיד את שם הערוץ הרצוי כפקודה קולית על-מנת לעבור אליו, עליך לסיים את השלב של הגדר את ספק השירות שלך. כאשר הגדר את ספק השירות שלך אינה שלמה, ניתן להשלימה דרך התפריט הבא.
	- הגדרות  $\zeta>0$ ללי  $\zeta>0$ הגדרות כללי התחל בהתקנה (סו עכשיו $\zeta\in\widehat{\mathbb{G}}$
- כדי להשתמש בפונקציית הזנת הטקסט הקולי ובפונקציית החיפוש של Smart, עליך להסכים לתנאים שיאפשרו לגורמי צד שלישי לאסוף את הנתונים הקוליים שלך ולהשתמש בהם.
	- כדי להשתמש בפונקציה אינטראקציה קולית עליך:
		- להסכים לתנאי השימוש של Hub Smart
	- להסכים להנחיה בדבר איסוף מידע אישי ושימוש בו עבור השירות Hub Smart.
	- הסכם לאיסוף מידע אישי ולשימוש בו עבור השירות המבוסס על אינטראקציה קולית.

#### דרישות לשימוש ב-אינטראקציה קולית

- שיעור האינטראקציה הקולית משתנה בהתאם לעוצמת הקול/טון, להיגוי ולתנאי הצליל בסביבה )צליל הטלוויזיה והרעש הסביבתי(.
	- עוצמת הקול המיטבית לפקודות קוליות היא 80-75 דציבלים.

# צפייה בטלוויזיה

באפשרותך להשתמש בתכונות נוחיות בעת הצפייה בטלוויזיה. בנוסף, באפשרותך לערוך את רשימת הערוצים או ליצור רשימות ערוצים מועדפים.

## צפייה בפרטי שידור דיגיטלי במבט מהיר

ראה סקירה של חבילת התוכניות של כל ערוץ.

### השימוש במדריך

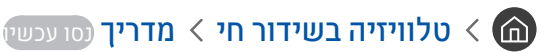

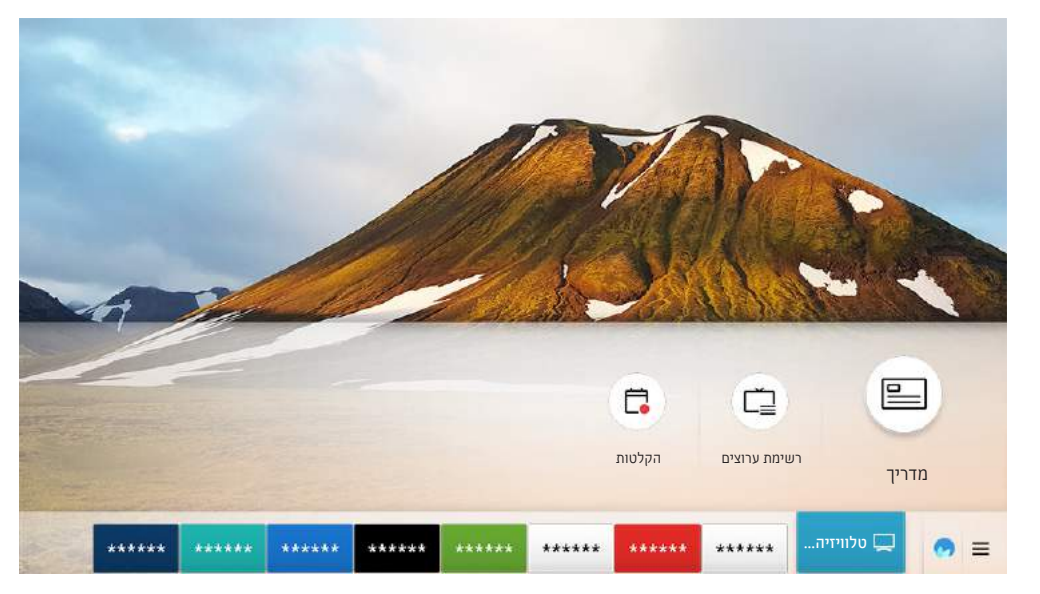

" התמונה בטלוויזיה עשויה להיות שונה מהתמונה לעיל, כשהדבר תלוי בדגם ובאזור הגיאוגרפי.

באמצעות <mark>מדריך</mark> ניתן לראות את לוחות השידורים היומיים של כל גוף שידור, לראות את פרטי התוכניות, לבחור תוכנית לצפייה ולתכנן צפייה או הקלטה.

- מדריך יופיע גם לאחר שתלחץ על הלחצן CH בעת צפייה בטלוויזיה.  $\blacklozenge$ 
	- " בשלט-רחוק הרגיל, לחץ על הלחצן GUIDE.
- " לקבלת מידע על ערוצים אנלוגיים ועל השימוש בפונקציות של ערוצים אנלוגיים של המדריך, עליך להשלים את הגדרות ספק השירות בשלב ההגדרה הראשונית.
	- $\set{\mathbb{C}}$  להצגת מדריך, יש להגדיר תחילה את השעון בטלוויזיה ( $\mathbb{C}\rightarrow\mathbb{C}$  הגדרות  $>0$  כללי  $>0$  מנהל מערכת  $\set{\mathbb{C}}$  שעון).

להפעלת תכנון צפייה, תכנון הקלטה ופונקציות אחרות עבור תוכנית הרשומה ב מדריך, העבר תחילה את הסמן אל התוכנית ולאחר מכן לחץ ממושכות על הלחצן בחר בשלט- רחוק כדי להשתמש בפונקציות הבאות:

- הקלט: באפשרותך להקליט את התוכנית שאתה צופה בה כעת או תוכנית בערוץ אחר.
	- " ייתכן שלא תהיה תמיכה בפונקציה זו בהתאם לדגם או לאזור הגיאוגרפי.
	- תכנון צפייה: באפשרותך לתכנן צפייה עבור תוכנית מתוזמנת לשידור.
	- " ייתכן שלא תהיה תמיכה בפונקציה זו בהתאם לדגם או לאזור הגיאוגרפי.
		- " לקבלת מידע נוסף על תכנון צפייה, עיין בנושא ["הגדרת תכנון צפייה](#page-88-0)".
	- תכנון הקלטה: באפשרותך לתכנן הקלטה עבור תוכנית מתוזמנת לשידור.
		- " ייתכן שלא תהיה תמיכה בפונקציה זו בהתאם לדגם או לאזור הגיאוגרפי.
	- " לקבלת מידע נוסף על הקלטה או על תכנון הקלטה, עיין בנושא "[הקלטת תוכניות](#page-86-0)".
- ערוך את זמן ההקלטה: באפשרותך לשנות את שעות ההתחלה והסיום של הקלטות מתוזמנות של תוכניות.
	- ייתכן שלא תהיה תמיכה בפונקציה זו בהתאם לדגם או לאזור הגיאוגרפי.  $\blacklozenge$ 
		- עצור: באפשרותך לעצור את פונקציית ההקלטה שפועלת כעת.
	- בטל צפייה מתוכננת / בטל הקלטה מתוכננת: באפשרותך לבטל צפיות והקלטות מתוזמנות.
		- " ייתכן שלא תהיה תמיכה בפונקציה זו בהתאם לדגם או לאזור הגיאוגרפי.
- הצג פרטים: באפשרותך לראות את המידע המפורט אודות התוכנית שנבחרה. המידע עשוי להשתנות בהתאם לאות השידור. אם לא סופק מידע עבור התוכנית, לא מופיע שום דבר.

כדי לעבור למסך מסנן ערוצים או מנהל תזמון: לחץ על הלחצן 13 או . . ) אם לחצן השלט-רחוק 13 , לחץ עליו פעמיים.)

- מסנן ערוצים: תוכל לצפות בערוצים ובתוכניות לפי קטגוריות וסוגים שהוגדרו ב-רשימת ערוצים.
	- מנהל תזמון: באפשרותך לראות את המסך מנהל תזמון או מנהל הקלטה ולוח תכניות.
		- סוג האנטנה: באפשרותך לשנות את אות השידור המתקבל.
		- " ייתכן שלא תהיה תמיכה בפונקציה זו בהתאם לאות השידור הנכנס.
		- " ייתכן שלא תהיה תמיכה בפונקציה זו בהתאם לדגם או לאזור הגיאוגרפי.

## <span id="page-86-0"></span>הקלטת תוכניות

#### הקלט תוכנית נוכחית או עתידית באמצעות התקן USB ולא באמצעות מקליט וידאו.

- " קרא את כל הוראות הבטיחות לפני השימוש במאפיין ההקלטה. לקבלת מידע נוסף, עיין בנושא "[לפני השימוש בפונקציה הקלטה ובפונקציה](#page-144-0)  ."[Timeshift](#page-144-0)
	- " תוכל להקליט רק את התוכניות שנקלטו דרך שידור אלחוטי.
		- מופיע לצד התוכניות והערוצים המתוזמנים להקלטה.  $\mathbb{C}$
	- " ייתכן שלא תהיה תמיכה בפונקציה זו בהתאם לדגם או לאזור הגיאוגרפי.
	- אם תעבור אל הוא טלוויזיה בשידור חי כאשר לא מחובר התקן USB, יופיע המסך מנהל תזמון במקום המסך הקלטות.  $\blacklozenge$

### הקלטת תוכניות

#### שימוש באפשרויות 'הקלטה מיידית' ו'תכנון הקלטה' במסך המדריך

● הקלטה מיידית

בחר תוכנית בשידור חי מה <mark>מדריך</mark>, לחץ ממושכות על הלחצן בחר ובחר **הקלט** מהתפריט המוקפץ כדי להתחיל להקליט מיד.

● תכנון הקלטה

בחר תוכנית מתוזמנת שתשודר בעתיד. לחץ ממושכות על הלחצו בחר ולאחר מכו בחר <mark>תכנוו הקלטה</mark> כדי להגדיר את הקלטת התוכנית המתוזמנת.

#### שימוש באפשרויות 'הקלטה מיידית' ו'תכנון הקלטה' בעת צפייה בתוכנית

● הקלטה מיידית

אם תבחר <mark>הקלט</mark> לאחר לחיצה על הלחצן 31 או **בעת צפייה בשידור, ההקלטה תתחי**ל.

● תכנון הקלטה

לחץ על הלחצן בחר במהלך צפייה בתוכנית כדי להציג את חלון פרטי התוכנית. בחר תוכנית מתוזמנת באמצעות לחצני הכיוון שמאל או ימין. לחץ ממושכות על הלחצן בחר, ולאחר מכן בחר תכנון הקלטה כדי להגדיר את הקלטת התוכנית המתוזמנת.

#### תכנון הקלטת וידאו לאחר הזנת התאריך והשעה

### טלוויזיה בשידור חי $\alpha > 0$  מנהל תזמון או הקלטות  $\delta > 0$ וחות תכניות  $\delta > 0$  הוסף הקלטה  $\delta$

כדי לתכנן הקלטה, הגדר את הערכים של אנטנה, ערוץ, חזרה, תאריך, שעת התחלה וזמן סיום של התוכנית המשודרת שברצונך להקליט ולאחר מכן בחר שמור.

- נגדרות  $\zeta$  כללי  $\zeta$  מנהל מערכת  $\zeta$  שעה  $\zeta$  שעון.  $\zeta$  הגדרות  $\zeta$  כללי  $\zeta$  מנהל מערכת  $\zeta$  שעה  $\zeta$  שעון.
	- ייתכן שהתפריטים לא יופיעו, בתלות בדגם או באזור הגיאוגרפי. $\blacktriangledown$

### ניהול רשימה של הקלטות מתוכננות

### טלוויזיה בשידור חי $x$  מנהל תזמון או הקלטות  $\delta$  לוחות תכניות  $\delta$

ניתן לשנות את המידע של הקלטות מתוזמנות או לבטל הקלטות מתוזמנות.

- " ייתכן שהתפריטים לא יופיעו, בתלות בדגם או באזור הגיאוגרפי.
- " ניתן לתכנן עד 30 הקלטות או צפיות בבת אחת באמצעות תכנון הקלטה ותכנון צפייה.

#### הגדרת שעת תכנון הקלטה

#### טלוויזיה בשידור חי $\zeta$  מנהל תזמון או הקלטות  $\zeta$  לוחות תכניות  $\zeta$  עריכה  $\pmb{\zeta}$

באפשרותך להגדיר את שעות ההתחלה והסיום של הקלטה מתוזמנת. ניתן להגדיר את שעת ההתחלה עד לעשר דקות לפני תחילת התוכנית ואת שעת הסיום עד לעשר דקות אחרי סיום התוכנית.

" ייתכן שהתפריטים לא יופיעו, בתלות בדגם או באזור הגיאוגרפי.

#### ביטול הקלטה מתוכננת

טלוויזיה בשידור חי $x$  מנהל תזמון או הקלטות  $\zeta$  לוחות תכניות  $\zeta$  מחק $\zeta$ 

" ייתכן שהתפריטים לא יופיעו, בתלות בדגם או באזור הגיאוגרפי.

#### בדיקת הקלטות מתוזמנות

טלוויזיה בשידור חי $\alpha > 0$ נהל תזמון או הקלטות  $\delta > 0$ וחות תכניות  $\delta > 0$ 

" ייתכן שהתפריטים לא יופיעו, בתלות בדגם או באזור הגיאוגרפי.

### צפייה בתוכניות מוקלטות

### טלוויזיה בשידור חי $\zeta$  מנהל תזמון או הקלטות  $\zeta$  הקלטות  $\zeta$

#### בחר קובץ המכיל את ההקלטה מהרשימה. הקובץ מופעל.

- " הלחצנים שיופיעו עשויים להיות להשתנות בהתאם לקובץ המופעל. לקבלת מידע נוסף על לחצני השלט, עיין בנושא "[לחצנים ופונקציות הזמינים](#page-90-0)  [במהלך הקלטת תוכנית או](#page-90-0) Timeshift".
	- ייתכן שלא תהיה תמיכה בפונקציה זו בהתאם לדגם או לאזור הגיאוגרפי.  $\blacklozenge$ 
		- " ייתכן שהתפריטים לא יופיעו, בתלות בדגם או באזור הגיאוגרפי.

### הגדרת התחלת הקלטה מתוזמנת

- טלוויזיה בשידור חי $\zeta$  מנהל תזמון או הקלטות  $\zeta$  הגדרות  $\zeta$
- התחל להקליט מוקדם: באפשרותך להגדיר מועד להתחלת ההקלטה שיהיה מוקדם משעת התחלת השידור במדריך התוכניות.
	- המשך להקליט אחרי: באפשרותך להגדיר מועד לסיום ההקלטה שיהיה מאוחר משעת סיום השידור במדריך התוכניות.
		- מידע על סמלים: מספק למשתמשים את מידע הסמל ואת ההסבר על סמל המשמש במנהל התזמון.
			- " ייתכן שהתפריטים לא יופיעו, בתלות בדגם או באזור הגיאוגרפי.

### <span id="page-88-0"></span>הגדרת תכנון צפייה

קבע את תצורת הטלוויזיה כך שתציג ערוץ או תוכנית ספציפיים בתאריך ושעה מסוימים.

- הסמל $\mathbb{R}$  מופיע ליד תוכניות שנקבעו לתכנון צפייה.  $\bullet$
- " כדי להגדיר תכנון צפייה, תחילה עליך להגדיר את השעון של הטלוויזיה ) הגדרות כללי מנהל מערכת שעה שעון(.

### הגדרת תכנון צפייה עבור ערוץ

#### שימוש באפשרויות תכנון צפייה במסך המדריך

במסך המדריך, בחר תוכנית שברצונך לצפות בה, לחץ על הלחצן בחר ולאחר מכן בחר <mark>תכנון צפייה</mark> בתפריט המוקפץ שמופיע.

#### שימוש באפשרויות תכנון צפייה בחלון פרטי התוכנית

לחץ על הלחצן בחר בזמן הצפייה בטלוויזיה. החלון 'פרטי תוכנית' יוצג. בחר תוכנית שתשודר באמצעות לחצני הכיוון שמאלה או ימינה. לחץ ממושכות על הלחצו בחר ולאחר מכו בחר <mark>תכנוו צפייה</mark> כדי לתזמו צפייה באותה תוכנית.

#### שימוש בתכנון צפייה לצפייה בתוכניות בשעה מוגדרת בתאריך מוגדר

### טלוויזיה בשידור חי $\alpha > 0$  מנהל תזמון או הקלטות  $\delta > 0$ וחות תכניות  $\delta > 0$  הוסף צפייה  $\delta$

כדי לתכנן צפייה, הגדר את הערכים אנטנה, ערוץ, חזרה, תאריך, ושעת התחלה של התוכנית המשודרת שברצונך להקליט ולאחר מכן בחר שמור.

בדוק את השעה הנוכחית תחת  $\mathbb{Q} \times \mathbb{Q}$  הגדרות $\mathbb{R} \times \mathbb{C}$  מנהל מערכת $\mathbb{R} \times \mathbb{C}$ שעון.

" ייתכן שהתפריטים לא יופיעו, בתלות בדגם או באזור הגיאוגרפי.

### עריכה של תכנון צפייה

טלוויזיה בשידור חי  $\times$  מנהל תזמון או הקלטות  $\times$  לוחות תכניות  $\wedge$ 

" באפשרותך להגדיר עד 30 רשומות של תכנון צפייה ורשומות של תכנון הקלטה.

" ייתכן שהתפריטים לא יופיעו, בתלות בדגם או באזור הגיאוגרפי.

#### הגדרת שעת תכנון צפייה

#### טלוויזיה בשידור חי $\zeta$  מנהל תזמון או הקלטות  $\zeta$  לוחות תכניות  $\zeta$  עריכה  $\pmb{\zeta}$

באפשרותך להגדיר את שעת ההתחלה של תכנון צפייה. אם תבחר בתוכנית מתוך <mark>מדריך</mark>, באפשרותך לקבוע <mark>שעת התחלה</mark> עד 10 דקות לפני תחילת התוכנית.

" ייתכן שהתפריטים לא יופיעו, בתלות בדגם או באזור הגיאוגרפי.

#### ביטול צפייה מתוכננת

טלוויזיה בשידור חי $\alpha > 0$ מנהל תזמון או הקלטות  $\delta > 0$ וחות תכניות  $\delta > 0$ 

" ייתכן שהתפריטים לא יופיעו, בתלות בדגם או באזור הגיאוגרפי.

#### בדיקת צפיות מתוזמנות

טלוויזיה בשידור חי $\zeta$  מנהל תזמון או הקלטות  $\zeta$  לוחות תכניות  $\zeta$  הצג פרטים הצג פרטים ה

" ייתכן שהתפריטים לא יופיעו, בתלות בדגם או באזור הגיאוגרפי.

## שימוש ב-Timeshift

#### הפעל, השהה או הרץ אחורה טלוויזיה בשידור חי.

ניתן להשהות ולהריץ אחורה טלוויזיה בשידור חי באמצעות Timeshift. הפעלתה של פונקציה זו משביתה את הפונקציה ערוץ. נסו עכשיו

כדי להפעיל את הפונקציה Timeshift בעת צפייה בטלוויזיה, לחץ על הלחצן 123 או יובחר Timeshift, או לחץ על הלחצן ...

- ישר הפונקציה Timeshift פועלת, חלק מהפונקציות אינן זמינות תחת הגדרות  $\mathbb{S} \times \mathbb{S}$  הגדרות  $\downarrow$  ערוץ.
	- " כדי להשתמש ב-Timeshift, עליך לחבר התקן מסוג USB להקלטה.
- " קרא את כל הוראות הבטיחות לפני השימוש בפונקציה Timeshift. לקבלת מידע נוסף, עיין בנושא ["לפני השימוש בפונקציה הקלטה ובפונקציה](#page-144-0)  ."[Timeshift](#page-144-0)
	- ייתכן שלא תהיה תמיכה בפונקציה זו בהתאם לדגם או לאזור הגיאוגרפי.  $\blacklozenge$

## לחצנים ופונקציות הזמינים במהלך הקלטת תוכנית או Timeshift

#### עיין בלחצנים ובפונקציות הזמינים ובאופן השימוש בהם בעת הקלטת תוכנית או Timeshift.

- " הלחצנים והפונקציות הזמינים עשויים להשתנות בהתאם לפונקציות.
- ייתכן שלא תהיה תמיכה בפונקציה זו בהתאם לדגם או לאזור הגיאוגרפי.  $\blacklozenge$

#### כאשר תלחץ על לחצן הכיוון למטה, סרגל הבקרה יופיע והאפשרויות הבאות יהיו זמינות:

#### <span id="page-90-0"></span>● ערוך את זמן ההקלטה

באפשרותך להגדיר את משך הקלטת התוכנית.

- " פונקציה זו זמינה רק כאשר מתבצעת הקלטה של תוכנית.
	- הקלט

באפשרותך לעבור מהפונקציה Timeshift לפונקציית ההקלטה. בעת מעבר לפונקציית ההקלטה, באפשרותך לכלול את התוכן המוקלט על-ידי הפונקציה Timeshift בתוך ההקלטה החדשה.

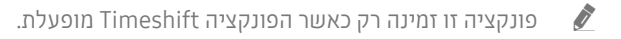

#### ● עבור לטלויזיה חיה

בחר לחזור לסצנות הנוכחיות של התוכנית בזמן שפונקציית ההקלטה או ה-Timeshift מציגה את הסצנות הקודמות.

#### ● עצור הקלטה / עצור Timeshift

לסיום פונקציית ההקלטה או ה-Timeshift.

#### $\mathbf{u}$ ידע

להצגת חלון פרטי התוכנית של התוכנית שבה פועלת פונקציית ההקלטה או ה-Timeshift.

#### ● השהה / הפעל

באפשרותר להשתמש בפונקציות הבאות בעת השהיה של הווידאו. (חשוב לדעת שבעת השהיית וידאו. הטלוויזיה אינה מפעילה שמע.(

– החזרה איטית או הרצה קדימה איטית: מאפשר לך להפעיל את הווידאו באיטיות ),1/8 ,1/4 1/2( אחורה או קדימה על-ידי בחירה באפשרות ∝≫ או ≪. כדי להגביר את מהירות ההעברה אחורה או קדימה במצב איטי עד פי 3 מהמהירות הרגילה, בחר באפשרות שוב ושוב. כדי לחזור למהירות רגילה, בחר באפשרות .

" כאשר הפונקציה החזרה איטית מופעלת, תוכל להציג את השינויים בין זמן ההקלטה הנוכחי וזמן ההעברה אחורה הנוכחי.

- דילוג אחורה / דילוג קדימה: לחץ על חץ למעלה על מנת להזיז את המיקוד לבקרת השמע, ואז בחר חץ שמאלה או ימינה בבקרת השמע על מנת לזוז אחורה או קדימה 10 שניות בסרטון.
	- " כאשר הפונקציה 'דילוג אחורה' מופעלת, תוכל להציג את השינויים בין זמן ההקלטה הנוכחי וזמן ההעברה אחורה הנוכחי.

#### ● הרץ אחורה / הרץ קדימה

פונקציה זו אינה זמינה במהלך צפייה בתוכנית המשודרת כעת.  $\blacklozenge$ 

### שימוש ב-רשימת ערוצים

החלף את הערוץ או בדוק תוכניות בערוצים דיגיטליים אחרים.

### טלוויזיה בשידור חי $\zeta > 0$ שימת ערוצים  $\zeta$

באמצעות <mark>רשימת ערוצים</mark> ניתן לעבור בין ערוצים או לבדוק אילו תוכניות משודרות בערוצים אחרים בזמן הצפייה בטלוויזיה. בשלט-רחוק הרגיל, לחץ על הלחצן LIST CH.

המסר **הכל** כולל את הסמלים הבאים:

- : ערוץ מועדף
- : ערוץ נעול.

אם תלחץ על לחצן הכיוון ימינה במסך <mark>רשימת ערוצים</mark>, תוכל להשתמש בפונקציות הבאות:

 $h = h$ הכל

להצגת הערוצים שהמערכת חיפשה באופן אוטומטי.

**TV PLUS** 

בזמן שהטלוויזיה מחוברת לאינטרנט, באפשרותך לצפות בתוכניות פופולריות או בדגשים של כל נושא דרך ערוץ וירטואלי בכל עת. כפי שנעשה בערוצים הרגילים, הטלוויזיה מספקת את רשימות התוכניות היומיות עבור PLUS TV.

" ייתכן שלא תהיה תמיכה בפונקציה זו בהתאם לדגם או לאזור הגיאוגרפי.

מועדפים

מציגה את מועדפים 1 עד מועדפים .5

● סוג ערוץ

ממיין את הרשימה כך שהיא מכילה ערוצים מסוג נבחר. יחד עם זאת, ניתן להשתמש ב-סוג ערוץ רק אם הערוצים מכילים את סוג המידע.

" ייתכן שלא תהיה תמיכה בפונקציה זו בהתאם לאות השידור הנכנס.

● מיון

למיון הרשימה לפי מספר או לפי שם.

" אפשרות זו זמינה בערוצים דיגיטליים בלבד וייתכן כי לא תמיד תהיה זמינה.

● אנטנה, כבלים, או לוויין

אפשרות לבחור בין אנטנה, כבלים ו-לוויין.

- " ייתכן שלא תהיה תמיכה בפונקציה זו בהתאם לאות השידור הנכנס.
- " ייתכן שלא תהיה תמיכה בפונקציה זו בהתאם לדגם או לאזור הגיאוגרפי.

### עריכת ערוצים

ערוך את הערוצים המאוחסנים בטלוויזיה שלך.

#### טלוויזיה בשידור חי $\mathbf{v} > 0$ שימת ערוצים  $\mathbf{v} > 0$  עריכת ערוצים  $\mathbf{v}$

הסמלים במסך <mark>עריכת ערוצים</mark> מציינים ערוצים באופן הבא:

- : ערוץ מועדף
- : ערוץ נעול.

### הסרת ערוצים רשומים

כדי להסיר ערוץ, בחר אותו מתוך המסך עריכת ערוצים, ולאחר מכן בחר מחק. ערוצים שהוסרו לא מופיעים ברשימת ערוצים.

### עריכת ערוצים רשומים

ניתן לגשת לאפשרויות הבאות על-ידי בחירת **הכל > עריכת ערוצים**:

● נעילה או ביטול נעילה של ערוץ

לאחר בחירת ערוץ יעד בעריכת ערוצים, בחר נעל או בטל נעילה. לאחר מכן הערוץ ננעל או שנעילתו מתבטלת. לא ניתן לצפות בערוץ נעול.

- אם ברצונך להגדיר את הסיסמה, הגדר את ה $\mathbb{C}$   $\setminus$   $\mathbb{C}$  הגדרות  $\setminus$  ערוץ  $\setminus$  הפעל נעילת ערוץ למצב פועל.
	- " למידע נוסף על הגדרת הסיסמה, עיין בנושא ["הגדרת סיסמה](#page-122-0)".
		- שינוי שם של ערוץ

לאחר בחירת ערוץ לשינוי בעריכת ערוצים, בחר שנה שם ערוץ כדי לשנות את שם הערוץ.

- " פונקציה זו זמינה בערוצים שנבחרו בלבד.
- פונקציה זו זמינה עבור שידורים אנלוגיים בלבד.  $\bullet$ 
	- $\bullet$  ועונה מספר

לאחר שבחרת ערוץ לשינוי ב-עריכת ערוצים, בחר שנה מספר כדי לשנות את מספר הערוץ.

- " ייתכן שלא תהיה תמיכה בפונקציה זו בהתאם לדגם או לאזור הגיאוגרפי.
	- " לאחר שינוי מספר הערוץ, פרטי הערוץ לא מתעדכנים באופן אוטומטי.

#### ● שחזר את PLUS TV

ניתן לסרוק בסריקה חוזרת ערוצי TV PLUS שנקלטו ולשמור אותם.

- " אם קיימים ערוצי PLUS TV בטלוויזיה, לאחר מחיקת הערוצים השמורים, המערכת שומרת את הערוצים החדשים שנסרקו.
- " אם קיימים ערוצי PLUS TV שמורים, התכונה שחזר את PLUS TV מוחקת את הרשימה הקיימת ושומרת את הערוצים החדשים שנסרקו.
	- ייתכן שלא תהיה תמיכה בפונקציה זו בהתאם לדגם או לאזור הגיאוגרפי.  $\blacklozenge$

## יצירה של רשימת מועדפים אישית

ציין ערוצים שנצפים לעתים תכופות כערוצים מועדפים.

ערוצים מועדפים מסומנים במסכים עריכת ערוצים ו-רשימת ערוצים באמצעות הסמל . באפשרותך ליצור עד חמש רשימות של מועדפים, כך שכל אחד מבני המשפחה שלך יכול ליצור רשימת מועדפים אישית משלו.

### רישום ערוצים כמועדפים

#### טלוויזיה בשידור חי $\zeta > 0$ שימת ערוצים  $\zeta$

- .1 לחץ על לחצן חץ ימינה בשלט הרחוק.
	- .2 בחר מועדפים.
- $\,$ . בחר אחת מחמש רשימות המועדפים.  $3$ 
	- .4 עבור אל עריכת מועדפים.
- .5 בחר ערוץ להוספה אל רשימת המועדפים.
	- $\sqrt{8}$ . בחר בסמל  $\sqrt{6}$

הערוץ שנבחר נרשם ברשימת המועדפים.

### צפייה בערוצים ובחירת ערוצים ברשימות המועדפים בלבד

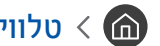

### טלוויזיה בשידור חי  $\zeta$  רשימת ערוצים  $\zeta$

- .1 לחץ על לחצן חץ ימינה בשלט הרחוק.
	- .2 בחר מועדפים.
- .3 בחר את הרשימה הרצויה מתוך חמש רשימות מועדפים על המסך.

#### הערוצים ברשימת המועדפים שנבחרה מופיעים.

" רק רשימות מועדפים המכילות ערוצים רשומים יציגו ערוצים.

## עריכת רשימת מועדפים

השתמש בפונקציות הזמינות בעת צפייה בטלוויזיה.

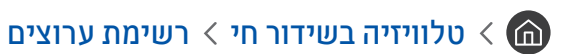

לאחר הלחיצה על לחצן הכיוון ימינה בשלט הרחוק, בחר מועדפים מועדפים 1 - מועדפים 5 עריכת מועדפים. המסך עריכת מועדפים מופיע.

### הוספת ערוצים לרשימת המועדפים

בחר ערוצים להוספה ובחר את הסמל $[\sqrt{2}]$  הערוצים שנבחרו יתווספו למועדפים.

### הסרת ערוצים מרשימת מועדפים

 $\left[\left\langle \right|\right]$ בחר ערוצים ברשימת המועדפים ולאחר מכן בחר את הסמל

### ארגון מחדש של רשימת מועדפים

בחר ערוץ אחד או יותר ולאחר מכן בחר ש**ינוי סד**ר. מופיע הסימון של האפשרות <mark>שינוי סדר.</mark> לחץ על לחצני הכיוון למעלה או למטה כדי לציין מיקום חדש עבור הערוצים. לחץ על הלחצן בחר כדי להציב את הערוצים במיקומם החדש ברשימה.

### שינוי שם של רשימת מועדפים

בחר את רשימת המועדפים שברצונך לשנות את שמה ולאחר מכן בחר שנה שם מועדפים. הזן שם חדש באמצעות המקלדת שמופיעה על- גבי המסך, ולאחר מכן בחר סיום.

## תכונות מסייעות לצפייה בטלוויזיה

השתמש בפונקציות הנתמכות דרך ערוצים דיגיטליים או אנלוגיים.

### שינוי אות השידור

### טלוויזיה בשידור חי $\zeta$  רשימת ערוצים  $\zeta$  (a)

לאחר לחיצה על לחצן הכיוון הימני בשלט הרחוק, והעברת המיקוד אל אנטנה או כבלים, לחץ על הלחצן בחר.

" פונקציה זו אינה נחוצה אם הטלוויזיה מחוברת לממיר כבלים או למקלט לוויין.

### סריקה אחר ערוצים זמינים

### הגדרות $\Im\setminus\mathbb{C}$  הגדרות  $\Im\setminus\mathbb{C}$  הגדרות כוונון אוטומטי $\Im\setminus\mathbb{C}$

- " ייתכן שלא תהיה תמיכה בפונקציה זו בהתאם לדגם או לאזור הגיאוגרפי.
- " אם הטלוויזיה מחוברת לממיר כבלים או מקלט לוויין, אינך צריך לעשות זאת.
	- " ייתכן שלא תהיה תמיכה במערכת 2T-DVB בהתאם לאזור הגיאוגרפי.
- ייתכן ש**הגדרות כוונון אוטומטי** לא יופיע בהתאם לדגם או לאזור הגיאוגרפי. **^**

#### בחירת האפשרות לחיפוש רשת כבלים

#### הגדרות $\forall$  ערוץ $\langle$  הגדרות  $\otimes$  הגדרות  $\otimes$  (הגדרות כוונון אוטומטי) $\otimes$  אפשרות חיפוש כבלים  $\otimes$

להגדרת אפשרויות חיפוש נוספות כגון תדר וקצב סימנים בעת חיפוש רשת כבלים.

- " ייתכן שלא תהיה תמיכה בפונקציה זו בהתאם לדגם או לאזור הגיאוגרפי.
- " ייתכן שהגדרות כוונון אוטומטי לא יופיע בהתאם לדגם או לאזור הגיאוגרפי.

#### סריקה לאיתור ערוצים זמינים במצב המתנה

#### הגדרות $\times$  ערוץ $\times$  הגדרות כוונון אוטומטי $\times$  כוונון אוטומטי במצב המתנה ה $\mathfrak{B}\times\mathfrak{G}$

#### בצע סריקה אוטומטית לאיתור ערוצים כאשר הטלוויזיה נמצאת במצב המתנה.

- " ייתכן שלא תהיה תמיכה בפונקציה זו בהתאם לדגם או לאזור הגיאוגרפי.
- " ייתכן שהגדרות כוונון אוטומטי לא יופיע בהתאם לדגם או לאזור הגיאוגרפי.

#### הגדרת שעת השעון המעורר

### הגדרות $>0$  (הגדרות כוונון אוטומטי) העון עצר מעורר  $\otimes<\!\!\!\!\!\!(\widehat{\mathbf{m}})$

מתזמן את שעון העצר להפעלת הטלוויזיה ולסריקת ערוצים באופן אוטומטי.

- " ייתכן שלא תהיה תמיכה בפונקציה זו בהתאם לדגם או לאזור הגיאוגרפי.
- " ייתכן שהגדרות כוונון אוטומטי לא יופיע בהתאם לדגם או לאזור הגיאוגרפי.

### בדיקת פרטי האות והעוצמה של הערוץ הדיגיטלי

![](_page_97_Picture_6.jpeg)

#### הגדרות  $\alpha$  הגדרות  $\alpha$  תמיכה  $\times$  אבחון עצמי  $\times$  מידע אות נסו עכשיו $\mathfrak{B} < \alpha$

- " אם הטלוויזיה שלך מחוברת לאנטנה אלחוטית נפרדת, באפשרותך להשתמש בפרטי עוצמת האות כדי לכוונן את האנטנה להגברת עוצמת האות ולקליטה משופרת של ערוצי HD.
	- האפשרות **מידע אות** זמינה רק עבור ערוצים דיגיטליים. **↑**
	- " ייתכן שלא תהיה תמיכה בפונקציה זו בהתאם לדגם או לאזור הגיאוגרפי.

### הגבלת הצפייה לערוצים ספציפיים

![](_page_97_Picture_12.jpeg)

באפשרותך להפעיל או לכבות את הפונקציה **הפעל נעילת ערוץ** באמצעות בחירה בתפריט.

### שימוש ב-סמן ערוצים למבוגרים

### הגדרות  $\times$  ערוץ  $\times$  סמו ערוצים למבוגרים  $\otimes$   $<$   $\textcircled{\tiny{\textbf{m}}}$

הפעלה או השבתה של כל השירותים למבוגרים. כאשר מאפיין זה מושבת, השירותים למבוגרים לא יהיו זמינים.

" ייתכן שלא תהיה תמיכה בפונקציה זו בהתאם לדגם או לאזור הגיאוגרפי.

### בחירה של אפשרות שמע השידור

![](_page_97_Picture_19.jpeg)

הגדר את אפשרויות השמע לסטריאו או לשידורים דו-לשוניים. לקבלת מידע נוסף, עיין בנושא "[אפשרויות שמע נתמכות של שידור](#page-146-0)".

![](_page_97_Picture_21.jpeg)

### שימוש ב-נעילת דירוג תוכנית

![](_page_98_Picture_1.jpeg)

### הגדרות  $\times$  ערוץ  $\times$  נעילת דירוג תוכנית נסו עכשיו (הו

" ייתכן שלא תהיה תמיכה בפונקציה זו בהתאם לדגם או לאזור הגיאוגרפי.

אפשרות זו שימושית לשליטה בתוכן שהילדים צופים בו בטלוויזיה. עם זאת, הפונקציה <mark>הגדרות נעילת דירוג תוכנית</mark> לא חוסמת תוכניות שמקורן במקור חיצוני, כגון נגני ray-Blu, נגני DVD או קובצי USB.

בכל פעם שאתה ניגש להגדרות נעילת דירוג תוכנית, עליך להזין את מספר ה-PIN. עליך להזין מספר PIN זה גם כדי לצפות בתוכנית  $\gg$  (הסומה. מספר ה-PIN המוגדר כברירת מחדל הוא "0000" (עבור צרפת, איטליה: "1111"). כדי לשנות את ה-PIN, עבור אל הגדרות  $\zeta$  כללי  $\zeta$  מנהל מערכת  $\zeta$  שנה PIN.

- " למידע נוסף על הגדרת הסיסמה, עיין בנושא "[הגדרת סיסמה](#page-122-0)".
	- " האפשרות ערוץ אינה זמינה במצב HDMI או Component.
- בהתאם למקור הקלט, ייתכן שלא קיימת תמיכה באפשרות **נעילת דירוג תוכנית**.

### קביעת הגדרות שידור מתקדמות

הגדרות $\mathcal{S} \setminus \mathcal{C}$  הגדרות  $\mathcal{S} \setminus \mathcal{C}$  הגדרות מומחה נסו עכשיו $\mathcal{C}$ 

### קריאה של טקסט דיגיטלי

### הגדרות $\times$  ערוץ  $\times$  הגדרות מומחה  $>$  טקסט דיגיטלי (a)

באפשרותך להשתמש בפונקציה זו בזמן הצפייה בשידור הכולל הן טקסט והן תוכן מולטימדיה.

- פונקציה זו זמינה בבריטניה בלבד. $\blacktriangledown$
- " Group Experts Coding Information Hypermedia and Multimedia( MHEG )הוא תקן בינלאומי למערכות קידוד נתונים שנעשה בהם שימוש במולטימדיה ובהיפר-מדיה. זוהי רמה גבוהה יותר ממערכת ה-MPEG שכוללת היפר-מדיה של קישור נתונים, כגון תמונות סטילס, שירות תווים, הנפשה, גרפיקה וקובצי וידאו, וכן נתוני מולטימדיה. MHEG היא טכנולוגיה של אינטראקציית זמן ריצה של משתמש, והיא מיושמת בתחומים שונים, לרבות וידאו לפי דרישה )VOD), טלוויזיה אינטראקטיבית )ITV), מסחר אלקטרוני )EC), לימוד מרחוק, ועידת רחק, ספריות דיגיטליות ומשחקי רשת.

### בחירת שפת השמע של השידור

#### הגדרות  $\times$  ערוץ  $\times$  הגדרות מומחה  $\times$  אפשרויות שמע נסו עכשיו  $\mathfrak{B} < \mathfrak{G}$

זוהי השפה שתשמע בעת צפייה בטלוויזיה אם השפה נכללת באות השידור. אופן הפעולה של אפשרויות שמע משתנה לפי סוג הערוץ - אנלוגי או דיגיטלי.

![](_page_99_Picture_3.jpeg)

#### בחירת שפה

#### הגדרות  $\times$  ערוץ  $\times$  הגדרות מומחה  $\times$  אפשרויות שמע  $\times$  הגדרות שפת שמע  $\mathfrak{B}\times\mathfrak{G}$

#### באפשרותך לשנות את שפת השמע שברצונך לשמוע.

" השפה הזמינה עשויה להשתנות בהתאם לשידור.

#### בחירת תבנית שמע

#### הגדרות  $\times$  ערוץ  $\times$  הגדרות מומחה  $\times$  אפשרויות שמע  $\times$  תבנית שמע  $\mathfrak{B}\times\mathfrak{B}$

#### באפשרותך לשנות את תבנית השמע שברצונך להאזין לה.

- תבנית השמע הנתמכת עשויה להשתנות, בהתאם לתוכנית השידור.  $\blacklozenge$ 
	- ש אפשרות זו זמינה בערוצים דיגיטליים בלבד.  $\blacktriangledown$

### כוונון ידני של אותות שידור

#### $\mathbb{C}$ הגדרות  $>$  ערוץ  $>$  הגדרות מומחה  $>$  כוונון ידני נסו עכשיו  $\mathbb{C}$

באפשרותך לסרוק ידנית את כל הערוצים ולאחסן את הערוצים שנסרקו בטלוויזיה. להפסקת הסריקה, בחר עצור.

" ייתכן שלא תהיה תמיכה בפונקציה זו בהתאם לדגם או לאזור הגיאוגרפי.

#### כוונון ערוצים דיגיטליים

#### הגדרות  $\times$  ערוץ  $\times$  הגדרות מומחה  $\times$  כוונון ידני  $\times$  כוונון ערוץ דיגיטלי ה

בחר **חדש**  $\sqrt{ }$  **חיפוש** כדי לסרוק אוטומטית ערוצים דיגיטליים ואחסן את רשימת הערוצים שנסרקו בטלוויזיה.

#### כוונון ערוצים אנלוגיים

#### הגדרות  $\times$  ערוץ  $\times$  הגדרות מומחה  $\times$  כוונון ידני  $\otimes$  כוונון ערוץ אנלוגי $\otimes$   $<$   $\bf \odot$

בחר חדש והגדר את תוכנית, מערכת צבע, מערכת קול, ערוץ, ו-חיפוש לסריקה של ערוצים אנלוגיים. לאחר מכן, בחר חנות כדי לאחסן את הערוצים שנסרקו בטלוויזיה.

![](_page_100_Picture_3.jpeg)

## כוונון עדין של שידורים אנלוגיים

הגדרות  $\times$  ערוץ  $\times$  הגדרות מומחה  $>$  כוונון עדין נסו עכשיו  $\mathfrak{B} < \textcolor{black}{\textcircled{\small{\hat{m}}}}$ 

" פונקציה זו זמינה עבור שידורים אנלוגיים בלבד.

### העברה של רשימת ערוצים

#### הגדרות $\times$  ערוץ $\times$  הגדרות מומחה $\times$  העבר רשימת ערוצים  $\mathfrak{B}\times\mathfrak{G}$

באפשרותך לייבא או לייצא את רשימת הערוצים להתקן אחסון מסוג USB. כדי להשתמש בפונקציה זו, נדרש מספר ה-PIN.

- ייבא מהתקן USB: ייבוא רשימת ערוצים מהתקן USB.
- ייצא להתקן USB: ייצוא רשימת ערוצים שנשמרו בטלוויזיה להתקן USB.
	- " פונקציה זו זמינה כאשר התקן USB מחובר.
	- " ייתכן שלא תהיה תמיכה בפונקציה זו בהתאם לדגם או לאזור הגיאוגרפי.

### הפעלה/השבתה של עריכת מספרי ערוצים

### הגדרות $\times$  ערוץ  $\times$  הגדרות מומחה  $\times$  ערוך מספרי ערוצים  $\mathfrak{B}\times\mathfrak{G}$

השתמש באפשרות זו לשינוי מספר הערוץ. לאחר שינוי מספר הערוץ, פרטי הערוץ לא מתעדכנים באופן אוטומטי.

" ייתכן שלא תהיה תמיכה בפונקציה זו בהתאם לדגם או לאזור הגיאוגרפי.

### מחיקת פרופיל של מפעיל CAM

![](_page_100_Picture_19.jpeg)

" ייתכן שלא תהיה תמיכה בפונקציה זו בהתאם לדגם או לאזור הגיאוגרפי.

### הגדרת מערכת לוויין

![](_page_101_Picture_1.jpeg)

באפשרותך להגדיר סדרה של הגדרות צלחת לוויין לפני ביצוע סריקת ערוצים.

ייתכן שלא תהיה תמיכה בפונקציה זו בהתאם לדגם או לאזור הגיאוגרפי.  $\blacklozenge$ 

### שינוי שפת הטלטקסט

#### הגדרות  $\times$  ערוץ  $\times$  הגדרות מומחה  $\times$  הגדרות שפת טלטקסט  $\times$  שפת טלטקסט  $\otimes$

באפשרותך להגדיר או לשנות את שפת הטלטקסט. כדי לצפות בשידור טלטקסט בשפה המועדפת עליך, בחר שפה שתשתמש בה ב-שפת טלטקסט ראשית. אם שפה זו אינה נתמכת, תוכל לצפות בשידור הטלטקסט בשפה המועדפת המשנית המוגדרת ב-שפת טלטקסט משנית.

![](_page_101_Picture_7.jpeg)

### הצגת התפריט ממשק TVkey

הגדרות  $\times$  ערוץ  $\times$  הגדרות מומחה  $\times$  ממשק TVkey

הצג פרטי תפריט ממשק TVkey.

- תפריט TVkey: הצג תפריט ממשק TVkey.
- מדריך: בחר את המדריך בו תרצה להשתמש בעת צפייה עם TVkey.
- מחק פרופיל ספק שירותי TVkey: הצג את רשימת ספקי שירות TVkey למחיקה.
	- " ייתכן שלא תהיה תמיכה בפונקציה זו בהתאם לדגם או לאזור הגיאוגרפי.

### הצגה של תפריט ממשק משותף

![](_page_102_Picture_1.jpeg)

באפשרותך להציג מידע אודות ממשקים משותפים.

● תפריט ממשק משותף

אפשרות למשתמש לבחור מתוך תפריט ה-CAM. בחר תפריט ממשק משותף )CI )בהתבסס על התפריט 'כרטיס מחשב'.

● מידע על יישום

הצגת מידע אודות ה-CAM שהוכנס לחריץ הממשק המשותף ואודות 'כרטיס CI או +CI 'שהוכנס ל-CAM. באפשרותך להתקין CAM בכל עת, בין שהטלוויזיה דולקת או לא.

● מנהל CICAM PIN

ניהול ה-PIN של Module Access Common Interface Common( CICAM). שמור את ה-PIN או שנה את ה-PIN המאוחסן ולאחר מכן הגדר אפשרויות PIN אחרות.

ייתכן שלא תהיה תמיכה בפונקציה זו בהתאם לדגם או לאזור הגיאוגרפי.  $\blacklozenge$ 

- מצב פענוח קוד שידור
- פעולת Transcode של וידאו CAM

הגדרה לביצוע המרת הקוד של קובץ Codec של הווידאו מה-CAM באופן אוטומטי. בטל את האפשרות אם אינך מעוניין להשתמש בה.

" עליך להשתמש ב-CAM שתומך בהמרת קוד של קובץ Codec של וידאו.

# תמונה וקול

באפשרותך לשנות את ההגדרות עבור התמונה והקול בהתאם להעדפותיך.

### כוונון איכות התמונה

שנה את מצב תמונה והתאם את הגדרות מומחה.

### בחירה של מצב תמונה

![](_page_103_Picture_5.jpeg)

באפשרותך לבחור את מצב התמונה <mark>מצב תמונה</mark> שמעניק את חוויית הצפייה המיטבית.

 $P$  דינמי $P$ 

לתמונה בהירה וברורה יותר בסביבות צפייה בהירות.

● רגיל

זהו מצב ברירת המחדל המתאים לסביבות צפייה כלליות.

● טבעי

להקלת מאמץ העיניים ולחוויית צפייה נוחה.

● סרט

מתאים לצפייה בטלוויזיה או בסרטים בחדר חשוך.

ייתכן שלא תהיה תמיכה בפונקציה זו בהתאם לדגם.  $\blacklozenge$ 

### קביעת הגדרות תמונה מתקדמות

### הגדרות  $\Im$  הגדרות הגדרות מומחה נסו עכשיו $\Im$  ( $\Im$

קבע את הגדרות המסך בהתאם לטעם שלך באמצעות הפונקציות הבאות:

- תאורה אחורית נסו עכשיו
	- בהירות נסו עכשיו
	- ניגודיות נסו עכשיו
		- חדות נסו עכשיו
		- צבע נסו עכשיו
	- וון  $(G/R)$ נסו עכשיו $\blacksquare$
- החל הגדרות תמונה נסו עכשיו
- ניקוי רעש תמונה דיגיטלי נסו עכשיו
- הגדרות Plus Motion Auto נסו עכשיו

" כאשר האפשרות תנועת חלקה בתנועה. מוגדרת למצב פועל, המסך נראה כהה יותר מאשר במצב כבוי.

- עמעום מקומי
- " שליטה בבהירות של אזורים נפרדים במסך כדי להגיע לניגודיות מרבית באופן אוטומטי.
	- ייתכן שלא תהיה תמיכה בפונקציה זו בהתאם לדגם או לאזור הגיאוגרפי.  $\blacklozenge$ 
		- מגביר ניגודיות נסו עכשיו
			- מצב +HDR

צור אפקט HDR אופטימלי אוטומטי לפי מקור הווידאו.

טכנולוגיית HDR( Range Dynamic High )מבצעת כוונון עדין ביותר של ניגודיות המקור כדי להציג תמונות וידאו המדמות בנאמנות גבוהה את מה שרואה העין האנושית.

" ייתכן שלא תהיה תמיכה בפונקציה זו בהתאם לדגם או לאזור הגיאוגרפי.

מצב סרט נסו עכשיו

" פונקציה זו זמינה רק כאשר אות הקלט הוא TV, AV, Component( i,480 i,576 i1080), או HDMI( i1080).

- גוון צבע נסו עכשיו
- איזון לבן נסו עכשיו
	- גאמה נסו עכשיו
- מצב RGB בלבד נסו עכשיו
- הגדרות מרחב הצבעים <mark>נסו עכשיו</mark>
	- אפס תמונה נסו עכשיו

## הגדרת סביבת הצפייה של התקנים חיצוניים

באפשרותך למטב את הטלוויזיה לצפייה בתבניות וידאו ספציפיות.

### הפעלת משחקים במסך ממוטב

הגדרות $\zeta>0$ הגדרות  $\zeta>0$ ללי $\zeta>0$ מנהל התקנים חיצוני $\zeta>0$ הגדרות מצב משחק  $\zeta>0$ מצב משחק  $\zeta>0$ 

באפשרותך להפעיל את מצב משחק כדי למטב את הגדרות הטלוויזיה להפעלת משחקי וידאו בעזרת קונסולת משחקים, כגון ™PlayStation או ™Xbox.

- ייתכן ש**הגדרות מצב משחק** לא יופיע בהתאם לדגם או לאזור הגיאוגרפי.  $\blacklozenge$ 
	- " מצב משחק אינו זמין לצפייה רגילה בטלוויזיה.
		- " המסך עלול לרעוד קלות.
- " כאשר מצב משחק מופעל, מצב תמונה ומצב קול עוברים למצב משחק באופן אוטומטי.
- " כדי להשתמש בהתקן חיצוני אחר באותה יציאה, הסר את החיבור לקונסולת המשחקים, כבה את הפונקציה וחבר את ההתקן החיצוני ליציאה.

### קביעת התצורה של פרטי מצב משחק

#### קביעת התצורה של Plus Motion למשחק

### הגדרות > כללי > מנהל התקנים חיצוני > הגדרות מצב משחק > הגדרות Motion Plus למשחק  $\leq \bigcirc$

באפשרותך לקבוע את תצורת ההגדרות של Plus Motion למשחק.

ייתכן שלא תהיה תמיכה בפונקציה זו בהתאם לדגם או לאזור הגיאוגרפי.  $\blacklozenge$ 

#### הגדרת הפונקציה FreeSync

#### הגדרות > כללי > מנהל התקנים חיצוני > הגדרות מצב משחק > FreeSync < ה

חווית המשחק שלך יכולה להפוך להיות נעימה יותר ללא קיטועים והפרעות במסך.

- יש לוודא שהפונקציה מוגדרת רק עבור התקנים חיצוניים שתומכים במאפיין FreeSync של AMD.
- לסביבת משחק ממוטבת הגדר את הרזולוציה של ההתקן החיצוני ל1080- פיקסלים ב-Hz .120 לקבלת מידע נוסף, עיין בנושא "[רזולוציות נתמכות עבור](#page-157-0) FreeSync".
	- " אם הרזולוציה אינה נתמכת ייתכן שהפעולה לא תהיה חלקה.
	- " כשהאפשרויות של FreeSync מוגדרות או כשהפונקציה FreeSync מופעלת עבור התקן חיצוני ייתכן שהמסך יהבהב.
		- " ייתכנו שינויים קלים בבהירות בעת הפעולה של FreeSync בשל שינויים בתדר של ההתקן החיצוני.
			- " לפני הפעלת משחק יש להגדיר את FreeSync למצב פועל.
			- " ייתכן שלא תהיה תמיכה בפונקציה זו בהתאם לדגם או לאזור הגיאוגרפי.

### צפייה בסרטוני וידאו באיכות UHD

### הגדרות  $\zeta$  כללי  $m$  מנהל התקנים חיצוני  $\zeta$  Color (or  $\zeta$  הגדרות  $\zeta$  כללי  $\zeta$  and

אם נגן UHD חיצוני מחובר לטלוויזיה, השתמש בפונקציה Color UHD HDMI כדי להמיר את מחבר ה-HDMI של הטלוויזיה למצב הממוטב .UHD 50P/60P אותות עבור

- " אם תעבור למחבר ה-HDMI שאתו ברצונך להשתמש בפונקציה Color UHD HDMI ותלחץ על הלחצן בחר כדי להגדיר את הפונקציה כפועל, מסך הטלוויזיה יהבהב.
- " חיבור ה-HDMI עם Color UHD HDMI המוגדר לערך כבוי תומך באותות קלט של עד 4:2:0 P/60P50 UHD, בעוד שחיבור ה-HDMI עם HDMI Color UHD המוגדר לערך פועל תומך באותות קלט של עד 4:4:4 P/60P50 UHD ו.4:2:2- לקבלת מידע נוסף, עיין בנושא "[רזולוציות נתמכות](#page-157-1)  [עבור אותות קלט](#page-157-1) UHD".
- " בעת חיבור הטלוויזיה להתקן חיצוני התומך רק ב-UHD בתדרים של 24 או Hz 30 או כל תדר FHD, ייתכן שהפונקציה Color UHD HDMI לא תהיה זמינה. במקרה זה, הגדר את Color UHD HDMI לערך כבוי.

### שימוש ברמת צבע שחור של HDMI

### הגדרות  $<\rm{CDM}$  הגדרות  $<\rm{C}$ ללי $<\rm{C}$  מנהל התקנים חיצוני  $<\rm{C}$  במת צבע שחור של HDMI נסו עכשי

השתמש באפשרות רמת צבע שחור של HDMI כדי לכוונן את רמת הצבע השחור לפיצוי על רמת צבע שחור נמוכה, על ניגודיות נמוכה או על צבעים דהויים באמצעות התקנים חיצוניים המחוברים לטלוויזיה דרך כבל HDMI.

" פונקציה זו זמינה רק כאשר אות הקלט, המחובר לטלוויזיה דרך מחבר HDMI, מוגדר לערך 444RGB.
### פונקציות תמיכה בתמונה

קבע את הגדרות התמונה עבור הטלוויזיה שלך.

### צפייה בתמונה בתוך תמונה )PIP)

### הגדרות  $n \leq 1$ הגדרות  $\mathfrak{B} \leq 1$

בזמן צפייה בווידאו מהתקן חיצוני, כגון נגן ray-Blu במסך הראשי, באפשרותך לצפות בשידור טלוויזיה בחלון תמונה-בתוך-תמונה )PIP).

- " ייתכן שלא תהיה תמיכה בפונקציה זו בהתאם לדגם או לאזור הגיאוגרפי.
	- " PIP אינו זמין כאשר Hub Smart פועל.
- " הפעלת משחק או שימוש בפונקציית הקריוקי במסך הראשי עלולים לגרום לירידה באיכות התמונה של PIP.
- " פונקציית ה-PIP זמינה בתנאים הבאים בלבד: 1( מקור המסך הראשי הוא חיבור מסוג Component או HDMI. 2 )רזולוציית הקלט קטנה מ-FHD .)Full HD(
	- " החלון של PIP תומך בערוצים דיגיטליים בלבד ואינו תומך בערוצי UHD.

#### שינוי גודל התמונה

#### הגדרות  $\alpha$  הגדרות גודל תמונה  $\times$  גודל תמונה נסו עכשי $\mathfrak{B}\times\mathfrak{B}$

ניתן לשנות את גודל התמונה המוצגת על-גבי מסך הטלוויזיה.

- 16:9 סטנדרטי
- מותאם אישית
	- $4:3 \bullet$
- " גדלים נתמכים של תמונות משתנים בהתאם לאות הקלט. לקבלת מידע נוסף אודות הגדלים הנתמכים של תמונות, עיין בנושא "[גודלי תמונה ואותות](#page-156-0)  [קלט](#page-156-0)".

### שינוי אוטומטי של גודל התמונה

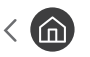

הגדרות $\alpha$ הגדרות הגדרות גודל תמונה  $\alpha$  רוחב אוטומטי (סו עכשיו  $\mathfrak{B} < \mathfrak{m}$ 

" ייתכן שלא תהיה תמיכה בפונקציה זו בהתאם לדגם או לאזור הגיאוגרפי.

### שינוי גודל התמונה במצב 4:3 או 'התאמה למסך'

### הגדרות  $\alpha$ הגדרות הגדרות גודל תמונה  $\times$  גודל מסך 4:3 נסו עכשיו  $\mathfrak{B}\times\mathfrak{S}$

באפשרותך לבחור גודל תמונה המתאים לאזור הגיאוגרפי שלך בזמן הצפייה בטלוויזיה במצב 4:3 או התאם למסך. הגדלים הנתמכים של התמונות משתנים בהתאם למדינה, ופונקציה זו מאפשרת לך לכוונן את גודל התמונה במקרה זה.

- " המצב 4:3 אינו זמין כאשר התקן חיצוני מחובר לטלוויזיה דרך מחבר מסוג Component או HDMI.
	- " ייתכן שלא תהיה תמיכה בפונקציה זו בהתאם לדגם או לאזור הגיאוגרפי.

### התאמת התמונה למסך

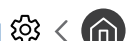

ה גודרות  $\alpha > 0$ הגדרות האמונה הגדרות גודל תמונה  $\alpha > 0$  הגדרות  $\mathfrak{B} < 0$ 

- " ייתכן שלא תהיה תמיכה בפונקציה זו בהתאם להגדרת גודל תמונה.
	- " ייתכן שלא תהיה תמיכה בפונקציה זו בהתאם לאות השידור.

### כוונון גודל התמונה ו/או מיקום התמונה

הגדרות  $\alpha$ הגדרות הגדרות גודל תמונה  $\alpha$  זום ומיקום נסו עכשיו  $\mathfrak{B}\times\mathfrak{S}$ 

- " פונקציה זו זמינה רק אם גודל תמונה מוגדר לאפשרות מותאם אישית.
- " כדי לשנות את מיקום התמונה בערוצים אנלוגיים, עליך להגדיל תחילה את התמונה ולאחר מכן לשנות את המיקום.

# קביעת התצורה של מצב קול והגדרות מומחה

שנה את מצב קול והתאם את הגדרות מומחה.

### בחירה של מצב צליל

### הגדרות  $\zeta > 0$  הגדרות  $\zeta > 0$  מצב קול (סו עכשיו $\mathbb{C}$

באפשרותך לבחור מצב קול מועדף המתאים לסוג התוכן או לסביבת ההאזנה.

- רגיל
- ממוטב
- מוגבר
- " ייתכן שלא תהיה תמיכה בפונקציה זו בהתאם לדגם.
- " כאשר מחובר מכשיר חיצוני, מצב קול עשוי להשתנות בהתאם.

### קביעת הגדרות צליל מתקדמות

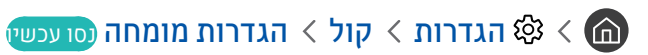

באפשרותך לבצע התאמה אישית של איכות הצליל על-ידי כוונון ההגדרות הבאות.

- איזון נסו עכשיו
- אקולייזר נסו עכשיו
- פורמט שמע של קלט HDMI נסו עכשיו
- פורמט שמע של פלט דיגיטלי נסו עכשיו
- " אם אתה משתמש במקלט שאינו תומך ב-Plus Digital Dolby, לא תשמע קול אם תבחר +Digital Dolby.
- " האפשרות +Digital Dolby זמינה רק באמצעות )HDMI(ARC עבור התקנים חיצוניים התומכים בתבנית זו.
	- השהיית שמע נסו עכשיו
	- עוצמת קול אוטומטית
		- משוב קול נסו עכשיו
	- איפוס צליל נסו עכשיו
	- " אותות שמע רגילים נדגמים ב-kHz 48 בעוד שאותות שמע באיכות HD נדגמים ב-kHz .96
		- " ייתכן שחלק ממקלטי PDIF/S אינם תואמים לתבנית שמע HD.

# שימוש בפונקציות תמיכה בצליל

קבע את הגדרות הקול עבור הטלוויזיה שלך.

### <span id="page-111-0"></span>בחירת רמקולים

### הגדרות  $\eta$  יציאת קול נסו עכשיו  $\mathfrak{B} < \overline{\mathbf{\Omega}}$

באפשרותך לבחור באילו רמקולים תשתמש הטלוויזיה לפלט שמע.

" ייתכן כי לא תהיה אפשרות לשלוט ברמקולים החיצוניים באמצעות שלט רחוק חכם של Samsung. בעת הפעלת רמקול חיצוני, חלק מתפריטי הקול אינם נתמכים.

### האזנה לטלוויזיה דרך התקני Bluetooth

### הגדרות $\zeta > 0$ יציאת קול $\zeta > 0$  רשימת רמקולים  $\zeta \in \widehat{\mathbb{G}}$

באפשרותך לחבר התקני שמע מסוג Bluetooth לטלוויזיה. יש לשייך אותם באמצעות פונקציית ה-Bluetooth של הטלוויזיה. לקבלת מידע נוסף בנוגע לשיוך, עיין במדריך ההפעלה של התקן השמע מסוג Bluetooth.

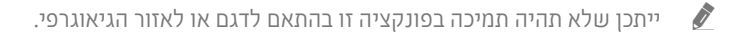

- " אם הטלוויזיה אינה מאתרת התקן שמע מסוג Bluetooth, קרב את ההתקן לטלוויזיה ולאחר מכן בחר רענן.
- " במהלך הפעלה של התקן שמע מסוג Bluetooth שעבר שיוך, הטלוויזיה מזהה אותו באופן אוטומטי ולאחר מכן מציגה חלון מוקפץ. השתמש בחלון המוקפץ כדי להפעיל/לכבות את התקן השמע מסוג Bluetooth.
	- " חיבור ה-Bluetooth עשוי להשפיע על איכות הקול.
	- " לפני השימוש בהתקן שמע מסוג Bluetooth, עיין בנושא ["קרא לפני השימוש בהתקני](#page-163-0) Bluetooth".

### האזנה לטלוויזיה באמצעות התקן שמע של Samsung התומך בפונקציית ה-Fi-Wi

לקבלת מידע נוסף אודות אופן החיבור והשימוש בהתקן שמע של Samsung התומך בפונקציית ה- Fi-Wi, עיין במדריך למשתמש שלו.

" ייתכן שלא תהיה תמיכה בפונקציה זו בהתאם לדגם או לאזור הגיאוגרפי.

#### שימוש בהתקני שמע של Samsung התומכים בפונקציית Fi-Wi ליצירת תצורת צליל היקפי

#### הגדרות  $\mathsf{Ni}\text{-}\mathsf{Fi}\leqslant\mathsf{N}$ הגדרות  $\mathsf{\mathfrak{B}}\leqslant\mathsf{N}$  הגדרות סראונד לרמקול נסו עכשיו

אם חיברת התקן שמע אלחוטי אחד או יותר של Samsung התומכים בפונקציית ה-Fi-Wi לטלוויזיה, באפשרותך ליצור צליל אופטימלי שמוגדר על-ידי קביעת התצורה של הגדרות האפקט ההיקפי. באפשרותך לבחור כל אחת מתצורות הצליל ההיקפי, עם או ללא מקרן קול.

באפשרותך להשתמש בתצורת שמע היקפי אם מתקיימים כל התנאים הבאים:

- שני רמקולים אלחוטיים של Samsung או יותר מאותו סוג חייבים להיות מחוברים לאותה רשת אלחוטית.
- התקני השמע של Samsung התומכים בפונקציית ה-Fi-Wi, חייבים להיות מחוברים לאותה רשת אלחוטית כמו הטלוויזיה.
	- " ייתכן שתצורות השמע ההיקפי עם מקרן קול אינן נתמכות בהתאם למוצר.
	- " אם תפעיל את הפונקציה שיקוף מסך בעת שימוש בהתקני השמע של Samsung התומכים בפונקציית ה-Fi-Wi, החיבור יתנתק.
		- " סנכרון שפתיים עם וידאו וקוד-זמן שמע לא תואמים עשוי להתרחש בהתאם לסוג ההתקן.

# מערכת ותמיכה

באפשרותך לקבוע את הגדרות המערכת והתמיכה, כגון שעון, שעון עצר, שימוש באנרגיה, ועדכוני תוכנה.

# שימוש בפונקציות זמן ושעוני עצר

הגדר את השעה הנוכחית והשתמש בפונקציית שעון העצר.

### הגדרת השעה הנוכחית

הגדרות  $<\zeta$  מנהל מערכת  $>$  שעה נסו עכשיו  $\mathfrak{B}<\pmb{\mathbb{G}}$ 

באפשרותך לכוון את <mark>שעון</mark> באופן ידני או אוטומטי. לאחר שתכוון את **שעון,** ניתן לראות מה השעה בטלוויזיה בכל עת.

עליך לכוון את השעון במקרים הבאים:

- ניתוק ואז חיבור של כבל החשמל.
- מצב שעון משתנה ממצב אוטומטי למצב ידני.
	- הטלוויזיה אינה מחוברת לאינטרנט.
		- לא נקלטים אותות שידור.

#### הגדרת השעון באופן אוטומטי

הגדרות  $c>0$ ללי $c>0$  מנהל מערכת  $\omega<\omega$  שעון  $c>0$  מצב שעון  $\mathfrak{B}<\mathfrak{B}$ 

- " פונקציה זו זמינה רק כאשר הטלוויזיה מחוברת לאינטרנט או קולטת שידורים דיגיטליים דרך אנטנה שמחוברת אליה.
	- " מידת הדיוק של פרטי השעה שהתקבלו עשויה להשתנות בהתאם לערוץ ולאות.
- " בעת הצפייה בטלוויזיה, על ידי חיבור ממיר הכבלים או הלוויין ליציאת HDMI או Component, יש לקבוע את השעה באופן ידני.

#### הגדרת השעון באופן ידני

הגדרות  $c>0$  הגדרות כללי  $c>0$ נהל מערכת  $\omega > 0$  שעון  $c>0$  מצב שעון  $\mathfrak{B} < \mathfrak{B}$ 

כאשר מצב שעון מוגדר למצב ידני, באפשרותך להזין באופן ישיר את השעה הנוכחית. בחר את תאריך ואת שעה באמצעות לחצני הכיוון בשלט-רחוק.

#### כוונון השעון עבור שעון קיץ ואזור זמן

#### הגדרות  $<$  כללי $>$  מנהל מערכת  $>$  שעה $>$  שעון  $>$  אזור זמן  $\mathfrak{B}<\mathfrak{G}$

הגדרת השעה הנכונה על-ידי הגדרת שעון קיץ )DST )ואזור הזמן המקומי שלך.

- " פונקציה זו זמינה רק כאשר מצב שעון מוגדר לערך אוטומטי.
	- GMT  $\bullet$

בחירת אזור הזמן שלך.

● שעון קיץ

התאם באופן אוטומטי את הגדרת שעון הקיץ )DST).

" פונקציה זו זמינה רק כאשר מצב שעון מוגדר לערך אוטומטי.

#### שינוי השעה הנוכחית

הגדרות  $<$  כללי $>$  מנהל מערכת  $>$  שעה $>$  שעון  $>$  היסט שעה  $\bigcirc$ 

היסט שעה מכוונן את השעה דרך חיבור רשת.

הפונקציה זמינה רק לאחר עמידה בכל התנאים הבאים:

" מצב שעון מוגדר למצב אוטומטי, הטלוויזיה מחוברת לאינטרנט באמצעות רשת מקומית והטלוויזיה אינה מצליחה לקבל פרטי זמן דרך אותות שידור רגילים.

#### שימוש בשעוני העצר

#### שימוש בשעון העצר לשינה

הגדרות  $<$  כללי $>$  מנהל מערכת  $>$  שעה $>$  שעון עצר לשינה  $\bigcirc$ 

באפשרותך להשתמש בפונקציה זו כדי לכבות באופן אוטומטי את הטלוויזיה לאחר פרק זמן שהוגדר מראש. באפשרותך להגדיר את שעון העצר לשינה עד ל180- דקות לכיבוי אוטומטי של הטלוויזיה.

#### כיבוי הטלוויזיה באמצעות שעון העצר לכיבוי

הגדרות $c>0$  הגדרות כללי $c>0$  מנהל מערכת $\delta>0$  שעון עצר לכיבוי  $\mathfrak{B}^3<\mathfrak{G}$ 

באפשרותך להגדיר את <mark>שעון עצר לכיבוי</mark> לכיבוי אוטומטי של הטלוויזיה בשעה שצוינה. האפשרות <mark>שעון עצר לכיבוי</mark> זמינה רק אם **שעון** הוגדר.

# שימוש בפונקציות זמן להגנה אוטומטית ו'חיסכון באנרגיה'

הגדרת זמן להגנה אוטומטית וצמצום צריכת האנרגיה של הטלוויזיה.

### הגדרת זמן להגנה אוטומטית

הגדרות $\zeta > 0$  מנהל מערכת $\zeta > 0$ ון להגנה אוטומטית (סו עכשיו  $\mathfrak{B} < 0$ 

הפעל שומר מסך, כאשר הטלוויזיה שלך מציגה תמונה במנוחה במשך שעתיים או יותר.

### הפחתת צריכת האנרגיה של הטלוויזיה

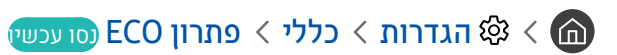

באפשרותך לכוונן את רמת הבהירות של הטלוויזיה, להפחית את צריכת החשמל הכוללת ולמנוע התחממות יתר.

● זיהוי אור הסביבה נסו עכשיו

כוונון אוטומטי של רמת הבהירות של הטלוויזיה בהתאם לתאורת הסובבת על מנת להפחית את צריכת החשמל של הטלוויזיה. אם זיהוי אור הסביבה כוונן את בהירות המסך לרמה בהירה או כהה מדי, באפשרותך לבחור תאורה אחורית מינ' כדי לכוונן באופן ידני את הבהירות המינימלית של המסך.

● תאורה אחורית מינ' נסו עכשיו

כאשר זיהוי אור הסביבה מופעל, באפשרותך לכוונן את הבהירות המינימלית של מסך הטלוויזיה באופן ידני בהתאם לרמת הבהירות של הסביבה. פונקציה זו פועלת רק כאשר הערך קטן מההגדרה ב $\mathbb{Q}\times\mathbb{S}$  הגדרות  $s$  תמונה  $s\geqslant1$  הגדרות מומחה  $n\geqslant2$  תאורה אחורית.

● מצב חסכון באנרגיה נסו עכשיו

אפשרות לבחור הגדרת בהירות מתוך הרשימה כדי להפחית את צריכת החשמל של הטלוויזיה.

● תאורת תנועה נסו עכשיו

כוונון הבהירות בהתאם לתנועות שעל-גבי המסך במטרה להפחית את צריכת החשמל.

● כיבוי אוטומטי נסו עכשיו

הטלוויזיה נכבית באופן אוטומטי כדי לצמצם צריכת חשמל מיותרת אם לא מתבצעת פעולה למשך ארבע שעות.

# עדכון תוכנת הטלוויזיה

הצג את גרסת התוכנה של הטלוויזיה ועדכן אותה במקרה הצורך.

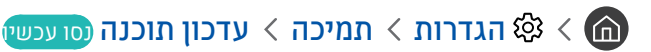

### עדכון תוכנת הטלוויזיה לגרסה האחרונה

אין לכבות את הטלוויזיה עד להשלמת העדכון. הטלוויזיה תכבה ותופעל באופן אוטומטי לאחר השלמת עדכון התוכנה. הגדרות  $\triangle$ הווידאו והשמע יאופסו לערכי ברירת המחדל לאחר עדכון תוכנה.

#### עדכון דרך האינטרנט

הגדרות  $\alpha$  הגדרות  $\alpha$  תמיכה  $\nu$  עדכון תוכנה  $\nu$  עדכן עכשיו נסו עכשיו  $\mathfrak{B}$ 

כדי לעדכו מהאינטרנט דרוש חיבור אינטרנט פעיל.  $\blacktriangleright$ 

#### עדכון דרך התקן USB

#### הגדרות $\alpha > 0$  הגדרות המיכה  $\times$  עדכון תוכנה  $\times$  עדכן עכשיו $\mathfrak{B} <$

לאחר הורדת קובץ העדכון מאתר האינטרנט של Samsung ואחסונו בהתקן USB, חבר את התקן ה-USB לטלוויזיה לצורך עדכון.

" כדי לעדכן באמצעות כונן הבזק USB, הורד את חבילת העדכון מהאתר com.Samsung למחשב שלך. לאחר מכן, שמור את חבילת העדכון בתיקייה ברמה עליונה בהתקן ה-USB. אחרת, הטלוויזיה לא תוכל לאתר את חבילת העדכון.

### עדכון אוטומטי של הטלוויזיה

#### הגדרות $\alpha > 0$  הגדרות  $\alpha > 0$  תמיכה  $\alpha > 0$  עדכון אוטומטי נסו עכשיו  $\mathfrak{B} < 0$

אם הטלוויזיה מחוברת לאינטרנט, הטלוויזיה תוכל לעדכן את התוכנה שלה באופן אוטומטי בזמן שאתה צופה בטלוויזיה. לאחר השלמת העדכון ברקע, הוא יוחל בפעם הבאה שתפעיל את הטלוויזיה.

אם תסכים לתנאים ולהתניות של Hub Smart, האפשרות עדכון אוטומטי תוגדר לערך פועל באופן אוטומטי. אם ברצונך להשבית את הפונקציה, השתמש בלחצן בחר כדי לכבות אותה.

" זמן הפעולה של פונקציה זו עשוי להתארך אם קיימת פונקציית רשת נוספת הפועלת בו זמנית.

" פונקציה זו דורשת חיבור לאינטרנט.

# הגנה על הטלוויזיה מפני פריצה וקוד זדוני

הגן על הטלוויזיה מפני ניסיונות פריצה וקוד זדוני.

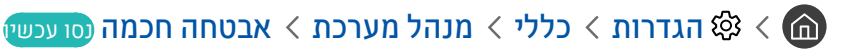

ניתן להשתמש באפשרות '<mark>אבטחה חכמה</mark>' כדי להגן על הטלוויזיה מפני פריצות וקוד זדוני בזמן החיבור לאינטרנט.

### סריקת הטלוויזיה והאחסון המחובר לאיתור קוד זדוני

#### האגדרות  $\zeta$  כללי $\zeta$  מנהל מערכת  $\zeta$  אבטחה חכמה  $\zeta$  סריקה  $\zeta$

אם התגלה קוד זדוני, תוצאות הסריקה יופיעו על-גבי המסך. חלון תוצאות זה מציג את כל הקודים הזדוניים שהתגלו. באפשרותך להציב בהסגר (לבודד) את הקוד. הסגר מונע את ביצועו.

- .1 בחר להציב בהסגר את כל הקוד הזדוני.
	- .2 בחר בודד.

הקוד הזדוני שנבחר עובר אל רשימת מבודדים.

" רשימת מבודדים מציג את כל הקודים הזדוניים שהועברו להסגר.

### שימוש בפונקציות אחרות

הצג פונקציות אחרות.

### הפעלת פונקציות הנגישות

הגדרות  $c$  כללי  $c$  נגישות נסו עכשיו  $\mathfrak{B}\subset\mathfrak{m}$ 

### הפעלת קיצורי נגישות

האפשרות קיצורי נגישות מספקת גישה נוחה לפונקציות הנגישות. כדי להציג את קיצורי נגישות, לחץ ממושכות על לחצן עוצמת הקול למשך שנייה אחת או יותר. באפשרותך להפעיל או להשבית בקלות פונקציות כגון מדריך קולי, תיאור שמע, ניגודיות גבוהה, גווני אפור, היפוך צבעים, הגדל, למד על שלט רחוק לטלוויזיה, מסך למידת תפריטים, כתוביות, שמע מרובה יציאות, וכו'.

- .AD/SUBT. בשלט-רחוק הרגיל, לחץ על הלחצן
- " אם מדריך קולי מוגדר למצב כבוי או מושתק, המערכת מאפשרת להשתמש במדריך הקולי של קיצורי נגישות.
	- " ייתכן שהתפריטים לא יופיעו, בתלות בדגם או באזור הגיאוגרפי.

### הפעלת מדריכים קוליים עבור אנשים בעלי לקויות ראייה

### הגדרות  $<$  כללי $>$  נגישות  $>$  הגדרות מדריך קולי נסו עכשיו  $\mathfrak{B}<\mathfrak{m}$

באפשרותך להפעיל מדריכים קוליים המתארים את אפשרויות התפריט בקול כדי לסייע למשתמשים בעלי לקויות ראייה. להפעלת הפונקציה, הגדר את האפשרות מדריך קולי לערך פועל. כאשר מדריך קולי מופעל, הטלוויזיה מספקת מדריכים קוליים בנושא החלפת ערוצים, שינוי עוצמת קול, מידע על תוכניות המשודרות כעת ובקרוב, תכנון צפייה, פונקציות אחרות של הטלוויזיה ותוכן בנושאים שונים בInternet ובחיפוש.

באפשרותך לעבור אל <mark>מדריך קולי</mark> וללחוץ על הלחצן בחר כדי להפעיל או לכבות את הפונקציה.

- " מדריך קולי מופיע בשפה שצוינה במסך שפה. עם זאת, חלק מהשפות לא נתמכות במדריך קולי על אף שהן מופיעות במסך שפה. אנגלית נתמכת תמיד.
	- " לקבלת מידע נוסף על הגדרות השפה שלך הטלוויזיה, עיין בנושא "[שינוי שפת התפריט](#page-121-0)".

#### שינוי עוצמת הקול, המהירות, וגובה הצליל של מדריך קולי

באפשרותך להגדיר את עוצמת הקול, המהירות וגובה הצליל של המדריך הקולי.

#### תיאור שמע

#### הגדרות  $\zeta$  כללי $\zeta$  נגישות  $\zeta$  הגדרות תיאור שמע נסו עכשיו  $\mathfrak{B} < \mathfrak{m}$

ניתן להשתמש בזרימת השמע של AD תיאור שמע שנשלח יחד עם השמע הראשי מהמשדר. כוונן את עוצמת הקול של תיאור השמע באמצעות עוצמת הקול של תיאור שמע.

" פונקציה זו זמינה בערוצים דיגיטליים בלבד.

● תיאור שמע

הפעלה או כיבוי של פונקציית תיאור השמע.

● עוצמת הקול של תיאור שמע

כוונון עוצמת הקול של תיאור השמע.

### טקסט לבן על רקע שחור )ניגודיות גבוהה(

#### הגדרות  $<\zeta$  כללי $>0$  נגישות  $<\zeta$  ניגודיות גבוהה נסו עכשיו  $\mathfrak{B}<\pmb{\mathfrak{G}}$

באפשרותך לשנות את Hub Smart ואת מסכי השירות העיקריים לטקסט לבן על רקע שחור או להפוך את תפריטי הטלוויזיה השקופים לאטומים, כדי לקרוא את הטקסט ביתר קלות. להפעלת הפונקציה, הגדר את האפשרות ניגודיות גבוהה לערך פועל.

" אם התכונה ניגודיות גבוהה הופעלה, חלק מתפריטי נגישות לא יהיו זמינים.

### הגדרת המסך לגווני שחור ולבן

הגדרות $c>0$  נגישות $c>0$  גווני אפור נסו עכשיו $\mathfrak{B}\times\mathfrak{S}$ 

באפשרותך לשנות את צבעי מסך הטלוויזיה לגווני שחור ולבן כדי לחדד קצוות מטושטשים הנגרמים על ידי צבעים.

- " אם התכונה גווני אפור הופעלה, חלק מתפריטי נגישות לא יהיו זמינים.
- " ייתכן שלא תהיה תמיכה בפונקציה זו בהתאם לדגם או לאזור הגיאוגרפי.

#### הפיכת צבעי המסך

היפוך צבעים נסו עכשיו  $\zeta$  הגדרות  $\zeta$  כללי  $\zeta$  נגישות  $\zeta$  היפוך צבעים נסו עכשיו  $\zeta$ 

באפשרותך להפוך את צבעי הטקסט והרקע המוצגים על מסך הטלוויזיה כדי לעשות אותם קריאים יותר.

- אם התכונה **היפוך צבעים** הופעלה, חלק מתפריטי **נגישות** לא יהיו זמינים.
- " ייתכן שלא תהיה תמיכה בפונקציה זו בהתאם לדגם או לאזור הגיאוגרפי.

### הגדלת גופן (לבעלי לקויות ראייה)

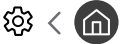

הגדרות  $c>0$  נגישות  $c>0$  הגדל נסו עכשיו  $\mathfrak{B}\times\mathfrak{S}$ 

ניתן להגדיל את הגופן המוצג במסך. להפעלת הפונקציה, הגדר את האפשרות הגדל לערך פועל.

### למידה על השלט-רחוק (לבעלי לקויות ראייה)

#### הגדרות $\zeta>0$ למד על שלט רחוק לטלוויזיה (סו עכשיו  $>0$  הגדרות  $\zeta$  כללי  $\zeta>0$  נגישות  $\zeta>0$

פונקציה זו עוזרת לבעלי לקויות ראייה להכיר את מיקומי הלחצנים בשלט הרחוק. כאשר פונקציה זו מופעלת, תוכל ללחוץ על לחצן בשלט הרחוק והטלוויזיה תאמר לך את שמו. לחץ פעמיים על לחצן כדי לצאת מ-למד על שלט רחוק לטלוויזיה.

י פונקציה זו זמינה רק כאשר **מדריך קולי** מופעל.

#### מידע אודות תפריט הטלוויזיה

#### הגדרות  $c>0$ נגישות  $c>0$ מסך למידת תפריטים נסו עכשיו  $\mathfrak{B}\times\mathfrak{S}$

למד את התפריטים במסך הטלוויזיה. כאשר האפשרות מופעלת, הטלוויזיה תציג לך את מבנה התפריטים והתכונות שבחרת.

" פונקציה זו זמינה רק כאשר מדריך קולי מופעל.

### צפייה בשידורי טלוויזיה עם כתוביות

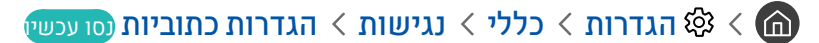

#### העבר את <mark>כתוביות</mark> למצב <mark>פועל</mark>. לאחר מכו תוכל לצפות בתוכנית עם כתוביות.

- ייתכן שלא תהיה תמיכה בפונקציה זו בהתאם לדגם או לאזור הגיאוגרפי.  $\blacklozenge$
- " הטלוויזיה לא יכולה לשלוט בכתוביות DVD או ray-Blu או לשנות אותן. כדי לשלוט בכתוביות DVD או ray-Blu, השתמש במאפיין הכתוביות של נגן ה-DVD או ה-ray-Blu ובשלט-רחוק של הנגן.
	- כתוביות

להפעלה או להשבתה של כתוביות.

● מצב כתוביות

להגדרת מצב הכתוביות.

● שפת כתוביות

#### להגדרת שפת הכתוביות.

" הטלוויזיה לא יכולה לשלוט בכתוביות DVD או ray-Blu או לשנות אותן. כדי לשלוט בכתוביות DVD או ray-Blu, השתמש במאפיין הכתוביות של נגן ה-DVD או ה-ray-Blu ובשלט-רחוק של הנגן.

#### בחירת שפת הכתוביות של השידור

באפשרותך לבחור את שפת ברירת המחדל של הכתוביות. רשימת המצבים עשויה להשתנות בהתאם לשידור.

● שפת כתוביות ראשית

להגדרה של שפת הכתוביות הראשית.

● שפת כתוביות משנית

להגדרה של שפת הכתוביות המשנית.

### האזנה לטלוויזיה באמצעות התקני Bluetooth( לבעלי לקויות שמיעה(

#### הגדרות  $<$  כללי $>$  נגישות  $>$  שמע מרובה יציאות  $\otimes<$   $\spadesuit$

ניתן להפעיל את הרמקול של הטלוויזיה ואת התקני ה-Bluetooth בו-זמנית. לאחר הפעלת פונקציה זו, תוכל להגדיר את עוצמת הקול של התקני ה-Bluetooth כך שתהיה גבוהה מעוצמת הקול של רמקול הטלוויזיה.

<span id="page-121-0"></span>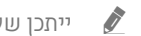

" ייתכן שלא תהיה תמיכה בפונקציה זו בהתאם לדגם או לאזור הגיאוגרפי.

" כאשר אתה מחבר התקני Bluetooth לטלוויזיה, האפשרות שמע מרובה יציאות מופעלת. לקבלת מידע נוסף אודות חיבור התקני Bluetooth לטלוויזיה, עיין בנושא ["האזנה לטלוויזיה דרך התקני](#page-111-0) Bluetooth".

### קביעת הגדרות מערכת מתקדמות

הגדרות  $c>0$ ללי  $c>0$  מנהל מערכת נסו עכשיו $\mathfrak{B}<\mathfrak{m}$ 

שינוי שפת התפריט

הגדרות  $<$  כללי  $<$  מנהל מערכת  $>$  שפה נסו עכשיו  $\mathfrak{B}<\mathfrak{m}$ 

#### הגדרת סיסמה

הגדרות  $<$  כללי  $\alpha$  מנהל מערכת  $\leq$  שנה PIN (נסו עכשיו  $\mathfrak{B} < \overline{\mathfrak{m}}$ 

חלון הזנת ה-PIN יופיע. הזן PIN. הזן את המספר שוב לאישור. מספר ה-PIN המוגדר כברירת מחדל הוא "0000" )עבור צרפת, איטליה: "1111").

" אם תשכח את ה-PIN שלך, תוכל לאפס אותו באמצעות השלט רחוק. כאשר הטלוויזיה מופעלת, לחץ על הלחצנים הבאים בשלט-רחוק לפי הסדר המוצג כדי לאפס את ה-PIN ל-"0000" )בצרפת, איטליה: "1111"(.  $\epsilon > 0$ ב-שלט רחוק חכם של Samsung: בחר בלחצן VOL.  $> 0$  הגבר עצמה הגבר עצמה הגבר עצמה האגבר עצמה הגבר עצמה הגבר עצמה ה

בשלט-רחוק הרגיל: בחר בלחצן ., ) (—) (הגבר עצמה) > בחר בלחצן RETURN. > (—) (החלש עצמה) > בחר בלחצן RETURN.  $(+)$  (הגבר עצמה) ( בחר בלחצן RETURN )

#### בחירת מצב שימוש או מצב חנויות

#### הגדרות $\zeta>0$  הגדרות  $\zeta>0$  מנהל מערכת $\zeta>0$  מצב שימוש נסו עכשיו  $\mathfrak{B} < \mathfrak{m}$

באפשרותך להשתמש בטלוויזיה בסביבות קמעונאיות על-ידי הגדרת מצב שימוש כמצב קמעונאי.

- " לכל שימוש אחר, בחר מצב בית.
- " במצב מצב קמעונאי, חלק מהפונקציות מושבתות והטלוויזיה מאפסת את עצמה באופן אוטומטי לאחר פרק זמן מסוים.

### שחזור הטלוויזיה להגדרות היצרן

#### הגדרות  $\alpha$  הגדרות המיכה  $\times$  אבחון עצמי $\times$  איפוס נסו עכשיו  $\mathfrak{B} < \bigcirc$

באפשרותך לשחזר את כל הגדרות הטלוויזיה (למעט הגדרות האינטרנט והרשת) לברירות המחדל של היצרן.

- 1. בחר איפוס. יופיע החלון להזנת ה-PIN.
- .2 הזן את מספר ה-PIN ובחר כן. כל ההגדרות יאופסו. הטלוויזיה תיכבה ותופעל באופן אוטומטי, ותציג את המסך התחל בהתקנה.
	- " לקבלת מידע נוסף על התחל בהתקנה, עיין במדריך למשתמש המצורף לטלוויזיה.

# **HhhTV**

גש לשירותים של ספקי בידור, ספקים מקוונים ויצרני CE דרך HbbTV.

- ייתכו שלא תהיה תמיכה בפונקציה זו בהתאם לדגם או לאזור הגיאוגרפי. $\blacktriangledown$ 
	- " ייתכן שחלק מהערוצים לא יכללו את השירות HbbTV.

במדינות מסוימות, HbbTV מושבת כברירת מחדל. במקרה זה, ניתן להשתמש ב-HbbTV על-ידי התקנת היישום HbbTV( יישום ההתקנה של .Samsung APPS-מ( HbbTV

להגדרת הפעלה וכיבוי אוטומטיים של HbbTV, עבור אל הגדרות 〈 Co הגדרות ∠ הגדרות מומחה 〉 הגדרות HbbTV והגדר את HbbTV כמופעל או כבוי. )בהתאם לאזור הגיאוגרפי.(

אם ברצונך להפעיל או להשבית את הפונקציה, השתמש בלחצן בחר כדי להפעיל או לכבות אותה.

- HbbTV אינו זמין כאשר הפונקציה Timeshift פועלת או כאשר סרטון וידאו מוקלט מוצג.
- אפליקציה ב-HbbTV עלולה שלא לפעול כהלכה באופן זמני, בהתאם לנסיבות של תחנת השידור או של ספק האפליקציה.
- בדרך כלל, יישום ב-HbbTV פועל רק כשהטלוויזיה מחוברת לרשת חיצונית. פעולת האפליקציה עלולה להשתבש עקב תנאי הרשת.
	- כשהיישום HbbTV מותקן והתוכנית שמשודרת כעת תומכת ב-HbbTV, לחצן אדום יופיע על המסך.
	- ניתן להשתמש בטלטקסט דיגיטלי ובטלטקסט מסורתי בכמה ערוצים מוגבלים, על-ידי לחיצה על הלחצן MIX/TTX בשלט הרחוק ומעבר בין המצבים.
- באמצעות שלט רחוק חכם של Samsung, לחץ על לחצן 123 או על לחצן 123 יותר משנייה אחת או לחץ על לחצן 123 או לחץ על לחצן ולאחר מכן בחר MIX/TTX ברשימה הקופצת.
	- בעת לחיצה על לחצן MIX/TTX פעם אחת במצב HbbTV, מופעל מצב דיגיטלי TTX של HbbTV.
		- בעת לחיצה על הלחצן MIX/TTX פעמיים במצב HbbTV מופעל מצב טלטקסט מסורתי.

# שימוש בכרטיס צפייה בטלוויזיה )"כרטיס CI או +CI)"

צפייה בערוצים בתשלום על-ידי הכנסת החריץ של כרטיס הצפייה בטלוויזיה לתוך החריץ INTERFACE COMMON.

- " ייתכן שלא תהיה תמיכה ב2- חריצי כרטיס CI, בהתאם לדגם.
	- " כבה את הטלוויזיה כדי לחבר או לנתק "כרטיס CI או +CI".
- " כרטיס הצפייה בטלוויזיה )"כרטיס CI או +CI )"עשוי שלא להיות נתמך בהתאם לדגם.

### חיבור "כרטיס CI או +CI "דרך חריץ INTERFACE COMMON באמצעות מתאם כרטיס CI

#### חיבור מתאם כרטיס CI דרך חריץ INTERFACE COMMON

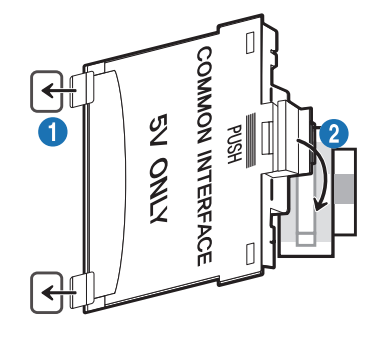

כדי לחבר מתאם כרטיס CI לטלוויזיה, בצע את השלבים הבאים:

- 1 הכנס את מתאם כרטיס ה-CI לשני החורים שבגב הטלוויזיה.
- " אתר את שני החורים בגב הטלוויזיה ליד חריץ INTERFACE COMMON.
- 2 חבר את מתאם כרטיס ה-CI לתוך החריץ INTERFACE COMMON בגב הטלוויזיה.

#### חיבור "כרטיס CI או +CI"

חבר את "כרטיס CI או +CI "לחריץ INTERFACE COMMON כמוצג באיור להלן.

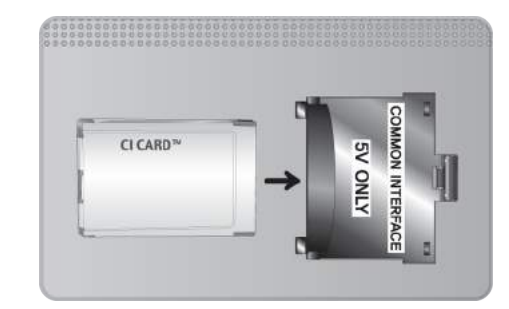

## חיבור "כרטיס CI או +CI "דרך חריץ INTERFACE COMMON

חבר את "כרטיס CI או +CI "לחריץ INTERFACE COMMON כמוצג באיור להלן.

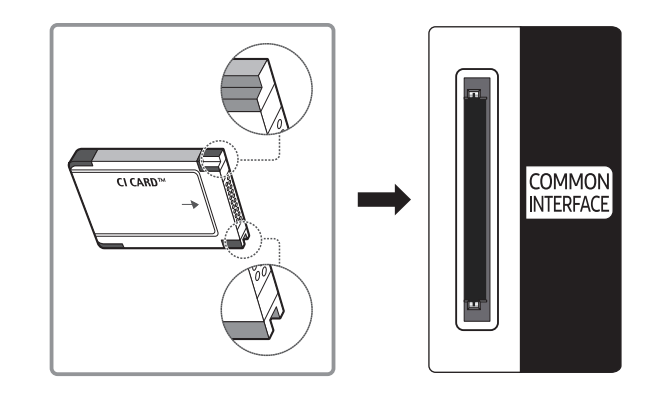

### שימוש ב"כרטיס CI או +CI"

כדי לצפות בערוצים בתשלום, יש להכניס את "כרטיס CI או +CI".

- טלוויזיית Samsung תואמת לתקן ל1.4- +CI. כאשר הטלוויזיה מציגה את ההודעה המוקפצת, ייתכן כי הסיבה לכך נעוצה בחוסר התאמה לגרסה 1.4 +CI. אם מתעוררת בעיה, פנה למרכז שירות הלקוחות של Samsung.
	- " טלוויזיית Samsung שברשותך מצייתת לתקנים 1.4 +CI.
	- " אם מודול +CI של ממשק משותף אינו תואם להתקן זה, הסר את המודול ופנה אל מפעיל ה+-CI לקבלת עזרה.
		- אם לא תכניס את "כרטיס CI או +CI", ערוצים מסוימים יציגו את הודעה מוקפצת.
- פרטי השיוך הכוללים מספר טלפון, מזהה של "כרטיס CI או +CI", מזהה מארח ומידע נוסף יוצגו תוך כ2-3- דקות. אם מופיעה הודעת שגיאה, פנה לספק השירות.
	- עם סיום קביעת התצורה של פרטי הערוצים מופיעה ההודעה "העדכון הושלם", המציינת שרשימת הערוצים התעדכנה.
		- " יש להשיג "כרטיס CI או +CI "מספק מקומי של שירותי כבלים.
		- " בעת הוצאת "כרטיס CI או +CI", משוך אותו בעדינות בידיים שכן הפלתו לרצפה עלולה לגרום לו נזק.
			- " הכנס את "כרטיס CI או +CI "בכיוון המסומן על הכרטיס.
			- " המיקום של חריץ INTERFACE COMMON עשוי להשתנות בהתאם לדגם.
			- " אין תמיכה ב"כרטיס CI או +CI "במדינות ובאזורים מסוימים; בדוק אצל המשווק המורשה שלך.
				- " אם אתה נתקל בבעיות כלשהן, פנה לספק השירות.
				- " הכנס "כרטיס CI או +CI "שתומך בהגדרות האנטנה הנוכחיות. אחרת, המסך לא ייראה רגיל.

# מאפיין הטלטקסט

למד כיצד להשתמש בטלטקסט ולהפעיל פונקציות שמספק שירות הטלטקסט.

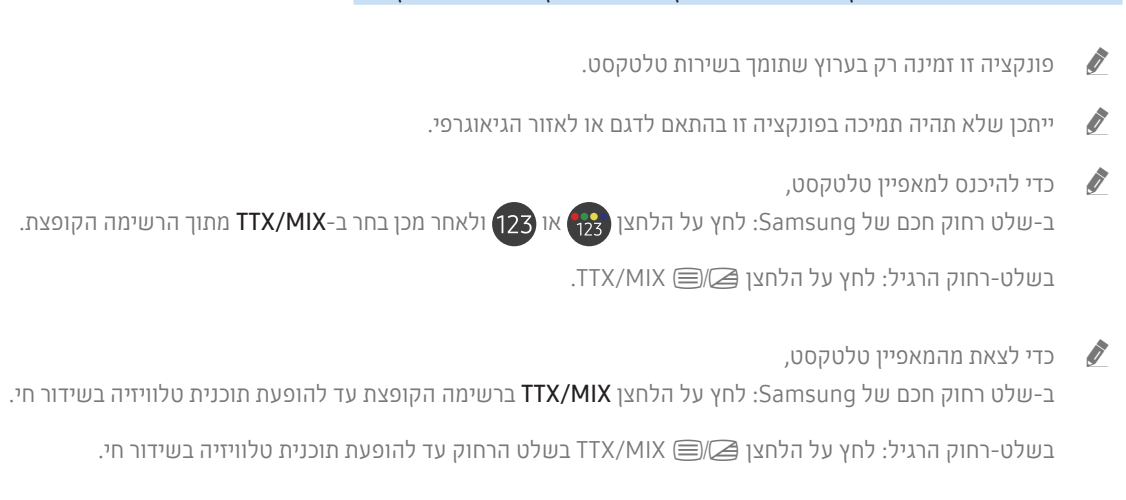

דף האינדקס של שירות הטלטקסט מספק מידע על אופן השימוש בשירות. כדי שמידע הטלטקסט יוצג כהלכה, קליטת הערוץ חייבת להיות יציבה. אחרת, מידע מסוים עלול להיות חסר או שדפים מסוימים לא יוצגו.

" באפשרותך לשנות את דפי הטלטקסט על-ידי בחירה בלחצנים מספריים בשלט רחוק.

### ב-שלט רחוק חכם של Samsung

TTX/MIX מלא / TTX כפול / שילוב / טלוויזיה בשידור חי): מצב טלטקסט מופעל בערוץ הנצפה כעת. בכל פעם שאתה לוחץ על C הלחצן MIX/TTX מצב הטלטקסט משתנה בסדר הבא TTX מלא ← TTX כפול ← שילוב ← טלוויזיה בשידור חי.

- TTX מלא: מצב הטלטקסט יופיע במסך המלא.
- TTX כפול: מצב הטלטקסט יופיע במחצית המסך יחד עם הערוץ הנצפה כעת במחצית השנייה.
	- שילוב: מצב הטלטקסט יופיע בצורה שקופה מעל הערוץ הנצפה כעת.
		- טלוויזיה בשידור חי: המסך חוזר אל השידור החי.

לחצנים צבעוניים )אדום, ירוק, צהוב, כחול(: אם חברת שידור משתמשת במערכת FASTEXT, הנושאים השונים הכלולים בדף הטלטקסט מסומנים בצבעים וניתן לבחור בהם באמצעות הלחצנים הצבעוניים. לחץ על הצבע המתאים לנושא שבחרת. דף חדש המסומן בצבעים מוצג. ניתן לבחור פריטים באותו אופן. כדי להציג את הדף הקודם או הבא, בחר בלחצן הצבעוני התואם.

.index **(**ה∃ Index: הצגת דף האינדקס (תוכן) בכל עת בזמן הצפייה בטלטקסט.

1Page Sub: הצגת דף המשנה הזמין.

0Flof/List: בחירת מצב הטלטקסט. אם תלחץ על לחצן במצב LIST, תועבר למצב 'שמירת רשימה'. במצב שמירת רשימה, ניתן לשמור דף טלטקסט ברשימה באמצעות הלחצן ⊚≣ (Store).

אחסון דפי הטלטקסט. Store  $\textcircled{\small{3}}$ 

2Up Page: הצגת דף הטלטקסט הבא.

3Down Page: הצגת דף הטלטקסט הקודם.

5Conceal/Reveal: מציג או מסתיר את הטקסט המוסתר )תשובות לחידונים, למשל(. להצגת המסך הרגיל, לחץ עליו שוב.

4Size: הצגת הטלטקסט בגודל כפול במחצית העליונה של המסך. כדי לעבור לטקסט במחצית התחתונה של המסך, לחץ עליו שוב. לתצוגה רגילה, לחץ עליו פעם נוספת.

9Hold: השהיית התצוגה בדף הנוכחי, במקרה שקיימים כמה דפי משנה שמוצגים לאחר מכן באופן אוטומטי. כדי לבטל, לחץ על הלחצן שוב.

7Cancel: כיווץ תצוגת הטלטקסט כדי שתחפוף לשידור הנוכחי.

### בשלט-רחוק הרגיל

" בשלט הרחוק הרגיל, סמלי הפונקציה טלטקסט מודפסים על חלק מהלחצנים בשלט הרחוק. כדי להפעיל פונקציית טלטקסט, מצא את הסמל שלה המודפס על לחצן בשלט הרחוק ולאחר מכן לחץ על הלחצן שמצאת.

#### TTX/MIX **I**

TTX מלא / TTX כפול / שילוב / טלוויזיה בשידור חי: מצב טלטקסט מופעל בערוץ הנצפה כעת. בכל פעם שאתה לוחץ על הלחצן ■ MIX/TTX, מצב הטלטקסט משתנה בסדר הבא TTX מלא ← TTX כפול ← שילוב ← טלוויזיה בשידור חי.

- TTX מלא: מצב הטלטקסט יופיע במסך המלא.
- TTX כפול: מצב הטלטקסט יופיע במחצית המסך יחד עם הערוץ הנצפה כעת במחצית השנייה.
	- שילוב: מצב הטלטקסט יופיע בצורה שקופה מעל הערוץ הנצפה כעת.
		- טלוויזיה בשידור חי: המסך חוזר אל השידור החי.

לחצנים צבעוניים (אדום, ירוק, צהוב, כחול): אם חברת שידור משתמשת במערכת FASTEXT, הנושאים השונים הכלולים בדף הטלטקסט מסומנים בצבעים וניתן לבחור בהם באמצעות הלחצנים הצבעוניים. לחץ על הצבע המתאים לנושא שבחרת. דף חדש המסומן בצבעים מוצג. ניתן לבחור פריטים באותו אופן. כדי להציג את הדף הקודם או הבא, בחר בלחצן הצבעוני התואם.

SETTINGS **(≡i)** 

Index: הצגת דף האינדקס (תוכן) בכל עת בזמן הצפייה בטלטקסט.

 $PRF-CH \equiv \bullet$ 

Page Sub: הצגת דף המשנה הזמין.

 $SOWRCE$  $\equiv$ 

Flof/List: בחירת מצב הטלטקסט. אם תלחץ על לחצן במצב LIST, תועבר למצב 'שמירת רשימה'. במצב שמירת רשימה, ניתן לשמור דף טלטקסט ברשימה באמצעות הלחצן 8 )Store).

CH LIST E®

Store: אחסון דפי הטלטקסט.

 $\wedge$  CH $\equiv$ 

Up Page: הצגת דף הטלטקסט הבא.

 $V$  CH $F$ 

Down Page: הצגת דף הטלטקסט הקודם.

 $INFO$  $(3)$ 

Reveal/Conceal: מציג או מסתיר את הטקסט המוסתר (תשובות לחידונים, למשל). להצגת המסך הרגיל, לחץ עליו שוב.

 $REC / E-MANUAL \equiv 1$ 

בהתאם לדגם או לאזור הגיאוגרפי. $\blacklozenge$ 

Size: הצגת הטלטקסט בגודל כפול במחצית העליונה של המסך. כדי לעבור לטקסט במחצית התחתונה של המסך, לחץ עליו שוב. לתצוגה רגילה, לחץ עליו פעם נוספת.

RETURN<sup>er</sup>

Hold: השהיית התצוגה בדף הנוכחי, במקרה שקיימים כמה דפי משנה שמוצגים לאחר מכן באופן אוטומטי. כדי לבטל, לחץ על הלחצן שוב.

 $EXIT(T)$ 

Cancel: כיווץ תצוגת הטלטקסט כדי שתחפוף לשידור הנוכחי.

### דף טלטקסט טיפוסי

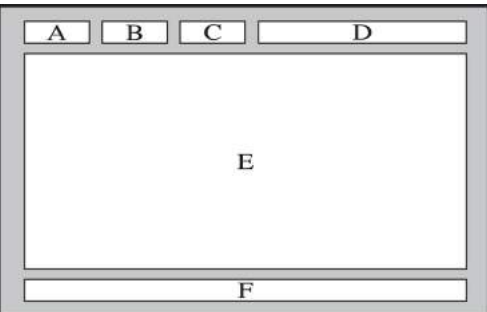

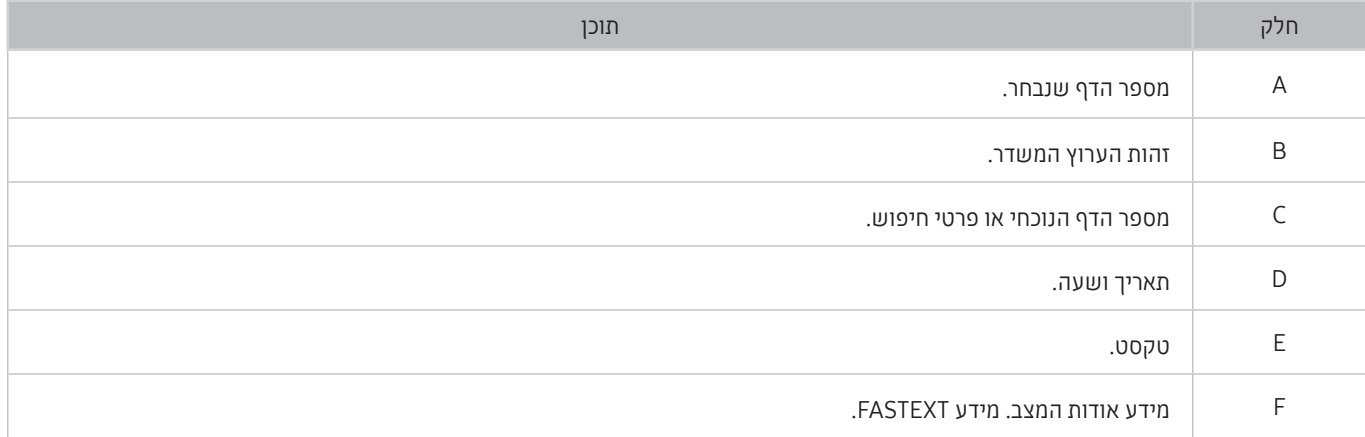

# פתרון בעיות

אם נתקלת בבעיה בטלוויזיה, תוכל לגשת למבחר פתרונות בעודך צופה בטלוויזיה. אם הבעיה לא נפתרת במקטע 'פתרון בעיות', פנה למרכז שירות הלקוחות של Samsung.

# קבלת תמיכה

קבל עזרה ישירות מ-Samsung במידה והתעוררה בעיה בטלוויזיה.

### קבלת תמיכה דרך 'ניהול מרחוק'

### ה גדרות  $\alpha$  תמיכה  $\alpha$  ניהול מרחוק נסו עכשיו $\mathfrak{B}\times\mathfrak{S}$

לאחר שתסכים להסכם השירות, תוכל להשתמש בניהול מרחוק כדי לגשת לתמיכה מרחוק וטכנאי שירות של Samsung יוכל לאבחן את הטלוויזיה, לתקן את הבעיות ולעדכן את תוכנת הטלוויזיה מרחוק דרך האינטרנט. תוכל גם להפעיל ולהשבית את ניהול מרחוק.

פונקציה זו דורשת חיבור לאינטרנט.  $\!\!\!\!/$ 

" באפשרותך להפעיל את הפונקציה ניהול מרחוק על-ידי לחיצה ארוכה על הלחצן למשך 5 שניות ומעלה.

#### מהי תמיכה מרחוק?

שירות 'תמיכה מרחוק' של Samsung מציע תמיכה אישית מטעם הטכנאים של Samsung, המסייעים בביצוע הפעולות הבאות מרחוק:

- אבחון הטלוויזיה
- כוונון הגדרות הטלוויזיה
- איפוס הטלוויזיה להגדרות יצרן
- התקנת עדכוני קושחה מומלצים

#### כיצד מתבצעת התמיכה מרחוק?

באפשרותך לקבל בקלות את שירות 'תמיכה מרחוק' של Samsung עבור הטלוויזיה שלך:

- .1 פנה אל מרכז שירות הלקוחות של Samsung ובקש תמיכה מרחוק.
- פתח את התפריט בטלוויזיה ועבור אל המקטע תמיכה. (הא)  $\mathbb{S} \setminus \mathbb{C}$  הגדרות  $\lambda$  תמיכה) (
- .3 בחר ניהול מרחוק ולאחר מכן קרא ואשר את הסכמי השירות. כאשר מופיע מסך ה-PIN, ספק את מספר ה-PIN לטכנאי.
	- .4 לאחר מכן הטכנאי יקבל גישה לטלוויזיה שלך.

### חיפוש פרטי הקשר של השירות

#### הגדרות  $\alpha$ הגדרות הטלוויזיה הזאת נסו עכשיו  $\mathfrak{B}\times\mathfrak{S}$

באפשרותך להציג את כתובת אתר האינטרנט של Samsung, מספר הטלפון של מרכז שירות הלקוחות, מספר הדגם של הטלוויזיה, גרסת התוכנה של הטלוויזיה, רישיון הקוד הפתוח ופרטים אחרים שייתכן שתזדקק להם כדי לקבל תמיכת שירות מנציג שירות של Samsung או מאתר האינטרנט של Samsung.

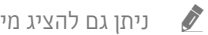

" ניתן גם להציג מידע על-ידי סריקת קוד ה-QR של הטלוויזיה.

 $\blacktriangleright$ כדי להפעיל את הפונקציה, אפשר גם ללחוץ ממושכות על הלחצן  $\blacklozenge$  למשך חמש שניות ומעלה. בשלט רחוק סטנדרטי, החזק את הלחצן  $\blacklozenge$ )הפעל( למשך 5 שניות או יותר. המשך ללחוץ על הלחצן עד אשר יופיע החלון הקופץ עם פרטי הלקוח.

### בקשת שירות

#### הגדרות  $\alpha$  תמיכה  $\zeta$  בקש תמיכה נסו עכשיו  $\mathfrak{B} \times \mathfrak{m}$

ניתן לפנות לקבלת שירות כאשר מתעוררת בעיה בטלוויזיה. בחר את האפשרות המתארת את הבעיה שהתעוררה ולאחר מכן בחר **בקש עכשיו** או קבע פגישה שליחה. בקשת השירות שלך תירשם. מרכז שירות הלקוחות של Samsung ייצור אתך קשר כדי לקבוע או לאשר מועד שירות עבורך.

- " עליך להסכים לתנאים ולהתניות עבור בקשת השירות.
- ייתכן שלא תהיה תמיכה בפונקציה זו בהתאם לאזור הגיאוגרפי.  $\blacklozenge$ 
	- " פונקציה זו דורשת חיבור לאינטרנט.

# אבחון בעיות בתפעול הטלוויזיה

באפשרותך לאבחן בעיות בטלוויזיה ובHub Smart ולהפעיל פונקציות איפוס.

### הגדרות  $\alpha$  הגדרות המיכה  $\times$  אבחון עצמי נסו עכשיו  $\mathfrak{B} < \bigcirc$

באפשרותך להשתמש באפשרות בד**יקת תמונה** לאבחון בעיות בווידאו ובאפשרות בד**יקת קול** לאבחון בעיות בקול. באפשרותך גם להציג מידע על עוצמת האות הדיגיטלי האלחוטי, לבדוק את החיבור של Hub Smart לאינטרנט ולהפעיל את פונקציות האיפוס של Hub Smart ושל הטלוויזיה להגדרות היצרן.

- התחל בבדיקת תמונה
	- התחל בבדיקת קול
		- מידע אות
- התחל בדיקת חיבור ל-Hub Smart
	- Smart Hub איפוס●
		- איפוס

### קיימת בעיה בתמונה

כאשר מתעוררת בעיה בטלוויזיה הקשורה לתמונה, השלבים הבאים עשויים לפתור את הבעיה.

### בדיקת התמונה

### הגדרות  $\alpha$  הגדרות המוכה האבחון עצמי  $\alpha$  התחל בבדיקת תמונה נסו עכשיו  $\mathfrak{B} < \bigcirc$

לפני שתסקור את רשימת הבעיות והפתרונות להלן, השתמש ב-התחל בבדיקת תמונה כדי לקבוע אם הבעיה נגרמה על-ידי הטלוויזיה. הפונקציה <mark>התחל בבדיקת תמונה</mark> מציגה תמונה בחדות גבוהה שניתן לבדוק בה פגמים או ליקויים.

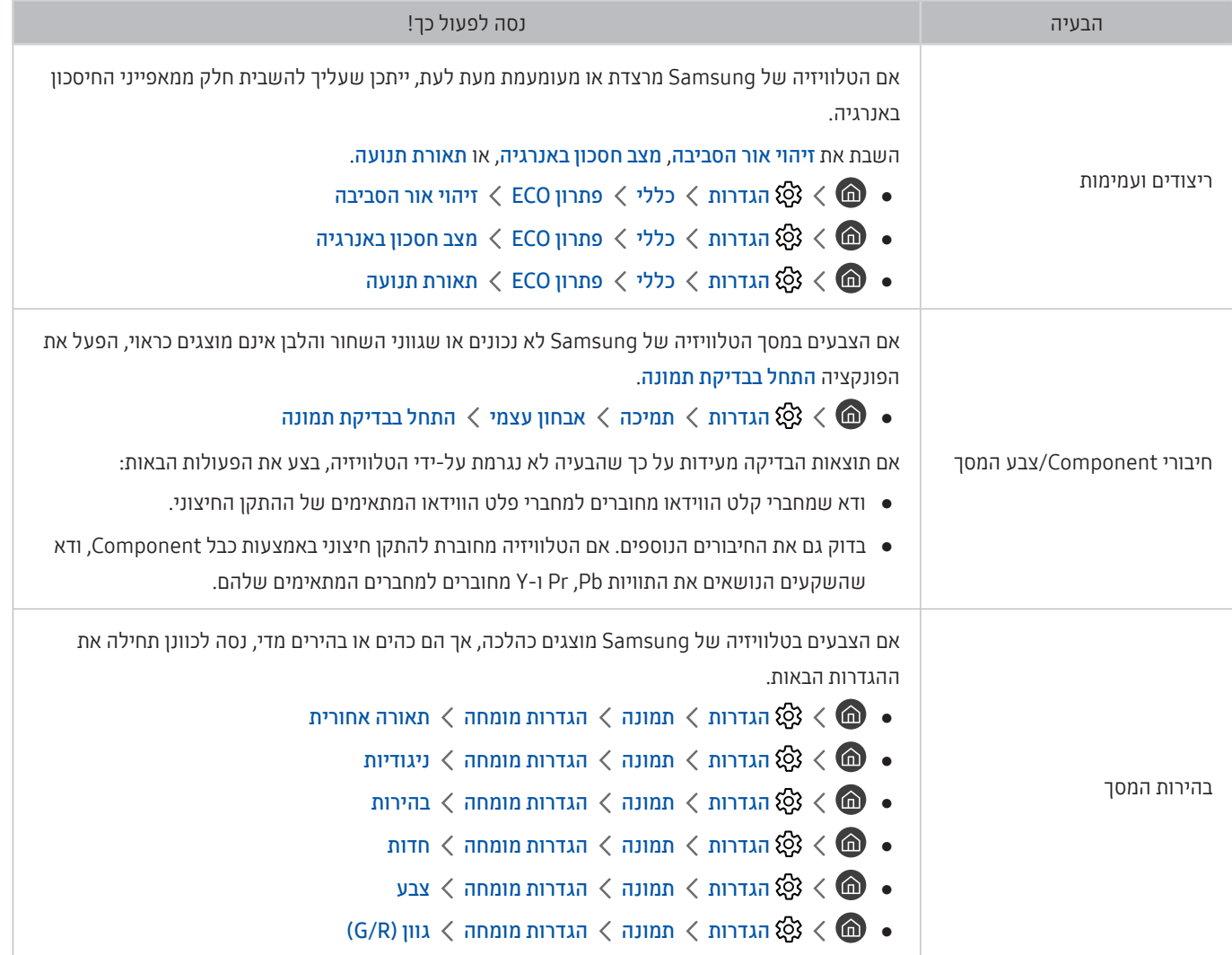

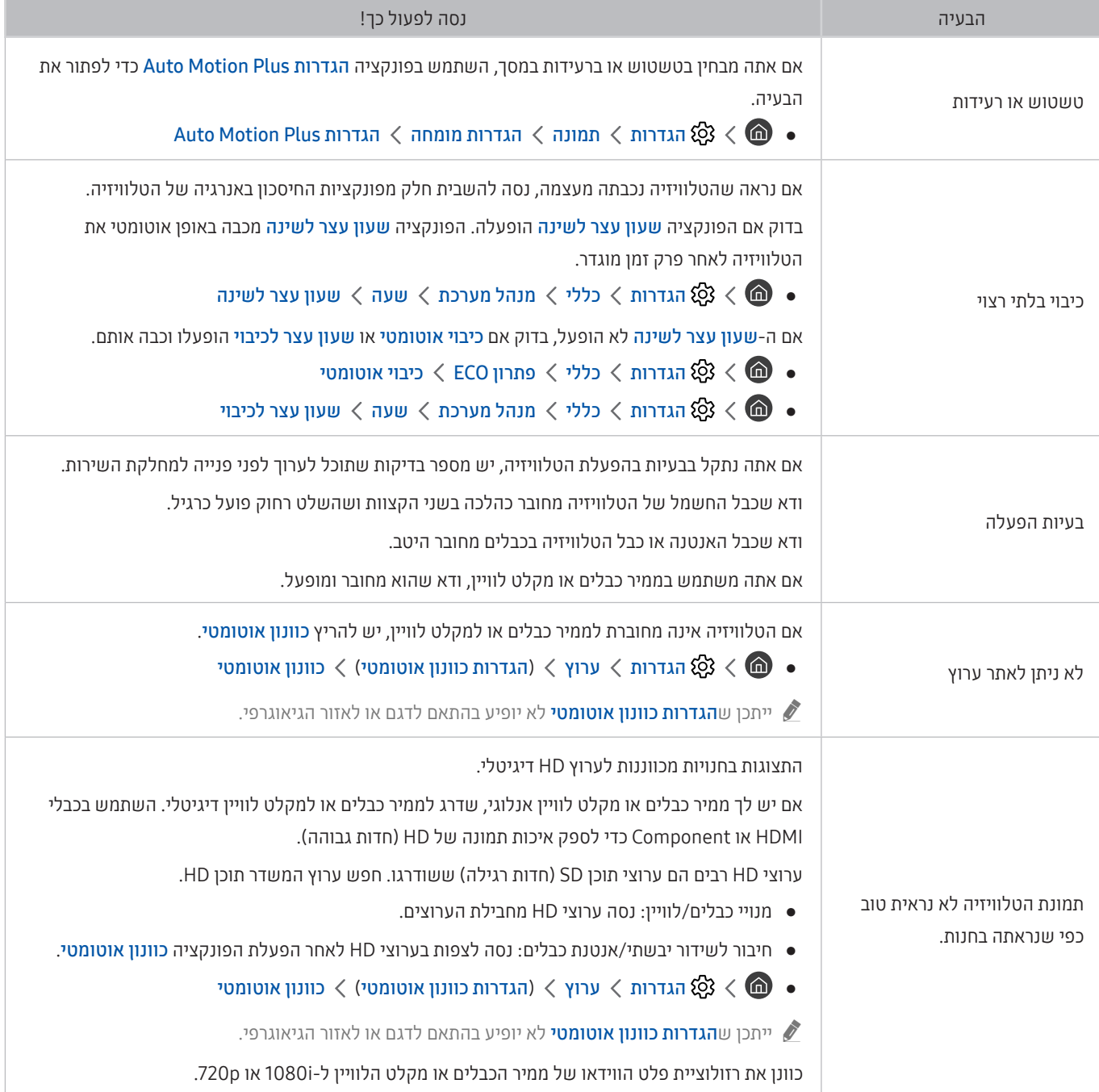

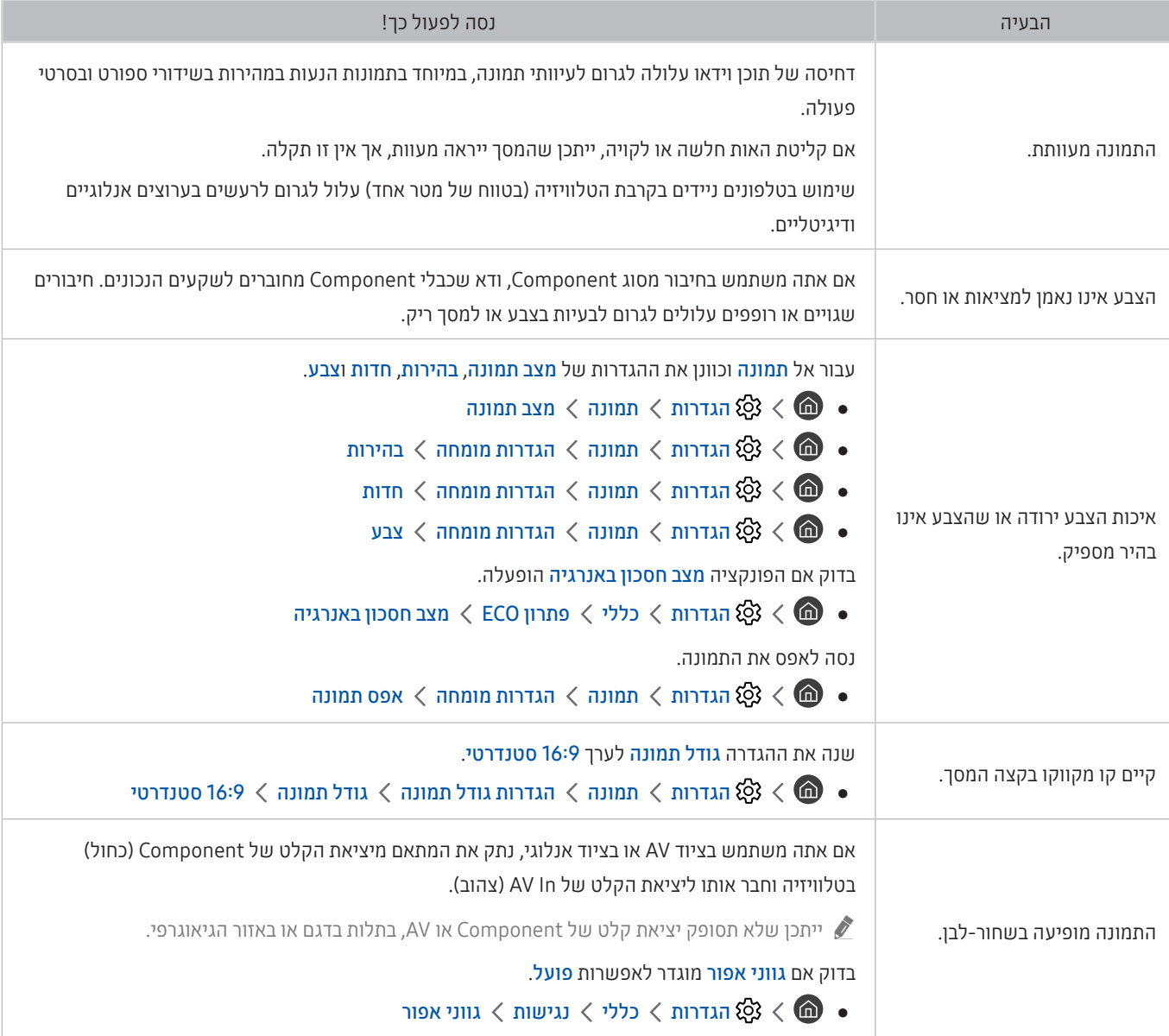

" אם התמונה הנבדקת אינה מופיעה או אם קיימים בה רעש או עיוות, ייתכן שקיימת בעיה בטלוויזיה. פנה אל מרכז שירות הלקוחות של Samsung לקבלת סיוע.

אם התמונה הנבדקת מוצגת כהלכה, ייתכן שקיימת בעיה בהתקן חיצוני. בדוק את החיבורים.  $\blacklozenge$ 

אם הבעיה נמשכת, בדוק את עוצמת האות או עיין במדריך למשתמש של ההתקן החיצוני.  $\blacktriangleright$ 

# הצליל לא נשמע בבירור

כאשר מתעוררת בעיה בטלוויזיה הקשורה לצליל, הצעדים הבאים עשויים לפתור אותה.

### בדיקת הצליל

### הגדרות $\alpha > 0$  הגדרות המיכה  $m < 1$ אבחון עצמי  $m < 1$ התחל בבדיקת קול נסו עכשיו $\mathfrak{B} < \bigcirc$

אם הטלוויזיה משמיעה את נעימת <mark>התחל בבדיקת קול</mark> ללא עיוות, ייתכן שקיימת בעיה בהתקן חיצוני או בעוצמת אות השידור.

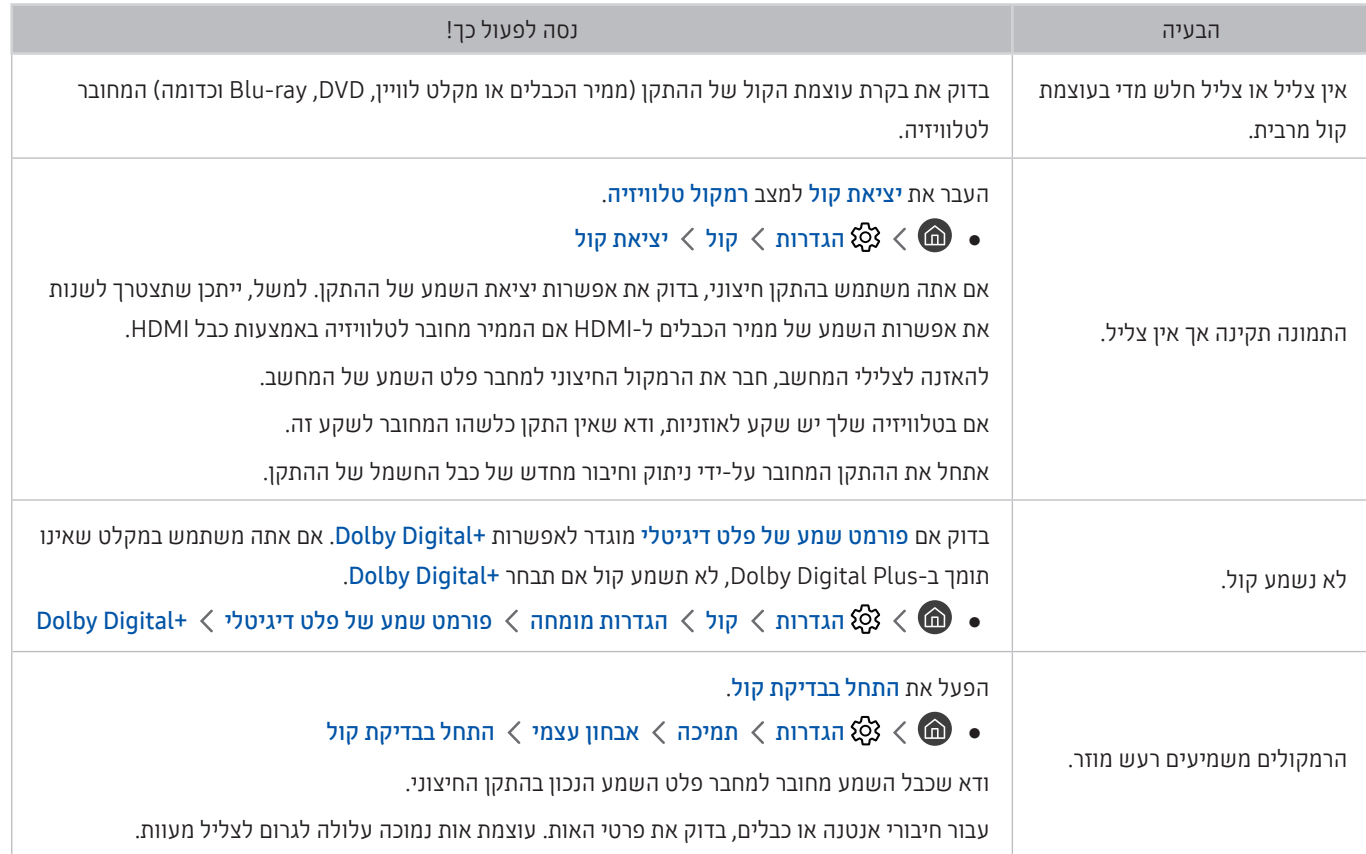

## קיימת בעיה בשידור

#### כאשר מתעוררת בעיה בטלוויזיה הקשורה לקליטת שידורים, הצעדים הבאים עשויים לפתור אותה.

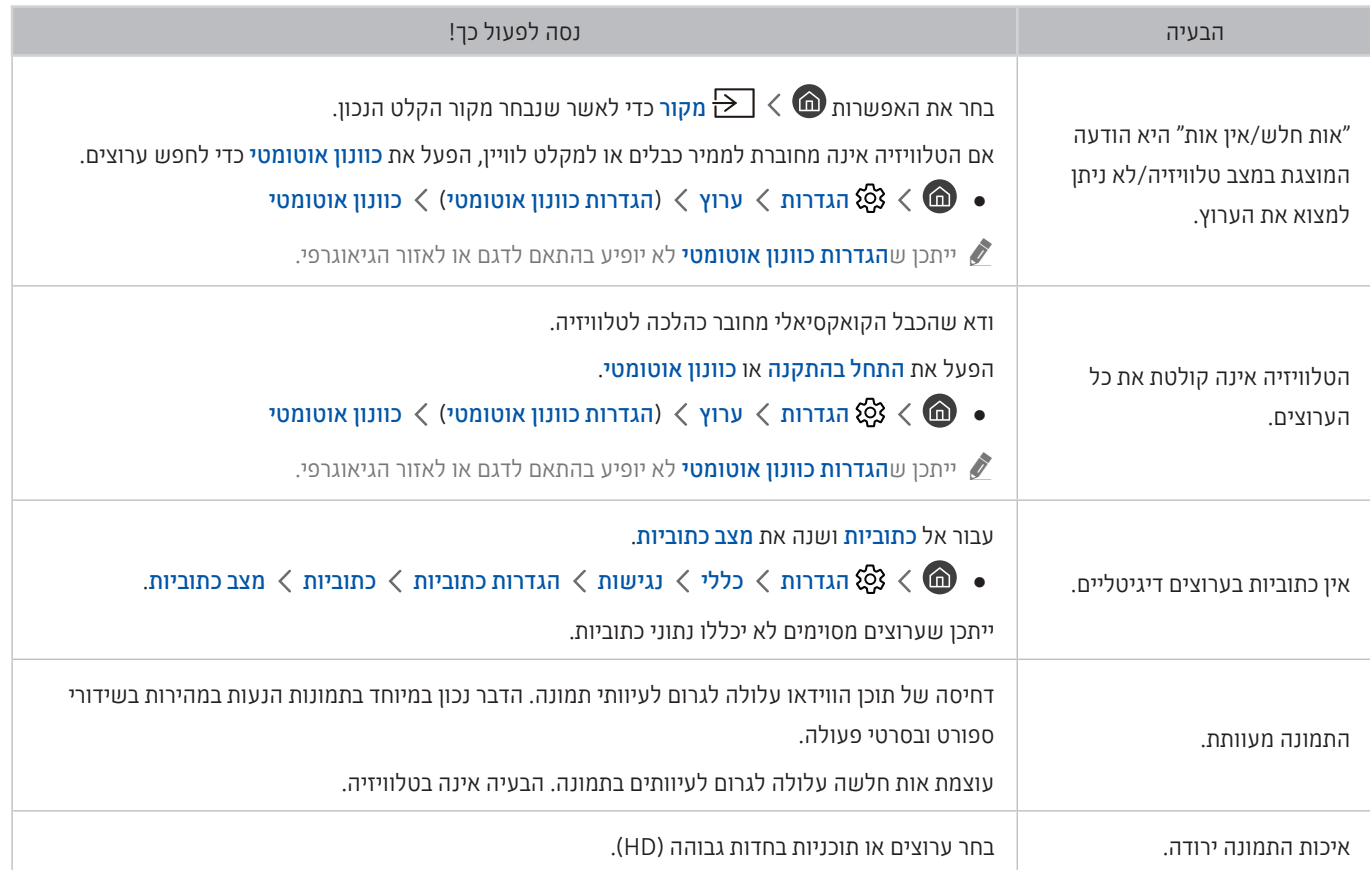

# המחשב שלי / קונסולת המשחקים לא מתחברים

#### כאשר מתעוררת בעיה בטלוויזיה הקשורה להתחברות למחשב או לקונסולת משחקים, הצעדים הבאים עשויים לפתור אותה.

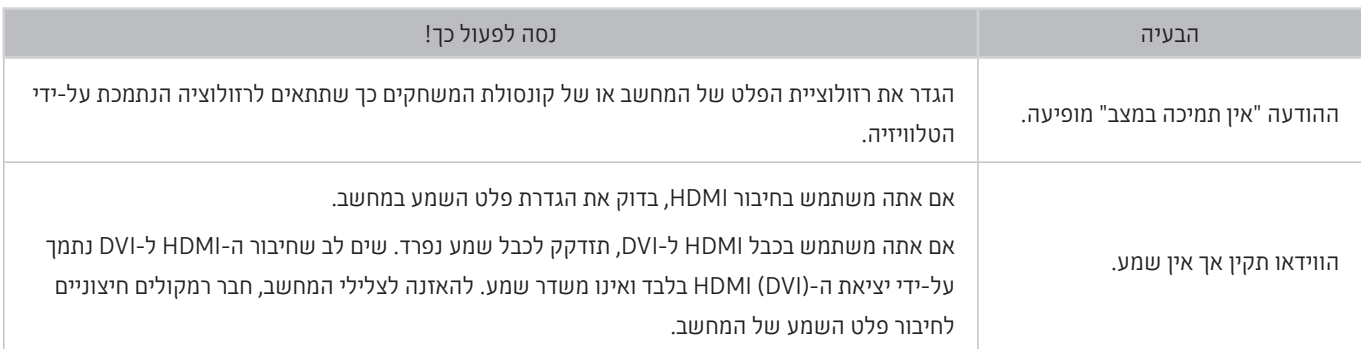

# הטלוויזיה אינה מתחברת לאינטרנט

#### כאשר מתעוררת בעיה בטלוויזיה הקשורה לאינטרנט, הצעדים הבאים עשויים לפתור אותה.

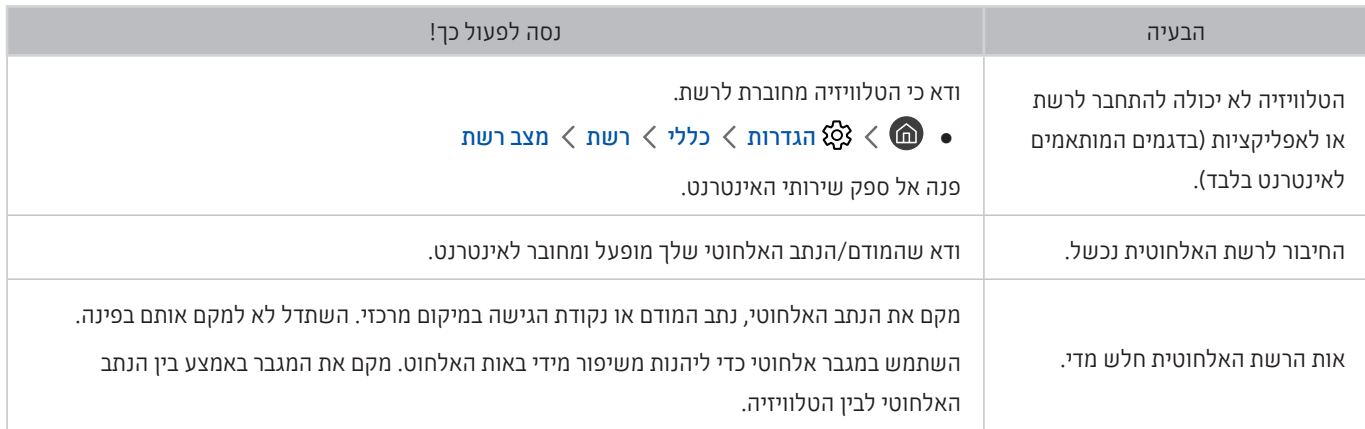

# הפונקציה 'תכנון הקלטה'/Timeshift אינה פועלת

#### כאשר הפונקציות Timeshift או 'תכנון הקלטה' אינן פועלות, הצעדים הבאים עשויים לפתור את הבעיה.

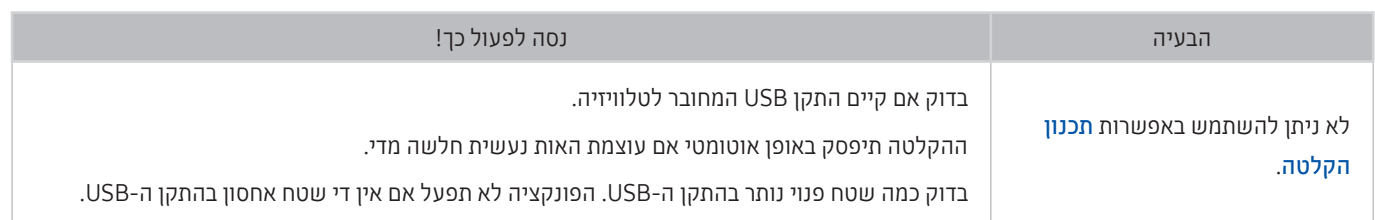

" ייתכן שלא תהיה תמיכה בפונקציה זו בהתאם לדגם או לאזור הגיאוגרפי.

# פועל אינו Anynet+ (HDMI-CEC)

#### כאשר הפונקציה )CEC-HDMI (+Anynet אינה פועלת, הצעדים הבאים עשויים לפתור את הבעיה.

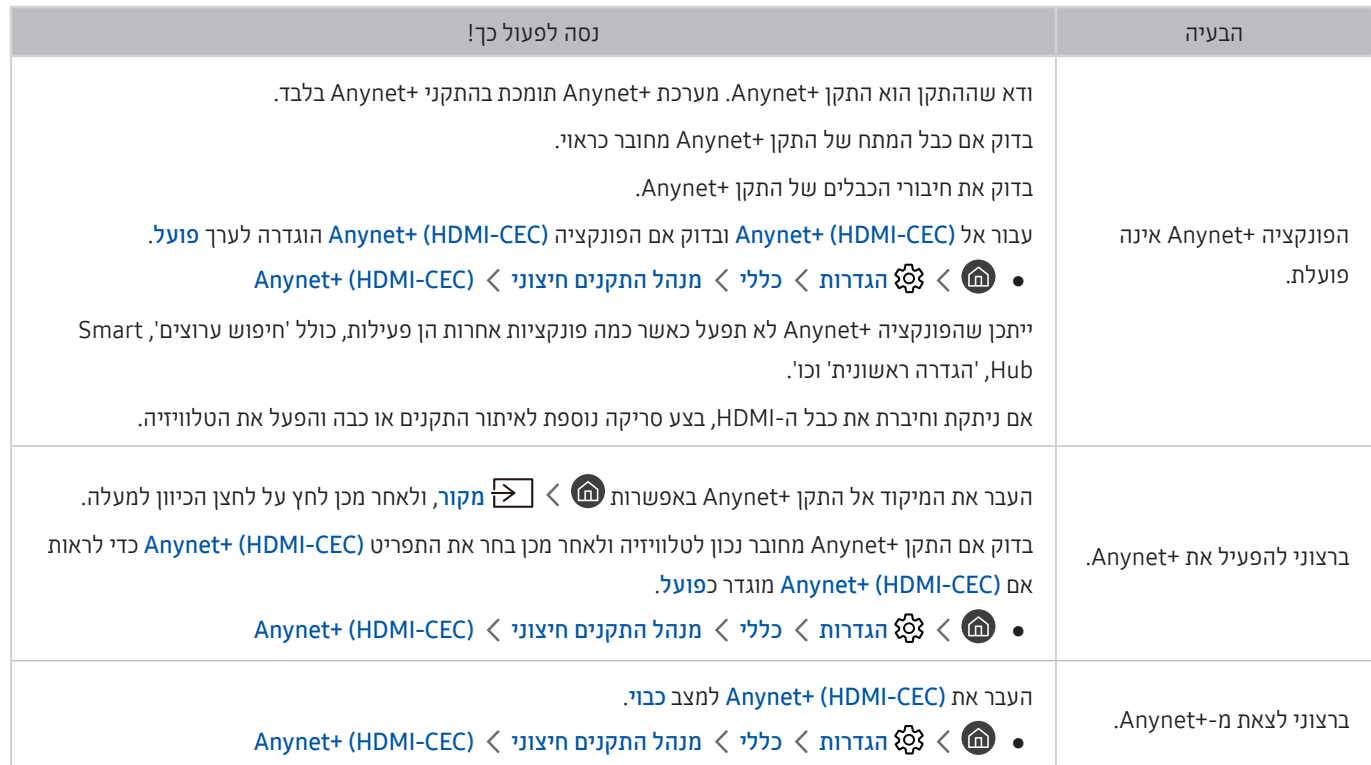

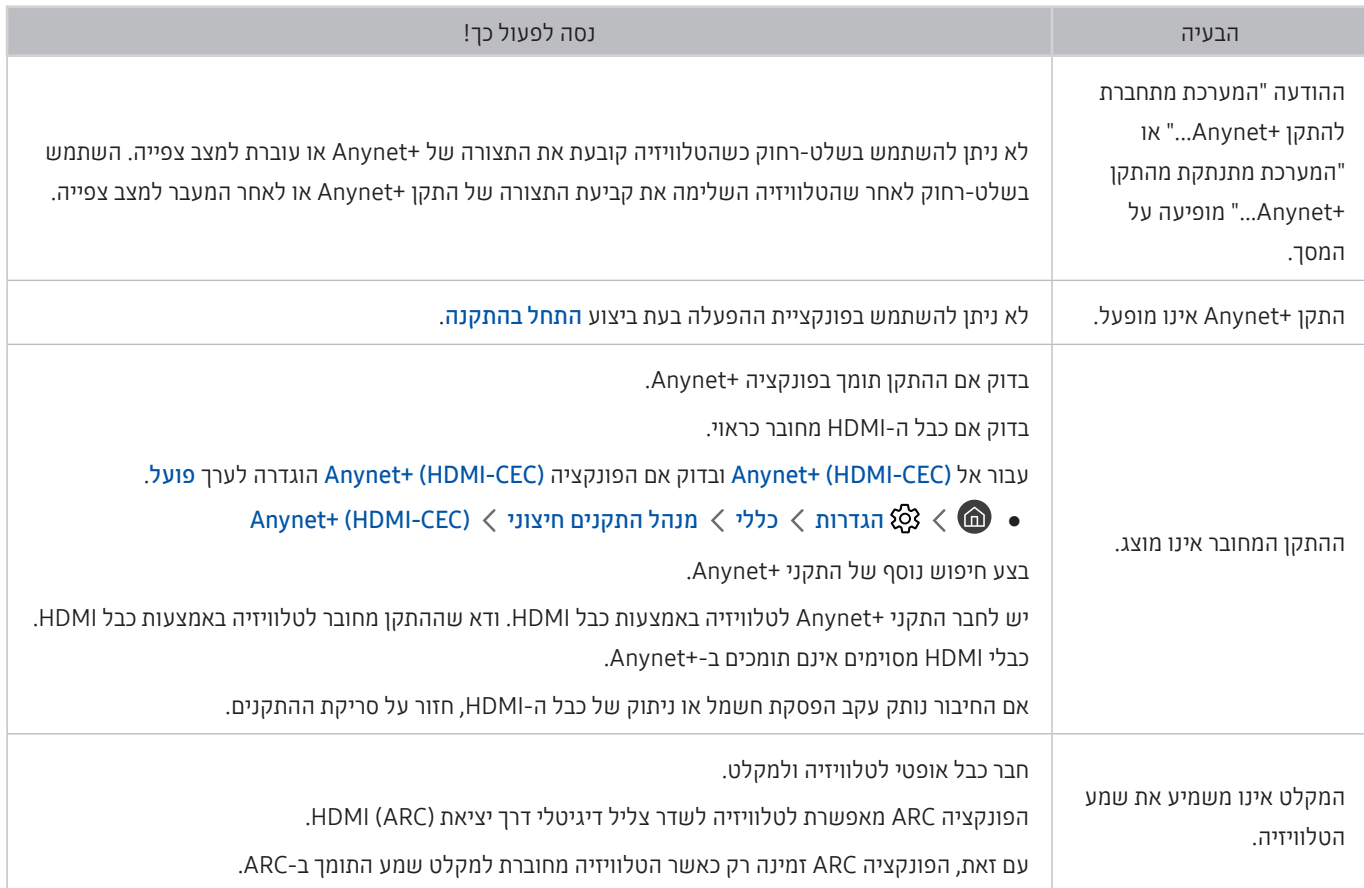

# אני נתקל בבעיה במהלך הפעלת אפליקציות/שימוש באפליקציות

#### כאשר אפליקציות אינן פועלות, הצעדים הבאים עשויים לפתור את הבעיה.

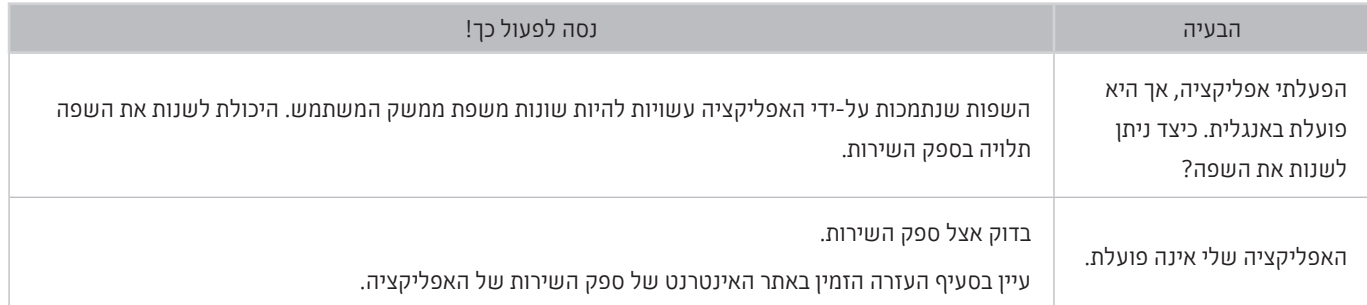

# הקובץ שלי לא מופעל

#### כאשר קבצים אינם מופעלים, הצעדים הבאים עשויים לפתור את הבעיה.

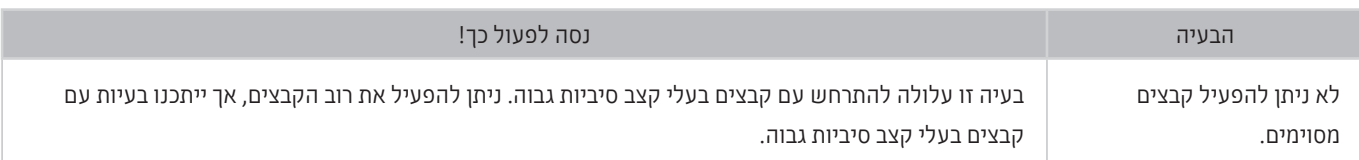

# ברצוני לאפס את הטלוויזיה

#### אתחל את ההגדרות לברירות המחדל של היצרן.

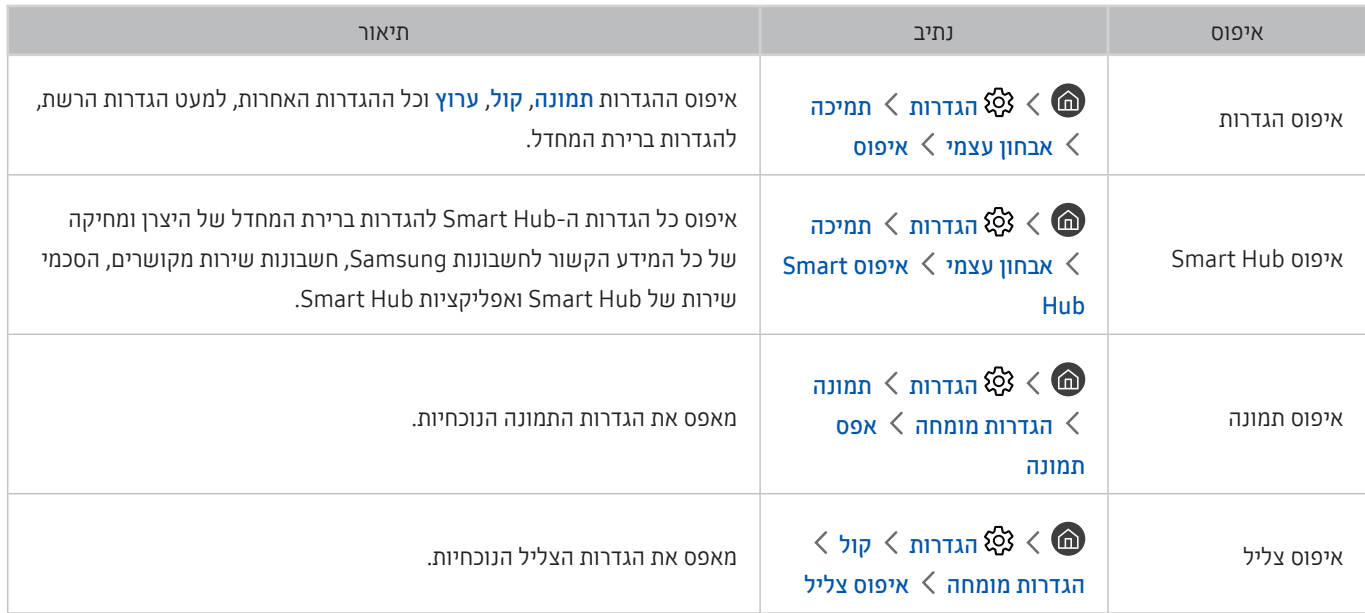

### בעיות אחרות

#### השתמש בצעדים הבאים כדי לפתור בעיות אחרות שעלולות להתעורר.

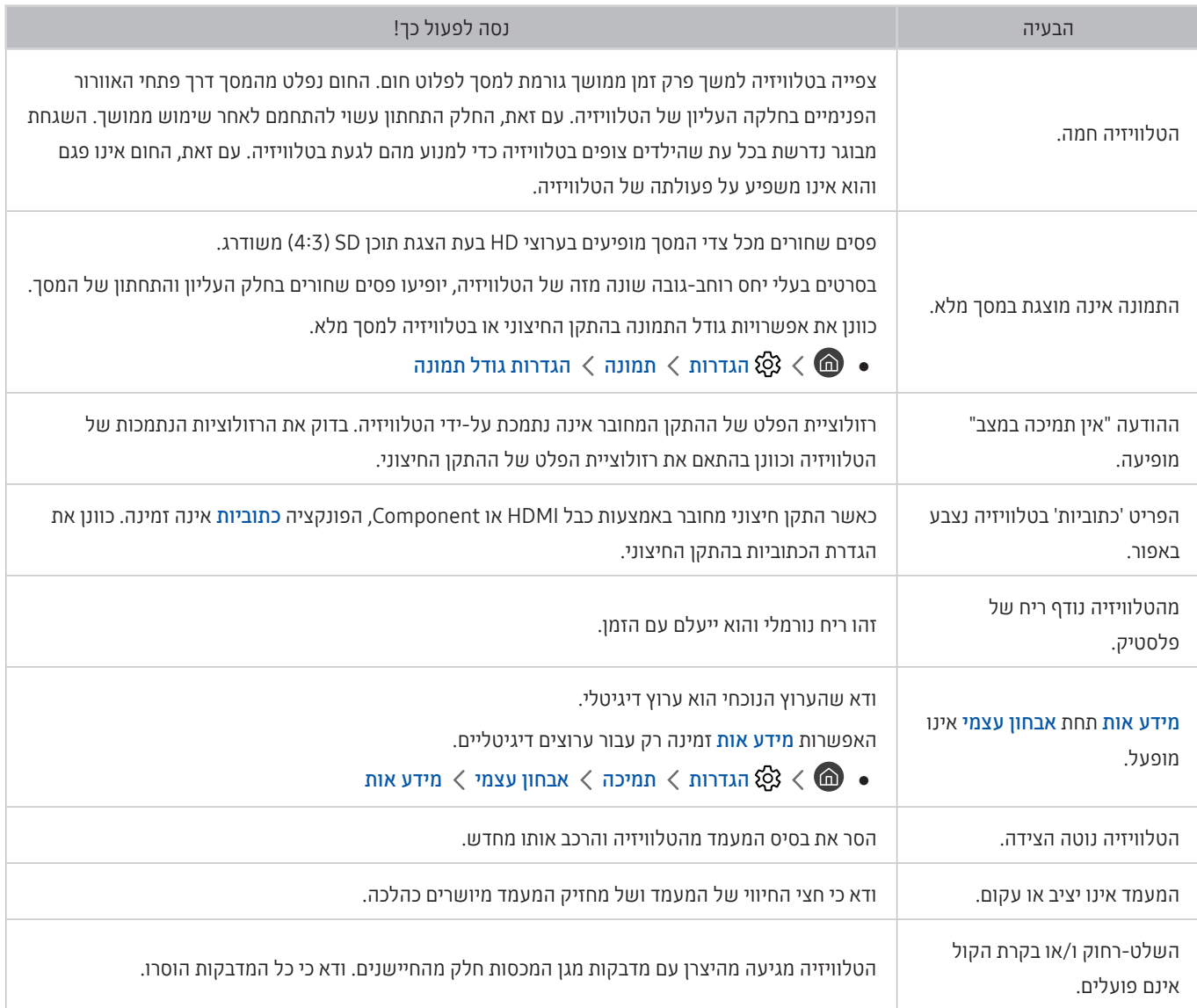

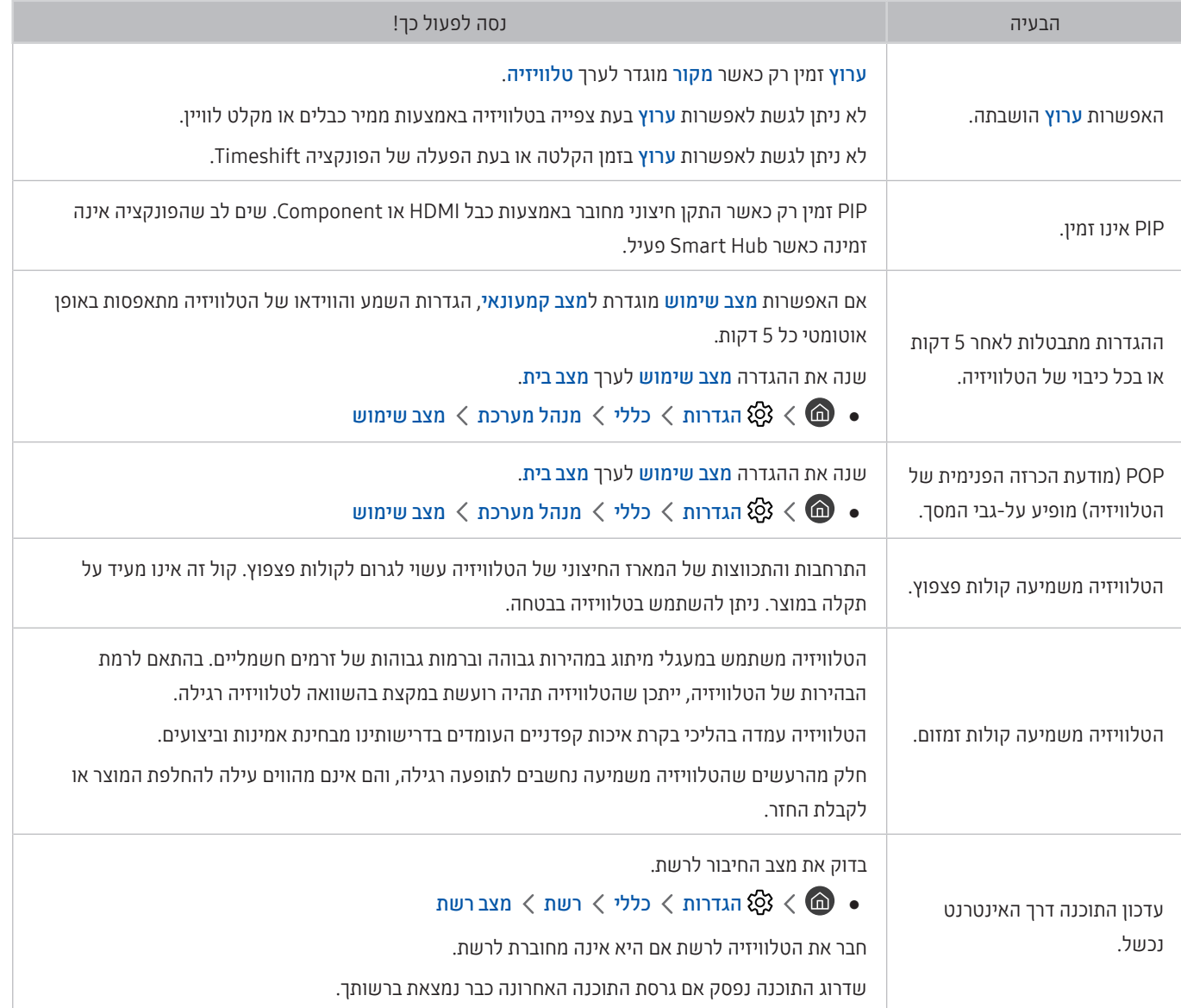
# אמצעי זהירות והערות

באפשרותך לקבל הוראות ומידע שעליך לקרוא לאחר ההתקנה.

# לפני השימוש בפונקציה הקלטה ובפונקציה Timeshift

קרא הוראות אלה לפני השימוש בפונקציה הקלטה ובפונקציה Timeshift.

" ייתכן שלא תהיה תמיכה בפונקציה זו בהתאם לדגם או לאזור הגיאוגרפי.

# לפני השימוש בפונקציה 'הקלטה' ובפונקציה 'תכנון הקלטה'

- " ייתכן שלא תהיה תמיכה בהקלטה בהתאם לדגם או לאזור הגיאוגרפי.
- כדי להגדיר תכנון הקלטה, יש להגדיר תחילה את השעון בטלוויזיה. הגדר את השעון.

– הגדרות  $\zeta$  כללי $\zeta$  מנהל מערכת  $\zeta$  שעה  $\zeta$  שעון  $\zeta$ 

- באפשרותך להגדיר עד 30 רשומות של תכנון צפייה ורשומות של תכנון הקלטה.
- ההקלטות מוגנות באמצעות DRM( ניהול זכויות דיגיטלי( ולכן לא ניתן להפעיל אותן במחשב או בטלוויזיה אחרת. בנוסף, לא ניתן להפעיל קבצים אלה בטלוויזיה במקרה של החלפת מעגל הווידאו שלה.
- מומלץ להשתמש בכונן קשיח מסוג USB במהירות של 5,400 סל"ד ומעלה. עם זאת, כוננים קשיחים מסוג USB של RAID אינם נתמכים.
	- אין תמיכה בהתקני זיכרון מסוג USB.
	- קיבולת ההקלטה הכוללת עשויה להשתנות בהתאם לכמות השטח הפנוי בכונן הקשיח ולרמת איכות ההקלטה.
- תכנון הקלטה דורשת שטח פנוי של 100 MB לכל הפחות בהתקן אחסון מסוג USB. ההקלטה תיפסק אם שטח האחסון הזמין קטן מ-MB50 בזמן ביצוע ההקלטה.
	- אם שטח האחסון הזמין יורד לפחות מ-MB 500 כאשר הפונקציות תכנון הקלטה ו-Timeshift פועלות, רק ההקלטה מופסקת.
		- זמן ההקלטה המרבי הוא 720 דקות.
		- קובצי וידאו מופעלים בהתאם להגדרות הטלוויזיה.
- אם אות הקלט משתנה בזמן הקלטה, המסך יהפוך להיות ריק עד להשלמת השינוי. במקרה כזה, ההקלטה תחודש, אך הלחצן לא יהיה זמין.
- בעת השימוש בפונקציות ההקלטה או תכנון הקלטה, ההקלטה בפועל עשויה להתחיל כשנייה אחת עד שתי שניות לאחר הזמן שצוין.
	- אם הפונקציה תכנון הקלטה מופעלת במהלך הקלטה בהתקן חיצוני של CEC-HDMI, תינתן עדיפות לתכנון הקלטה.
		- חיבור התקן הקלטה לטלוויזיה מוחק באופן אוטומטי קבצים מוקלטים שלא נשמרו כהלכה.
	- אם הוגדרו האפשרויות שעון עצר לשינה או כיבוי אוטומטי, הטלוויזיה תעקוף הגדרות אלה, תמשיך בהקלטה ותיכבה לאחר סיום ההקלטה.
		- הגדרות  $<$  כללי $>$  מנהל מערכת  $>$  שעה  $>$  שעון עצר לשינה  $\widehat{\mathbb{C}}$ 
			- $\mathbb{Q}$  הגדרות  $\zeta$  כללי  $\zeta$  פתרון ECO כיבוי אוטומטי  $\zeta$

### לפני השימוש בפונקציה Timeshift

- " ייתכן שלא תהיה תמיכה ב-Timeshift בהתאם לדגם או לאזור הגיאוגרפי.
- מומלץ להשתמש בכונן קשיח מסוג USB במהירות של 5,400 סל"ד ומעלה. עם זאת, כוננים קשיחים מסוג USB של RAID אינם נתמכים.
	- אין תמיכה בהתקני זיכרון מסוג USB או כונני Flash.
	- קיבולת ההקלטה הכוללת עשויה להשתנות בהתאם לכמות השטח הפנוי בכונן הקשיח ולרמת איכות ההקלטה.
	- אם שטח האחסון הזמין יורד לפחות מ-MB 500 כאשר הפונקציות תכנון הקלטה ו-Timeshift פועלות, רק ההקלטה מופסקת.
		- משך הזמן המרבי הזמין עבור פונקציית Timeshift הוא 90 דקות.
			- פונקציית Timeshift אינה זמינה עבור ערוצים נעולים.
		- קובצי וידאו שהוחלה עליהם הפונקציה Timeshift מופעלים בהתאם להגדרות הטלוויזיה.
		- הפונקציה Timeshift עשויה להסתיים באופן אוטומטי לאחר שהמערכת מגיעה לקיבולת המרבית שהוקצתה לה.
			- הפונקציה Timeshift דורשת שטח פנוי של GB 1.5 לכל הפחות בהתקן אחסון מסוג USB.

## אפשרויות שמע נתמכות של שידור

בדוק את אפשרויות השמע הנתמכות של השידור.

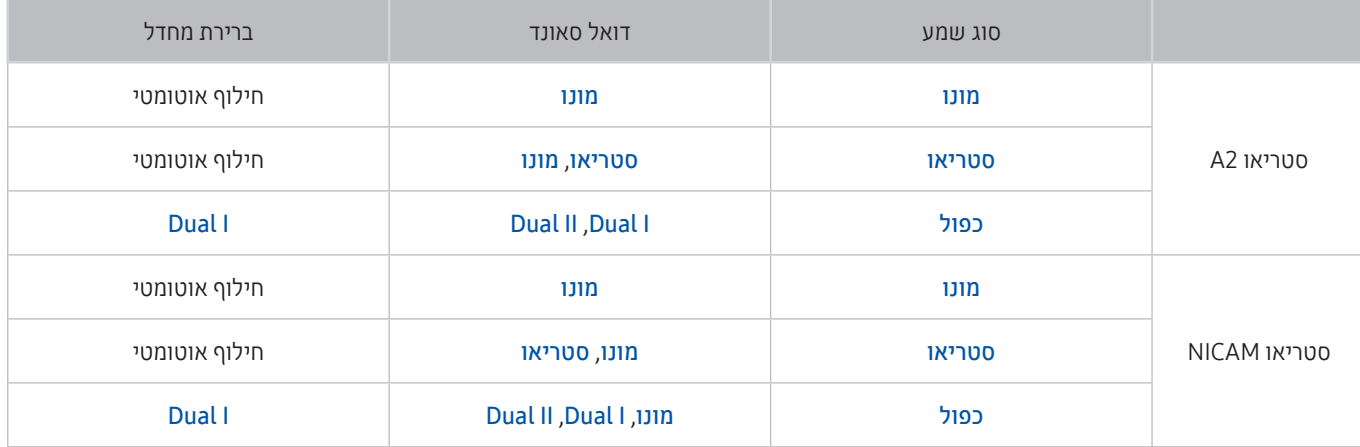

- " אם אות הסטריאו חלש ומתרחשת החלפה אוטומטית, בחר מונו.
	- " האפשרות זמינה עבור אותות סטריאו בלבד.
	- " אפשרות זו זמינה רק כאשר מקור הקלט מוגדר לטלוויזיה.

# קרא לפני השימוש ב אפליקציות

#### קרא מידע זה לפני השימוש ב-אפליקציות.

- בשל מאפייני המוצרים הנכללים ב-Hub Smart של Samsung, כמו גם בשל המגבלות על התוכן הזמין, מאפיינים, אפליקציות ושירותים מסוימים לא יהיו זמינים בכל ההתקנים ובכל האזורים. לקבלת פרטים נוספים על מידע הספציפי להתקנים ועל זמינות תוכן בקר באתר com.samsung.www://http. זמינות השירותים והתוכן כפופה לשינויים ללא הודעה מוקדמת.
	- Electronics Samsung אינה נושאת בכל אחריות משפטית להפרעות בשירותי אפליקציות שנגרמו על-ידי ספק השירות מסיבה כלשהי.
		- ייתכן ששירותי האפליקציות יסופקו באנגלית בלבד והתוכן הזמין עשוי להשתנות בהתאם לאזור הגיאוגרפי.
			- לקבלת מידע נוסף בנוגע לאפליקציות, בקר באתר האינטרנט של ספק השירות של האפליקציה.
	- אם החיבור לאינטרנט אינו יציב, ייתכנו עיכובים או הפרעות. בנוסף, אפליקציות עשויות להסתיים באופן אוטומטי בהתאם לסביבת הרשת. במקרה כזה, בדוק את החיבור לאינטרנט ונסה שוב.
		- ייתכן ששירותי האפליקציות והעדכונים יהפכו ללא זמינים.
		- תוכן האפליקציות כפוף לשינויים של ספק השירות ללא הודעה מוקדמת.
		- שירותים ספציפיים עשויים להשתנות בהתאם לגרסת האפליקציה המותקנת בטלוויזיה.
		- פונקציונליות של אפליקציה עשויה להשתנות בגרסאות העתידיות של האפליקציה. אם זה קורה, הפעל את ערכת הלימוד של האפליקציה או בקר באתר האינטרנט של ספק השירות.
			- בהתאם למדיניות של ספק השירות, ייתכן שאפליקציות מסוימות לא יתמכו בריבוי משימות.

# קרא לפני השימוש ב-Internet

#### קרא מידע זה לפני השימוש בInternet.

- Internet אינו תואם לאפליקציות Java.
	- הורדת הקובץ אינה נתמכת.
- ייתכן של-Internet לא תהיה אפשרות לגשת לאתרי אינטרנט מסוימים.
	- הטלוויזיה אינה תומכת בהפעלת סרטוני וידאו מסוג Flash.
	- אין תמיכה במסחר אלקטרוני המיועד לרכישת מוצרים באופן מקוון.
- באתרי אינטרנט הכוללים חלונות הניתנים לגלילה, גלילה בחלון עלולה לגרום לתווים פגומים.
	- אין תמיכה ב-ActiveX.
- קיימת תמיכה במספר מוגבל של גופנים בלבד. ייתכן שסמלים ותווים מסוימים לא יוצגו כראוי.
- התגובה לפקודות בשלט-רחוק ובתצוגת המסך עשויה להשתהות במהלך טעינה של דף אינטרנט.
	- טעינת דף האינטרנט עשויה להתעכב או להיות מושעית לחלוטין במערכות הפעלה מסוימות.
		- פעולות העתקה והדבקה אינן נתמכות.
- בעת חיבור הודעה פשוטה או הודעת דואר אלקטרוני, ייתכן שפונקציות מסוימות כמו גודל הגופן ובחירת הצבעים לא יהיו זמינות.
	- קיימת הגבלה על מספר הסימניות וגודל קובץ היומן הניתנים לשמירה.
	- מספר החלונות שניתן לפתוח בו-זמנית משתנה בהתאם לתנאי החיפוש ולדגם הטלוויזיה.
		- מהירות הגלישה באינטרנט תשתנה בהתאם לסביבת הרשת.
	- לא ניתן להפעיל קטעי וידאו מוטבעים בדף אינטרנט בו-זמנית עם הפעלת הפונקציה 'תמונה בתוך תמונה' )PIP).
		- " ייתכן שלא תהיה תמיכה בפונקציה זו בהתאם לדגם או לאזור הגיאוגרפי.
			- אם הפונקציה שעון לא הוגדרה, היסטוריית הגלישה לא תישמר.
		- הגדרות  $\zeta$  כללי  $\zeta$  מנהל מערכת  $\zeta$  שעה  $\zeta$  שעון  $\zeta \in \widehat{\mathbb{R}}$
- היסטוריית הגלישה נשמרת תוך סידור הרישומים מהישנים ביותר לחדשים ביותר, כאשר הרישומים הישנים ביותר נמחקים ראשונים.
	- בהתאם לסוגים הנתמכים של רכיבי Codec וידאו/שמע, ייתכן שקובצי וידאו ושמע מסוימים לא יופעלו במהלך הפעלה של וידאו/ שמע 5HTML.
		- ייתכן שמקורות וידאו מספקי שירות של הזרמת נתונים ממוטבים למחשב לא יפעלו כשורה ב-Internet הקנייני שלנו.

### קרא לפני הגדרת חיבור אלחוטי לאינטרנט

#### אמצעי זהירות לאינטרנט אלחוטי

● טלוויזיה זו תומכת בפרוטוקולי התקשורת Samsung .ac/n/g/b/a 802.11 IEEE ממליצה להשתמש ב-n802.11 IEEE. ייתכן שקובצי וידאו המאוחסנים בהתקן המחובר לטלוויזיה דרך רשת ביתית לא יפעלו בצורה חלקה.

" בהתאם לדגם, ייתכן שחלק מפרוטוקולי התקשורת 802.11 IEEE לא נתמכים.

- כדי להשתמש באינטרנט אלחוטי, יש לחבר את הטלוויזיה לנתב או למודם אלחוטי. אם הנתב האלחוטי תומך ב-DHCP, הטלוויזיה יכולה להשתמש ב-DHCP או בכתובת IP סטטית כדי להתחבר לרשת האלחוטית.
- בחר ערוץ שאינו נמצא כעת בשימוש עבור הנתב האלחוטי. אם הערוץ המוגדר עבור הנתב האלחוטי נמצא כעת בשימוש על-ידי התקן אחר, ייתכן שהדבר יוביל להפרעות ו/או לכשל בתקשורת.
	- לרוב הרשתות האלחוטיות יש מערכת אבטחה אופציונלית. להפעלת מערכת אבטחה של רשת אלחוטית, יש ליצור סיסמה בעזרת תווים ומספרים. אז משמשת סיסמה זו להתחברות לנקודת גישה מאובטחת.

#### פרוטוקולי אבטחה אלחוטיים

הטלוויזיה תומכת רק בפרוטוקולי האבטחה הבאים של הרשת האלחוטית.

- WPA2PSK ,WPAPSK ,WEP :אימות מצבי–
	- AES ,TKIP ,WEP :הצפנה סוגי–

הטלוויזיה אינה יכולה להתחבר לנתבים אלחוטיים שאינם מאושרים.

בהתאם למפרטי האישור החדשים ביותר של Fi-Wi, הטלוויזיות של Samsung אינן תומכות בהצפנת אבטחה מסוג WEP או TKIP ברשתות שפועלות במצב n.802.11 אם הנתב האלחוטי תומך ב-WPS( Setup Protected Fi-Wi), תוכל לחבר את הטלוויזיה לרשת באמצעות PBC )תצורת לחצן( או PIN( מספר זיהוי אישי(. WPS יגדיר אוטומטית את הגדרות המפתח SSID ו-WPA.

# קרא לפני הפעלה של קובצי תמונות, וידאו או מוסיקה

קרא מידע זה לפני הפעלת תוכן המדיה.

### מגבלות על השימוש בקובצי תמונות, וידאו ומוסיקה נסו עכשיו

- הטלוויזיה תומכת בהתקני USB מסוג MSC( Class Storage Mass )בלבד. MSC הוא סיווג של התקני אחסון בנפח גדול. התקנים המסווגים כ-MSC כוללים כוננים קשיחים חיצוניים, קוראי כרטיסים מסוג Flash ומצלמות דיגיטליות. )אין תמיכה ברכזות USB. ) יש לחבר התקנים מסוג זה ישירות ליציאת ה-USB. ייתכן שהטלוויזיה לא תוכל לזהות את התקן ה-USB או לקרוא את הקבצים המאוחסנים בו אם הוא מחובר באמצעות כבל מאריך ל-USB. אין לנתק התקני USB בזמן העברת הקבצים.
	- בעת חיבור כונן קשיח חיצוני, השתמש ביציאת )HDD (USB. מומלץ להשתמש בכונן קשיח חיצוני עם מתאם מתח משלו.
		- ייתכן שמצלמות דיגיטליות והתקני שמע מסוימים לא יהיו תואמים לטלוויזיה.
- אם לטלוויזיה מחוברים התקני USB מרובים, ייתכן שהיא לא תוכל לזהות את חלקם או את כולם. יש לחבר התקני USB הצורכים מתח גבוה ליציאת ה-USB [1A,5V].
	- הטלוויזיה תומכת במערכות הקבצים FAT, exFAT ו-NTFS.
	- לאחר מיון הקבצים במצב 'תצוגת תיקייה', הטלוויזיה יכולה להציג עד 1,000 קבצים בכל תיקייה. עם זאת, אם התקן ה-USB מכיל יותר מ8,000- קבצים ותיקיות, ייתכן שלא תהיה גישה לחלק מהתיקיות והקבצים.
		- ייתכן שקבצים מסוימים לא יפעלו בטלוויזיה, בהתאם לאופן הקידוד שלהם.
			- חלק מהקבצים אינם נתמכים בכל הדגמים.
		- התוכן של ערכת Pack Video UHD אינו נתמך על ידי טלוויזיות UHD Samsung שיוצרו בשנת 2017 או מאוחר יותר.
			- רכיבי codec כגון DivX ו-DTS אינם נתמכים בדגמי הטלוויזיה של Samsung שהושקו בשנת .2018

### כתוביות חיצוניות נתמכות

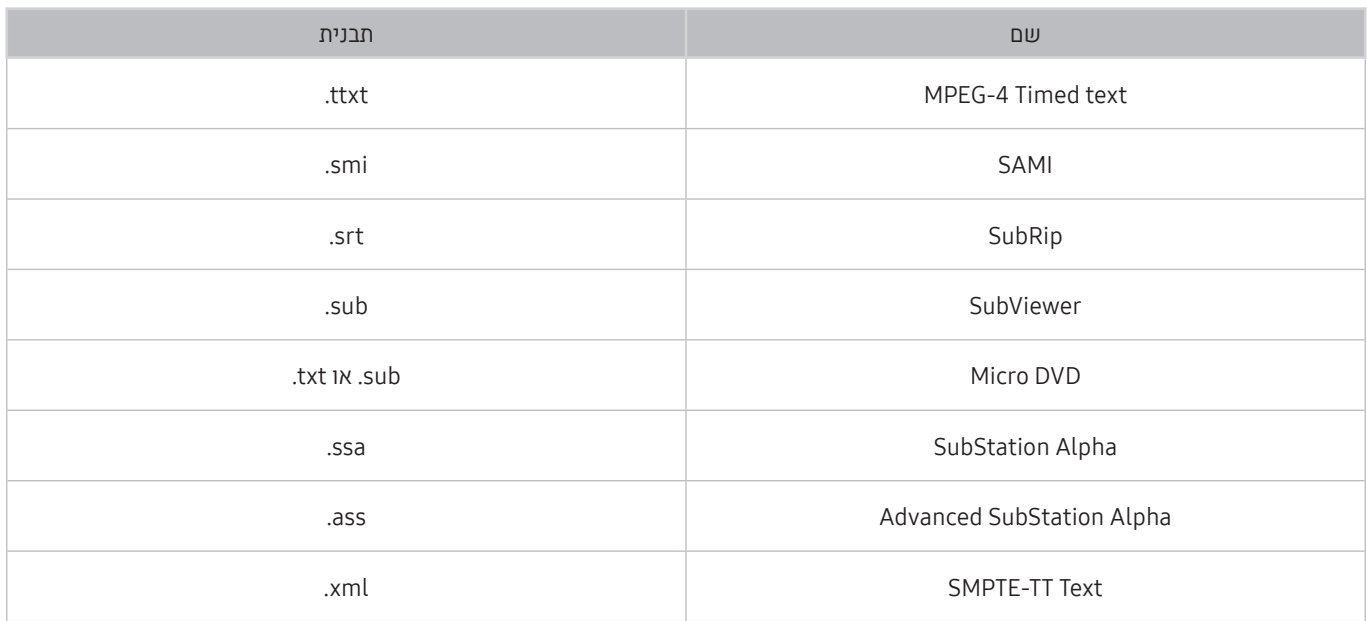

### כתוביות פנימיות נתמכות

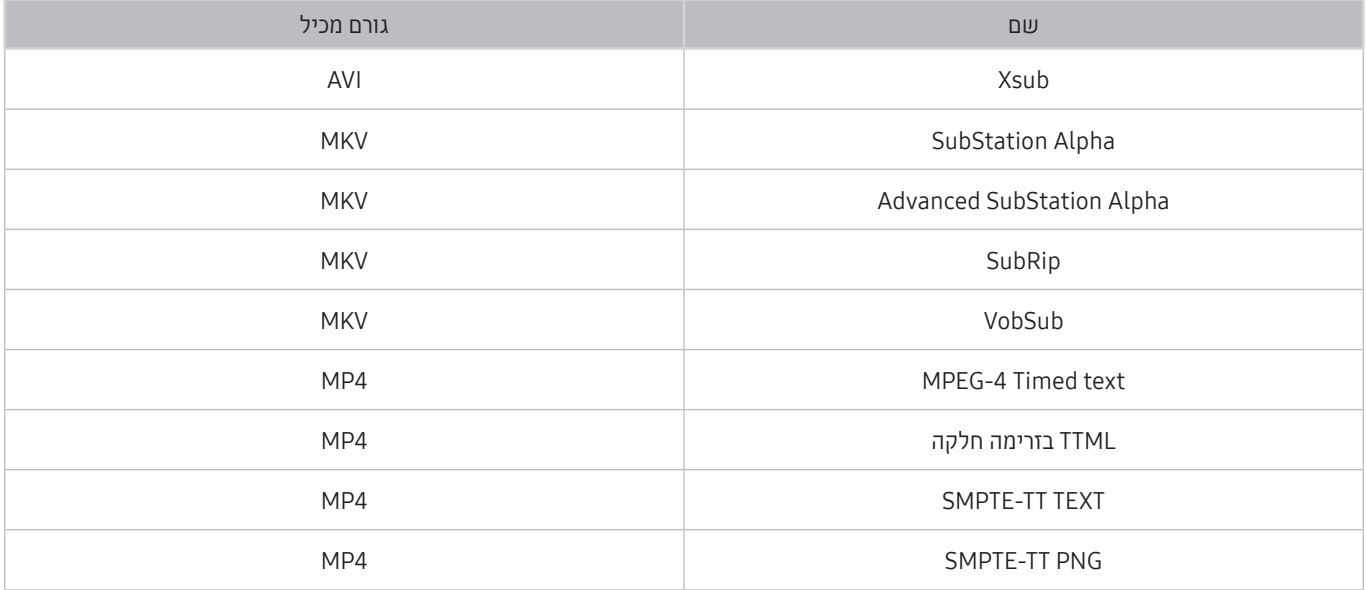

### תבניות תמונה ורזולוציות נתמכות

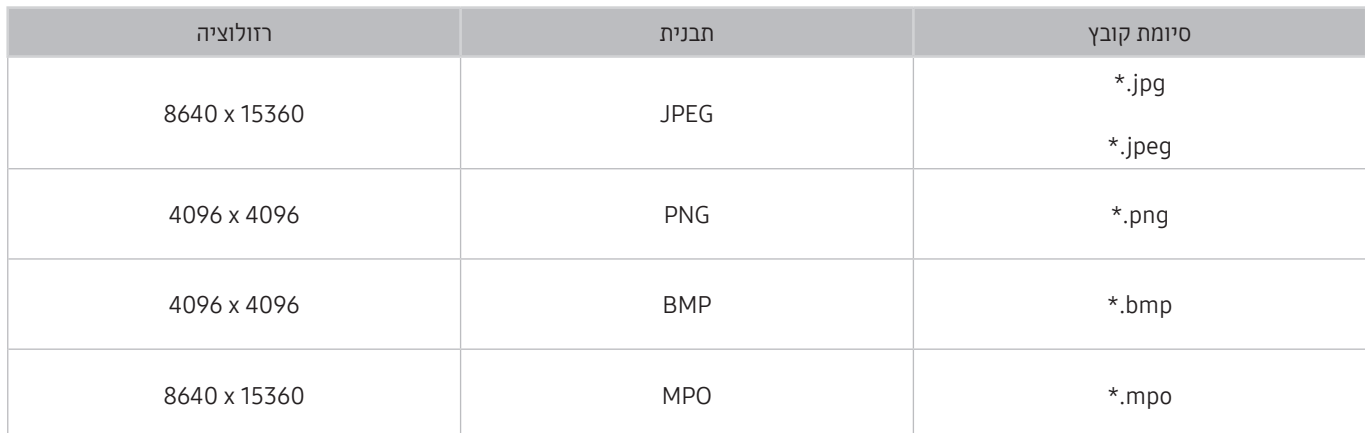

יתבנית MPO נתמכת באופן חלקי.  $\blacklozenge$ 

# תבניות מוזיקה ורכיבי Codec נתמכים

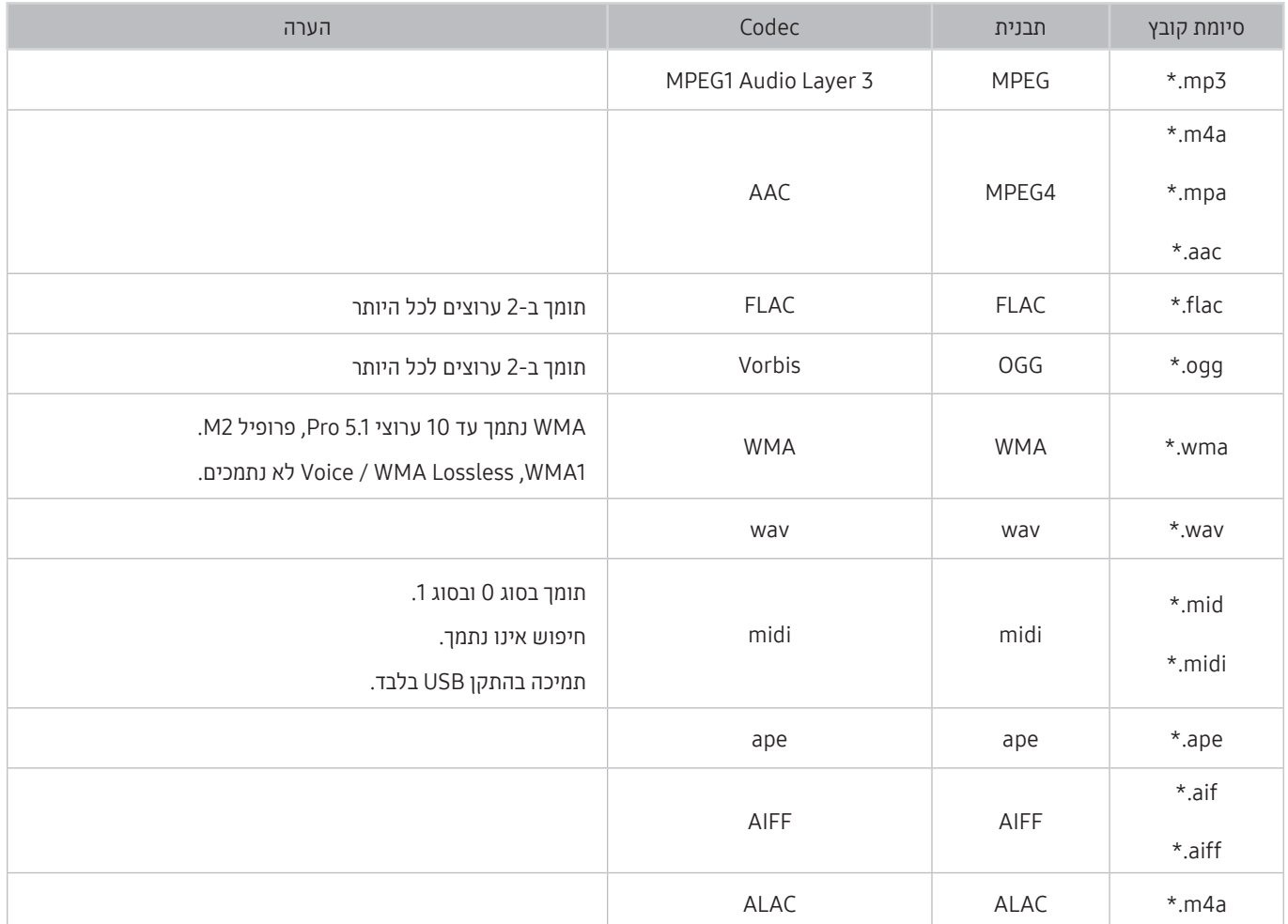

## רכיבי Codec של וידאו נתמכים על-ידי סדרת דגמי 7100NU ואילך

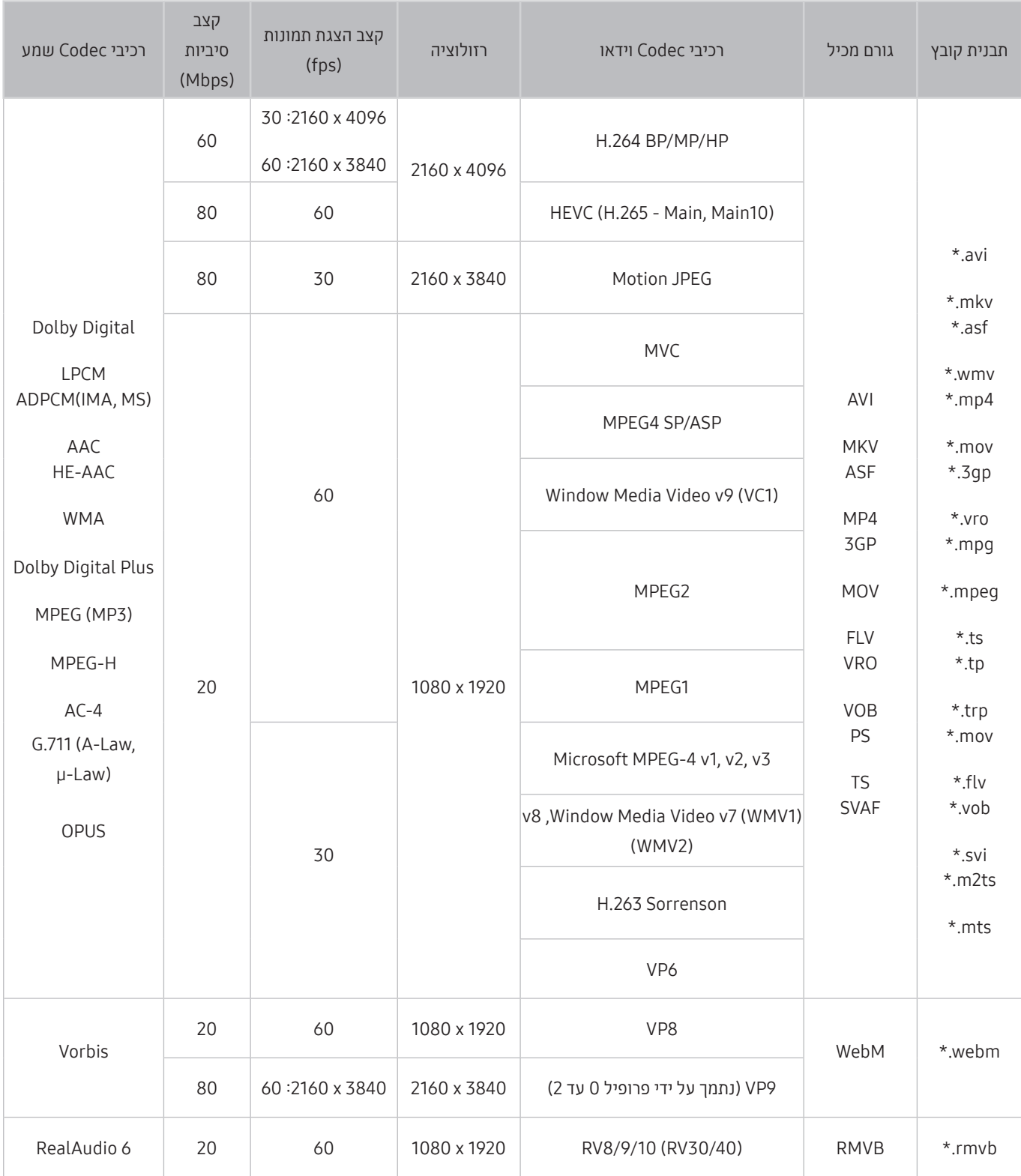

# רכיבי Codec של וידאו נתמכים על-ידי סדרת דגמי 7090NU ודגמים קודמים

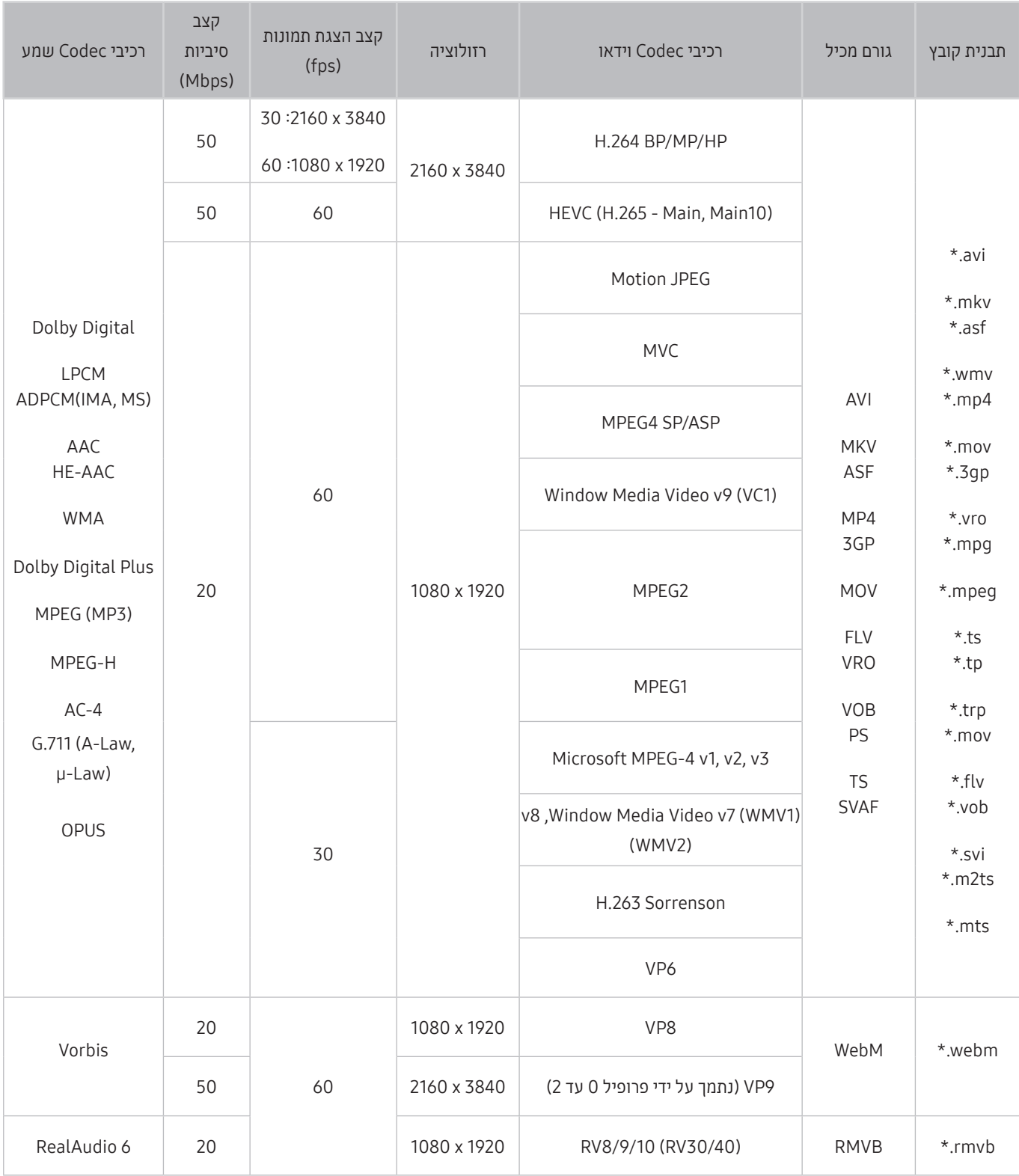

#### הגבלות נוספות

- ייתכן שרכיבי Codec לא יפעלו כראוי אם קיימת בעיה בתוכן.
- אם קיימת שגיאה בתוכן או בגורם המכיל, תוכן וידאו לא יופעל או שלא יופעל כהלכה.
- ייתכן שצליל או וידאו לא יפעלו אם הם כוללים קצב נתונים/הצגת תמונות סטנדרטי שעולה על דירוגי התאימות של הטלוויזיה.
	- שר אם טבלת האינדקס שגויה, הפונקציה 'חיפוש (דלג)' לא תפעל.
	- בעת הפעלת וידאו באמצעות חיבור רשת, ייתכן שהווידאו לא יפעל כהלכה בשל מהירויות העברת הנתונים.
		- ייתכן שהתקני USB/מצלמות דיגיטליות מסוימים לא יהיו תואמים לטלוויזיה.
			- Codec מסוג HEVC זמין רק בגורמים מכילים מסוג MKV / 4MP / TS.
				- ה-codec MVC נתמך באופן חלקי.

#### מפענחי וידאו

- UHD .264H נתמך עד רמה ,5.1 ו-FHD .264H נתמך עד רמה .4.1 )הטלוויזיה אינה תומכת ב-FMO / ASO / RS)
	- UHD HEVC נתמך עד רמה .5.1
		- אין תמיכה ב4-L AP 1VC.
		- אין תמיכה ב2- GMC ואילך.

#### מפענחי שמע

- WMA נתמך עד 10 ערוצי 5.1 Pro, פרופיל 2M.
- .נתמכים לא Voice / WMA Lossless ,WMA1
	- אין תמיכה ב-QCELP וב-NB AMR / WB.
		- Vorbis נתמך ב5.1- ערוצים לכל היותר.
- Plus Digital Dolby נתמך ב5.1- ערוצים לכל היותר.
- קצבי הדגימה הנתמכים הם ,8 ,11.025 ,12 ,16 ,22.05 ,24 ,32 44.1 ו48- קילוהרץ, עם שינויים בהתאם ל-Codec.

# קרא לאחר התקנת הטלוויזיה

קרא מידע זה לאחר התקנת הטלוויזיה.

### גודלי תמונה ואותות קלט

ההגדרות של גודל תמונה חלות על המקור הנוכחי. הגדרות הגדרות גודל תמונה שהוחלה תישאר בתוקף בכל פעם שתבחר מקור זה, אלא אם תשנה אותן.

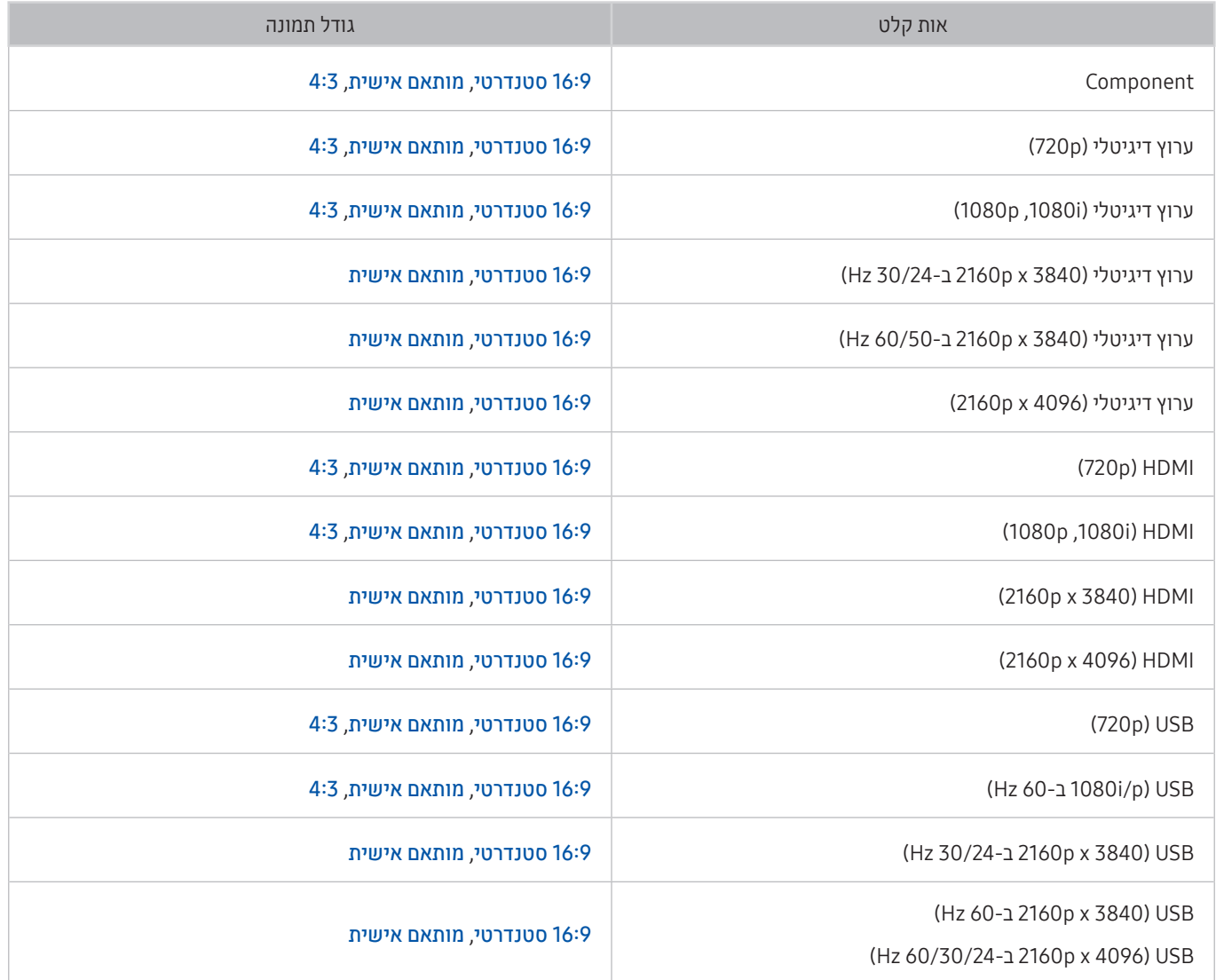

### התקנה של מנעול למניעת גניבות

המנעול למניעת גניבות הוא התקן פיזי שיכול לשמש להגנה על הטלוויזיה מפני גניבה. חפש את חריץ המנעול בחלקה האחורי של הטלוויזיה. ליד החריץ מופיע הסמל <u>ה</u>. כדי להשתמש במנעול, כרוך את כבל המנעול מסביב לחפץ כבד שאינו ניתן להזזה, ולאחר מכן השחל אותו דרך חריץ המנעול של הטלוויזיה. המנעול נמכר בנפרד. אופן השימוש במנעול למניעת גניבות עשוי להשתנות בהתאם לדגם הטלוויזיה. עיין במדריך של המנעול לקבלת מידע נוסף.

ייתכן שלא תהיה תמיכה בפונקציה זו בהתאם לדגם או לאזור הגיאוגרפי.  $\blacklozenge$ 

# רזולוציות נתמכות עבור אותות קלט UHD

בדוק את הרזולוציה הנתמכת עבור אותות של קלט UHD.

- 2160p x 4096 ,2160p x 3840 :רזולוציה●
- " חיבור ה-HDMI עם Color UHD HDMI המוגדר לערך כבוי תומך באותות קלט של עד 4:2:0 P/60P50 UHD, בעוד שחיבור ה-HDMI עם HDMI UHD Color המוגדר לערך פועל תומך באותות קלט של עד 4:4:4:4 UHD 50P/60P 4:4:4.

### אם האפשרות Color UHD HDMI מוגדרת לערך כבוי

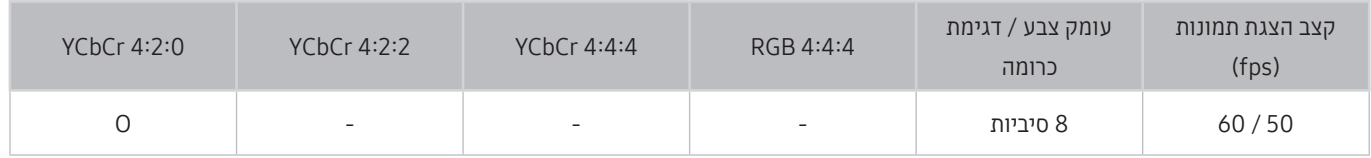

### אם האפשרות Color UHD HDMI מוגדרת לערך פועל

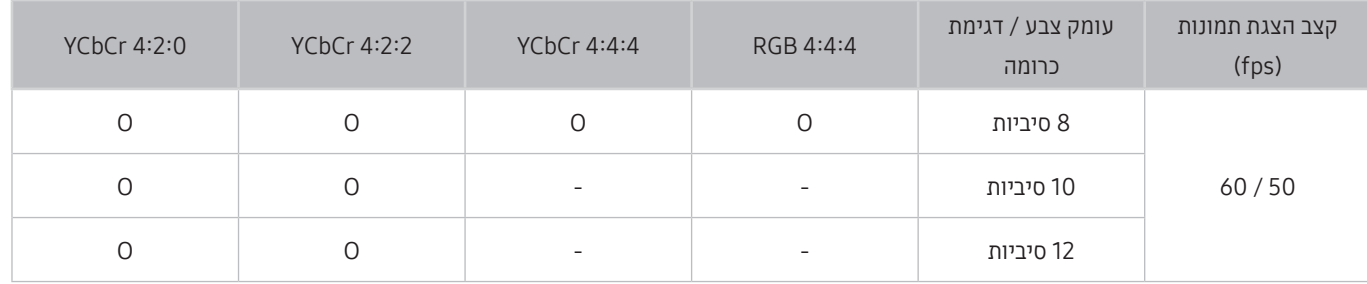

# רזולוציות נתמכות עבור FreeSync

בדוק את הרזולוציה הנתמכת עבור הפונקציהFreeSync.

- הגדרות של מצב FreeSync: כבוי / סופי )48~120 Hz )/ בסיסי )90~120 Hz)
	- " ייתכן שמצבי FreeSync שנתמכים ישתנו בהתאם להתקן החיצוני.

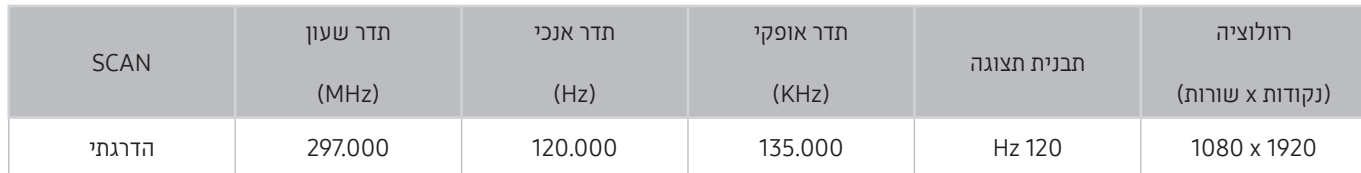

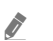

" ייתכן שלא תהיה תמיכה בפונקציה זו בהתאם לדגם או לאזור הגיאוגרפי.

# קרא לפני חיבור מחשב )רזולוציות נתמכות(

#### בדוק את הרזולוציה הנתמכת עבור אותות של קלט מחשב.

כאשר אתה מחבר את הטלוויזיה שלך למחשב, הגדר את כרטיס הווידאו של המחשב לאחת מהרזולוציות הרגילות המפורטות בטבלאות להלן או בדף הבא. הטלוויזיה תתכוונן באופן אוטומטי לרזולוציה שתבחר. שים לב שהרזולוציה האופטימלית והמומלצת היא 3840 x 2160 ב60- Hz. בחירת רזולוציה שאינה נכללת בטבלאות עלולה לגרום להופעת מסך ריק או להפעלת מחוון ההפעלה בלבד. עיין במדריך למשתמש של כרטיס הגרפיקה לקבלת הרזולוציות התואמות.

 $-$  הרזולוציה המקורית היא 3840 x 3840 ב-2160 ב-Hz כאשר HDMI UHD Color מוגדר לערך **פועל.** הרזולוציה המקורית היא 3840 x 2160 ב-30 Hz כאשר HDMI UHD Color מוגדר לערך כבוי.

### IBM

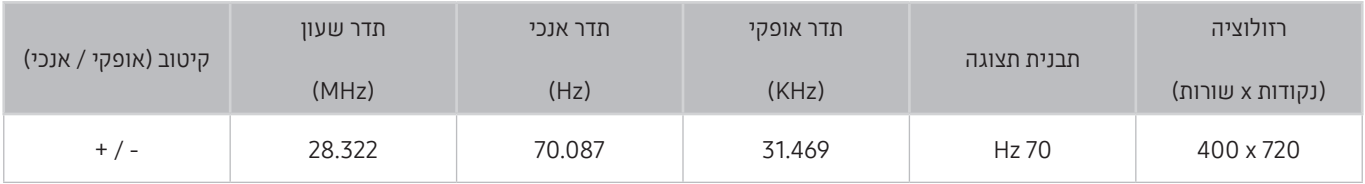

## **MAC**

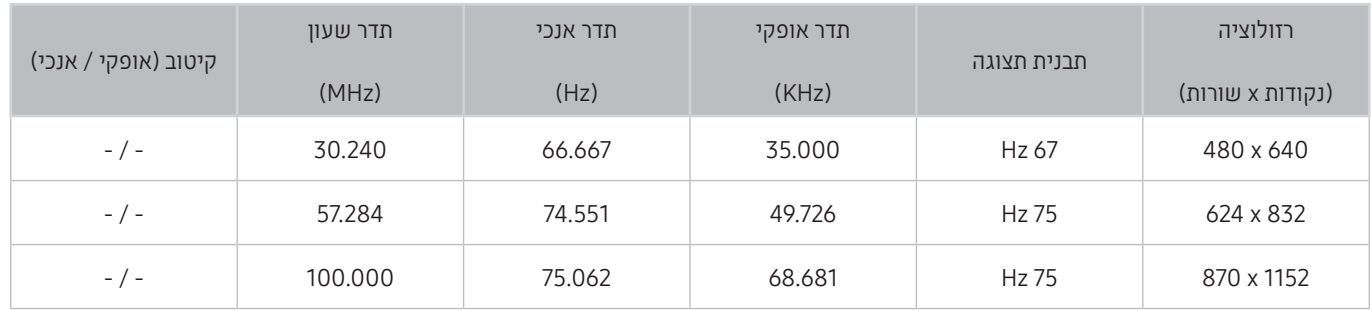

# VESA DMT

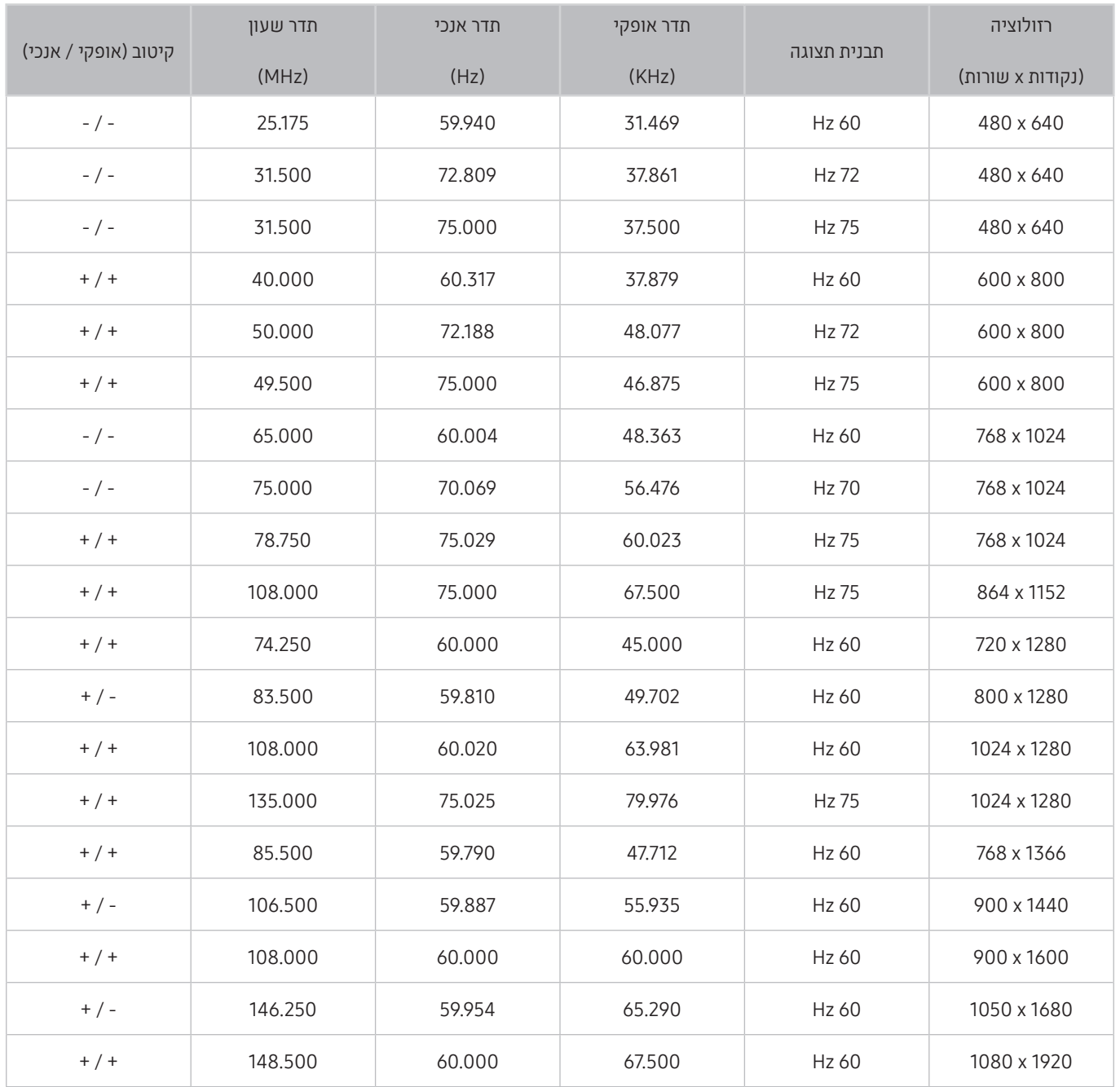

### VESA CVT

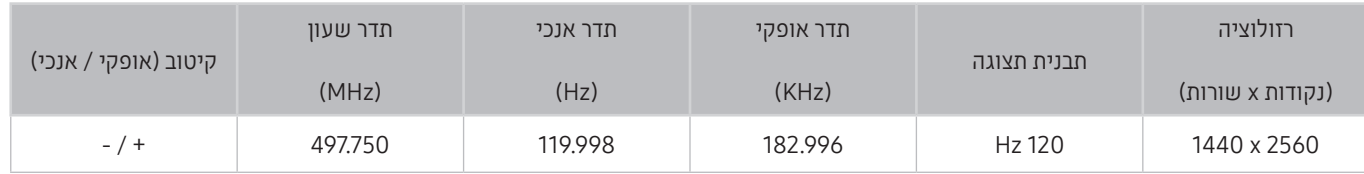

ייתכן שלא תהיה תמיכה ברזולוציה, בהתאם לדגם.  $\blacklozenge$ 

# CTA-861

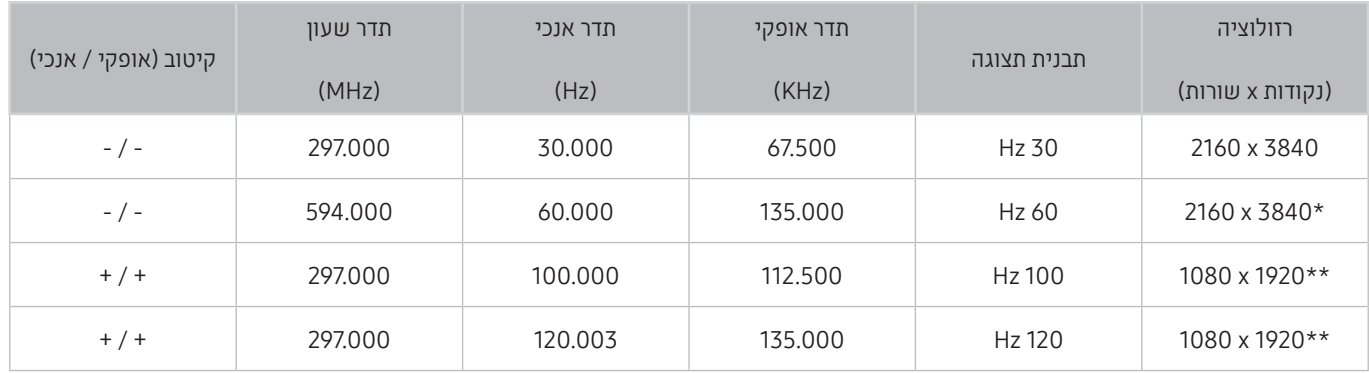

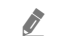

י דזולוציה זו נתמכת במצב HDMI 2.0 בלבד.

ייתכן שלא תהיה תמיכה ברזולוציה, בהתאם לדגם.  $\quad \blacktriangleright$ 

# רזולוציות נתמכות עבור אותות וידאו

בדוק את הרזולוציה הנתמכת עבור אותות וידאו.

# CTA-861

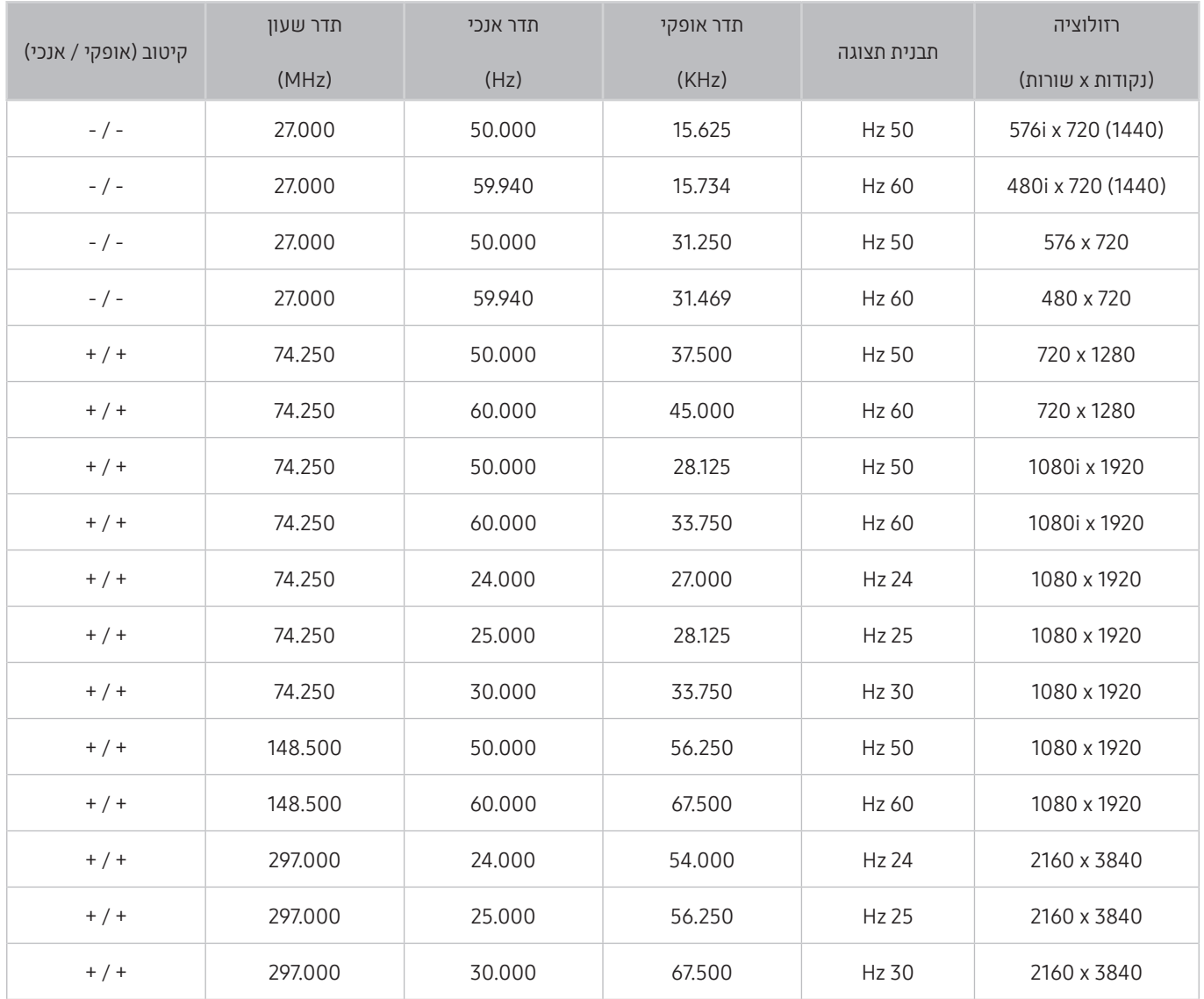

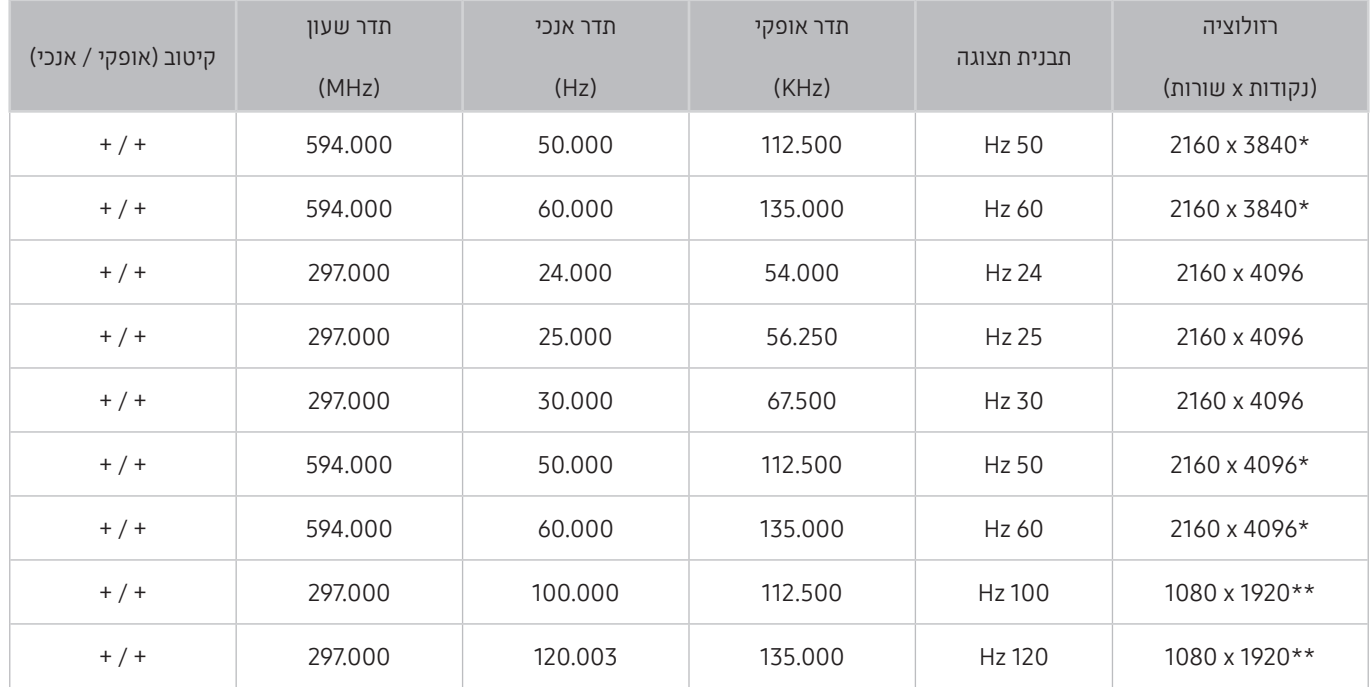

ד : רזולוציה זו נתמכת במצב HDMI 2.0 בלבד.

ייתכן שלא תהיה תמיכה ברזולוציה, בהתאם לדגם.  $\star$ 

### VESA CVT

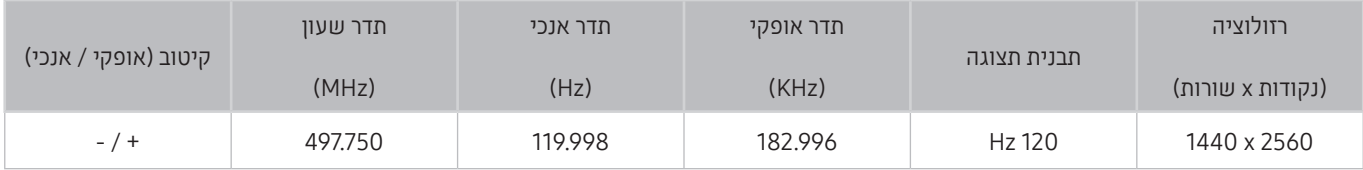

ייתכן שלא תהיה תמיכה ברזולוציה, בהתאם לדגם.  $\color{blue} \blacklozenge$ 

# קרא לפני השימוש בהתקני Bluetooth

#### קרא מידע זה לפני השימוש בהתקן Bluetooth.

" ייתכן שלא תהיה תמיכה בפונקציה זו בהתאם לדגם או לאזור הגיאוגרפי.

### הגבלות החלות על השימוש ב-Bluetooth

- לא ניתן להשתמש בו-זמנית בהתקני Bluetooth ובתכונה Fi-Wi הגדרת סראונד לרמקול.
- ייתכנו בעיות תאימות, בהתאם להתקן ה-Bluetooth.( ייתכן שאוזניות ניידות ייחודיות לא יהיו זמינות, בהתאם לסביבה.(
	- עשויות להתרחש שגיאות של סינכרון תנועות שפתיים.
	- ייתכן שהטלוויזיה והתקן ה-Bluetooth יתנתקו, בהתאם למרחק ביניהם.
	- ייתכן שהתקן Bluetooth ישמיע קולות המהום או יפסיק לפעול עקב תקלה:
	- כאשר יש מגע בינך לבין מערכת הקליטה/שידור של התקן ה-Bluetooth או של הטלוויזיה.
	- כאשר ההתקן נחשף לשינויים חשמליים שנגרמים על-ידי קירות, פינות או מחיצות משרדיות.
- כאשר ההתקן נחשף להפרעות חשמליות שנגרמות על-ידי מכשירים שפועלים באותה רצועת תדרים, כמו ציוד רפואי, תנורי מיקרוגל ורשתות LAN אלחוטיות.
	- אם הבעיה נמשכת, מומלץ להשתמש בחיבור קווי.
		- DIGITAL AUDIO OUT (OPTICAL) יציאת–
			- HDMI (ARC) יציאת–

# לחצנים ופונקציות הזמינים במהלך השמעת תוכן מולטימדיה

#### עיין במידע על הלחצנים הזמינים להקלטה, לבקרה ולהפעלה של מדיה ועיין בתיאורים המסבירים כיצד להשתמש בהם.

#### לחץ על הלחצן בחר במהלך הפעלת וידאו, תמונה או תוכן מוקלט. הלחצנים הבאים יופיעו.

- " ייתכן שלא תהיה תמיכה בלחצנים או בפונקציות, בתלות בדגם או באזור הגיאוגרפי.
- " הלחצנים והפונקציות הזמינים עשויים להשתנות בהתאם לתוכן שאתה צופה בו או מפעיל.

#### ● השהה / הפעל

השהיה או הפעלה של תוכן מולטימדיה. באפשרותך להשתמש בפונקציות הבאות בעת השהיה של הווידאו.

- החזרה איטית או הרצה קדימה איטית: מאפשר לך להפעיל את הווידאו באיטיות אחורה או קדימה על-ידי בחירה באפשרות או . כדי לשנות את מהירות ההפעלה ב3- רמות, לחץ על האפשרות שוב ושוב. כדי לחזור למהירות רגילה, בחר את האפשרות או לחץ על הלחצן .
- דילוג אחורה / דילוג קדימה: לחץ על חץ למעלה על מנת להזיז את המיקוד לבקרת השמע, ואז בחר חץ שמאלה או ימינה בבקרת השמע על מנת לזוז אחורה או קדימה 10 שניות בסרטון.
	- כדי לעבור אל קטע הפעלה ספציפי, העבר את המיקוד בסרגל ההפעלה ולאחר מכן בחר אחת מחמש התמונות הממוזערות.

ייתכן שלא תהיה תמיכה בפונקציה זו בהתאם לתבנית הקובץ.  $\blacklozenge$ 

● הקודם / הבא

הצגת תוכן המולטימדיה הקודם או הבא.

● הרץ אחורה / הרץ קדימה

העברת תוכן המולטימדיה קדימה או אחורה. כדי להגביר את מהירות ההעברה אחורה או קדימה עד פי 3 מהמהירות הרגילה, בחר את הלחצן שוב ושוב. כדי לחזור למהירות רגילה, בחר את האפשרות או לחץ על הלחצן .

#### ● סיבוב עצמי 360

מתאים באופן אוטומטי את זווית הצפייה של סרטון הווידאו על ידי ניתוח כמות השינויים בתמונה במהלך הפעלה של קובץ וידאו שמספק תצוגה של 360 מעלות. כאשר פונקציה זו מופעלת, הסיבוב מתחיל תוך זמן קצר.

- כללי
- דינמי
- טבעי
- " הפונקציה סיבוב עצמי 360 אינה פועלת במצב כללי כללי.
- ייתכן שלא תהיה תמיכה בפונקציה זו בהתאם לתבנית הקובץ. $\blacktriangledown$
- " קובצי וידאו המשתמשים במקודד mjpeg אינם תומכים בתצוגה של 360 מעלות.
- " כאשר סרטון וידאו לא תומך בתצוגה של 360 מעלות, החלת סיבוב של 360 מעלות עלולה לגרום למסך להיראות מעוות.
	- סרטוני הווידאו עלולה להיגרם הפרעה אם יוחל סיבוב של 360 סיבוב במהלך הפעלה במהירות כפולה.  $\,{}^{\bullet}\,$
- " לסרטוני וידאו התומכים בתצוגה של 360 מעלות עלולה להיגרם הפרעה אם יוחל סיבוב של 360 מעלות יחד עם פונקציות אחרות במהלך ההפעלה.

#### ● מצב 360

#### לתצוגת 360 מעלות עבור סרטוני וידאו ותמונות.

- ייתכן שלא תהיה תמיכה בפונקציה זו בהתאם לתבנית הקובץ. $\blacktriangledown$
- " קובצי וידאו המשתמשים במקודד mjpeg אינם תומכים בתצוגה של 360 מעלות.
- " כאשר סרטון וידאו או תמונה לא תומכים בתצוגה של 360 מעלות, החלת סיבוב של 360 מעלות עלולה לגרום למסך להיראות מעוות.
	- " לסרטוני הווידאו עלולה להיגרם הפרעה אם יוחל סיבוב של 360 סיבוב במהלך הפעלה במהירות כפולה.
- " לסרטוני וידאו התומכים בתצוגה של 360 מעלות עלולה להיגרם הפרעה אם יוחל סיבוב של 360 מעלות יחד עם פונקציות אחרות במהלך ההפעלה.

#### ● חזרה

הפעלה מחזורית של תוכן המולטימדיה הנוכחי או של כל קובצי תוכן המולטימדיה שנמצאים באותה תיקייה.

● אקראי

הפעלת קובצי מוזיקה בסדר אקראי.

#### ● תמונה מבוטלת

הפעלת קובצי תוכן מולטימדיה רק לאחר כיבוי המסך.

#### ● התאם למסך

התאמת תמונה למסך.

#### $\overline{\mathbf{a}}$

הגדלה או הקטנה של תמונה עד פי .4

#### ● סובב שמאלה / סובב ימינה

סיבוב התמונה לשמאל או לימין.

#### ● מוסיקת רקע

השהיה או הפעלה מחדש של מוזיקת הרקע במהלך מצגת שקופיות.

#### ● אפשרויות

" האפשרויות הזמינות עשויות להשתנות בהתאם לדגם ולתוכן.

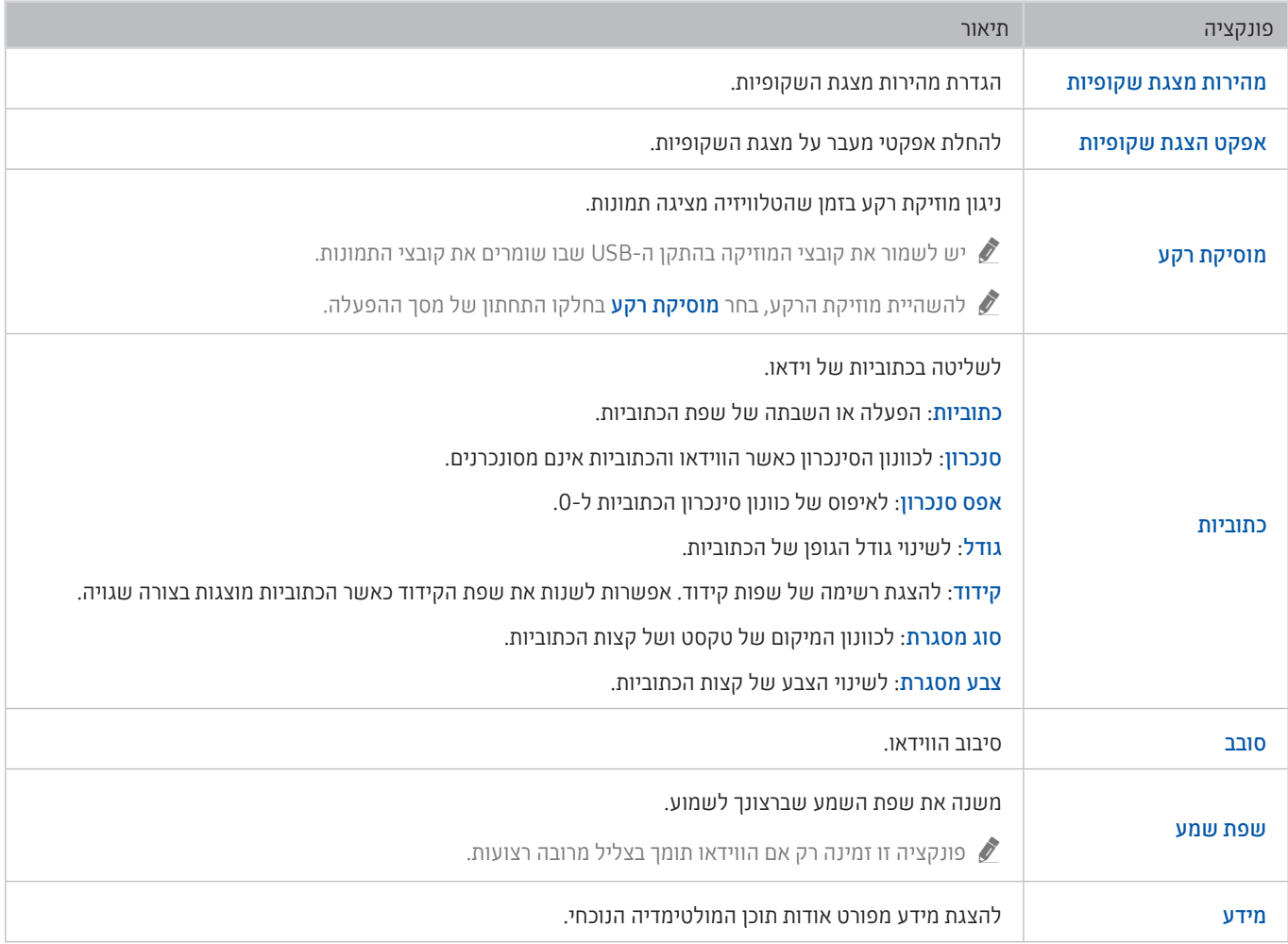

בדוק את מידע הרישיון ואת הסימנים המסחריים שהוחלו בטלוויזיה שלך.

# **NI DOLBY AUDIO"**

Manufactured under license from Dolby Laboratories. Dolby, Dolby Audio, Pro Logic, and the double-D symbol are trademarks of Dolby Laboratories.

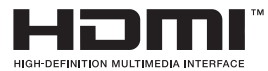

The terms HDMI and HDMI High-Definition Multimedia Interface, and the HDMI Logo are trademarks or registered trademarks of HDMI Licensing LLC in the United States and other countries.

#### Open Source License Notice

Open Source used in this product can be found on the following webpage. (http://opensource.samsung.com) Open Source License Notice is written only English.

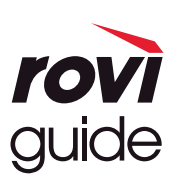

סימן מסחרי: Rovi ו-Guide Rovi הם סימנים מסחריים של Corporation Rovi ו/או חברות הבת שלה.

רישיון: מערכת Guide Rovi מיוצרת ברישיון מטעם Corporation Rovi ו/או חברות הבת שלה.

פטנט: מערכת Guide Rovi מוגנת על-ידי פטנטים ואפליקציות מוגנות בפטנט שהוגשו בארה"ב, באירופה ובמדינות אחרות לרבות פטנט אחד או יותר מבין הפטנטים בארה"ב שמספרם 6,396,546; 5,940,073; 6,239,794 שהונפקו עבור Corporation Rovi ו/או חברות הבת שלה.

כתב ויתור: Corporation Rovi ו/או חברות הבת שלה והחברות המסונפות אליה אינן אחראיות בשום אופן לדיוק או לזמינות של פרטי לוח הזמנים של התוכניות או של נתונים אחרים במערכת Rovi ואינן יכולות להבטיח את זמינות השירות באזורך. בשום מקרה Corporation Rovi ו/או החברות המסונפות אליה לא יהיו אחראיות לכל נזק הקשור לדיוק או לזמינות של פרטי לוח הזמנים של התוכניות או של נתונים אחרים במערכת Guide Rovi.

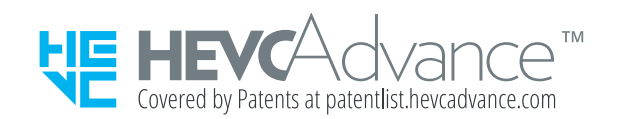

POWERED BY **QUICKSET** 

" ייתכן שלא תהיה תמיכה ברישיון זה בהתאם לדגם או לאזור הגיאוגרפי.

# הדרכה בנושא נגישות

מספק תפריט ומדריך לשלט רחוק שמסייעים לבעלי לקויות ראייה.

# מסך למידת תפריטים

למד את התפריטים במסך הטלוויזיה. כאשר האפשרות מופעלת, הטלוויזיה תציג לך את מבנה התפריטים והתכונות שבחרת.

# שימוש בשלט-רחוק

מדריך לשלט רחוק חכם של Samsung.

" ייתכן שלא תהיה תמיכה ב-שלט רחוק חכם של Samsung בהתאם לדגם או לאזור הגיאוגרפי.

### כיוון האחיזה של שלט רחוק חכם של Samsung

החזק את השלט-רחוק כאשר הלחצנים פונים אליך. השלט-רחוק נעשה צר יותר בחלקו העליון ועבה יותר בחלקו התחתון.

### תיאור של שלט רחוק חכם של Samsung

מלמעלה למטה ומשמאל לימין:

- שמאל למעלה. הלחצן  $\ket{\cdot}$  נמצאים בצד שמאל למעלה.
- שנה נורית LED קטנה מימין ללחצן ( $\bigoplus$  או ללחצן  $\Box$  אולם לא ניתן לאתרה בנגיעה.  $\Box$ 
	- מתחת לנורית ה-LED יש לחצן עגול. זהו לחצן .
- שמגיע עם טלוויזיית QLED, השמאלי הוא לחצן  $\mathbb{Q}$  בשלט רחוק חכם של Samsung שמגיע עם טלוויזיית QLED, השמאלי הוא לחצן והימני הוא לחצן .
- שב-שלט רחוק חכם של Samsung שמגיע עם טלוויזיית UHD או טלוויזיית C $\blacksquare$  או טלוויזיית UHD או טלוויזיית UHD או טלוויזיית  $\bullet$ FRAME, הלחצן השמאלי הוא לחצן והלחצן הימני הוא לחצן .
- מתחת לשני לחצנים אלה נמצא הלוח הכיווני המורכב ממעגל חיצוני גדול שבאמצעו לחצן עגול.
- מתחת ללחצן הכיוון נמצאים שני לחצנים בצדדים השמאלי והימני ולחצן אחד באמצע. הלחצן שבצד שמאל הוא הלחצן  $\bigodot$  וזה . שבצד ימין הוא הלחצן <sub>ו</sub>וכן. הלחצן העגול באמצע הוא לחצן ה
- מתחת ללחצן  $\widehat{\textbf{(a)}}$  נמצאים שני לחצנים אופקיים. הם בולטים יותר משאר הלחצנים שבשלט הרחוק. הלחצן משמאל הוא לחצן עוצמת הקול והלחצן מימין הוא לחצן הערוצים. דחוף אותם מלמטה למעלה או מלמעלה למטה כדי להשתמש בהם כמו מתגים ולהעביר ערוצים או לכוונן את עוצמת הקול באמצעותם.
	- לחץ לחיצה קצרה על הלחצן VOL כדי להשתיק את הקול.
	- לחץ לחיצה ארוכה על הלחצן VOL כדי לפתוח את התפריט קיצורי נגישות.
		- לחץ לחיצה קצרה על הלחצן CH כדי לפתוח את המדריך.
		- לחץ לחיצה ארוכה על הלחצן CH כדי לפתוח את רשימת ערוצים.
		- " ייתכן שלא תהיה תמיכה בפונקציה זו בהתאם לדגם או לאזור הגיאוגרפי.

#### הלחצנים הצבעוניים

אם תלחץ על הלחצן (125 או במהלך צפייה בתוכנית, יופיעו האפשרויות **הקלט, Timeshift, עצור** (כאשר Timeshift פעיל), **מידע**, אדום, ירוק, צהוב, כחול, ו<mark>עבור לחלק העליון (או עבור לחלק התחתון).</mark>

ייתכן שלא תהיה תמיכה בפונקציה זו בהתאם לאזור הגיאוגרפי.  $\blacklozenge$ 

#### לחצן ההפעלה/השהיה

אם תלחץ על הלחצן **ו⊠)** במהלך צפייה בתוכנית טלוויזיה, המסך שבו אתה צופה ייעצר ויופיע סרגל פקדים. באפשרותך לבחור באפשרויות הרץ אחורה, הפעל, השהה, הרץ קדימה, עצור Timeshift, הקלט, עבור לטלויזיה חיה, או מידע. באפשרותך ללחוץ על לחצן הכיוון למעלה כדי לעבור אל מסך ההפעלה ולבדוק את משך זמן השידור של התוכנית בפועל ואת משך זמן ה-timeshift.

- " ייתכן שלא תהיה תמיכה בפונקציה זו בהתאם לדגם או לאזור הגיאוגרפי.
- תוכל להשתמש בפונקציות **החזרה איטית** או **הרצה קדימה איטית** בעת בחירה באפשרות **השהה**.
	- " כדי להשתמש ב-Timeshift, עליך לחבר התקן מסוג USB להקלטה.

### שימוש בתפריט הנגישות

#### הצג תיאורים של פונקציות תפריט הנגישות.

ייתכן שלא תהיה תמיכה בפונקציה זו בהתאם לדגם או לאזור הגיאוגרפי $\ell$ 

### תפריט קיצורי נגישות

לחץ לחיצה ארוכה על הלחצן VOL כדי להציג את התפריט קיצורי נגישות.

התפריט קיצורי נגישות מאפשר לך להדליק או לכבות את מדריך קולי על-ידי שינוי ההגדרות. מדריך קולי מקריא את פריטי התפריט המוצגים במסך כדי שאנשים שאינם יכולים לראות את המסך יוכלו להשתמש בקלות בטלוויזיה.

#### התפריט מכיל כמה פריטים, ביניהם:

- מדריך קולי: פונקציה זו פועלת בכל מסך בטלוויזיה, וכאשר מפעילים אותה היא מקריאה את הפריטים המוצגים על המסך כדי שניתן יהיה לזהות אותם. לדוגמה, הוא אומר את עוצמת הקול שנבחרה, את הערוץ הנוכחי ומידע על תוכניות. הוא גם מקריא בקול מידע על תוכניות במדריך התוכניות האלקטרוני )EPG).
	- ניגודיות גבוהה: פונקציה זו מאפשרת להציג את כל התפריטים עם רקע שחור אטום וגופן לבן כדי לספק ניגודיות מרבית.
		- הגדל: פונקציה זו מגדילה רכיבים חשובים במסך, למשל שמות של תוכניות.
	- למד על שלט רחוק לטלוויזיה: למד את השמות והתפקידים של הלחצנים בשלט הרחוק. במסך זה, לחיצה על לחצן ההפעלה )הלחצן השמאלי העליון( תכבה את הטלוויזיה, אך בעת לחיצה על כל לחצן אחר, הטלוויזיה תאמר את שם הלחצן ותתאר בקצרה מה הוא עושה. מצב לימוד זה עוזר ללמוד את מיקומי הלחצנים ואת פעולתם בשלט-רחוק מבלי להשפיע על התפעול הרגיל של הטלוויזיה. לחץ פעמיים על לחצן כדי לצאת מ-למד על שלט רחוק לטלוויזיה.
	- מסך למידת תפריטים: למד את התפריטים במסך הטלוויזיה. עם הפיכתה לזמינה, הטלוויזיה שלך תאמר לך מהו המבנה והתכונות של התפריטים שתבחר.

#### פתיחת התפריט קיצורי נגישות

ב-שלט רחוק חכם של Samsung קיימים שני לחצני מתג דקים ואופקיים הנמצאים זה לצד זה, קצת מתחת לחלק האמצעי של השלט. השמאלי הוא לחצן המתג השולט בעוצמת הקול. לחץ לחיצה ארוכה על לחצן עוצמת הקול כדי לפתוח את התפריט קיצורי נגישות.

אם תלחץ לחיצה ארוכה על התפריט VOL כאשר מדריך קולי כבוי, התפריט קיצורי נגישות יופיע ומדריך קולי יתחיל לפעול. באפשרותך להפעיל או לכבות פונקציות כגון מדריך קולי, תיאור שמע, ניגודיות גבוהה, גווני אפור, היפוך צבעים, הגדל, למד על שלט רחוק לטלוויזיה, מסך למידת תפריטים, כתוביות, שמע מרובה יציאות, ובאפשרותך לעבור אל הדפים למד על שלט רחוק לטלוויזיה וכן מסך למידת תפריטים.

" האפשרויות למד על שלט רחוק לטלוויזיה ו-מסך למידת תפריטים זמינות רק כאשר האפשרות מדריך קולי מופעלת.

#### שימוש בתפריט קיצורי נגישות

כדי להשתמש בתפריט קיצורי נגישות תצטרך לאתר את לחצני הכיוון וה בחר. כדי לדעת היכן נמצאים הלחצנים עיין בתפריט למד על שלט רחוק לטלוויזיה.

השתמש בלחצני הכיוון למעלה ולמטה כדי לנוע בין פריטי התפריט. לחץ על הלחצן בחר כדי להפעיל או לכבות את הפונקציה שעליה מצביע התפריט שבו אתה נמצא. שוב, השתמש לחצני הכיוון למעלה ולמטה כדי לנוע בין האפשרויות ולחץ על בחר כדי לבחור אפשרות. לסגירת תפריט זה השתמש בלחצן הכיוון הימני כדי להגיע לאפשרות <mark>סגירה</mark> ולבחור בה, או לחץ על הלחצן ...

### הוראות מפורטות להפעלת האפשרויות

#### הפעלת מדריך קולי

- .1 לחץ ממושכות על הלחצן VOL בשלט הרחוק. התפריט קיצורי נגישות מופיע.
- .2 לחץ על לחצן הכיוון למעלה או למטה בשלט-רחוק כדי לעבור אל האפשרות מדריך קולי ולסמן אותה.
	- .3 לחץ על הלחצן בחר בשלט הרחוק כדי להפעיל או להשבית את מדריך קולי.
- .4 כדי לסגור את התפריט, לחץ על בשלט הרחוק או לחץ על לחצן הכיוון ימינה כדי לסמן את סגירה ולאחר מכן לחץ על הלחצן בחר.

#### הפעלת תיאור שמע

- .1 לחץ ממושכות על הלחצן VOL בשלט הרחוק. התפריט קיצורי נגישות מופיע.
- .2 לחץ על לחצן הכיוון למעלה או למטה בשלט-רחוק כדי לעבור אל האפשרות תיאור שמע ולסמן אותה.
	- .3 לחץ על הלחצן בחר בשלט הרחוק כדי להפעיל או להשבית את תיאור שמע.
- .4 כדי לסגור את התפריט, לחץ על בשלט הרחוק או לחץ על לחצן הכיוון ימינה כדי לסמן את סגירה ולאחר מכן לחץ על הלחצן בחר.

#### שלט טלוויזיה לומד

- .1 לחץ ממושכות על הלחצן VOL בשלט הרחוק. התפריט קיצורי נגישות מופיע.
- .2 לחץ על לחצן הכיוון למעלה או למטה בשלט-רחוק כדי לעבור אל האפשרות למד על שלט רחוק לטלוויזיה ולסמן אותה.
	- .3 לחץ ממושכות על הלחצן בחר בשלט הרחוק. אתה נמצא כעת ב-Manual-e בדף למד על שלט רחוק לטלוויזיה.
		- .4 לחץ על לחצן בשלט הרחוק. השם והפונקציה של הלחצן נשמעים.
- .5 לאחר שסיימת וברצונך לצאת מ-Manual-e, לחץ פעמיים על הלחצן כדי לצאת מ-למד על שלט רחוק לטלוויזיה.
	- " פונקציה זו זמינה רק כאשר מדריך קולי מופעל.

#### גישה לתפריט הנגישות הראשי כדי לשנות הגדרות של מדריך קולי

באפשרותך גם לעבור אל תפריט הנגישות מתפריט הגדרות הטלוויזיה. הוא מציע אפשרויות רבות יותר כגון שינוי המהירות של מדריך קולי.

הטלוויזיה לא תקריא תפריט זה, אלא אם מדריך קולי כבר פועל.

- . לחץ על הלחצו  $\mathbf 1$
- .2 לחץ על מקש הכיוון שמאלה עד שתגיע ל הגדרות.
	- .3 לחץ על בחר כדי לפתוח תפריט.
- 4. לחץ על מקש הכיוון למטה כדי להגיע אל כללי, ולאחר מכן לחץ על בחר כדי לפתוח תפריט זה.
- .5 השתמש בלחצני הכיוון כדי להגיע אל התפריט נגישות ולאחר מכן לחץ על בחר כדי לפתוח תפריט זה.
- .6 התפריט יופיע כאשר הגדרות מדריך קולי הוא התפריט הראשון. הדגש את הגדרות מדריך קולי ולאחר מכן לחץ על בחר.
	- .7 מופיע תפריט עם אפשרויות לשינוי מדריך קולי, עוצמת קול, מהירות ו-גובה צליל.
		- .8 בחר את התפריט בעזרת לחצני הכיוון ולאחר מכן לחץ על בחר.

### הגדרת הגדרות נגישות באמצעות אינטראקציה קולית

אינטראקציה קולית מאפשר לך לשלוט בטלוויזיה באמצעות פקודות קוליות הנאמרות למיקרופון שמובנה בשלט רחוק חכם של Samsung. כדי להשתמש ב<mark>אינטראקציה קולית</mark>, הטלוויזיה חייבת להיות מוגדרת, מכווננת ומחוברת לאינטרנט. ניתן לחבר את הטלוויזיה לאינטרנט במהלך ההגדרה הראשונית או לעשות זאת מאוחר יותר, דרך תפריט ההגדרות.

קיימות פקודות רבות שניתן לומר כדי לשלוט בטלוויזיה. ניתן להשתמש בהן ביחד עם מדריך קולי להזנת קול ולהשמעת קול.

כדי לומר פקודה, לחץ לחיצה ארוכה על הלחצן )הממוקם ליד הקצה העליון של שלט רחוק חכם של Samsung, ממש מתחת לנורית ה-LED לחיווי הפעלה ומעל לחצן הכיוון(, אמור את הפקודה, ולאחר מכן שחרר את הלחצן . הטלוויזיה תאשר את הפקודה.

לדוגמה, תוכל:

#### להפעיל את מדריך קולי:

לחץ על הלחצן בשלט רחוק חכם של Samsung ואמור "הפעל מדריך קולי".

#### להפעיל את תיאור שמע:

לחץ על הלחצן בשלט רחוק חכם של Samsung, ואמור "הפעל תיאור שמע".

#### להפעיל את ניגודיות גבוהה:

לחץ על הלחצן בשלט רחוק חכם של Samsung, ואמור "הפעל ניגודיות גבוהה".

# שימוש בטלוויזיה כאשר מדריך קולי מופעל

באפשרותך להפעיל את מדריך קולי המתאר בקול את אפשרויות התפריט כדי לסייע למשתמשים בעלי לקויות ראייה.

### צפייה בטלוויזיה

#### הפעלת הטלוויזיה

לחץ על הלחצן (יו) או על הלחצן כדי להפעיל את הטלוויזיה. מדריך הקול יגיד את שם הערוץ.

#### מעבר בין ערוצים

קיימות כמה דרכים לעבור בין ערוצים. בכל פעם שתעבור ערוץ יאמרו הפרטים של הערוץ החדש. הדרכים להחלפת הערוץ מתוארות להלן.

 $\mathcal{L}$ וויזיה בשידור חי $\mathcal{L}$  רשימת ערוצים ( $\mathcal{L}$  ) טלוויזיה בשידור חי רשימת ערוצים

לחץ על הלחצן **הה)** בשלט הרחוק כדי לפתוח את Smart Hub, לחץ על לחצן הכיוון שמאלה או ימינה כדי לעבור אל **טלוויזיה** בשידור חי, לחץ על לחצן הכיוון למעלה כדי לעבור לשורה העליונה, לחץ על לחצן הכיוון ימינה כדי לעבור אל רשימת ערוצים ולאחר מכן לחץ על הלחצן בחר.

- הלחצן CH: מבין שני הלחצנים שבולטים במרכז שלט רחוק חכם של Samsung, הלחצן הימני הוא CH. כדי להחליף ערוץ, דחף את הלחצן CH כלפי מעלה או משוך אותו כלפי מטה.
	- יש להשתמש בלחצני המספרים באופן ישיר או לחץ על לחצן CH בשלט-רחוק הסטנדרטי על מנת להחליף ערוצים.
	- השתמש בלחצן או בשלט רחוק חכם של Samsung כדי להציג את המקלדת המספרית הווירטואלית במסך.

#### שימוש בהזנת מספרים במסך באמצעות שלט רחוק חכם של Samsung:

השתמש במקלדת המספרית הווירטואלית להזנת מספרים, כגון מספר ערוץ או PIN.

לחץ על הלחצן או בשלט רחוק חכם של Samsung כדי להציג את הלוח המספרי הווירטואלי בן 2 השורות על המסך. מדריך קולי אומר "מקלדת מספרית וירטואלית, 6" ופירושו שסדרת המספרים מוצגת במסך והספרה 6 מסומנת. הסדרה מכילה את הלחצנים הבאים:

- בשורה התחתונה: משמאל: dash(- 0, 9, 1 ,TTX), מחק, עבור לחלק העליון )או עבור לחלק התחתון(
	- השורה העליונה כוללת אפשרות אחת, סיום.
	- " ייתכן שלא תהיה תמיכה בפונקציה זו בהתאם לדגם או לאזור הגיאוגרפי.

השתמש בלחצני הכיוונים שמאלה וימי כדי לנוע לאורך השורה ואז לחץ על בחר כדי לבחור במקלדת המספרית הווירטואלית. לאחר שתסיים לבחור את כל המספרים הנחוצים (לדוגמה, 123), לחץ על לחצן הכיוון מעלה כדי לעבור לאפשרות <mark>סיום ו</mark>אז לחץ על בחר לסיום.

בעת הזנה של מספר ערוץ, באפשרותך להזין את המספר ולאחר מכן לבחור באפשרות סיום בשורה העליונה. לחלופין, באפשרותך להזין את מספר הערוץ ולהמתין. לאחר זמן קצר הערוץ ישתנה והמקלדת המספרית הווירטואלית תיעלם מהמסך.

#### שינוי עוצמת הקול

השתמש בלחצן VOL שבצד שמאל כדי לשנות את עוצמת הקול. בכל פעם שתשנה את עוצמת הקול תוכרז עוצמת הקול החדשה.

- הלחצן VOL: מבין שני הלחצנים שבולטים במרכז שלט רחוק חכם של Samsung, הלחצן השמאלי הוא VOL. כדי לשנות את עוצמת הקול, דחף את הלחצן VOL כלפי מעלה או משוך אותו כלפי מטה.
	- לחץ על לחצן VOL בשלט-רחוק הרגיל כדי לכוון את עוצמת הקול.

#### שימוש במידע על תוכניות

בעת צפייה בטלוויזיה, לחץ על הלחצן בחר כדי להציג את פרטי התוכנית בחלקו העליון של המסך. מדריך קולי יקריא כתוביות של תוכניות או תיאורי שמע אם הן זמינים. כדי להציג מידע מפורט יותר על התוכנית, לחץ ממושכות על הלחצן בחר. מדריך קולי ייתן פרטים נוספים, כגון תקציר התוכנית.

לחץ על לחצני הכיוון שמאלה או ימינה כדי לראות מה יוצג מאוחר יותר באותו ערוץ. לחץ על לחצני הכיוון למעלה או למטה כדי לעבור אל ערוצים אחרים ולראות אילו תוכניות משודרות בהם כרגע.

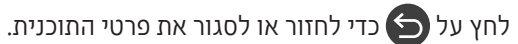

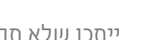

" ייתכן שלא תהיה תמיכה בפונקציה זו בהתאם לדגם או לאזור הגיאוגרפי.

### השימוש במדריך

#### ראה סקירה של חבילת התוכניות של כל ערוץ.

כאשר ברצונך לקבל מידע על תוכניות בכל אחד מהערוצים תוך כדי צפייה בתוכנית משודרת, לחץ על הלחצן CH ב-שלט רחוק חכם של Samsung. השתמש בלחצני הכיוון כדי להציג את המידע על התוכניות.

" בשלט-רחוק הרגיל, לחץ על הלחצן GUIDE.

#### טלוויזיה בשידור חי  $>$  מדריך  $\widehat{\mathsf{m}}$

ב<mark>מדריך</mark> אפשר לראות את לוח התוכניות היומי עבור כל גוף שידור, כמו גם פרטים על תוכניות. באפשרותך לבחור תוכניות לתזמון לצפייה או להקלטה.

באפשרותך לפתוח את **מדריך** גם באמצעות **אינטראקציה קולית**. לחץ ממושכות על הלחצן (D של שלט רחוק חכם של Samsung, ולאחר מכן אמור את הפקודה "מדריך".

- " ייתכן שלא תהיה תמיכה בפונקציה זו בהתאם לדגם או לאזור הגיאוגרפי.
- " המידע במדריך מיועד לערוצים דיגיטליים בלבד. אין תמיכה בערוצים אנלוגיים.
- ווגדר, לא יסופק מדריך. הגדר תחילה את ה שעון. (ה )  $\mathcal{E}$  הגדרות  $\zeta$  כללי  $\zeta$  מנהל מערכת  $\zeta$  שעה  $\zeta$  שעון  $\zeta$

אם עליך להגדיר שוב את השעון, פעל לפי ההוראות הבאות.

- 1. לחץ על הלחצן ה Cmart Hub כדי לפתוח את
- .. לחץ על לחצן הכיוון שמאלה כדי לעבור אל 63 **הגדרות**.
- 3. לחץ על הלחצן בחר כדי להציג את התפריט הגדרות על המסך.
- .4 השתמש בלחצני הכיוון למעלה ולמטה כדי לעבור אל התפריט כללי, ולאחר מכן לחץ על הלחצן בחר.
- .5 השתמש בלחצני הכיוון למעלה ולמטה כדי לעבור אל התפריט מנהל מערכת, ולאחר מכן לחץ על הלחצן בחר.
	- .6 בחר בתפריט **שעה** ואז לחץ על הלחצן בחר
	- .7 בחר בתפריט שעון ואז לחץ על הלחצן בחר.
	- .8 בחר בתפריט מצב שעון, לחץ על הלחצן בחר, ולאחר מכן בחר אוטומטי או ידני.
	- " אם תבחר בידני, תוכל לעבור אל התפריט תאריך או שעה שמתחתיו כדי לקבוע את הזמן.

בעת פתיחת ה מדריך מוצגת טבלת רשת של ערוצים ותוכניות. השורה העליונה מציגה את מסנן ערוצים ולאחר מכן את היום והשעות. בכל שורה מוצג שם ערוץ בצד ימין והתוכניות המשודרות בערוץ זה מוצגות בצד שמאל.

במדריך, השתמש בלחצני הכיוון מעלה ומטה כדי לעבור בין ערוצים, ובלחצני החצים שמאלה וימינה כדי לעבור בין תוכניות בערוץ. באפשרותך גם להשתמש בלחצן 123 או 123 כדי להזין מספר ערוץ ולעבור ישירות אל ערוץ זה. באפשרותך להשתמש בלחצן [C**] כדי** לעבור לשעה הנוכחית.

כשתתמקד בתוכנית, תשמע את המידע המפורט של התוכנית שנבחרה. תשמע גם אם יש תיאור שמע וכתוביות עבור התוכנית. כשתתמקד בערוץ אחר, תשמע את שם הערוץ ומספרו ואת המידע על התוכנית. אם תעבור ליום אחר, היום יוכרז בתוכנית הראשונה שתגיע אליה באותו יום. היום מוכרז רק פעם אחת, כך שאם אינך באיזה יום אתה נמצא, תוכל לנוע 24 שעות קדימה ואחורה ולאחר מכן יוכרז היום.

#### להצגת תוכנית המשודרת כעת

במדריך, עבור לתוכנית המשודרת כעת, ולאחר מכן לחץ על הלחצן בחר כדי לעבור לטלוויזיה בשידור חי בערוץ ובתוכנית שנבחרו.

#### אפשרויות אחרות במדריך

במדריך, עבור לתוכנית המיועדת לשידור, ולאחר מכן לחץ על הלחצן בחר. מופיע חלון מוקפץ המפרט את הפונקציות הבאות. עבור התוכנית שבה אתה צופה כעת, לחץ לחיצה ממושכת על הלחצן בחר.

השתמש בלחצני הכיוון למעלה ולמטה כדי לנוע בתוך תפריט זה ולאחר מכן לחץ על בחר כדי לבחור פריט. לחץ על כדי לסגור את התפריט ולחזור ל**מדריך**.

● הקלט

באפשרותך להקליט את התוכנית שאתה צופה בה כעת או תוכנית בערוץ אחר.

- " ייתכן שלא תהיה תמיכה בפונקציה זו בהתאם לדגם או לאזור הגיאוגרפי.
	- תכנון צפייה

באפשרותך לתכנן צפייה בתוכנית המיועדות לשידור.

#### ● תכנון הקלטה

באפשרותך לתכנן הקלטה של תוכנית המיועדת לשידור.

- ייתכן שלא תהיה תמיכה בפונקציה זו בהתאם לדגם או לאזור הגיאוגרפי.  $\blacklozenge$ 
	- " לקבלת מידע נוסף על תכנון הקלטה, עיין בנושא "[הקלטה](#page-184-0)".

#### ● ערוך את זמן ההקלטה

#### באפשרותך לשנות את שעות ההתחלה והסיום של הקלטות מתוזמנות של תוכניות.

- " ייתכן שלא תהיה תמיכה בפונקציה זו בהתאם לדגם או לאזור הגיאוגרפי.
	- עצור

באפשרותך לעצור את פונקציית ההקלטה שפועלת כעת.

● בטל צפייה מתוכננת / בטל הקלטה מתוכננת

באפשרותך לבטל צפיות והקלטות מתוזמנות.

- " ייתכן שלא תהיה תמיכה בפונקציה זו בהתאם לדגם או לאזור הגיאוגרפי.
	- הצג פרטים

באפשרותך להציג את המידע המפורט אודות התוכנית שנבחרה. המידע עשוי להשתנות בהתאם לאות השידור. אם לא סופק מידע עבור התוכנית, לא מופיע שום דבר.

לחץ על בחר באפשרות <mark>הצג פרטים</mark>. פעולה זו תפתח את החלון המוקפץ 'פרטים' של התוכנית, ובו תקציר. החלון הקופץ עם הפרטים כולל מידע מפורט ואת האפשרות OK. אחרי שתקרא את המידע המפורט, לחץ על הלחצן בחר בשלט הרחוק כדי לסגור את החלון הקופץ.

#### $\cdot$ הצגת ערוצים מועדפים

אם הגדרת ערוצים מועדפים, תוכל לסנן את המדריך כך שיוצגו הערוצים האלו בלבד. כך יהיה קל יותר לחפש את התוכניות הרצויות.

כדי להציג את רשימת המועדפים שלך, עבור לשעה הנוכחית )לחץ על הלחצן ( ולאחר מכן לחץ על לחצן הכיוון שמאלה כדי לעבור לרשימת הערוצים. השתמש בלחצן הכיוון מעלה כדי להתקדם במעלה הפריטים ברשימה עד שתגיע לאפשרות סינון לפי : הכל. לחץ על בחר כדי להציג רשימת אפשרויות. השתמש בלחצני הכיוון למעלה ולמטה כדי לעבור בין הקטגוריות ברשימה. הדגש את האפשרות הרצויה, לדוגמה מועדפים 1, ולאחר מכן לחץ על בחר. לאחר מכן המדריך יציג את המידע עבור ערוצים אלו בלבד.

" לאחר שתגדיר מסנן במדריך, הוא יישאר גם לאחר שתסגור ותפתח שוב את המדריך. אם תגלה שלא מופיעים הערוצים שלדעתך אמורים להופיע, כדאי לבדוק את הקטגוריה ולבחור באפשרות "**סינון לפי : הכל**" כדי להציג את כל הערוצים המכווננים.

### הגדרת תכנון צפייה

קבע את תצורת הטלוויזיה כך שתציג ערוץ או תוכנית ספציפיים בתאריך ושעה מסוימים.

#### הסמל $\mathbb Q$  מופיע ליד תוכניות שנקבעו ל'תכנון צפייה'.

" כדי להגדיר תכנון צפייה, תחילה עליך להגדיר את השעון של הטלוויזיה ) הגדרות כללי מנהל מערכת שעה שעון(.

#### הגדרת תכנון צפייה

● המסך מדריך

במסך <mark>מדריך</mark>, בחר תוכנית שברצונך לצפות בה ולאחר מכן לחץ ממושכות על הלחצן בחר. בחר <mark>תכנון צפייה</mark> בחלון המוקפץ שמופיע.

● המסך 'פרטי תוכנית'

לחץ על הלחצן בחר בזמן הצפייה בטלוויזיה. החלון 'פרטי תוכנית' יוצג. בחר תוכנית המיועדת לשידור באמצעות לחצני הכיוון שמאלה וימינה, ולאחר מכן לחץ על הלחצן בחר. ניתן לתזמן את הצפייה בתוכנית על-ידי בחירת תכנון צפייה.

### ביטול תכנון צפייה

ישנן שתי דרכים לבטל תכנון צפייה.

#### .1 ביטול של תכנון צפייה מתוך המדריך

### טלוויזיה בשידור חי  $>$  מדריך  $\widehat{\mathsf{m}}$

עבור לתוכנית שעבורה ברצונך לבטל את הצפייה המתוזמנת ולחץ על הלחצן בחר. עבור אל בטל צפייה מתוכננת ולאחר מכן לחץ על הלחצן בחר. כאשר מופיעה הודעה קופצת המבקשת ממך לבטל את תכנון הצפייה שנבחר, בחר כן. תכנון הצפייה שנבחר יבוטל והמסך חוזר למדריך.
## 2. ביטול של תכנון צפייה מתוך הSmart Hub

## טלוויזיה בשידור חי  $x$  מנהל תזמון או הקלטות  $\zeta$  לוחות תכניות  $\zeta$  מחק $\zeta$

- 1. לחץ על הלחצן הה כדי לפתוח את Smart Hub, ולאחר מכן לחץ על לחצני הכיוון ימינה או שמאלה כדי לעבור אל טלוויזיה בשידור חי. לחץ על לחצן הכיוון מעלה כדי לעבור לשורה העליונה, ואז לחץ על לחצני הכיוון ימינה או שמאלה כדי לעבור אל מנהל תזמון או הקלטות.
	- .2 לחץ על בחר כדי לפתוח את מנהל תזמון או את הקלטות.
	- .3 לחץ על לחצן הכיוון שמאלה כדי לעבור אל התפריט לוחות תכניות.
	- .4 השתמש בלחצן הכיוון מטה כדי לעבור לרשימת התוכניות המתוזמנות לצפייה.
	- .5 השתמש בלחצן הכיוון ימינה כדי לעבור לאפשרות מחק ואז לחץ על הלחצן בחר כדי למחוק את הפריט שנבחר.
		- " ייתכן שהתפריטים לא יופיעו, בתלות בדגם או באזור הגיאוגרפי.

# שימוש ב-רשימת ערוצים

ראה כיצד להציג ברשימה את הערוצים הזמינים בטלוויזיה.

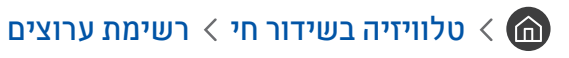

באמצעות רשימת ערוצים ניתן לעבור בין ערוצים או לבדוק תוכניות המשודרות בערוצים דיגיטליים אחרים בזמן הצפייה בטלוויזיה.

לחץ על הלחצן הם בשלט הרחוק כדי לפתוח את Smart Hub, לחץ על לחצן הכיוון שמאלה או ימינה כדי לעבור אל טלוויזיה בשידור חי, לחץ על לחצן הכיוון למעלה כדי לעבור לשורה העליונה, לחץ על לחצן הכיוון ימינה כדי לעבור אל רשימת ערוצים ולאחר מכן לחץ על הלחצן בחר. פעולה זו תציג את רשימת הערוצים ואת התוכנית המשודרת כעת. החלק המסומן יהיה הערוץ שאתה צופה בו כעת ויוצגו שם הערוץ, מספר הערוץ ושם התוכנית.

השתמש בלחצני הכיוון מעלה ומטה כדי לנוע ברשימת הערוצים )או השתמש בלחצן CH כדי לנוע דף אחד למעלה ודף אחד למטה(. באפשרותך גם להשתמש בלחצן 123 או 123 כדי להזין מספר ערוץ ולעבור ישירות אל ערוץ זה. לחץ על לחצן הכיוון ימינה ברשימת ערוצים כדי לעבור אל רשימת קטגוריות. השתמש בלחצני הכיוון למעלה ולמטה כדי לנוע בין פריטי הרשימה. לחץ על הלחצן בחר כדי לבחור את הקטגוריה הרצויה מתוך רשימת קטגוריות. רשימת קטגוריות מכילה את כל הערוצים ואת מועדפים. השתמש בלחצני הכיוון למעלה ולמטה כדי לעבור אל הערוץ שברצונך לצפות בו, ולאחר מכן לחץ על הלחצן בחר.

● הכל

להצגת הערוצים שהמערכת חיפשה באופן אוטומטי.

## **TV PLUS**

בזמן שהטלוויזיה מחוברת לאינטרנט, באפשרותך לצפות בתוכניות פופולריות או בדגשים של כל נושא דרך ערוץ וירטואלי בכל עת. כמו בערוץ כללי, הוא מספק את לוחות השידורים היומיים של PLUS TV.

## ● מועדפים

מציגה את מועדפים 1 עד מועדפים .5 השתמש בלחצני הכיוון למעלה ולמטה כדי לנוע בין רשימות המועדפים. הדגש את הרשימה הרצויה ולאחר מכן לחץ על בחר. רשימת הערוצים תציג כעת רק את הערוצים שברשימה שבחרת.

## ● סוג ערוץ

ממיין את הרשימה כך שהיא מכילה ערוצים מסוג נבחר. יחד עם זאת, ניתן להשתמש ב-סוג ערוץ רק אם הערוצים מכילים את סוג המידע.

" ייתכן שלא תהיה תמיכה בפונקציה זו בהתאם לאות השידור הנכנס.

● מיון

#### למיון הרשימה לפי מספר או לפי שם.

" אפשרות זו זמינה בערוצים דיגיטליים בלבד וייתכן כי לא תמיד תהיה זמינה.

#### ● אנטנה, כבלים, או לוויין

#### אפשרות לבחור בין אנטנה, כבלים ו-לוויין.

- " ייתכן שלא תהיה תמיכה בפונקציה זו בהתאם לאות השידור הנכנס.
- " ייתכן שלא תהיה תמיכה בפונקציה זו בהתאם לדגם או לאזור הגיאוגרפי.

# יצירת רשימת מועדפים אישית

ציין ערוצים שנצפים לעתים תכופות כערוצים מועדפים.

ערוצים מועדפים מסומנים במסכים ערוך ערוץ ורשימת ערוצים באמצעות הסמל .

### רישום ערוצים כמועדפים

## טלוויזיה בשידור חי $\zeta$  רשימת ערוצים  $\zeta$  (a)

- .1 לחץ על לחצן הכיוון שמאלה כדי לעבור אל התפריט רשימת קטגוריות.
	- .2 בחר מועדפים.
	- .3 כשאתה בוחר רשימת מועדפים, מופיע המסך עריכת מועדפים.
		- .4 עבור לערוץ שברצונך להוסיף ואז לחץ על הלחצן בחר.
		- . חזור על שלב 4 כדי לבחור את כל הערוצים שברצונך להוסיף.
- .6 לחץ על לחצן הכיוון ימינה כדי לעבור לסמל , ולאחר מכן לחץ על הלחצן בחר. הערוצים שנבחרו יתווספו לרשימת המועדפים.

#### הוספת ערוצים לרשימת המועדפים - פירוט

- .1 פתח את רשימת ערוצים.
- .2 לחץ על לחצן הכיוון שמאלה כדי לעבור אל התפריט רשימת קטגוריות.
- 3. השתמש בלחצני הכיוון למעלה ולמטה כדי לעבור אל <mark>מועדפים,</mark> ולאחר מכן לחץ על בחר. תראה את **מועדפים 1 עד מועדפים 5.** עבור לרשימה שאליה ברצונך להוסיף ערוצים, ולאחר מכן לחץ על הלחצן בחר.
	- .4 השתמש בלחצני הכיוון מעלה ומטה כדי לעבור אל עריכת מועדפים, ולאחר מכן לחץ על הלחצן בחר.
	- .5 במסך עריכת מועדפים, עבור לערוץ שאותו תרצה להוסיף לרשימת המועדפים ואז לחץ על הלחצן בחר.
		- .6 חזור על שלב 5 כדי לבחור את כל הערוצים שברצונך להוסיף.
	- $\Gamma$ . לחץ על לחצן הכיוון ימינה כדי לעבור לסמל  $\gtrsim$ , ולאחר מכן לחץ על הלחצן בחר. הערוצים שנבחרו יתווספו לרשימת המועדפים.

## מחיקת ערוצים מרשימת המועדפים - פירוט

- .1 פתח את רשימת ערוצים.
- .2 לחץ על לחצן הכיוון שמאלה כדי לעבור אל התפריט רשימת קטגוריות.
- 3. השתמש בלחצני הכיוון למעלה ולמטה כדי לעבור אל <mark>מועדפים,</mark> ולאחר מכן לחץ על בחר. תראה את **מועדפים 1** עד **מועדפים 5.** עבור אל הרשימה שממנה ברצונך למחוק ערוצים, ולאחר מכן לחץ על הלחצן בחר.
	- .4 השתמש בלחצני הכיוון מעלה ומטה כדי לעבור אל עריכת מועדפים, ולאחר מכן לחץ על הלחצן בחר.
	- .5 במסך עריכת מועדפים, עבור לערוץ שאותו תרצה למחוק מרשימת המועדפים ואז לחץ על הלחצן בחר.
		- .6 חזור על שלב 5 כדי לבחור את כל הערוצים שברצונך למחוק.
	- $\Gamma$ . לחץ על לחצן הכיוון שמאלה כדי לעבור לסמל  $\boxtimes$ , ולאחר מכן לחץ על הלחצן בחר. הערוצים שנבחרו יימחקו מרשימת המועדפים.

## צפייה בערוצים ובחירת ערוצים ברשימות המועדפים בלבד

## טלוויזיה בשידור חי $\zeta > 0$ שימת ערוצים  $\zeta$

- .1 פתח את רשימת ערוצים.
- .2 לחץ על לחצן הכיוון שמאלה כדי לעבור אל התפריט רשימת קטגוריות.
- .3 השתמש בלחצני הכיוון למעלה ולמטה כדי לעבור למועדפים, ולאחר מכן לחץ על הלחצן בחר.
- .<br>4 . מופיעות האפשרויות **מועדפים 1 עד מועדפים 5.** עבור אל הרשימה הרצויה. ולאחר מכו לחץ על הלחצו בחר. הערוצים ברשימת המועדפים שנבחרה מופיעים.

# הקלטה

#### הקלטת תוכנית לכונן קשיח חיצוני המחובר בחיבור USB.

- " ייתכן שלא תהיה תמיכה בפונקציה זו בהתאם לדגם או לאזור הגיאוגרפי.
- " קרא את כל הוראות הבטיחות לפני השימוש במאפיין ההקלטה. לקבלת מידע נוסף, עיין בנושא "[לפני השימוש בפונקציה הקלטה ובפונקציה](#page-144-0)  ."[Timeshift](#page-144-0)

# שימוש באפשרויות 'הקלטה מיידית' ו'תכנון הקלטה' במסך המדריך:

כדי להקליט תוכנית המשודרת כעת, פתח את מדריך התוכניות, עבור לתוכנית ולאחר מכן לחץ ממושכות על הלחצן בחר. יופיע תפריט מוקפץ. השתמש בלחצני הכיוון למעלה ולמטה כדי לעבור לאפשרות הקלט. לחץ על לחצן הבחירה כדי להקליט את התוכנית. אתה תועבר בחזרה למדריך התוכניות. ההקלטה מסתיימת אוטומטית עם סיום התוכנית.

כדי לפתוח את מדריך ולהפסיק את הקלטת התוכנית, לחץ לחיצה ממושכת על הלחצן בחר. התפריט מוצג וכעת מופיעה באפשרות עצור הקלטה במקום האפשרות הקלט. לחץ על הלחצן בחר בעצור כדי לעצור את ההקלטה.

כדי להקליט תוכנית שתשודר בהמשך, עבור לתוכנית הרצויה במדריך ואז לחץ על לחצן הבחירה. יופיע תפריט מוקפץ. השתמש בלחצני הכיוון למעלה ולמטה כדי לעבור בין פריטי התפריט. עבור אל <mark>תכנון הקלטה</mark> ולחץ על בחר. אתה תשמע הודעה האומרת כי התוכנית הוגדרה להקלטה ולאחר מכן תועבר בחזרה למדריך התוכניות.

הסמל יופיע בצורה בולטת ליד שם התוכנית כדי לציין שהיא מוגדרת להקלטה. כדי לברר אם תוכנית מוגדרת להקלטה או כדי לבטל הקלטה מתוזמנת, עבור לתוכנית הרצויה ולחץ על לחצן הבחירה. אם התוכנית כבר מוגדרת להקלטה אזי התפריט יציג את האפשרות **בטל** הקלטה מתוכננת. תוכל ללחוץ על הלחצן בחר כדי לבטל את תזמון ההקלטה או פשוט ללחוץ על הלחצן כדי לחזור למדריך התוכניות מבלי לבטל את ההקלטה.

# שימוש באפשרויות 'הקלטה מיידית' ו'תכנון הקלטה' בחלון 'פרטי תוכנית'

## התוכנית שבה אתה צופה מוקלטת

כדי להציג תפריט להקלטת תוכנית או להפעלת פונקציית Timeshift, לחץ על הלחצן או בזמן הצפייה בתוכנית. באפשרותך לבחור את הפונקציות הבאות בתפריט:

- הקלט: התחלה מיידית של הקלטת התוכנית שבה אתה צופה.
	- Timeshift: הפעלת פונקציית Timeshift.
- עצור: עצירת ההקלטה או פונקציית Timeshift הנוכחית שפועלת.
	- מידע: הצגת פרטים על התוכנית שאתה צופה בה.

#### תכנון צפייה מתוך חלון פרטי התוכנית

לחץ על הלחצן בחר במהלך צפייה בתוכנית כדי להציג את חלון פרטי התוכנית. בחלון פרטי התוכנית, השתמש בלחצני הכיוון שמאלה וימינה כדי לבחור תוכנית המיועדת לשידור, ולאחר מכן לחץ על הלחצן בחר. כדי לתזמן את הקלטת התוכנית, בחר תכנון הקלטה.

# שינוי זמן ההקלטה

בעת הקלטת תוכנית בשידור חי ניתן לציין את משך ההקלטה הרצוי.

לחץ על לחצן הכיוון למטה כדי להציג את סרגל הבקרה בחלקו התחתון של המסך. השתמש בלחצני הכיוון שמאלה או ימינה כדי לעבור אל ערוך את זמן ההקלטה, ולאחר מכן לחץ על הלחצן בחר. מחוון כוונון יופיע ואתה תשמע את זמן ההקלטה המוגדר כעת. השתמש בלחצני הכיוון שמאלה וימינה כדי לשנות את הזמן ולאחר מכן לחץ על הלחצן בחר. אתה תשמע תפריט המספק מידע על זמן ההקלטה. כדי לחזור לתוכנית שאתה צופה בה, לחץ על הלחצן בשלט-רחוק.

" זמן ההקלטה המרבי משתנה בהתאם לנפח התקן ה-USB.

# צפייה בתוכניות מוקלטות

# טלוויזיה בשידור חי $\zeta$  מנהל תזמון או הקלטות  $\zeta$  הקלט  $\zeta$

פתח את Smart Hub על-ידי לחיצה על הלחצן הם בשלט הרחוק. האפשרות המסומנת תהיה טלוויזיה בשידור חי. לחץ על לחצן הכיוון מעלה כדי לעבור לשורה העליונה, ואז לחץ על לחצני הכיוון ימינה או שמאלה כדי לעבור למדריך.

לחץ על לחצן הכיוון ימינה כדי לעבור אל הקלטות ולחץ על לחצן הבחירה. פעולה זו תפתח את המסך מנהל הקלטה ולוח תכניות.

כדי להפעיל את התוכנית השתמש בלחצני הכיוון למעלה ולמטה כדי לעבור בין שמות התוכניות ולאחר מכן לחץ על לחצן הבחירה כדי להפעיל את התוכנית או לחץ על לחצן הכיוון ימינה כדי לעבור לרשימת אפשרויות. השתמש בלחצני הכיוון למעלה ולמטה כדי לעבור בין אפשרויות הרשימה ולהפעיל את התוכנית, להסיר (או למחוק) אותה או להציג את פרטיה.

בחר את האפשרות הפעל כדי להפעיל את התוכנית. התוכנית תופעל. אם צפית בעבר בחלק מהתוכנית, יופיע תפריט מוקפץ על המסך עם האפשרויות: הפעל (מההתחלה), חידוש (מהנקודה שבה הפסקת) או ביטול. השתמש בלחצני הכיוון שמאלה וימינה כדי לעבור לאפשרות הרצויה ולחץ על לחצן הבחירה.

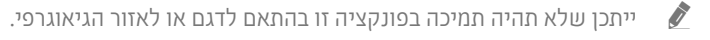

# מחיקת תוכנית מוקלטת

כדי למחוק תוכנית מוקלטת עבור לרשימה הקלטות. השתמש בלחצני הכיוון למעלה ולמטה כדי לעבור אל ההקלטה שברצונך למחוק.

לחץ על לחצן הכיוון ימינה כדי לעבור לרשימה בת 3 אפשרויות. לחץ על לחצן הכיוון למטה כדי לעבור אל האפשרות מחק ולאחר מכן לחץ על לחצן הבחירה.

המערכת תשאל אותך אם ברצונך להסיר את הפריט שנבחר. לחץ על לחצן הכיוון שמאלה כדי לעבור ללחצן מחק ולחץ על לחצן הבחירה כדי למחוק את שם התוכנית. התוכנית תימחק ואתה תועבר בחזרה לרשימת ההקלטות.

# שימוש ב-Hub Smart

למד כיצד לפתוח את Hub Smart כדי לגשת לאפליקציות, משחקים, סרטים ואפשרויות נוספות.

# Smart Hub

לאחר הלחיצה על הלחצן ה בשלט הרחוק, תוכל לגלוש באינטרנט ולהוריד אפליקציות באמצעות Smart Hub.

- " חלק משירותי Hub Smart ניתנים בתשלום.
- יש לחבר את הטלוויזיה לאינטרנט. Smart Hub ויש הטלוויזיה לאינטרנט.
- " ייתכן שחלק מהתכונות של Hub Smart לא יהיו נתמכות בהתאם לספק השירות, לשפה או לאזור הגיאוגרפי.
	- " הפסקה בשירות Hub Smart יכולה להיגרם משיבושים בחיבור האינטרנט.
- באפשרותך להציג את הטקסט השלם של **תנאים ומדיניות** על-ידי ניווט אל האדרות האדרות האמיכה לא מגאים ומדיניות.
- " אם ברצונך להפסיק להשתמש ב-Hub Smart, ניתן לבטל את ההסכם. כדי לבטל את הסכם השירות של Hub Smart למרות שהוא נדרש, בחר  $\lesssim$  Smart Hub איפוס  $\lesssim$  Smart Hub הגדרות  $\lesssim$  תמיכה  $\lesssim$  הגדרות את Smart Hub Smart Hub Smart

לחץ על הלחצן ה בשלט הרחוק. פעולה זו תעלה תצוגה עם שתי שורות. נסה להעביר את המיקוד ל<mark>טלוויזיה בשידור חי או</mark> לפריט אחר בשורה התחתונה. האפשרויות בשורה העליונה משתנות בהתאם לפריט שנבחר בשורה התחתונה.

הלחצנים שמימין לאפשרות טלוויזיה בשידור חי מספקים גישה מהירה אל אפליקציות כמו Netflix ו-Amazon. בשלב זה רבות מהאפליקציות האלה אינן זמינות דרך מדריך קולי.

השתמש בלחצני הכיוון שמאלה וימינה כדי לעבור בין אפשרויות תפריט או בין אפליקציות באותה שורה ובלחצני הכיוון למעלה ולמטה כדי לעבור בין השורות. לחץ על בחר כדי לגשת לתפריט או לאפליקציות. בעת פתיחת Smart Hub, האפשרות המסומנת תהיה טלוויזיה בשידור חי או TV PLUS. לחץ על לחצן הכיוון למעלה כדי לעבור לשורה העליונה. הפריט המסומן יהיה מדריך. הפריטים בשורה זו הם:

- מדריך: בחר לעבור למסך שבו תוכל לראות את מדריך התוכניות של ערוצים שונים.
- רשימת ערוצים: בחר לפתוח את רשימת הערוצים כדי להציג את התוכניות המשודרות בערוצים האחרונים ולעבור אליהן.
	- מנהל תזמון או הקלטות: באפשרותך לעבור אל המסך מנהל תזמון או מנהל הקלטה ולוח תכניות.
		- " ייתכן שהתפריטים לא יופיעו, בתלות בדגם או באזור הגיאוגרפי.
- בצד ימין של מנהל תזמון או הקלטות, באפשרותך לראות את התוכניות שבהן צפית לאחרונה ואת התוכניות המשודרות כעת בערוצים אחרים. כדי לעבור לאחד מערוצים אלה, עבור אליו, ולאחר מכן לחץ על הלחצן בחר.
	- " ייתכן שהתפריטים לא יופיעו, בתלות בדגם או באזור הגיאוגרפי.

# שימוש ב-מסך ראשון בHub Smart

בקצה השמאלי של מסך ראשון בHub Smart נמצא התפריט הסטטי שפרטיו בהמשך. באפשרותך להשתמש בפריטי התפריט שברשימה במהירות ובקלות כדי לגשת להגדרות הטלוויזיה הראשית או להתקנים חיצוניים, לחיפוש ולאפליקציות.

 $\Delta$ הודעה  $\Delta$ 

באפשרותך להציג רשימת הודעות עבור כל האירועים שמתרחשים בטלוויזיה. הודעה מופיעה על המסך כאשר הגיע זמן השידור של תוכנית מתוזמנת או כאשר מתרחש אירוע בהתקן רשום.

אם תעביר את המיקוד אל הודעה ולאחר מכן תלחץ על הלחצן בחר, יופיע חלון הודעה בצד ימין והפונקציות הבאות יהיו זמינות:

- ה מחק הכל: באפשרותך למחוק את כל ההודעות שלך. **מחק הכל:**
- הגדרות: באפשרותך לבחור שירותים שברצונך לקבל עליהם הודעה. כאשר בוחרים ב-אפשר קול, ההודעות מלוות בצליל הודעה.

### $\mathfrak{B}$  הגדרות

כאשר הסימון עובר לסמל , רשימה של סמלי הגדרות מהירות מופיעה מעל החלק העליון של התפריט. ניתן להגדיר פונקציות נפוצות במהירות בלחיצה על הסמלים.

#### – מצב תמונה

באפשרותך לבחור את מצב התמונה שמעניק את חוויית הצפייה המיטבית. לשינוי מצב התמונה לחץ על הלחצן בחר. לביצוע התאמות עדינות לחץ על לחצן הכיוון המפנה כלפי מעלה ואז בחר הגדרת תמונה.

– מצב קול

ניתן לבחור מצב שמע לחוויית האזנה אופטימלית. לשינוי מצב הקול לחץ על הלחצן בחר. לביצוע התאמות עדינות לחץ על לחצן הכיוון המפנה כלפי מעלה ואז בחר הגדרת אקולייזר.

– יציאת קול

באפשרותך לבחור באילו רמקולים תשתמש הטלוויזיה לפלט שמע. לשינוי יציאת השמע לחץ על הלחצן בחר. כדי להתחבר לרמקול Bluetooth. לחץ על לחצו הכיווו המפנה כלפי מעלה ואז בחר $\Bbbk$  רשימת רמקולים.

" ייתכן שלא תהיה תמיכה בחיבור לרמקול Bluetooth, בתלות בדגם או באזור הגיאוגרפי.

– מצב משחק

באפשרותך להפעיל את מצב המשחק כדי למטב את הגדרות הטלוויזיה להפעלת משחקי וידאו בקונסולת משחקים, כגון MPlayStation™ או ™Xbox. להפעלה או כיבוי של מצב משחק לחץ על הלחצן בחר. להגדרת האפשרויות המפורטות לחץ על לחצן הכיוון המפנה כלפי מעלה ולאחר מכן בחר עבור להגדרות מצב משחק.

– שפת שמע

באפשרותך לשנות את שפת השמע שברצונך לשמוע. לביצוע התאמות עדינות לחץ על לחצן הכיוון המפנה כלפי מעלה ואז בחר עבור לאפשרויות שמע.

– כתוביות

באפשרותך לצפות בשידורי טלוויזיה עם כתוביות. כדי להפעיל את הפונקציה <mark>כתוביות</mark> או לבטל את הפעלתה, לחץ על הלחצן בחר. להפעלת קיצורי נגישות, לחץ על לחצן הכיוון המפנה כלפי מעלה ואז בחר קיצורי נגישות.

PIP –

בעת השימוש בהתקן חיצוני מחובר, ניתן לצפות בשידורי הטלוויזיה בחלון קטן המציג תמונה בתוך תמונה )PIP). לביצוע התאמות עדינות לחץ על לחצן הכיוון המפנה כלפי מעלה ואז בחר הגדרת PIP.

#### – שעון עצר לשינה

ניתן לכבות את הטלוויזיה באופן אוטומטי לאחר פרק זמן שהוגדר מראש.

להגדרת זמן השינה עד ל180- דקות לחץ על הלחצן בחר. להגדרת פרטים של שעון עצר לכיבוי, לחץ על לחצן הכיוון המפנה כלפי מעלה ולאחר מכן בחר באפשרות הגדר שעון עצר לכיבוי.

– רשת

באפשרותך להציג את המצב הנוכחי של הרשת והאינטרנט. לחץ על לחצן הכיוון למעלה, ולאחר מכן בחר מצב רשת או הגדרות רשת.

- " ייתכן שלא תהיה תמיכה בפונקציה זו בהתאם לדגם או לאזור הגיאוגרפי.
	- $\overline{\mathsf{P}}$  מקור

באפשרותך לבחור התקן חיצוני המחובר לטלוויזיה.

" לקבלת מידע נוסף, עיין בנושא ["מעבר בין התקנים חיצוניים המחוברים לטלוויזיה](#page-34-0)".

 $Q \bullet$  חיפוש

מקלדת וירטואלית תופיע על המסך, ובאפשרותך לחפש ערוצים, אפליקציות, כותרות של סרטים או אפליקציות שמסופקות על ידי .Smart Hub השירות

" כדי להשתמש במאפיין זה, יש לחבר את הטלוויזיה לאינטרנט.

 $APPS \, 88$   $\bullet$ 

באפשרותך ליהנות ממגוון רחב של תוכן כולל חדשות, ספורט, תחזיות מזג אוויר ומשחקים המוצעים ללא תשלום, על-ידי התקנה של אפליקציות מתאימות בטלוויזיה.

- " כדי להשתמש במאפיין זה, יש לחבר את הטלוויזיה לאינטרנט.
- " לקבלת מידע נוסף, עיין בנושא ["שימוש בשירות 'אפליקציות'](#page-69-0)".

## Ambient mode

ב-mode Ambient, ניתן לראות מסכים יפהפיים, מידע ויזואלי מגוון והודעות.

לכניסה אל Ambient mode לחץ על הלחצן . כדי לחזור למצב טלוויזיה, לחץ על לחצן ה. כדי לכבות את הטלוויזיה, לחץ על הלחצן .

### אם תלחץ על הלחצן כשהטלוויזיה כבויה, הטלוויזיה תידלק בmode Ambient.

- " אם אתה משתמש בשלט-רחוק שאינו שלט רחוק חכם של Samsung, ייתכנו הגבלות על הכניסה למצב mode Ambient.
	- " מאחר שפונקציה זו היא ספציפית לטלוויזיית QLED, ייתכן שהיא לא נתמכת בהתאם לדגם.
		- " לקבלת מידע נוסף על Ambient mode, עיין בנושא ["שימוש ב-](#page-66-0)Ambient mode".

#### מדריך אוניברסלי $\mathbf \boxdot$

מדריך אוניברסלי הוא אפליקציה אשר מאפשרת לך לערוך חיפוש וליהנות מתכנים שונים כמו תוכניות טלוויזיה, סדרות דרמה, סרטים ומוזיקה במקום אחד. מדריך אוניברסלי יכול להמליץ על תוכן מותאם להעדפותיך האישיות ולהודיע לך על סדרות דרמה חדשות.

- " לקבלת מידע נוסף על מדריך אוניברסלי, עיין בנושא "[שימוש באפליקציה מדריך אוניברסלי](#page-74-0)".
	- " התמונות עלולות להיראות מטושטשות, בהתאם לתנאים של ספק השירות.
		- " ייתכן שלא תהיה תמיכה בפונקציה זו בהתאם לדגם או לאזור הגיאוגרפי.

### ● אמנות

כאשר אינך צופה בטלוויזיה או כאשר היא כבויה, ניתן להשתמש בפונקציית המצב אמנות כדי לערוך תוכן של תמונות, כגון צילומים או יצירות אומנות, ולהציג את התוכן במצב מסך מלא.

- " פונקציה זו נתמכת רק בדגם FRAME THE.
- " לקבלת פרטים נוספים, עיין במדריך למשתמש.

# e-Manual הפעלת

#### פתח את המדריך למשתמש שמוטבע בטלוויזיה.

לחץ על הלחצן MANUAL-E בשלט-רחוק הרגיל כדי לפתוח את התפריט. לחלופין, לחץ על הלחצן כדי לפתוח את Hub Smart, לחץ על לחצן הכיוון שמאלה עד שתגיע ל- הגדרות, ולאחר מכן לחץ על הלחצן בחר.

השתמש בלחצני הכיוון למעלה ולמטה כדי לעבור אל תמיכה, ולאחר מכן בחר פתח Manual-e כדי לפתוח את Manual-e.

# הגדרות  $n \times \text{error} \times \text{error}$ -Manual  $\mathfrak{B} \times \text{C}$

ניתן להציג את Manual-e המוטבע אשר מכיל מידע על תכונות הטלוויזיה העיקריות.

- " לחלופין, ניתן להוריד עותק של Manual-e מאתר האינטרנט של Samsung.
	- " מילים בכחול )לדוגמה, מצב תמונה( מציינות פריט תפריט.

Manual-e מכיל שתי שורות של סמלי תפריט. השתמש בלחצני הכיוון למעלה ולמטה כדי לעבור בין השורות ובלחצני הכיוון שמאלה וימינה כדי לנוע בתוך השורה. לחץ על בחר כדי לפתוח את החלק שברצונך לקרוא.

ה-e-Manual פולל מקטע בשם "**למד על שלט רחוק לטלוויזיה**" ב**הדרכה בנושא נגישות** (בפינה הימנית של המסך). זו אפשרות שימוש מאוד במיוחד לאנשים המתקשים לראות את לחצני השלט או למי שלא ברור לו מה עושה כל לחצן. כשאתה צופה בחלק זה בManual-e,  $\langle$  לחיצה על הלחצנים בשלט הרחוק לא תשפיע על הטלוויזיה. שים לב שהפריט "**הדרכה בנושא נגישות**" זמין רק כאשר **מדריך קולי** (යි) הגדרות > כללי > נגישות > הגדרות מדריך קולי > מדריך קולי) מופעל.

# שימוש ב-אינטראקציה קולית

מדריך לשימוש ב-אינטראקציה קולית כדי לשלוט בטלוויזיה.

כדי להשתמש באינטראקציה קולית, הטלוויזיה צריכה להיות מחוברת לאינטרנט ועליך להשתמש במיקרופון המובנה ב-שלט רחוק חכם של .Samsung

כדי להשתמש באינטראקציה קולית, החזק את הלחצן בשלט רחוק חכם של Samsung לחוץ, אמור פקודה למיקרופון שבשלט הרחוק, ואז שחרר את הלחצן כדי להפעיל את אינטראקציה קולית.

" ייתכן שמפרטי הפונקציות הקיימים ישונו כתוצאה מעדכון של אינטראקציה קולית.

# הפעלת אינטראקציה קולית

לחץ ממושכות על לחצן ב-שלט רחוק חכם של Samsung. אמור פקודה ולאחר מכן שחרר את הלחצן. הטלוויזיה מספקת משוב על האופן שבו היא מבינה את הפקודה, ולאחר מכן מבצעת את המשימה בהתאם לפקודה.

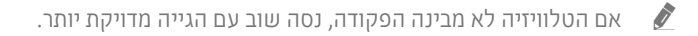

- " ייתכן שלא תהיה תמיכה בפונקציה זו בהתאם לדגם או לאזור הגיאוגרפי.
	- " השפה הנתמכת עשויה להשתנות בהתאם לאזור הגיאוגרפי.
- מופיע Enter Voice Command Guide ו-Voice Command Guide ו לחץ על הלחצן . הלחצן האור מפורט של הפקודות הקוליות מופיע ב $\delta$ בחלקו התחתון של המסך. לחץ על הלחצן בחר כדי לעבור אל המסך Guide Command Voice.